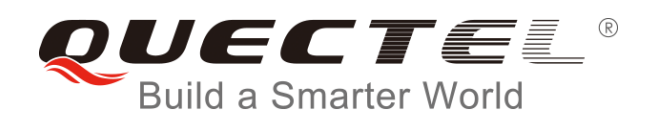

# **BC35-G&BC28&BC95 R2.0 AT Commands Manual**

**NB-IoT Module Series**

Rev. BC35-G&BC28&BC95 R2.0\_AT\_Commands\_Manual\_V1.4

Date: 2018-12-10

Status: Released

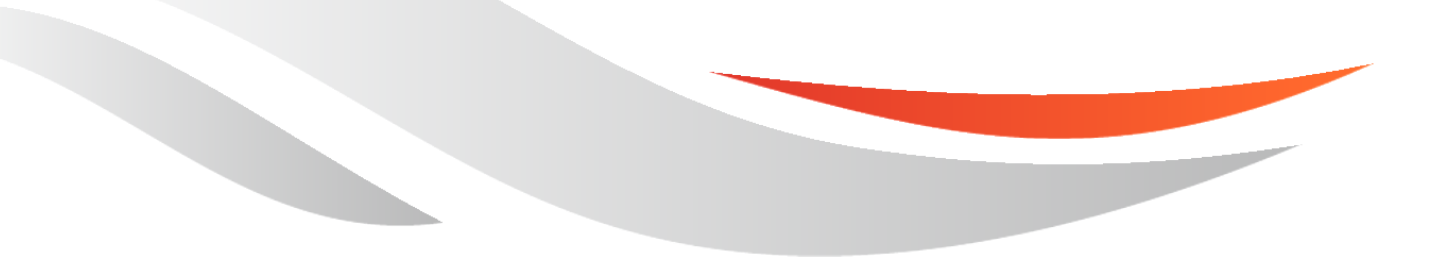

[www.quectel.com](http://www.quectel.com/)

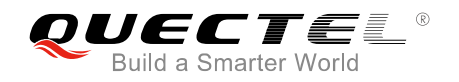

## **Our aim is to provide customers with timely and comprehensive service. For any assistance, please contact our company headquarters:**

## **Quectel Wireless Solutions Co., Ltd.**

7<sup>th</sup> Floor, Hongye Building, No.1801 Hongmei Road, Xuhui District, Shanghai 200233, China Tel: +86 21 5108 6236 Email: [info@quectel.com](mailto:info@quectel.com)

## **Or our local office. For more information, please visit:**

<http://www.quectel.com/support/sales.htm>

#### **For technical support, or to report documentation errors, please visit:**  <http://www.quectel.com/support/technical.htm>

Or email to: [support@quectel.com](mailto:support@quectel.com)

#### **GENERAL NOTES**

QUECTEL OFFERS THE INFORMATION AS A SERVICE TO ITS CUSTOMERS. THE INFORMATION PROVIDED IS BASED UPON CUSTOMERS' REQUIREMENTS. QUECTEL MAKES EVERY EFFORT TO ENSURE THE QUALITY OF THE INFORMATION IT MAKES AVAILABLE. QUECTEL DOES NOT MAKE ANY WARRANTY AS TO THE INFORMATION CONTAINED HEREIN, AND DOES NOT ACCEPT ANY LIABILITY FOR ANY INJURY, LOSS OR DAMAGE OF ANY KIND INCURRED BY USE OF OR RELIANCE UPON THE INFORMATION. ALL INFORMATION SUPPLIED HEREIN IS SUBJECT TO CHANGE WITHOUT PRIOR NOTICE.

#### **COPYRIGHT**

THE INFORMATION CONTAINED HERE IS PROPRIETARY TECHNICAL INFORMATION OF QUECTEL WIRELESS SOLUTIONS CO., LTD. TRANSMITTING, REPRODUCTION, DISSEMINATION AND EDITING OF THIS DOCUMENT AS WELL AS UTILIZATION OF THE CONTENT ARE FORBIDDEN WITHOUT PERMISSION. OFFENDERS WILL BE HELD LIABLE FOR PAYMENT OF DAMAGES. ALL RIGHTS ARE RESERVED IN THE EVENT OF A PATENT GRANT OR REGISTRATION OF A UTILITY MODEL OR DESIGN.

*Copyright © Quectel Wireless Solutions Co., Ltd. 2018. All rights reserved.*

<span id="page-2-0"></span>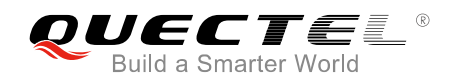

## **About the Document**

## **History**

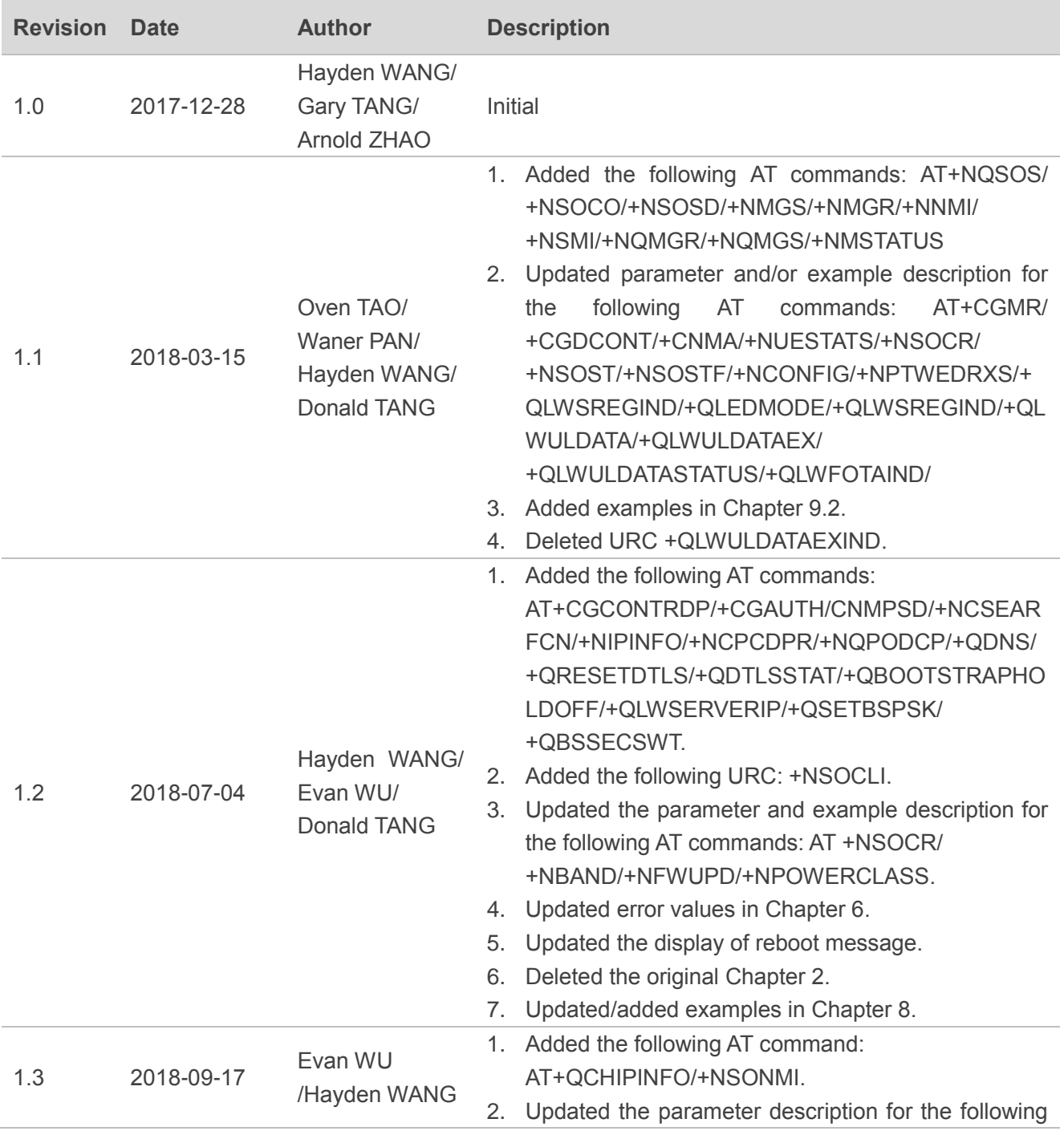

![](_page_3_Picture_0.jpeg)

![](_page_3_Picture_164.jpeg)

![](_page_4_Picture_0.jpeg)

## <span id="page-4-0"></span>**Contents**

![](_page_4_Picture_18.jpeg)

![](_page_5_Picture_0.jpeg)

![](_page_5_Picture_294.jpeg)

![](_page_6_Picture_0.jpeg)

4.34.1. [AT+QCFG="LWM2M/Lifetime" Confiture Huawei IoT Platform Registration Lifetime124](#page-125-0)

![](_page_6_Picture_281.jpeg)

![](_page_7_Picture_0.jpeg)

![](_page_7_Picture_44.jpeg)

![](_page_8_Picture_0.jpeg)

## <span id="page-8-0"></span>**Table Index**

![](_page_8_Picture_75.jpeg)

<span id="page-9-0"></span>![](_page_9_Picture_0.jpeg)

## **1 Introduction**

This document gives details of the AT Command Set supported by Quectel NB-IoT BC35-G, BC28 and BC95 R2.0 modules.

The following string will be output after booting the module:

<CR><LF>Neul<CR><LF>OK<CR><LF>

After this string has been received, the AT command processor is ready to accept AT commands.

If a BC35-G, BC28 or BC95 R2.0 module is rebooted or restarted for any reason that is not a normal power-on sequence, a message that indicates the reason for the reboot would be output before the <CR><LF>Neul<CR><LF>OK<CR><LF> string. Please refer to *Chapter 7* for more details.

In case that an external MCU intervenes in the process of firmware update via DFOTA, unsolicited information will be output to inform the external MCU the current update state.

<span id="page-9-1"></span>![](_page_9_Picture_189.jpeg)

![](_page_9_Picture_190.jpeg)

![](_page_10_Picture_0.jpeg)

**NOTE**

During updating procedure, the module should not be operated until "FIRMWARE UPDATE OVER" is reported. For instance, executing AT+NRB to power off the module is not permitted, otherwise an error will occur.

## <span id="page-10-0"></span>**1.1. Definitions**

- ⚫ <CR>: Carriage return character;
- <LF>: Line feed character:
- <..>: Parameter name. Angle brackets do not appear on command line;
- [..]: Optional parameter. Square brackets do not appear on the command line.

## <span id="page-10-1"></span>**1.2. AT Command Syntax**

#### <span id="page-10-2"></span>**Table 2: AT Command Syntax**

![](_page_10_Picture_188.jpeg)

Multiple commands can be placed on a single line using a semi-colon (";") between commands. Only the first command should have AT prefix. Commands can be in upper or lower case.

When entering AT commands spaces are ignored except in the following cases:

- Within quoted strings, where they are preserved;
- ⚫ Within an unquoted string or numeric parameter;
- Within an IP address;
- $\bullet$  Within the AT command name up to and including a '=', '?' or '=?'.

They can be used to make the input more human-readable. On input, at least a carriage return is required. A newline character is ignored so it is permissible to use carriage return/line feed pairs on the input.

![](_page_11_Picture_0.jpeg)

If no command is entered after the AT token, "OK" will be returned. If an invalid command is entered, "ERROR" will be returned.

Optional parameters, unless explicitly stated, need to be provided up to the last parameter being entered.

## <span id="page-11-0"></span>**1.3. AT Command Responses**

When the AT command processor has finished processing a line, it will output "OK", "ERROR" or "+CME ERROR:<err>" to indicate that it is ready to accept a new command. Solicited informational responses are sent before the final "OK", "ERROR" or "+CME ERROR:<err>".

Responses will be in the format of:

*<CR><LF>+CMD1:<parameters><CR><LF> <CR><LF>OK<CR><LF>*

Or

```
<CR><LF><parameters><CR><LF>
<CR><LF>OK<CR><LF>
```
## <span id="page-11-1"></span>**1.4. 3GPP Compliance**

3GPP commands are complied with the *3GPP TS 27.007 v14.3.0 (2017-03)*.

![](_page_12_Picture_0.jpeg)

# <span id="page-12-0"></span>**2 3GPP Commands (27.007)**

## <span id="page-12-1"></span>**2.1. ATI Display Product Identification Information**

The execution command returns product identification information. Please refer to *Chapter 6* for possible <err> values.

![](_page_12_Picture_136.jpeg)

## **Parameter**

![](_page_12_Picture_137.jpeg)

#### **Example**

**ATI Quectel BC35-G Revision:BC35GJBR01A01**

**OK**

![](_page_13_Picture_0.jpeg)

## <span id="page-13-0"></span>**2.2. ATE Set Command Echo Mode**

The execution command determines whether the UE echoes characters will be received from external MCU or not during command state. Please refer to *Chapter 6* for possible <err> values.

![](_page_13_Picture_147.jpeg)

## **Parameter**

![](_page_13_Picture_148.jpeg)

#### **Example**

![](_page_13_Picture_149.jpeg)

![](_page_14_Picture_0.jpeg)

## <span id="page-14-0"></span>**2.3. AT+CGMI Request Manufacturer Identification**

The execution command returns manufacturer information. By default, it will return "Quectel" on the standard platform. Please refer to *Chapter 6* for possible <err> values.

![](_page_14_Picture_147.jpeg)

## **Parameter**

![](_page_14_Picture_148.jpeg)

#### **Example**

**AT+CGMI**

**Quectel**

**OK**

![](_page_15_Picture_0.jpeg)

## <span id="page-15-0"></span>**2.4. AT+CGMM Request Manufacturer Model**

The execution command returns manufacturer model information. Please refer to *Chapter 6* for possible <err> values.

![](_page_15_Picture_164.jpeg)

### **Parameter**

![](_page_15_Picture_165.jpeg)

#### **Example**

**AT+CGMM BC35GJB-02-STD**

**OK**

## <span id="page-15-1"></span>**2.5. AT+CGMR Request Manufacturer Revision**

The execution command returns the manufacturer revision. The text is human-readable and is not intended for microcontroller parsing. By default, it will return the firmware revision - release and build.

The execution command returns one or more lines of information text <revision>. Please refer to *Chapter 6* for possible <err> values.

![](_page_16_Picture_0.jpeg)

![](_page_16_Picture_143.jpeg)

![](_page_16_Picture_144.jpeg)

## **Example**

## **AT+CGMR**

**SSB,V150R100C10B200SP1**

**SECURITY\_A,V150R100C20B300SP2**

**PROTOCOL\_A,V150R100C20B300SP2**

**APPLICATION\_A,V150R100C20B300SP2**

**SECURITY\_B,V150R100C20B300SP2**

**RADIO,Hi2115\_RF1**

**OK AT+CGMR=? OK**

![](_page_17_Picture_0.jpeg)

## <span id="page-17-0"></span>**2.6. AT+CGSN Request Product Serial Number**

The execution command returns the IMEI (International Mobile station Equipment Identity) number and related information. For UE which does not support <snt>, only "OK" is returned. Please refer to *Chapter 6* for possible <err> values.

![](_page_17_Picture_196.jpeg)

![](_page_18_Picture_0.jpeg)

![](_page_18_Picture_206.jpeg)

## **Example**

![](_page_18_Picture_207.jpeg)

## <span id="page-18-0"></span>**2.7. AT+CEREG EPS Network Registration Status**

The write command controls the presentation of an unsolicited result code (URC) "+CEREG:<stat>" when <n>=1 and there is a change in the UE's EPS network registration status in E-UTRAN, or unsolicited result code "+CEREG:<stat>[,[<tac>],[<ci>],[<AcT>]]" when <n>=2 and there is a change of the network cell in E-UTRAN. The parameters <AcT>, <tac> and <ci> are provided only if available. The value <n>=3 further extends the unsolicited result code with [,<cause\_type>,<reject\_cause>], when available, when the value of <stat> changes. Please refer to *Chapter 6* for possible <err> values.

If the UE requests PSM for reducing its power consumption, the write command controls the presentation of an unsolicited result code: "+CEREG:<stat>[,[<tac>],[<ci>],[<AcT>][,[<cause\_type>],[<reject\_cause>][, [<Active-Time>],[<Periodic-TAU>]]]]".

When <n>=4, the unsolicited result code will provide the UE with additional information for the active time value and the extended periodic TAU value if there is a change of the network cell in E-UTRAN. The value <n>=5 further enhances the unsolicited result code with <cause\_type> and <reject\_cause> when the value of <stat> changes. The parameters <AcT>, <tac>, <ci>, <cause\_type>, <reject\_cause>, <Active-Time> and <Periodic-TAU> are provided only if available.

The read command returns the status of result code presentation and an integer <stat> which shows

![](_page_19_Picture_0.jpeg)

whether the network has currently indicated the registration of the UE. Location information elements <tac>, <ci> and <AcT>, if available, are returned only when <n>=2 and UE is registered on the network. The parameters [,<cause\_type>,<reject\_cause>], if available, are returned when <n>=3.

The test command returns supported parameter values.

![](_page_19_Picture_166.jpeg)

![](_page_20_Picture_0.jpeg)

![](_page_20_Picture_212.jpeg)

![](_page_21_Picture_0.jpeg)

![](_page_21_Picture_165.jpeg)

## **Example**

**AT+CEREG=1** //Enable network registration URC. **OK AT+CEREG? +CEREG:1,1 OK AT+CEREG=? +CEREG:(0,1,2,3,4,5) OK**

## <span id="page-21-0"></span>**2.8. AT+CSCON Signalling Connection Status**

The command gives details of the UE's perceived radio connection status (i.e. to the base station). It returns an indication of the current state. Please note that this state is only updated when radio events, such as sending and receiving, take place. This means that the current state may be out of date. The terminal may think it is "Connected" yet cannot currently use a base station due to a change in the link

![](_page_22_Picture_0.jpeg)

quality.

The write command controls the presentation of an unsolicited result code. If setting fails, an UE error, "+CME ERROR:<err>" is returned. Please refer to *Chapter 6* for possible <err> values.

When the UE is in E-UTRAN, the mode of the UE refers to idle when no PS signalling connection and to connected mode when a PS signalling connection between UE and network is set up.

The <state> value indicates the state of the UE when the UE is in E-UTRAN.

The read command returns the status of result code presentation and an integer <mode> which shows whether the UE is currently in idle mode or connected mode.

The test command returns supported values as a compound value.

![](_page_22_Picture_179.jpeg)

![](_page_23_Picture_0.jpeg)

![](_page_23_Picture_163.jpeg)

#### **Example**

![](_page_23_Picture_164.jpeg)

## <span id="page-23-0"></span>**2.9. AT+CLAC List Available Commands**

The command lists the available AT commands. The execution command causes the UE to return one or more lines of AT commands. Please refer to *Chapter 6* for possible <err> values. Please note that this command only returns the AT commands that are available for the user.

![](_page_23_Picture_165.jpeg)

![](_page_24_Picture_0.jpeg)

![](_page_24_Picture_125.jpeg)

![](_page_24_Picture_126.jpeg)

#### **Example**

![](_page_24_Picture_127.jpeg)

## <span id="page-24-0"></span>**2.10. AT+CSQ Get Signal Strength Indicator**

The execution command returns received signal strength indication <rssi> and channel bit error rate <br/> <br/>et> from the UE. Please refer to *Chapter 6* for possible <err> values.

The test command returns values supported as compound values.

![](_page_25_Picture_0.jpeg)

## **AT+CSQ Get Signal Strength Indicator**

![](_page_25_Picture_159.jpeg)

#### **Parameter**

![](_page_25_Picture_160.jpeg)

#### **NOTE**

<ber> is currently not supported, and thus will always be 99.

## **Example**

**AT+CSQ**

![](_page_26_Picture_0.jpeg)

#### **+CSQ:31,99**

**OK**

## <span id="page-26-0"></span>**2.11. AT+CGPADDR Show PDP Addresses**

The command returns the IP address of the device.

The execution command returns a list of PDP addresses for the specified context identifiers. If no <cid> is specified, the addresses for all defined contexts are returned. Please refer to *Chapter 6* for possible <err> values.

The test command returns a list of defined <cid>s. These are <cid>s that have been activated and may or may not have an IP address associated with them.

![](_page_26_Picture_147.jpeg)

![](_page_27_Picture_0.jpeg)

![](_page_27_Picture_191.jpeg)

**<PDP\_addr\_1>** and **<PDP\_addr\_2>** String type. Identify the UE in the address space applicable to the PDP. The address may be static or dynamic. For a static address, it will be the one set by the AT+CGDCONT command when the context was defined. For a dynamic address it will be the one assigned during the last PDP context activation that used the context definition referred to by  $\leq$  cid >. Both <PDP\_addr\_1> and <PDP\_addr\_2> are omitted if none is available. <PDP\_addr\_1> and <PDP\_addr\_2> are included when both IPv4 and IPv6 addresses are assigned, with <PDP\_addr\_1> containing the IPv4 address and <PDP\_addr\_2> containing the IPv6 address.

#### **NOTES**

- 1. In dual-stack terminals (<PDP\_type>=IPv4v6), the IPv6 address will be provided in <PDP\_addr\_2>. For terminals with a single IPv6 stack (<PDP\_type>=IPv6) or due to backwards compatibility, the IPv6 address can be provided in parameter <PDP\_addr\_1>.
- 2. With AUTOCONNECT enabled, <cid>=0 will not be listed until an IP address is acquired.

#### **Example**

**AT+CGPADDR=0 +CGPADDR:0,101.43.5.1 OK AT+CGPADDR=? +CGPADDR:(0)**

**OK**

## <span id="page-27-0"></span>**2.12. AT+COPS PLMN Selection**

The write command forces an attempt to select and register the EPS network operator using the USIM card installed in the currently selected card slot. <mode> is used to select whether the selection is done automatically by the UE or is forced by this command to operator <oper> (it shall be given in format <format>) to a certain access technology, indicated in <AcT>. If the selected operator is not available, no other operator shall be selected. If the selected access technology is not available, then the same operator shall be selected in other access technology. The selected operator name format shall also apply

![](_page_28_Picture_1.jpeg)

to the read command (AT+COPS?). <mode>=2 forces an attempt to deregister from the network. The selected mode affects all further network registration (e.g. after <mode>=2, UE shall be unregistered until <mode>=0 or 1 is selected). This command should be abortable when registration/deregistration attempt is made. Please refer to *Chapter 6* for possible <err> values.

The read command returns the current mode, the currently selected operator and the current access technology. If no operator is selected, <format>, <oper> and <AcT> are omitted.

The test command returns a set of five parameters, each representing an operator present in the network. A set consists of an integer indicating the availability of the operator <stat>, long and short alphanumeric format of the operator's name, numeric format representation of the operator and access technology. Any of the formats may be unavailable and should then be an empty field. The list of operators shall be in the order of: home network, networks referenced in USIM or active application in the UICC (USIM) in the following order: HPLMN selector, user controlled PLMN selector, operator controlled PLMN selector and PLMN selector (in the USIM), and other networks.

The <AcT> access technology selected parameters should only be used in terminals capable to register to more than one access technology. Selection of  $\leq ACT$  does not limit the capability to cell reselections, even though an attempt is made to select an access technology, the UE may still re-select a cell in another access technology.

![](_page_28_Picture_208.jpeg)

![](_page_29_Picture_0.jpeg)

![](_page_29_Picture_187.jpeg)

![](_page_29_Picture_188.jpeg)

## **NOTE**

The test command can only be executed in the RRC-disconnected state (IDLE or PSM), otherwise an error will be returned.

## **Example**

**AT+COPS=0 OK AT+COPS? +COPS:0,2,"46000"**

![](_page_30_Picture_0.jpeg)

**OK AT+COPS=? +COPS:(2,,,"46000"),,(0-2),(2)**

**OK**

## <span id="page-30-0"></span>**2.13. AT+CGATT PS Attach or Detach**

The execution command is used to attach the UE to, or detach the UE from, the packet domain service. After the command has completed, the UE remains in V.250 command state. If the UE is already in the requested state, the command is ignored and the "OK" response is returned. If AT+CGATT is in progress, further execution of this command before the finishing of attach or detach procedure will return an error. If the requested state cannot be achieved, an "ERROR" or "+CME ERROR" response is returned. Please refer to *Chapter 6* for possible <err> values.

Any active PDP contexts will be automatically deactivated when the attachment state changes to detached.

The read command returns the current packet domain service state.

The test command is used for requesting information on the supported packet domain service states.

![](_page_30_Picture_178.jpeg)

![](_page_31_Picture_0.jpeg)

![](_page_31_Picture_144.jpeg)

![](_page_31_Picture_145.jpeg)

## **NOTE**

If the initial PDP context is supported, the context with <cid>=0 is automatically defined at startup.

## **Example**

**AT+CGATT? +CGATT:0 OK AT+CGATT=1 OK AT+CGATT=? +CGATT:(0,1)**

**OK**

## <span id="page-31-0"></span>**2.14. AT+CGACT Activate or Deactivate PDP Context**

The write command is used to activate or deactivate the specified PDP context(s). After the command has completed, the UE remains in V.250 command state. If any PDP context is already in the requested state, the state for that context remains unchanged. If the requested state for any specified context cannot be achieved, an "ERROR" or "+CME ERROR" response is returned. Extended error responses are enabled by the AT+CMEE command. If the UE is not PS attached when the activation form of the command is

executed, the UE first performs a PS attach and then attempts to activate the specified contexts. If the attach fails then the UE responds with error or, if extended error responses are enabled, with the appropriate failure-to-attach error message. Please refer to *Chapter 6* for possible <err> values. For EPS, if an attempt is made to disconnect the last PDN connection, then the UE responds with "ERROR" or, if extended error responses are enabled, a "+CME ERROR".

For EPS, the activation request for an EPS bearer resource will be answered by the network by either an EPS dedicated bearer activation or EPS bearer modification request. The request must be accepted by the UE before the PDP context can be set into established state.

The read command returns the current activation states for all the defined PDP contexts.

The test command is used for requesting information on the supported PDP context activation states.

![](_page_32_Picture_209.jpeg)

![](_page_33_Picture_0.jpeg)

Maximum Response Time 1s, determined by network.

## **Parameter**

![](_page_33_Picture_175.jpeg)

**NOTES**

- 1. If the initial PDP context is supported, the context with <cid>=0 will automatically be defined at startup.
- 2. The command cannot be executed during plmn searching, attaching or detaching.
- 3. The command will disconnect the last PDN connection when UE and Core Network both support connection without PDN.

#### **Example**

```
AT+CGACT=0,1
OK
AT+CGACT?
+CGACT:1,0
OK
AT+CGACT=?
+CGACT:(0,1)
OK
```
## <span id="page-33-0"></span>**2.15. AT+CIMI Request International Mobile Subscriber Identity**

The command returns International Mobile Subscriber Identity (string without double quotes).

The execution command causes the UE to return <IMSI>, which is intended to permit the TE to identify the individual USIM card or active application in the UICC (USIM) which is attached to UE.

Please refer to **Chapter 6** for possible <err>values.

![](_page_34_Picture_0.jpeg)

## **AT+CIMI Request International Mobile Subscriber Identity**

![](_page_34_Picture_153.jpeg)

#### **Parameter**

![](_page_34_Picture_154.jpeg)

#### **NOTE**

IMSI may not be displayed for a few seconds after power-on.

#### **Example**

**AT+CIMI**

**460001357924680**

**OK**

## <span id="page-34-0"></span>**2.16. AT+CGDCONT Define a PDP Context**

The write command specifies PDP context parameter values for a PDP context identified by <cid>, and the (local) context identification parameter. It also allows the TE to specify whether security protected transmission of ESM information is requested, because the PCO can include information that requires ciphering. There can be other reasons for the UE to use security protected transmission of ESM information, e.g. if the UE needs to transfer an APN. The number of PDP contexts that may be in a defined state at the same time is given by the range returned by the test command. Please refer to *Chapter 6* for possible <err> values.

For EPS, the PDN connection and its associated EPS default bearer is identified herewith.

A special form of the write command, AT+CGDCONT=<cid> causes the values for context number <cid> to become undefined.

If the initial PDP context is supported, the context with <cid>=0 is automatically defined at startup, the parameters for  $\leq$ cid>=0 can be modified with AT+CGDCONT. If the initial PDP context is supported, AT+CGDCONT=0 resets context number 0 to its particular default settings.

The read command returns the current settings for each defined context.

The test command returns values supported as compound values. If the UE supports several PDP types, the parameter value ranges for each <PDP\_type> are returned on a separate line.

![](_page_35_Picture_180.jpeg)
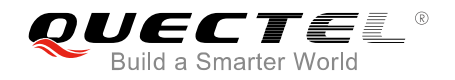

Maximum Response Time 300ms

#### **Parameter**

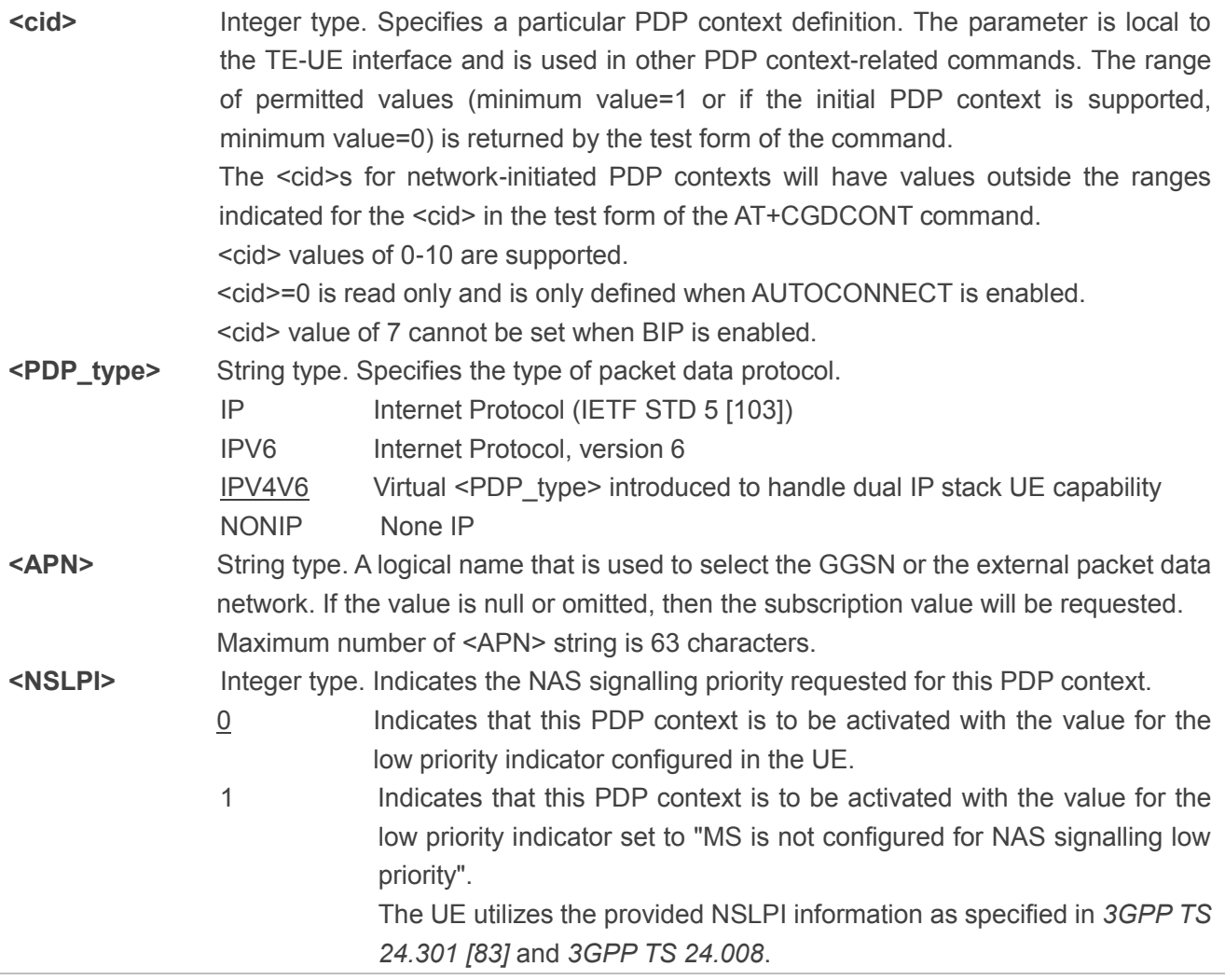

#### **Example**

```
AT+CGDCONT=?
+CGDCONT:(0-10),("IP","NONIP","IPV6","IPV4V6"),,,(0),(0),,,,,(0,1)
OK
AT+CGDCONT=1,"IP","HUAWEI.COM"
OK
AT+CGDCONT?
+CGDCONT:0,"IPV4V6",,,0,0,,,,,0
+CGDCONT:1,"IP","HUAWEI.COM",,0,0,,,,,0
```
**OK**

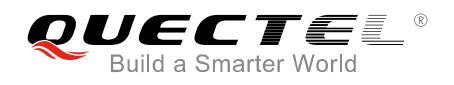

## **2.17. AT+CFUN Set UE Functionality**

The write command selects the level of functionality in the UE. Level "full functionality" is where the highest level of power is drawn. "Minimum functionality" is where minimum power is drawn.

The read command returns the current setting of <fun>.

The test command returns values supported by the UE as compound values.

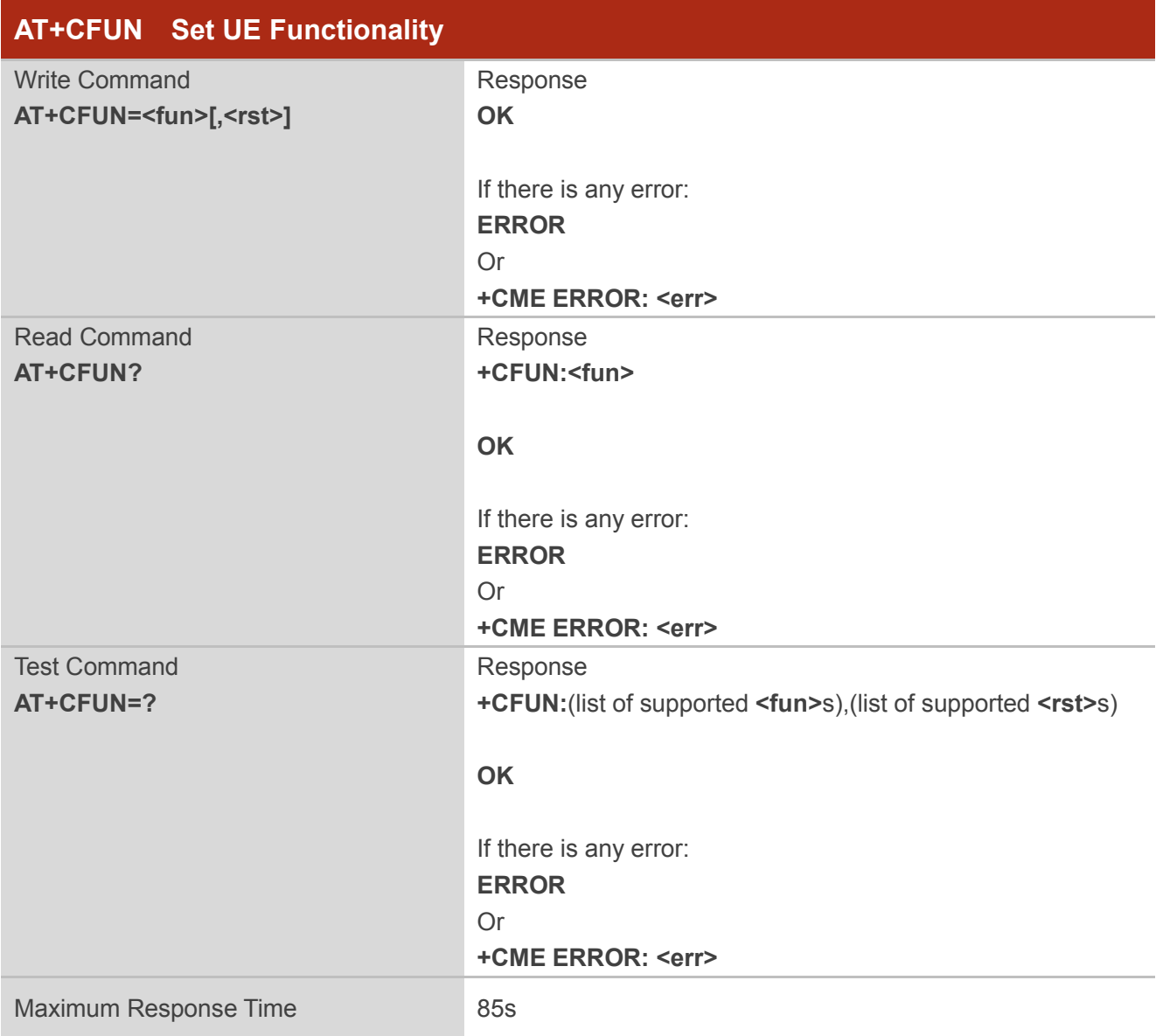

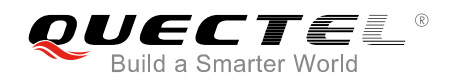

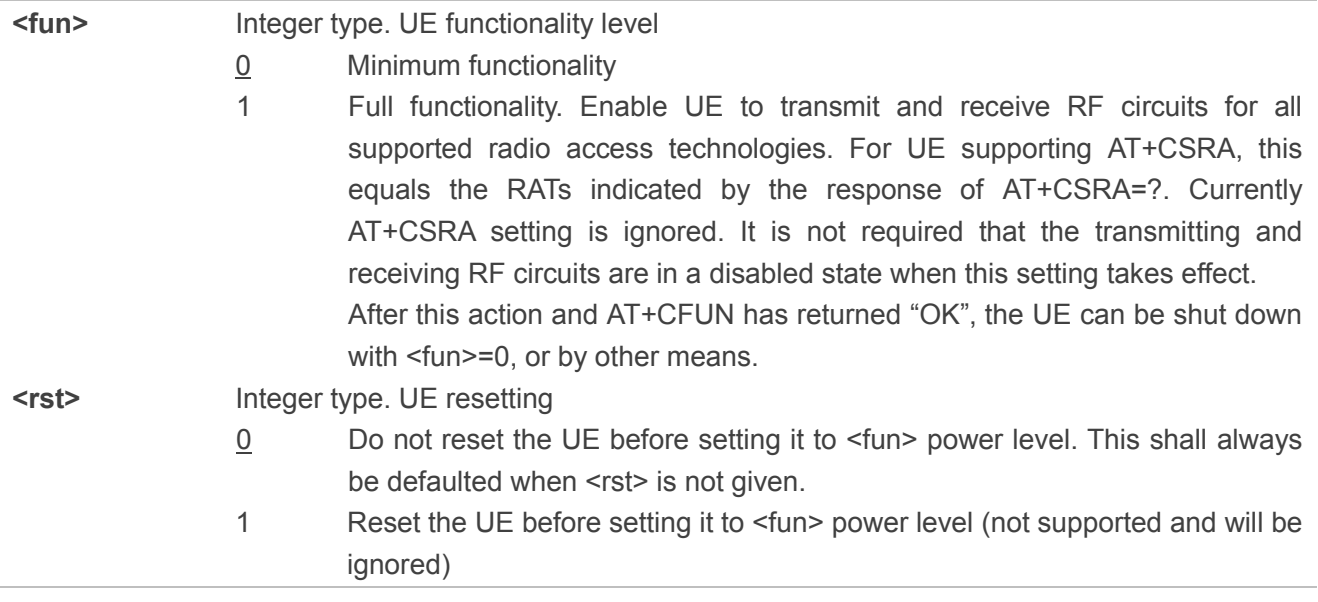

#### **NOTE**

Deep sleep mode will be entered when the system is quiescent, but only if it has been enabled by the network.

#### **Example**

**AT+CFUN=? +CFUN:(0,1),(0,1)**

**OK AT+CFUN=1 OK AT+CFUN? +CFUN:1**

**OK**

## **2.18. AT+CMEE Report UE Error**

The write command disables or enables the use of final result code "+CME ERROR:<err>" as an indication of an error relating to the functionality of the UE. When enabled, UE related errors cause "+CME ERROR:<err>" final result code instead of the regular "ERROR" final result code. "ERROR" is returned normally when error is related to syntax, invalid parameters or UE functionality.

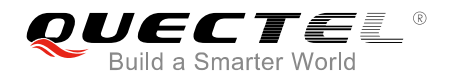

The read command returns the current setting of <n>.

The test command returns values supported as a compound value.

Please refer to **Chapter 6** for possible <err>values.

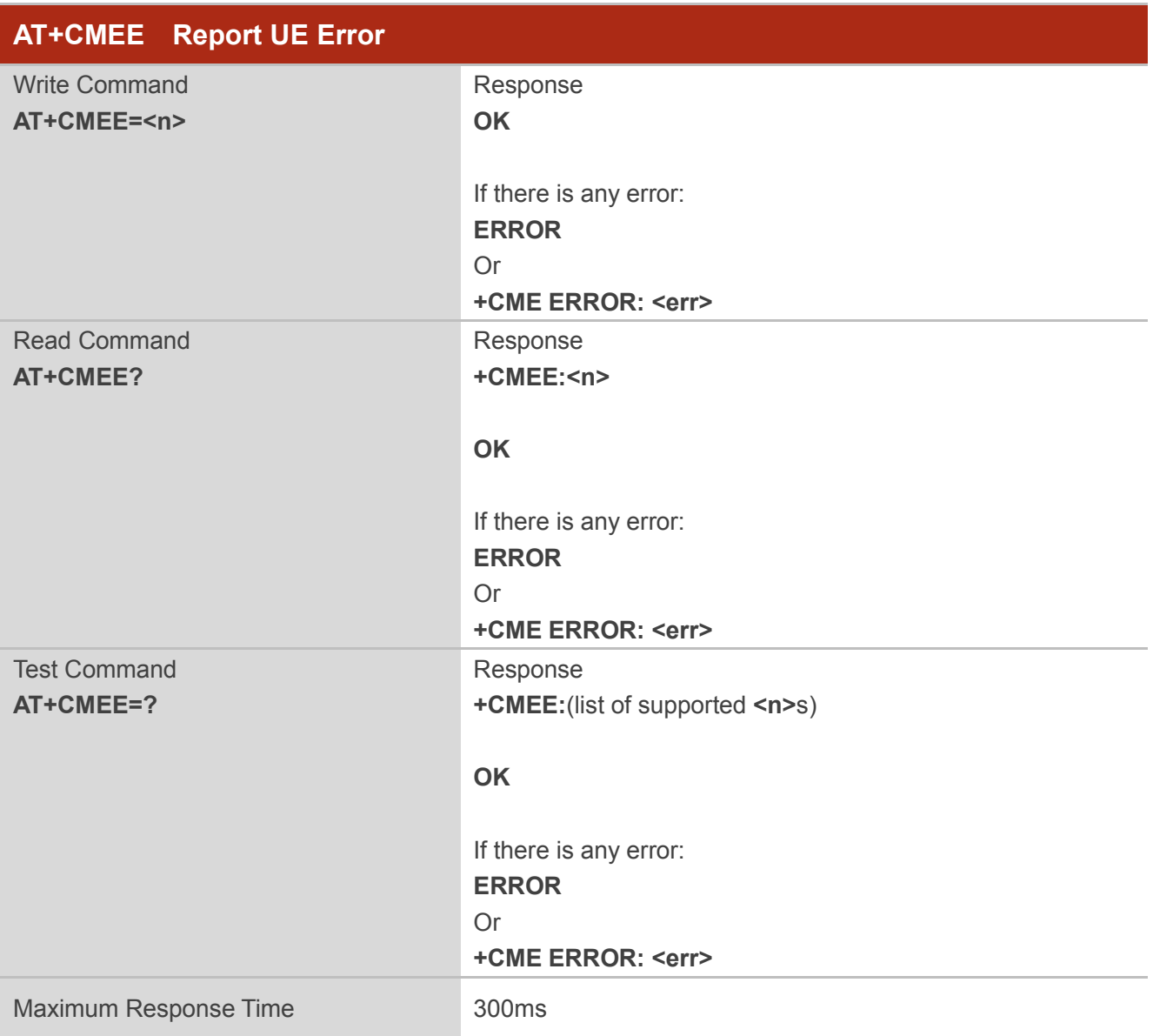

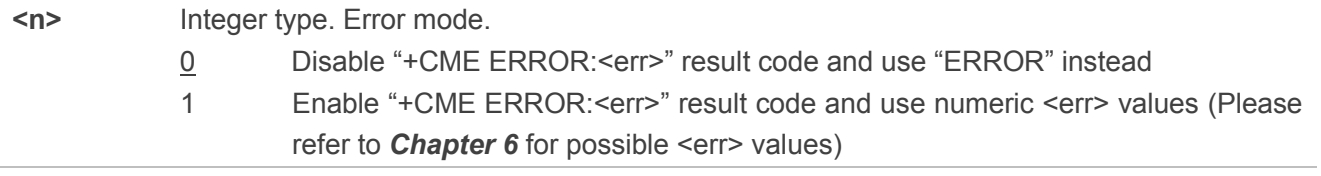

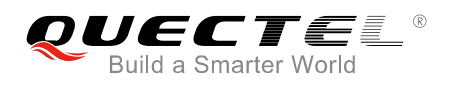

## **2.19. AT+CCLK Return Current Date and Time**

The clock will be set automatically once the UE has connected to the network. Please execute AT+NITZ=0 before using write command to set the time.

The read command returns the current setting of the clock.

Please refer to **Chapter 6** for possible <err>values.

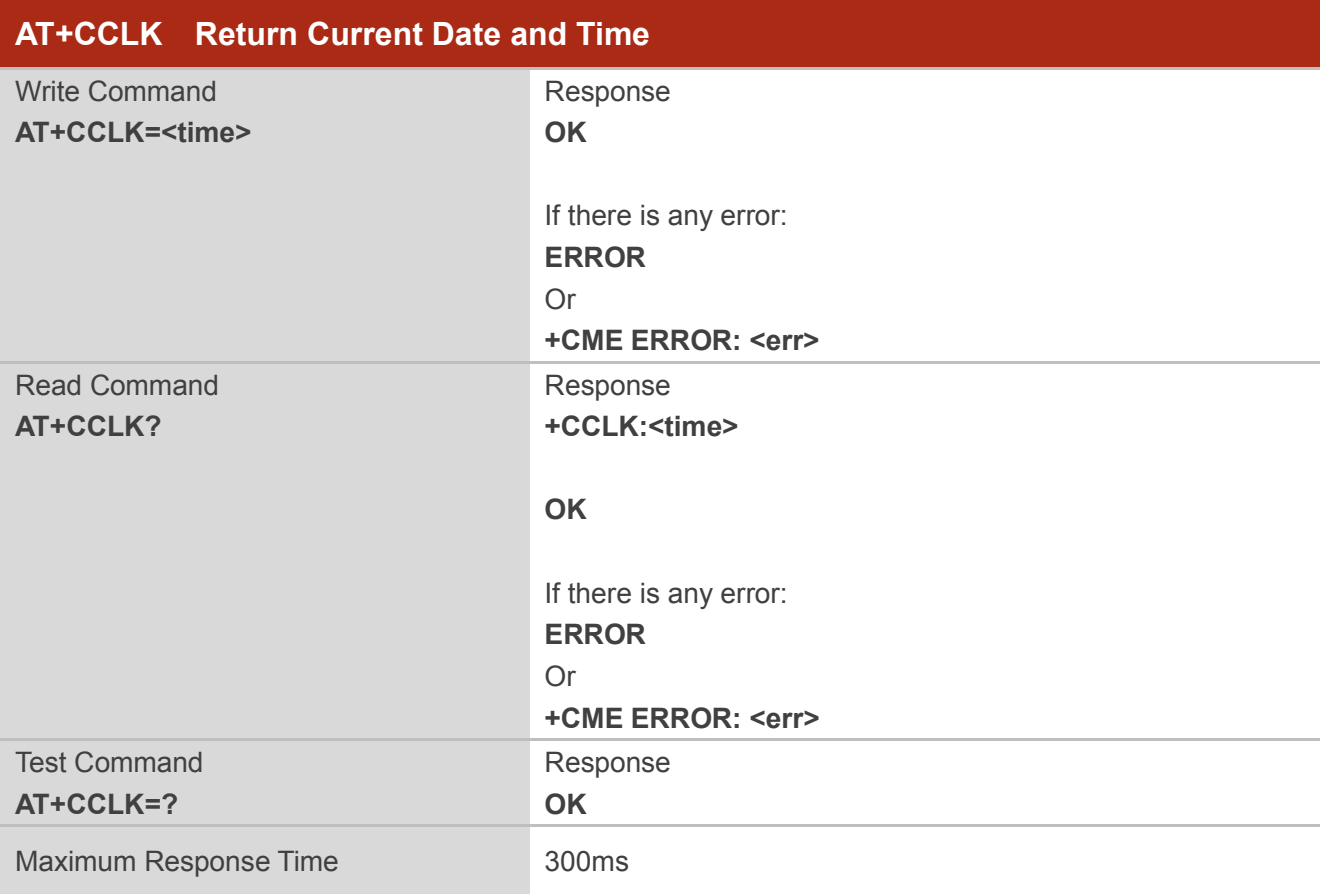

#### **Parameter**

**<time>** String type. The format is "yy/MM/dd,hh:mm:ss±zz", where characters indicate year (two last digits), month, day, hour, minute, second and time zone (indicates the difference, expressed in quarters of an hour, between the local time and GMT; and range is -96  $\sim$  +96). For instance, 6th of May 1994, 22:10:00 GMT+2 hours equal "94/05/06,22:10:00+08"

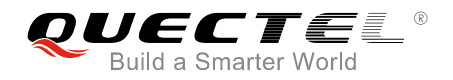

**NOTES**

- 1. If UE does not support time zone information, then the three last characters of <time> are not returned by AT+CCLK? command.
- 2. No value will be returned before the core network sends "EMM INFORMATION".

#### **Example**

**AT+CCLK="18/11/09,05:36:42+32" OK**

**AT+CCLK? +CCLK:18/11/09,05:36:42+32**

**OK AT+CCLK=? OK**

## **2.20. AT+CPSMS Power Saving Mode Setting**

The write command controls the setting of the UE's power saving mode (PSM) parameters. It can be used to control whether the UE wants to apply PSM or not. Please refer to the unsolicited result codes provided by AT+CEREG for the active time value, and the extended periodic TAU value that are allocated to the UE by the network in E-UTRAN.

A special form of the command can be given as AT+CPSMS=2. In this form, the use of PSM will be disabled and data for all parameters in AT+CPSMS command will be removed or, if available, set to the default values.

The read command returns the current parameter values.

The test command returns the supported <mode>s and the value ranges for the requested extended periodic TAU value in E-UTRAN and the requested active time value as compound values.

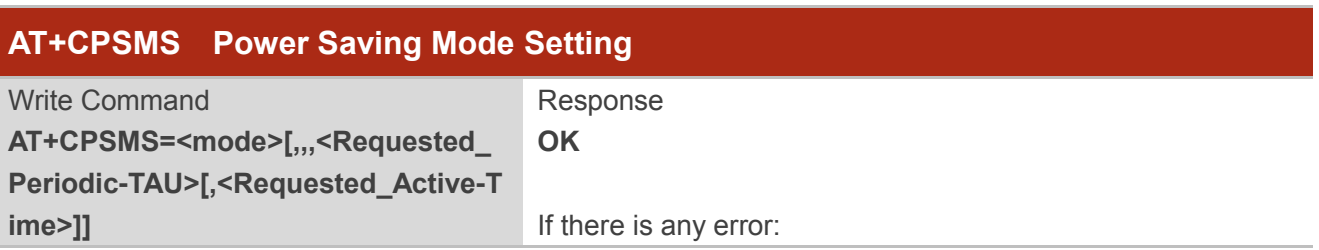

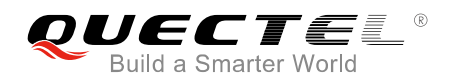

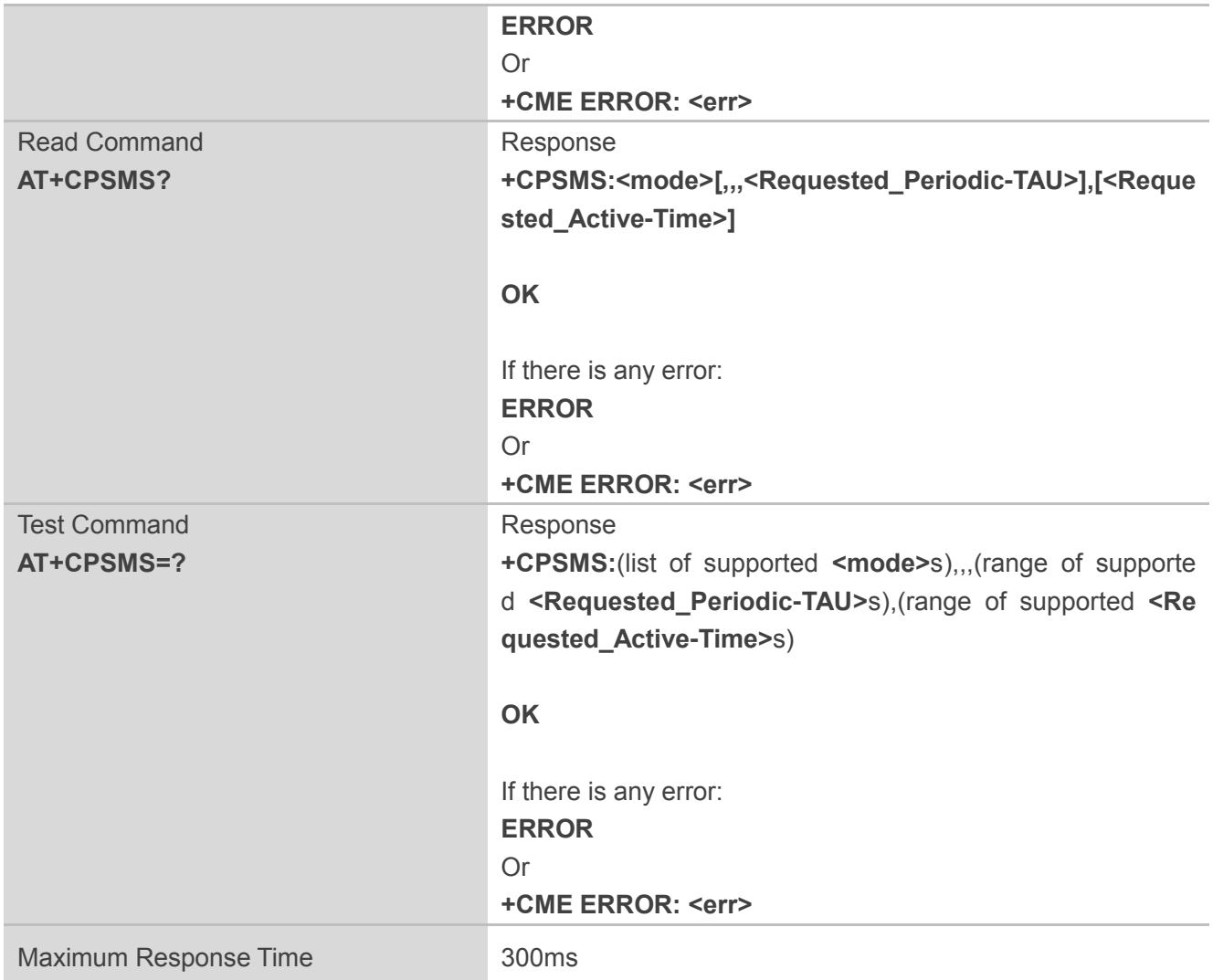

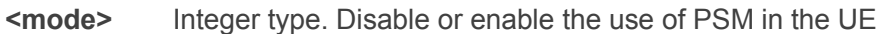

- 0 Disable the use of PSM
- 1 Enable the use of PSM
- 2 Disable the use of PSM and discard all parameters for PSM or, if available, reset to the default values.

**<Requested\_Periodic-TAU>** String type. One byte in an 8 bit format. Requested extended periodic TAU value (T3412) to be allocated to the UE in E-UTRAN. The requested extended periodic TAU value is coded as one byte (octet 3) of the GPRS Timer 3 information element coded as bit format (e.g. "01000111" equals 70 hours). Bits 5 to 1 represent the binary coded timer value Bits 6 to 8 define the timer value unit as follows: **Bits** 8 7 6 0 0 0 value is incremented in multiples of 10 minutes

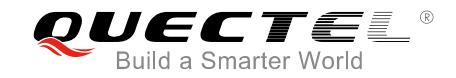

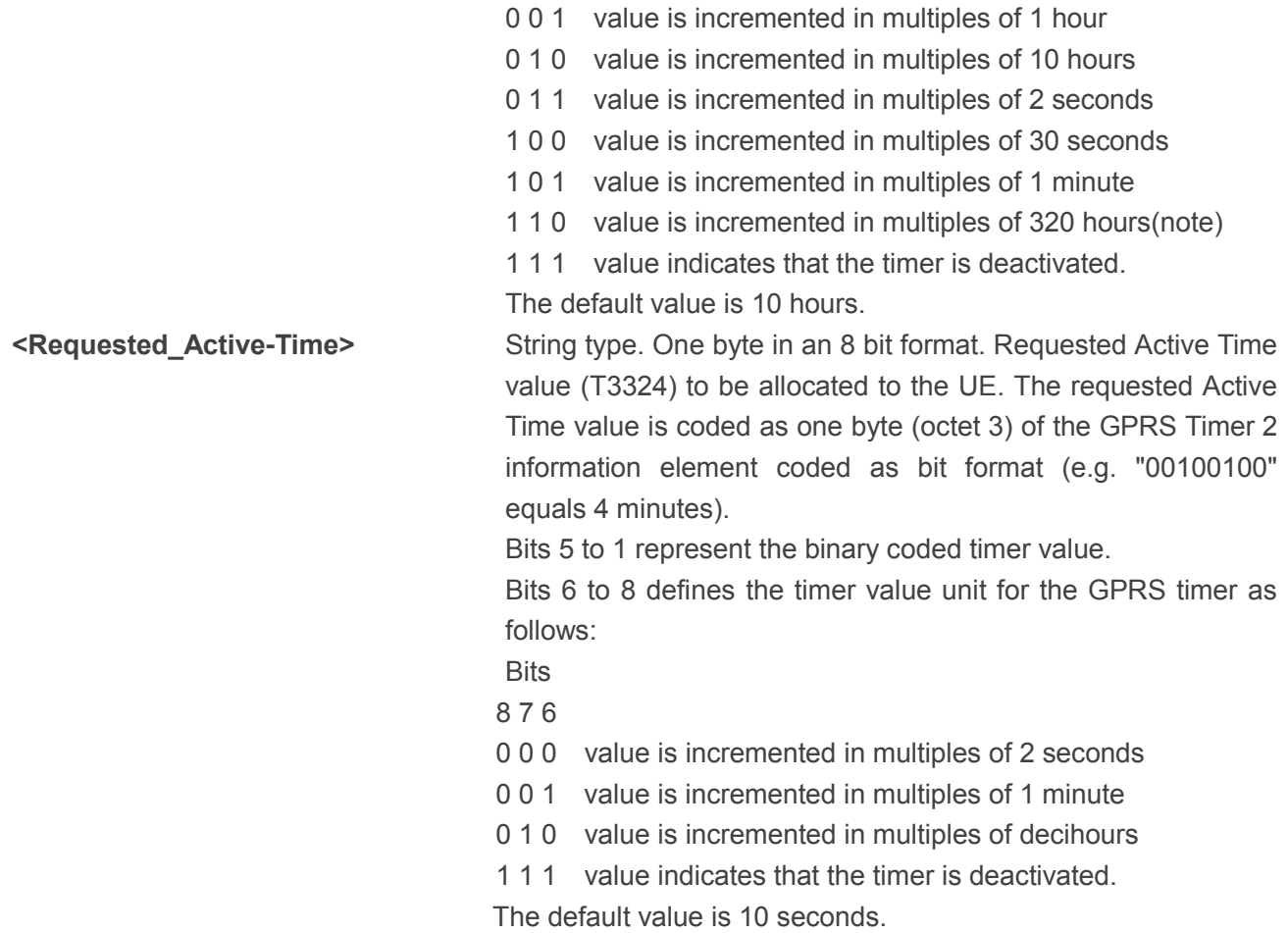

#### **NOTES**

- 1. This timer value unit is only applicable to the T3412 extended value IE. If it is received in an integrity protected message, value shall be interpreted as multiples of 320 hours. Otherwise value shall be interpreted as multiples of 1 hour.
- 2. AT+CPSMS? read command could only get mode value 0 and 1.

#### **Example**

```
AT+CPSMS=1,,,01000011,01000011
OK
AT+CPSMS?
+CPSMS:1,,,01000011,01000011
OK
AT+CPSMS=?
+CPSMS:(0,1,2),,,( 00000000-11111111), (00000000-11111111)
```
**OK**

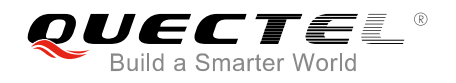

## **2.21. AT+CEDRXS eDRX Setting**

The write command controls the setting of the UE's eDRX parameters. It can be used to control whether the UE wants to apply eDRX or not, as well as the requested eDRX value for each specified type of access technology.

The write command also controls the presentation of an unsolicited result code "+CEDRXP:<AcT-type>[,<Requested\_eDRX\_value>[,<NW-provided\_eDRX\_value>[,<Paging\_time\_wind ow>]]]" when <n>=2 and there is a change in the eDRX parameters provided by the network.

A special form of the command can be given as AT+CEDRXS=3. In this form, eDRX will be disabled and data for all parameters in AT+CEDRXS command will be removed.

The read command returns the current settings for each defined value of <AcT-type>.

The test command returns the supported <mode>s and the value ranges for the access technology and the requested eDRX value as compound values.

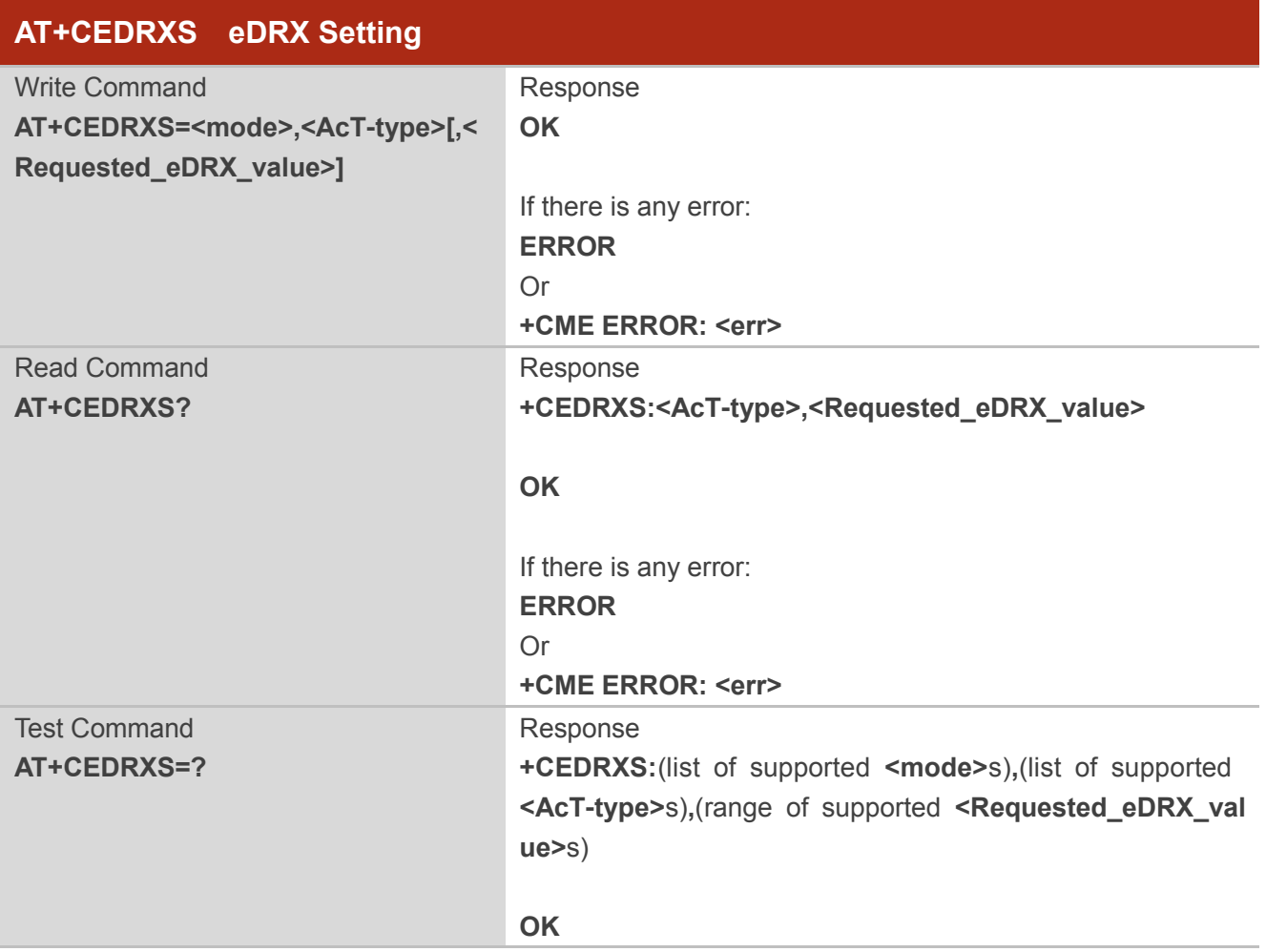

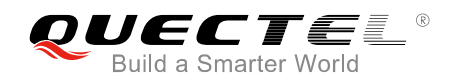

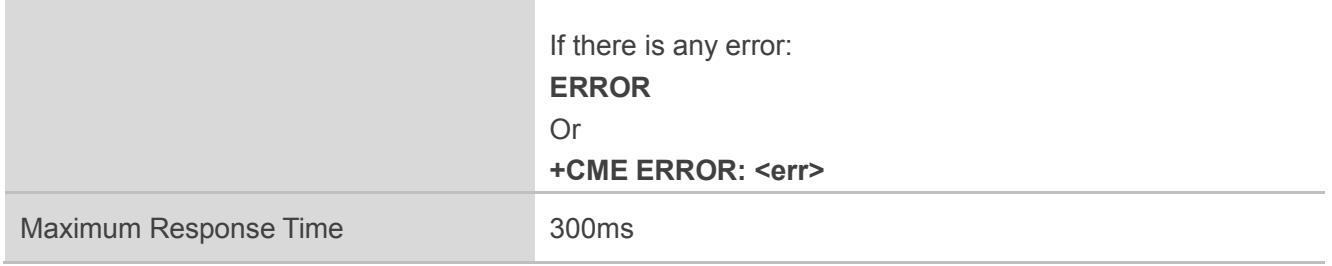

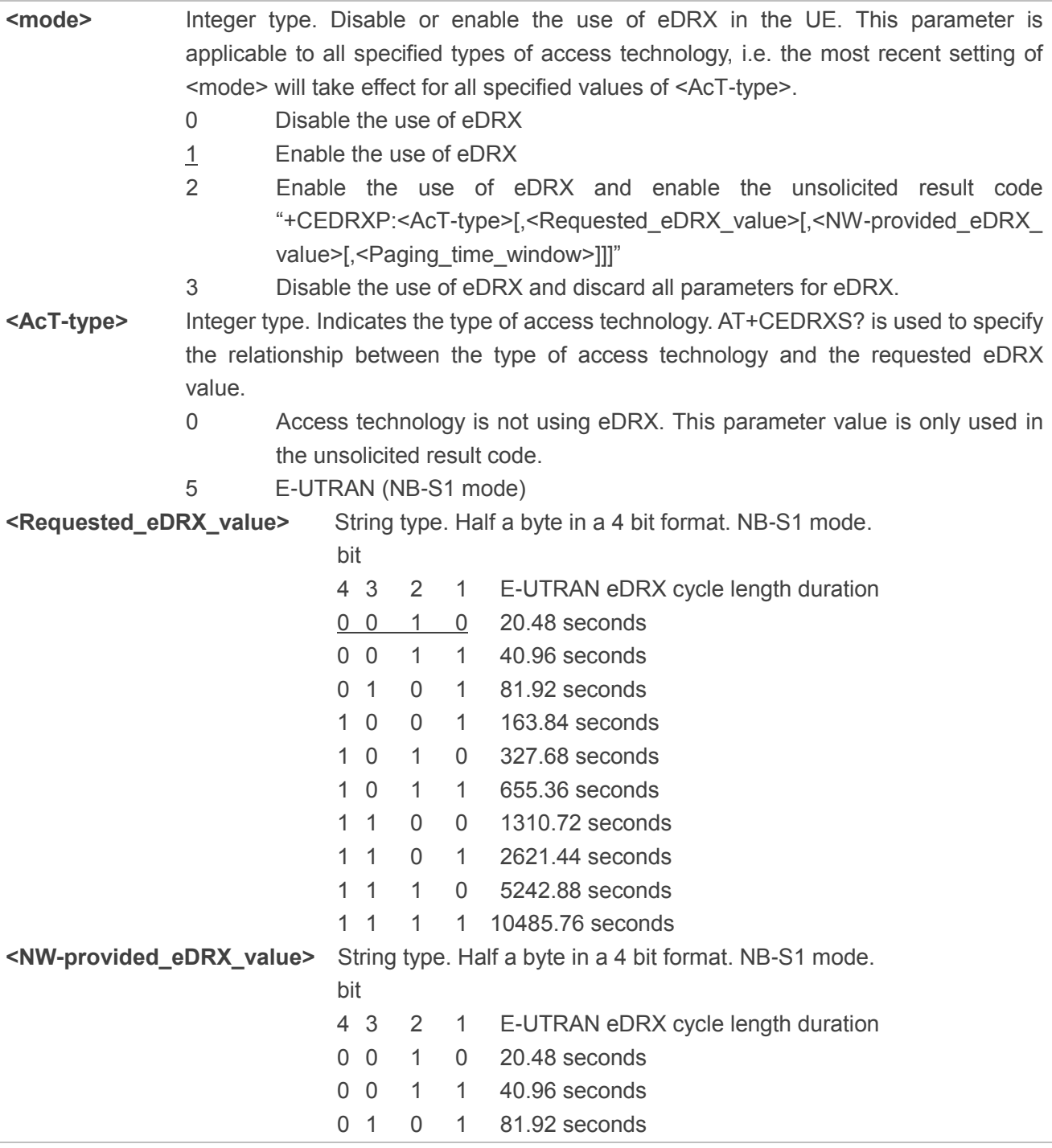

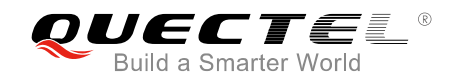

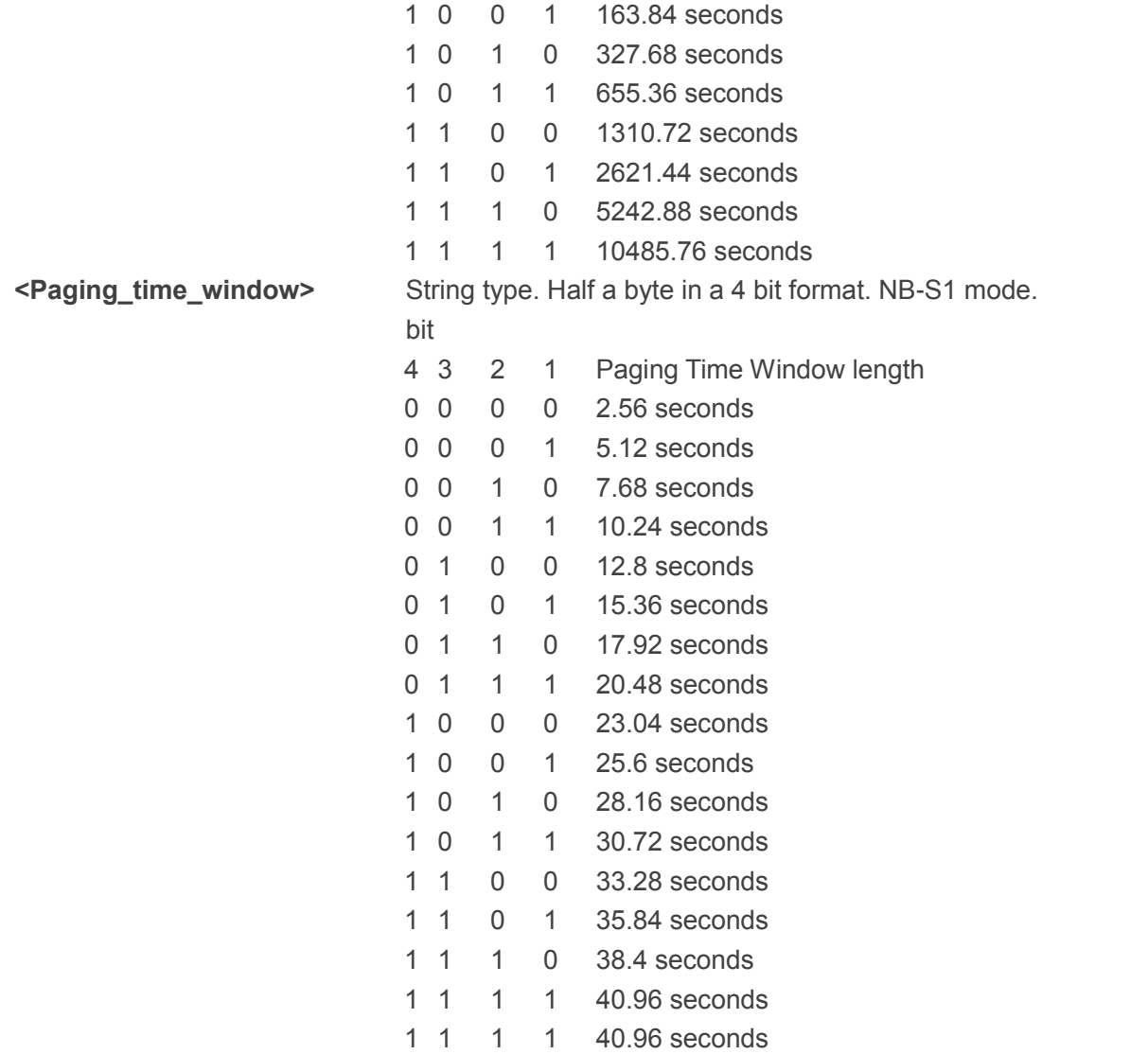

**NOTE** 

The use of eDRX in the UE is enabled by default in B300SP5 or later versions.

#### **Example**

```
AT+CEDRXS=1,5,"0101"
OK
AT+CEDRXS?
+CEDRXS:5,"0101"
```

```
OK
```

```
AT+CEDRXS=?
```

```
+CEDRXS:(0,1,2,3),(5),("0000"-"1111")
```
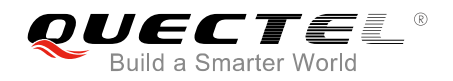

**OK AT+CEDRXS=0,5 OK**

## **2.22. AT+CEER Extended Error Report**

The execution command causes the UE to return one or more lines of information text <report>, determined by the UE manufacturer, which should offer the user of the UE an extended report of the reason for the following errors:

- The failure in the last call release:
- ⚫ The failure in the last unsuccessful PDP context activation;
- The failure in the PDP context deactivation.

Typically, the text will consist of a single line containing the cause information given by network in textual format.

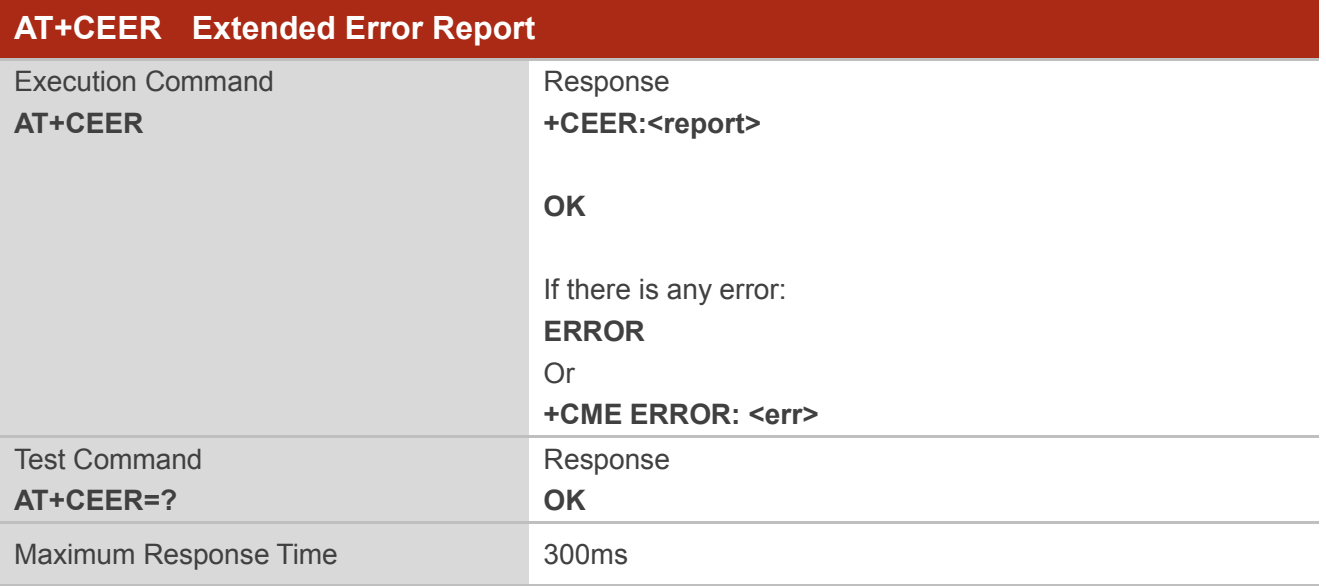

#### **Parameter**

**<report>** Extended error report. The total number of characters, including line terminators, in the information text shall not exceed 2041 characters. The text shall not contain the sequence 0<CR> or OK<CR>.

#### **Example**

#### **AT+CEER**

**+CEER:EMM\_CAUSE\_EPS\_AND\_NON\_EPS\_SERVICES\_NOT\_ALLOWED**

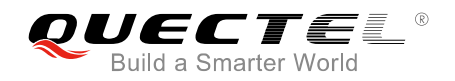

**OK AT+CEER=? OK**

## **2.23. AT+CEDRXRDP eDRX Read Dynamic Parameters**

The execution command returns <AcT-type>, <Requested\_eDRX\_value>, <NW-provided\_eDRX\_value> and <Paging\_time\_window> if eDRX is used for the cell that the UE is currently registered to.

If the cell that the UE is currently registered to is not using eDRX, <AcT-type>=0 is returned.

Please refer to *Chapter 6* for possible <err>values.

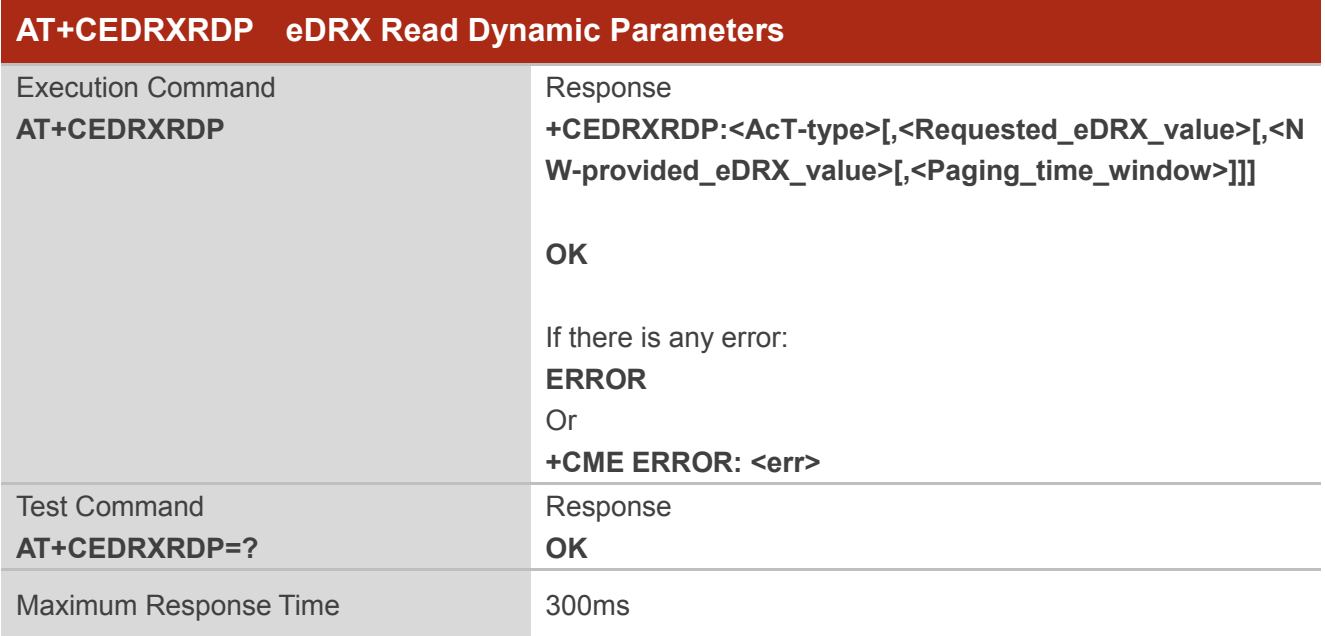

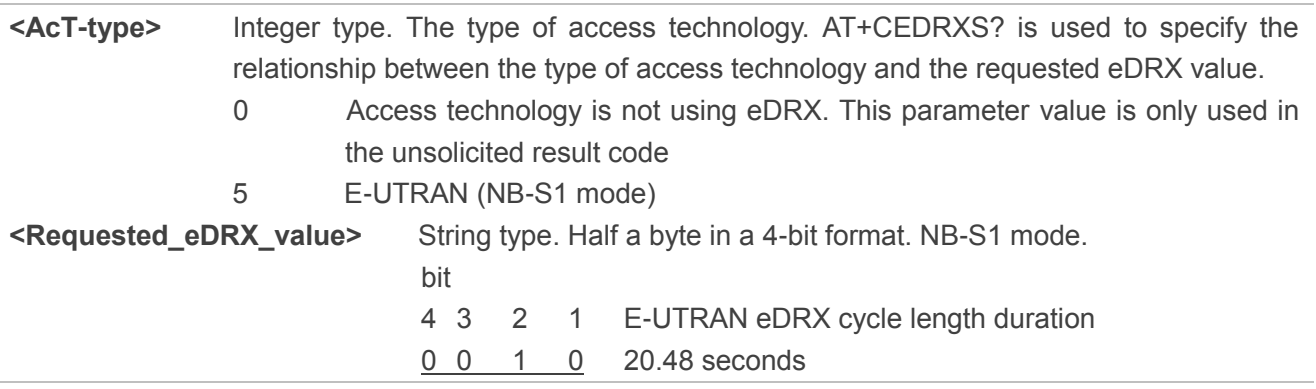

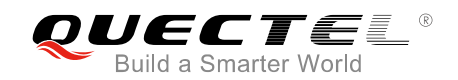

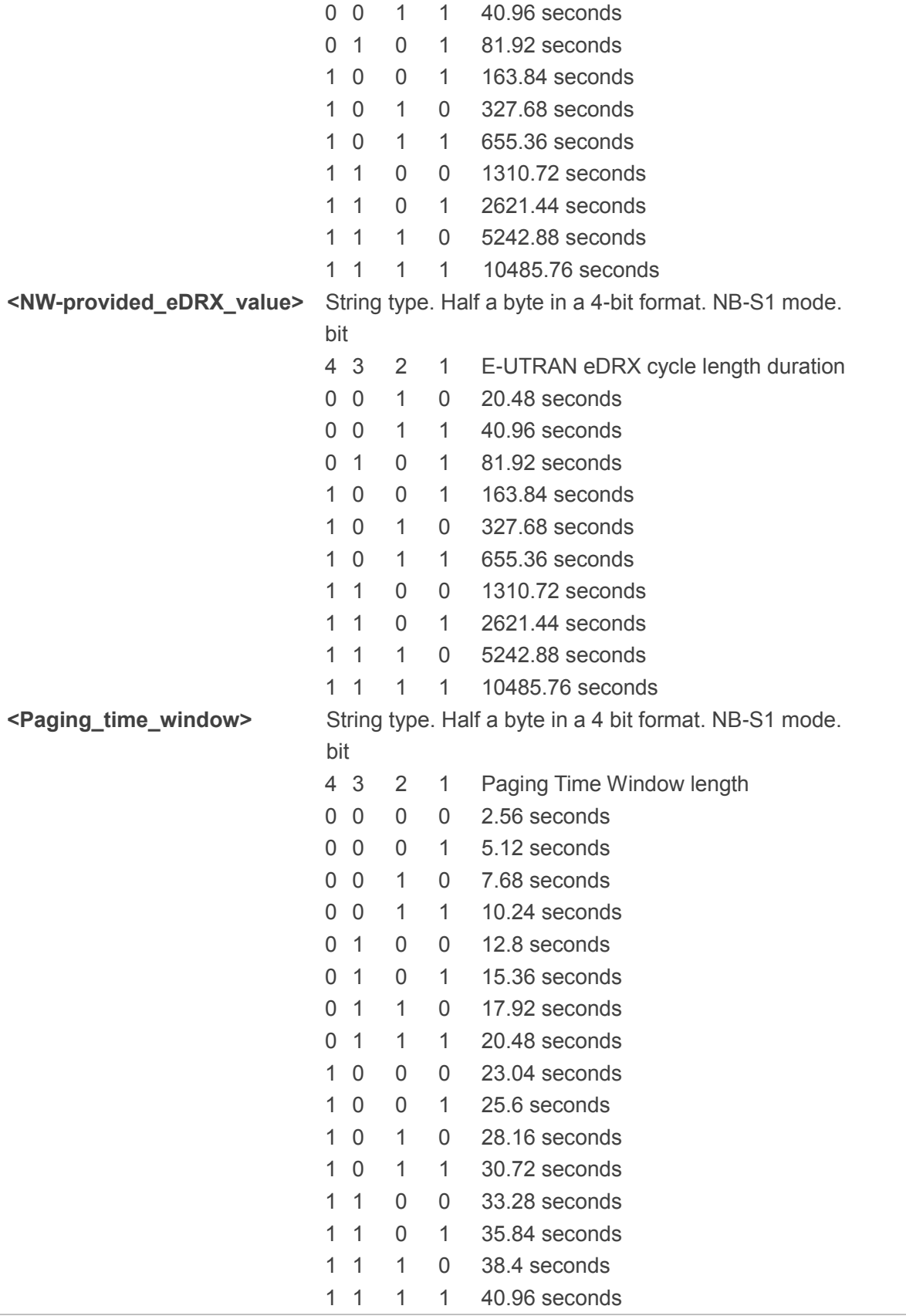

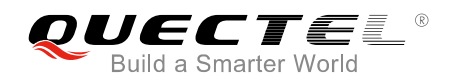

#### **Example**

**AT+CEDRXRDP +CEDRXRDP:5,"0010","1110","0101" OK AT+CEDRXRDP=?**

**OK**

## **2.24. AT+CTZR Time Zone Reporting**

The write command controls the time zone change event reporting. If reporting is enabled the UE returns the unsolicited result code "+CTZV:<tz>, +CTZE:<tz>,<dst>,[<time>]", or "+CTZEU:<tz>,<dst>,[<utime>]" whenever the time zone is changed. The UE also provides the time zone upon network registration if provided by the network. If setting fails in an UE error, "+CME ERROR:<err>" is returned.

The read command returns the current reporting settings in the UE.

The test command returns supported <reporting> values as a compound value.

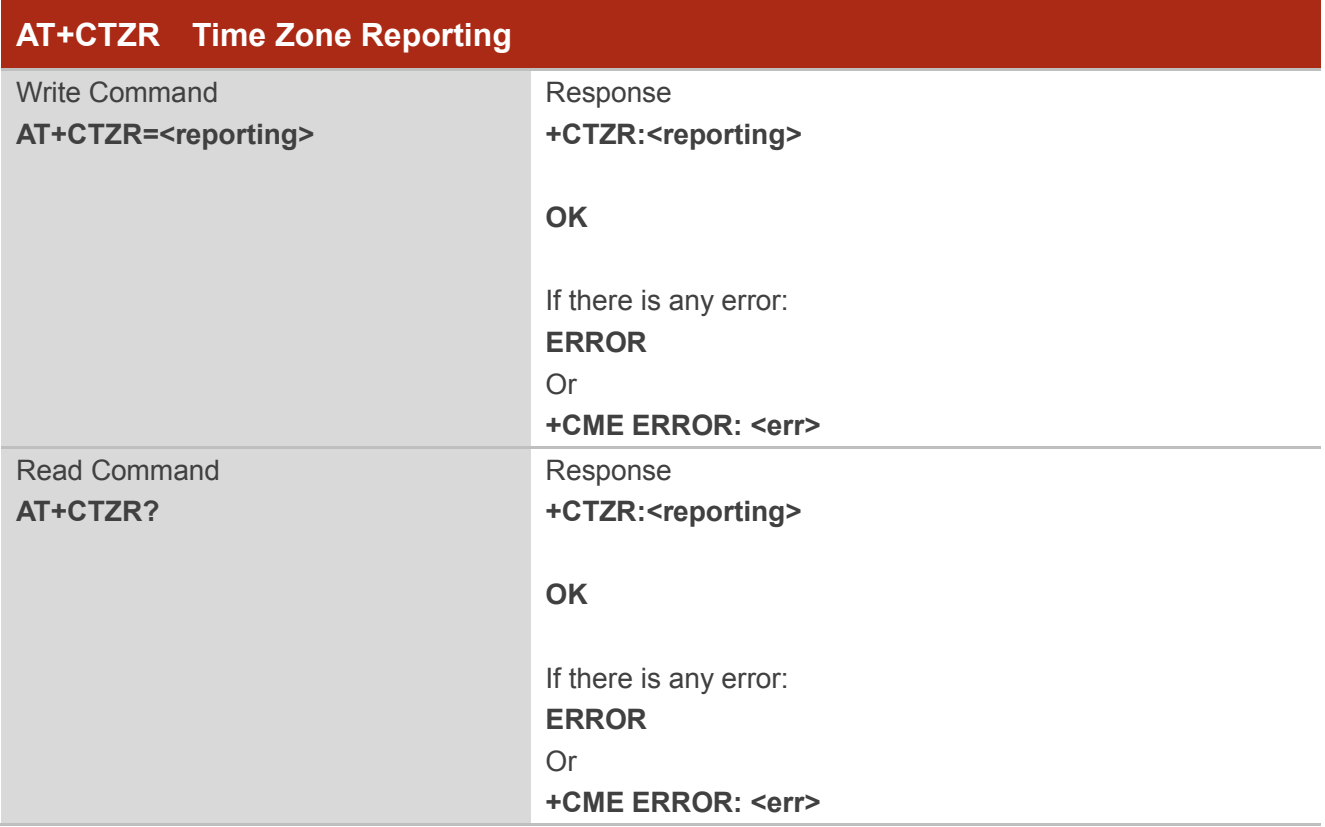

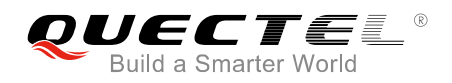

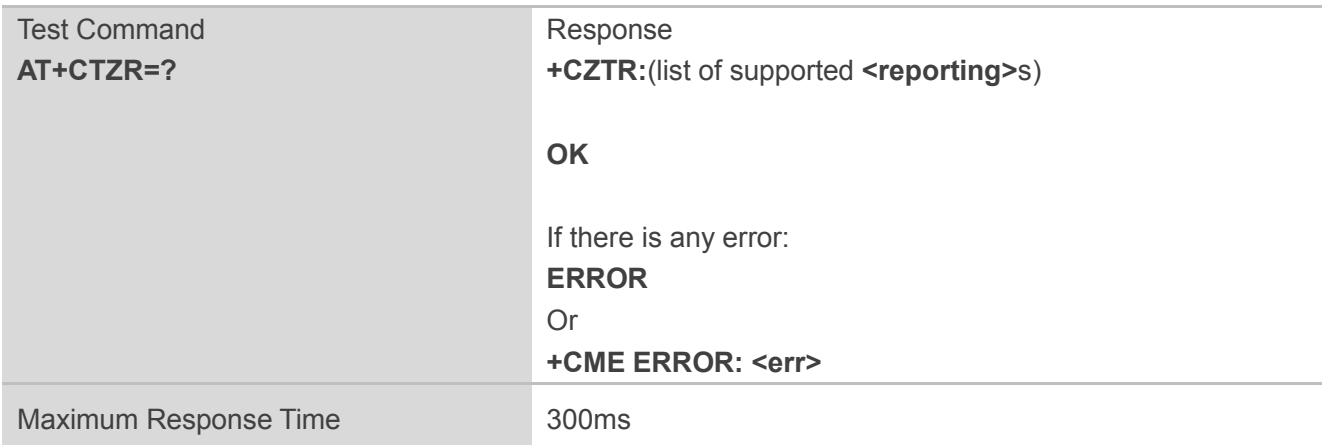

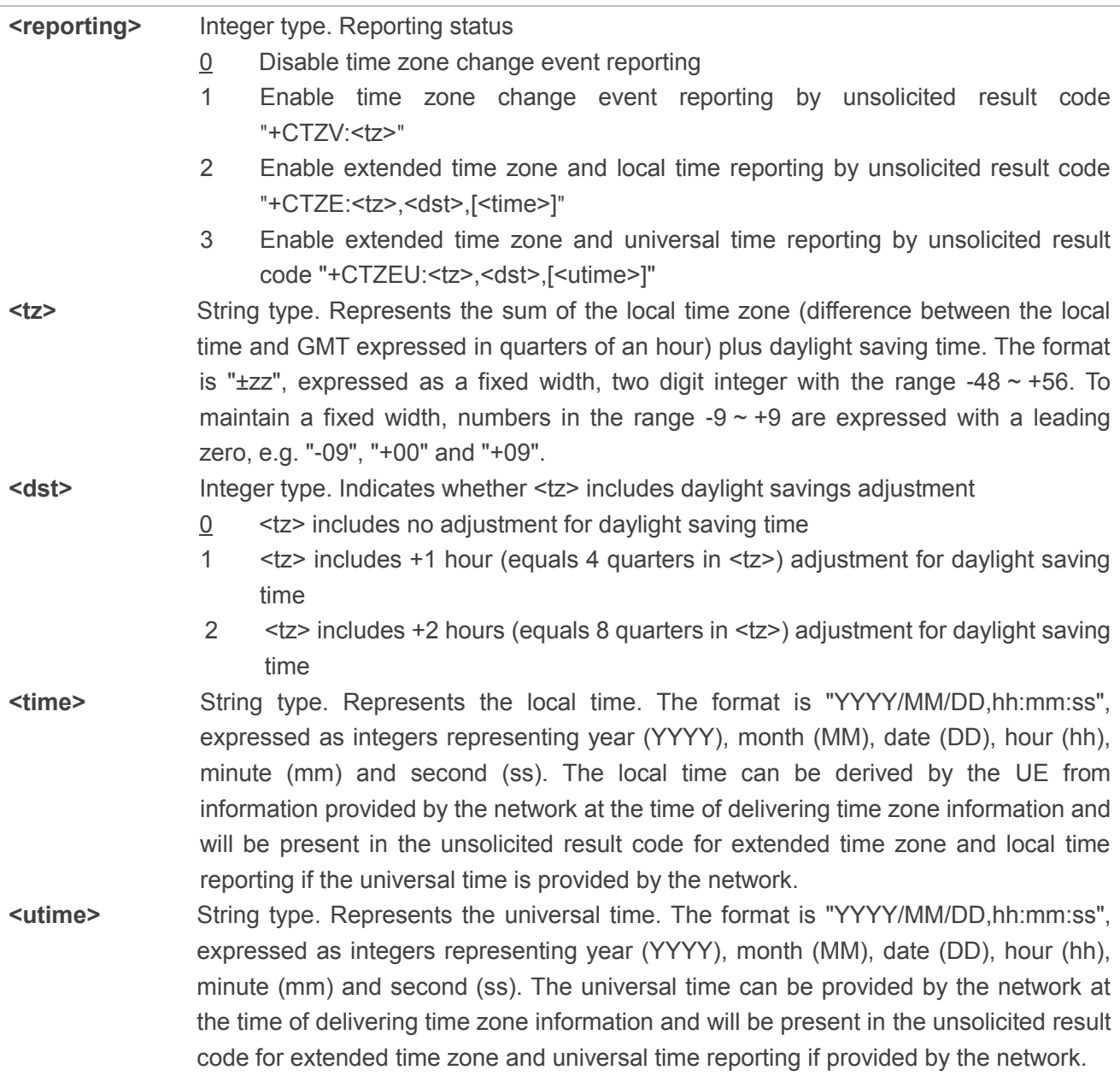

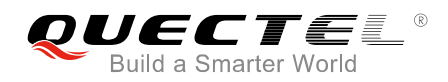

#### **Example**

**AT+CTZR=0 OK AT+CTZR? +CTZR:0**

**OK AT+CTZR=? +CTZR:(0,1,2,3)**

**OK**

## **2.25. AT+CIPCA Initial PDP Context Activation**

The write command controls whether the UE is attached to E-UTRAN with or without a PDN connection. The value of <n>=3 applies to E-UTRAN RATs. Changing <n> will never cause a PDP context deactivation.

For <AttachWithoutPDN>=1, the EPS attach is performed without a PDN connection.

The read command returns the current setting of the command.

The test command returns values supported as a compound value.

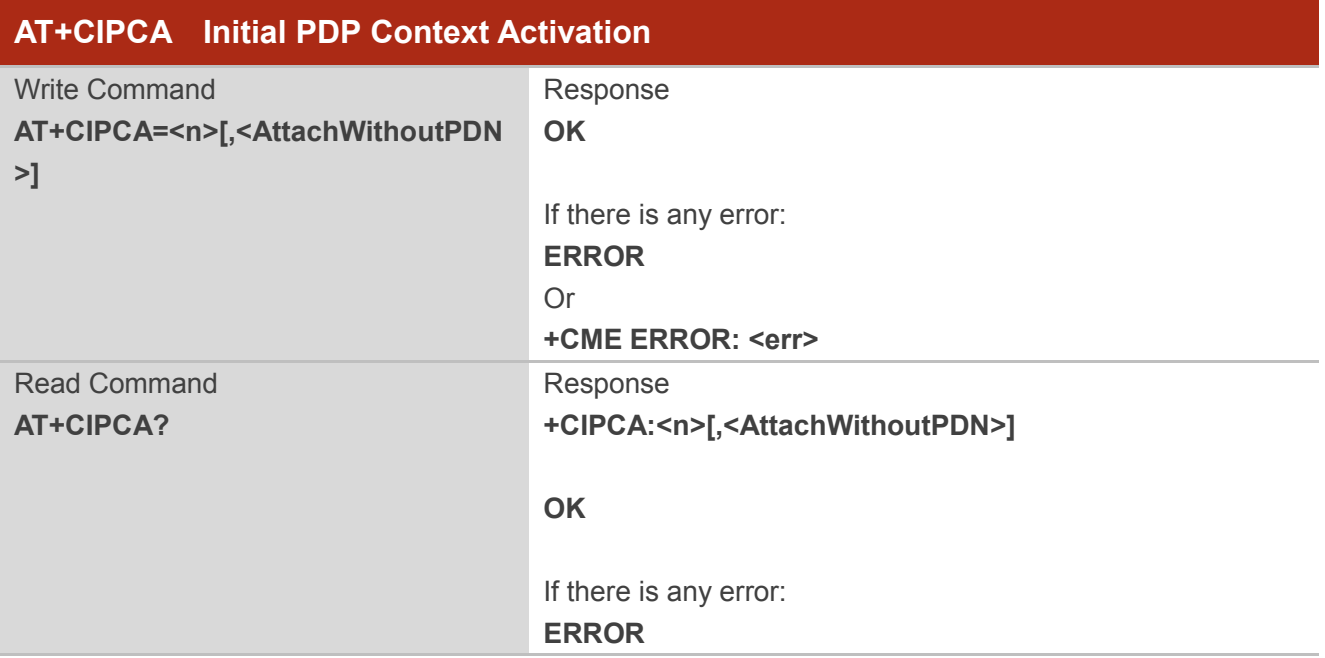

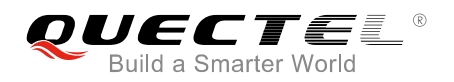

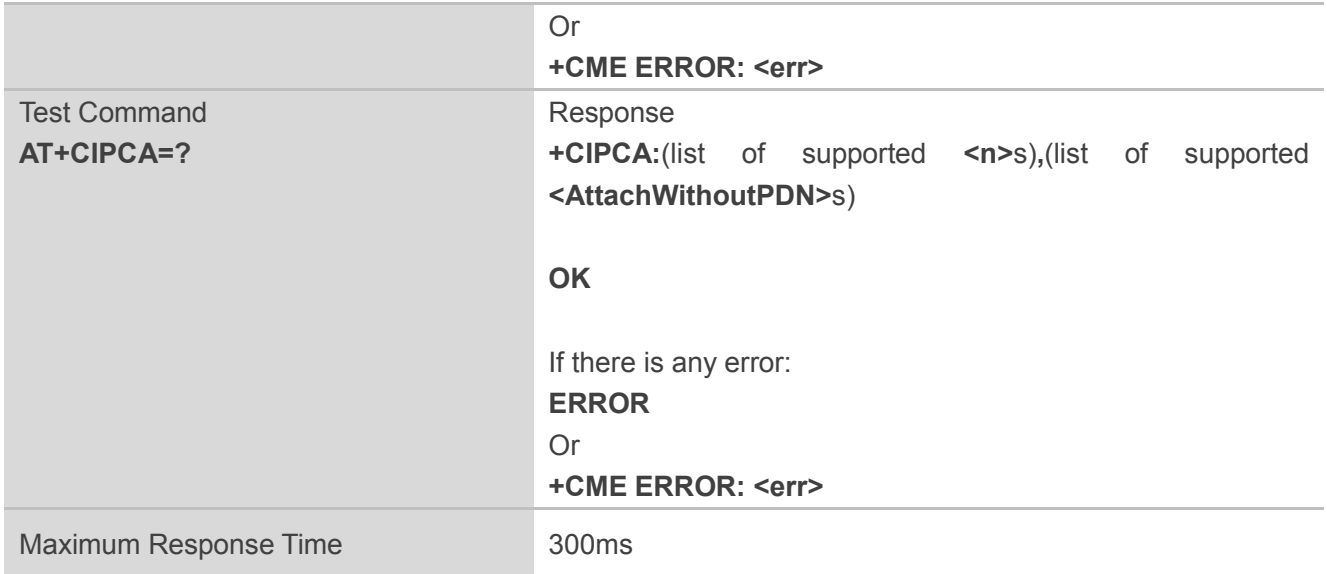

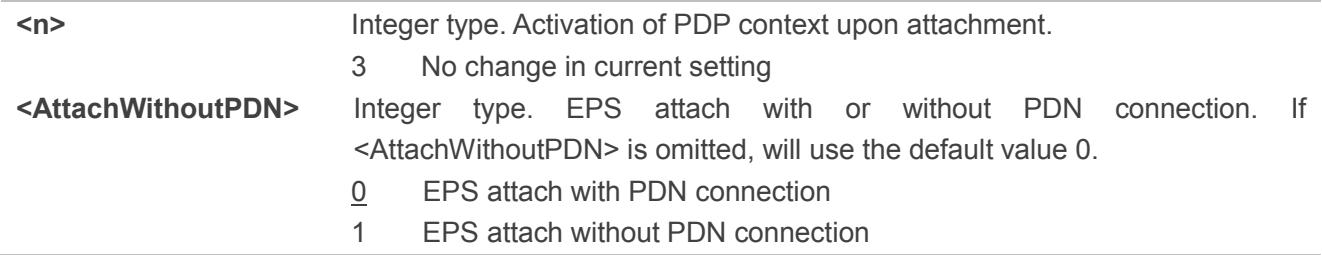

#### **NOTE**

For this command, the term roaming corresponds to being registered to a VPLMN which is not equivalent to HPLMN or EHPLMN.

#### **Example**

#### **AT+CIPCA=3**

**OK**

## **AT+CIPCA=?**

**+CIPCA:(3),(0,1)**

**OK**

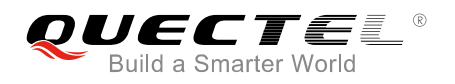

## **2.26. AT+CGAPNRC APN Rate Control**

This execution command returns the APN rate control parameters (see *3GPP TS 24.008 [8]*) associated to the provided context identifier <cid>. If the parameter <cid> is omitted, the APN rate control parameters for all active PDP contexts are returned.

The test command returns a list of <cid>s associated with secondary and non-secondary active PDP contexts.

Please refer to *Chapter 6* for possible <err>values.

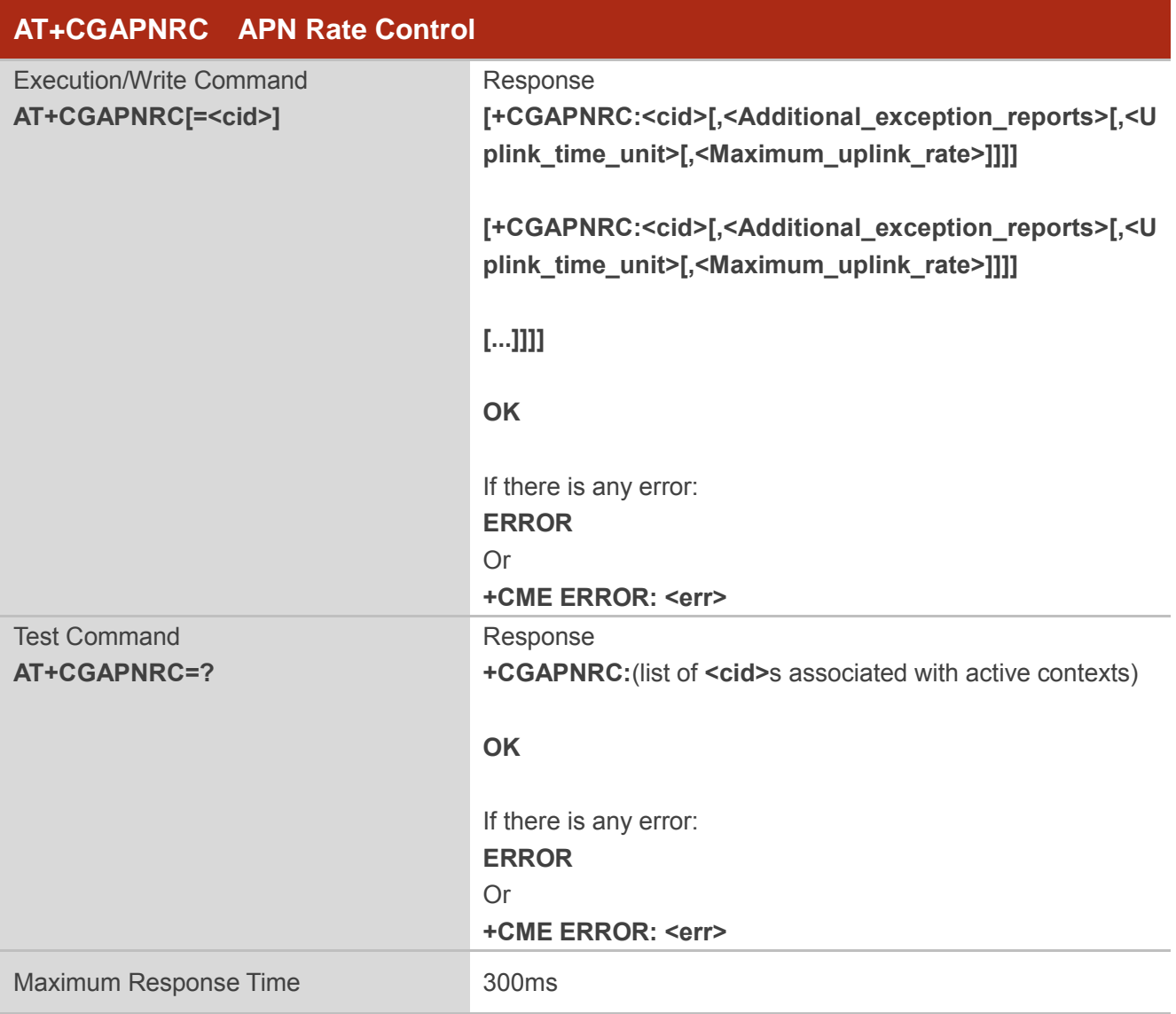

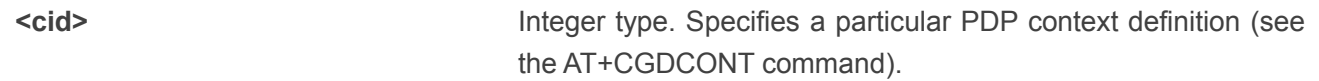

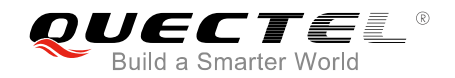

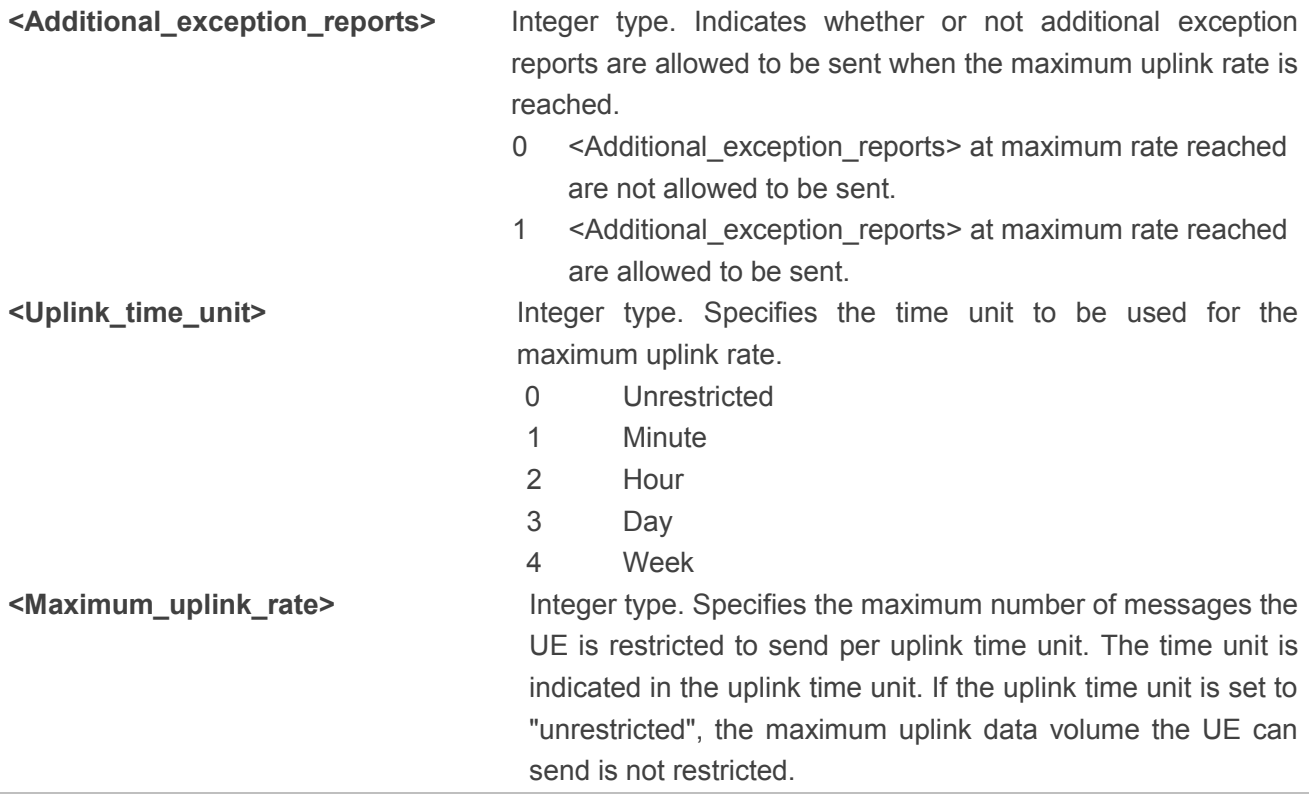

#### **Example**

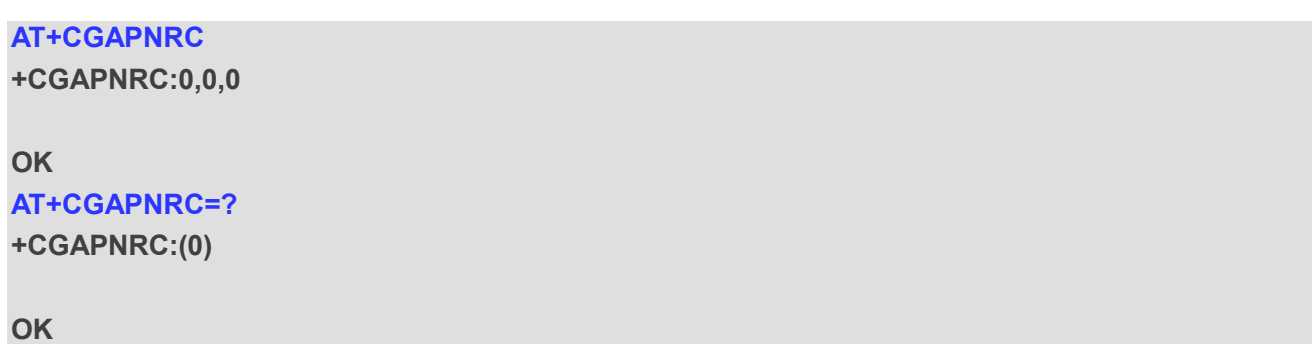

## **2.27. AT+CSODCP Sending Originating Data via the Control Plane**

Send a non-IP message.

The write command is used by the TE to transmit data over control plane to network via UE. Context identifier <cid> is used to link the data to a particular context.

This command optionally indicates that the application on the UE expects that the exchange of data will be completed with this uplink data transfer; or will be completed with the next received downlink data.

This command also optionally indicates whether the data to be transmitted is an exception data or not. It

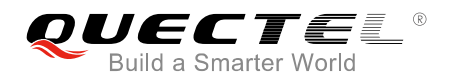

causes transmission of an "ESM DATA TRANSPORT" message, as defined in *3GPP TS 24.301 [83]*.

The test command returns the maximum number of bytes of the user data container supported by the UE, supported <RAI>s and supported <type\_of\_user\_data>s as a compound value.

Please refer to **Chapter 6** for possible <err>values.

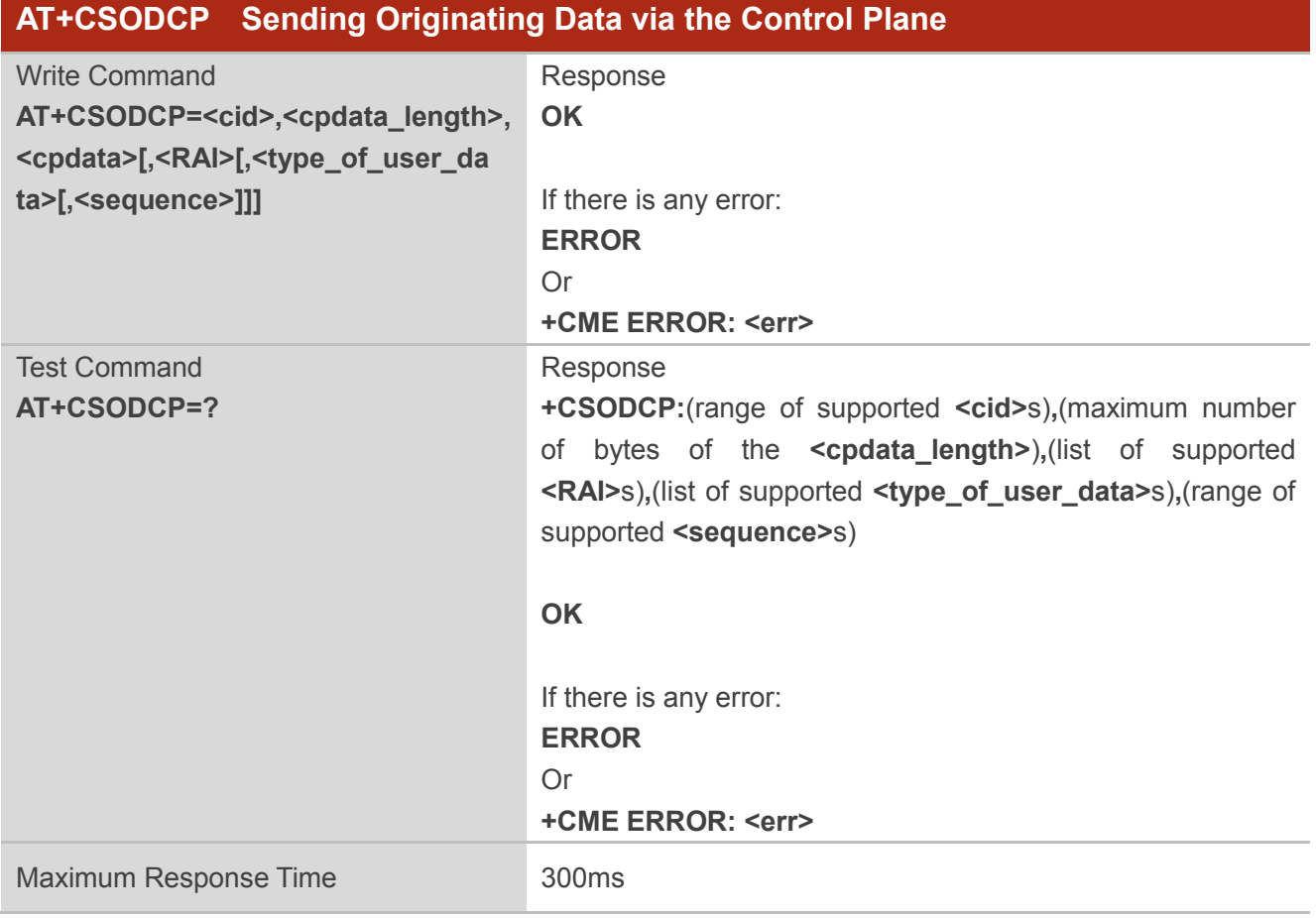

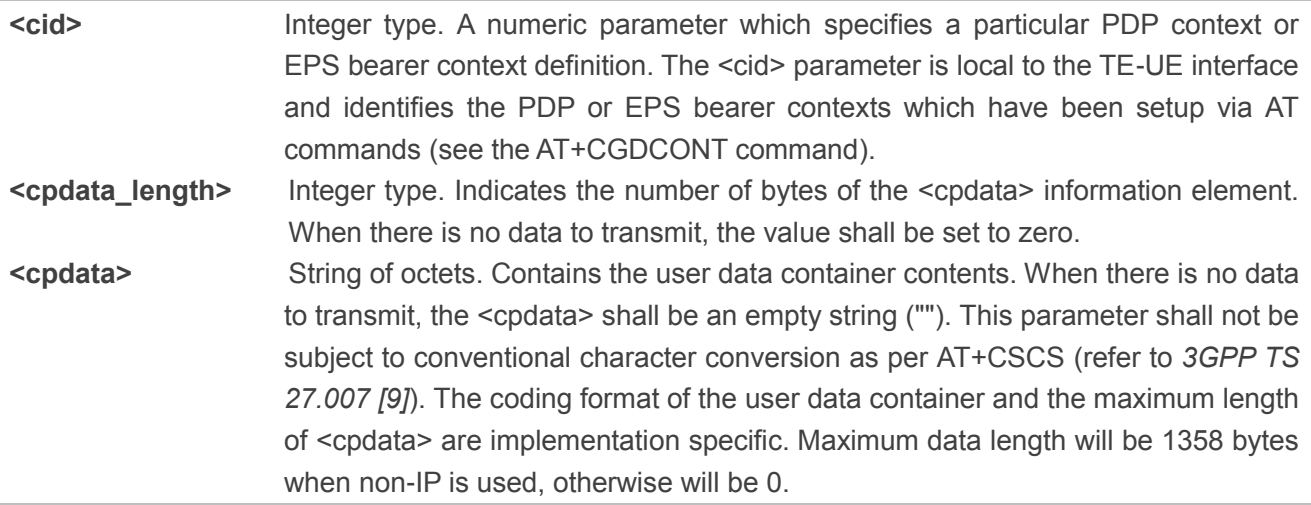

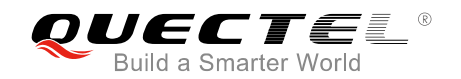

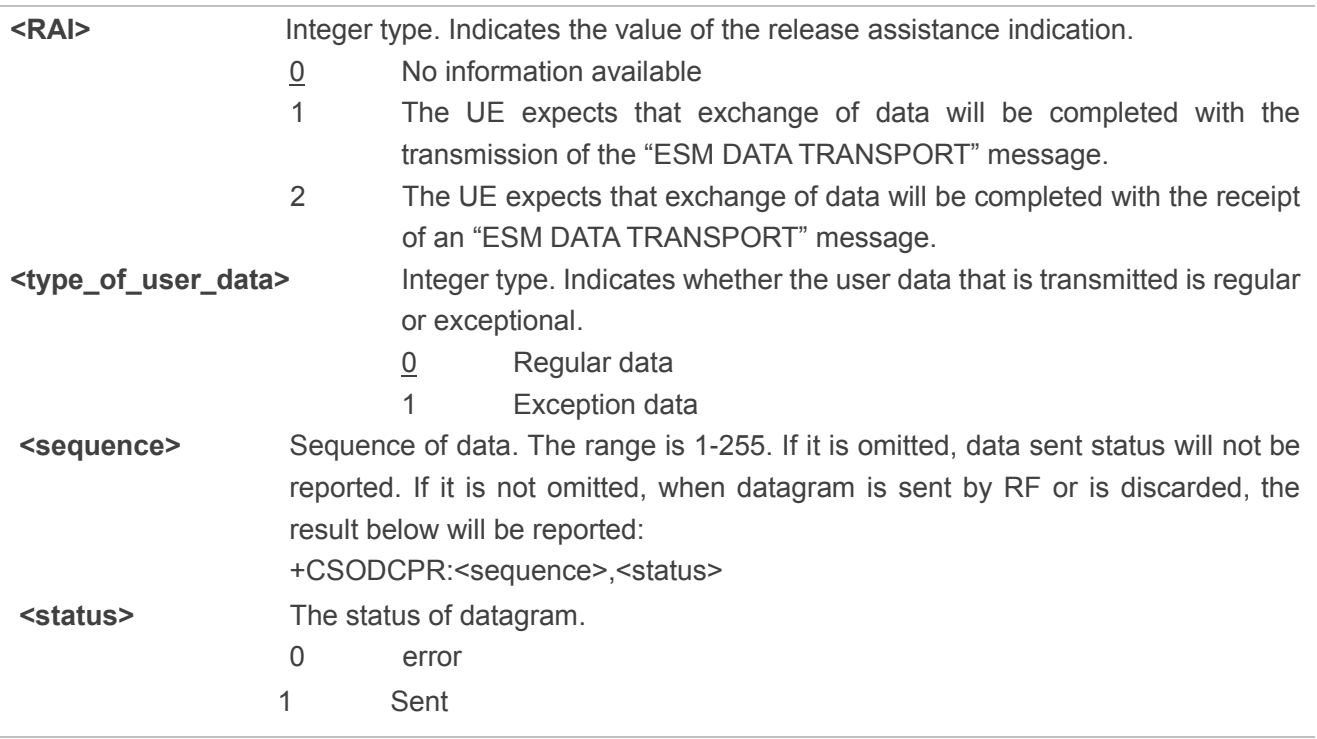

#### **NOTE**

Only one message will be buffered at any one time.

#### **Example**

```
AT+CSODCP=?
```

```
+CSODCP:(0-10),(0),(0,1,2),(0,1),(1-255)
```
**OK**

## **2.28. AT+CRTDCP Reporting Terminating Data via the Control Plane**

Receive a message from the CDP server.

The write command is used to enable and disable reporting of data from the network to the UE that is transmitted via the control plane in downlink direction. If reporting is enabled, the UE returns the unsolicited result code "+CRTDCP:<cid>,<cpdata\_length>,<cpdata>" when data is received from the network.

The read command returns the current settings.

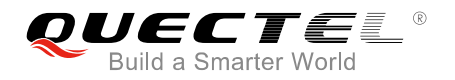

The test command returns supported values as compound values.

Please refer to **Chapter 6** for possible <err>values.

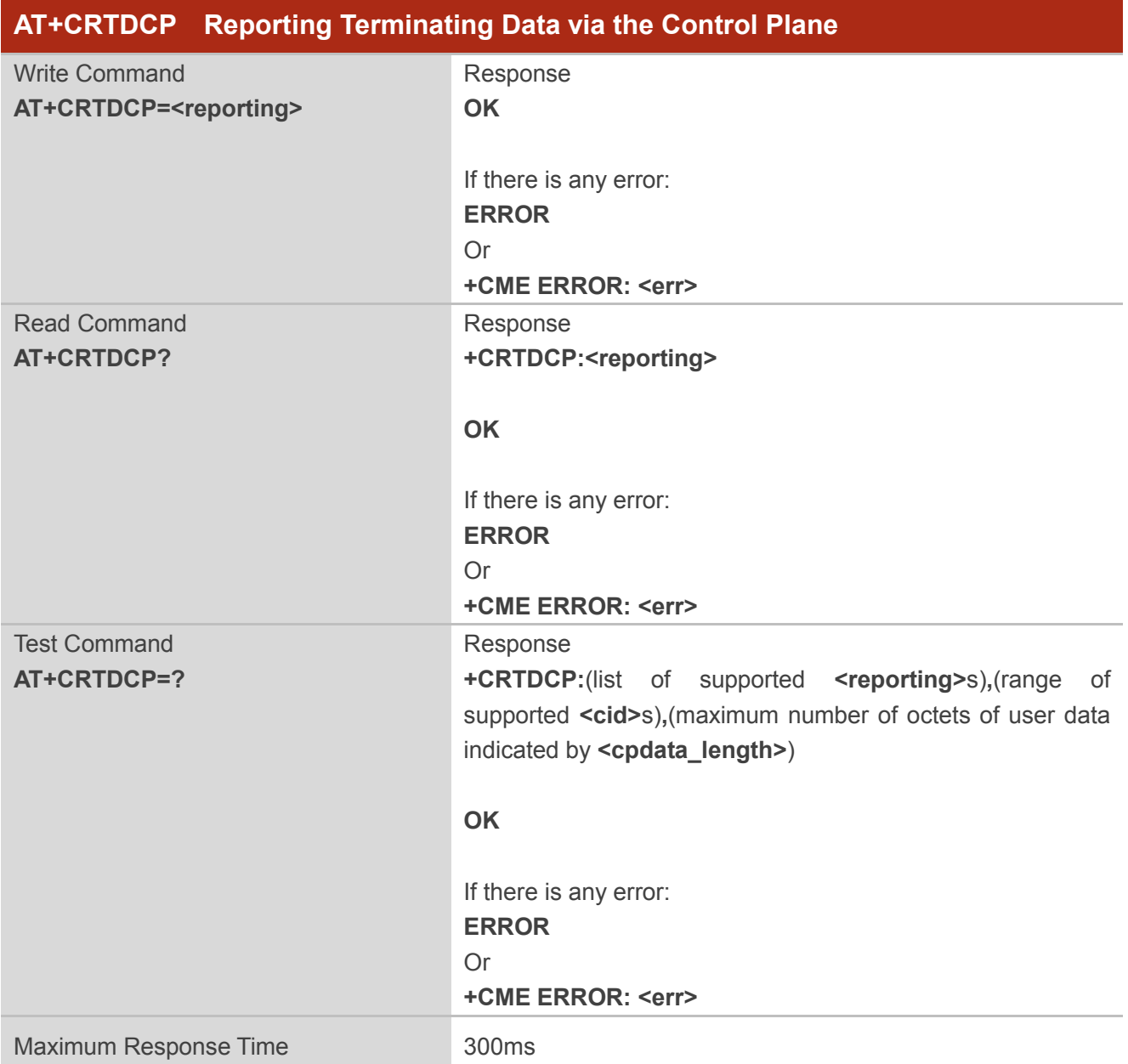

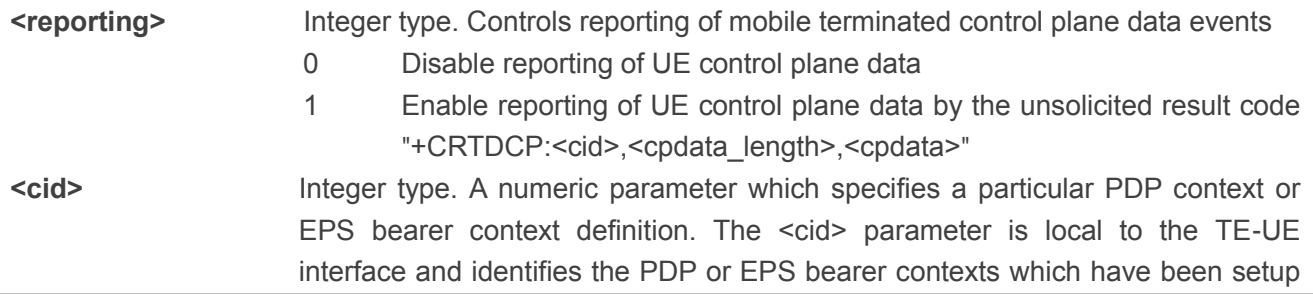

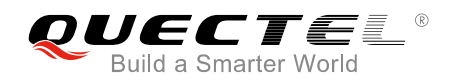

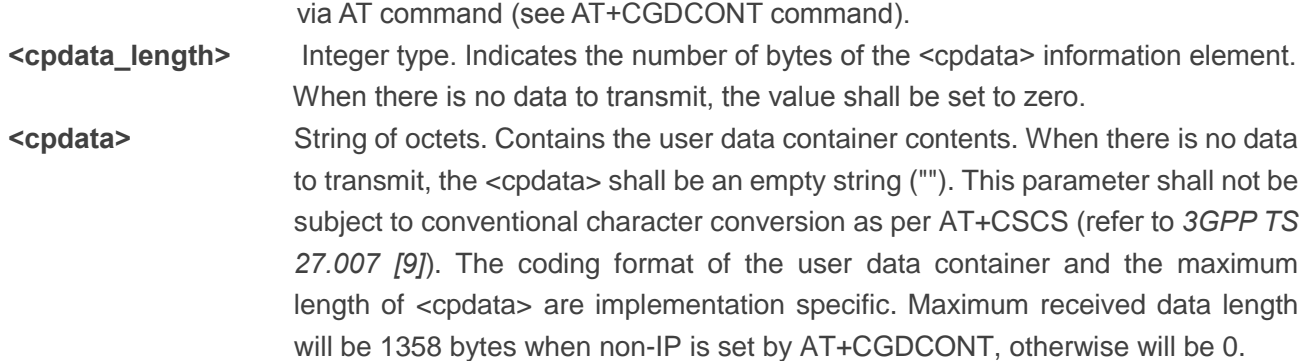

#### **Example**

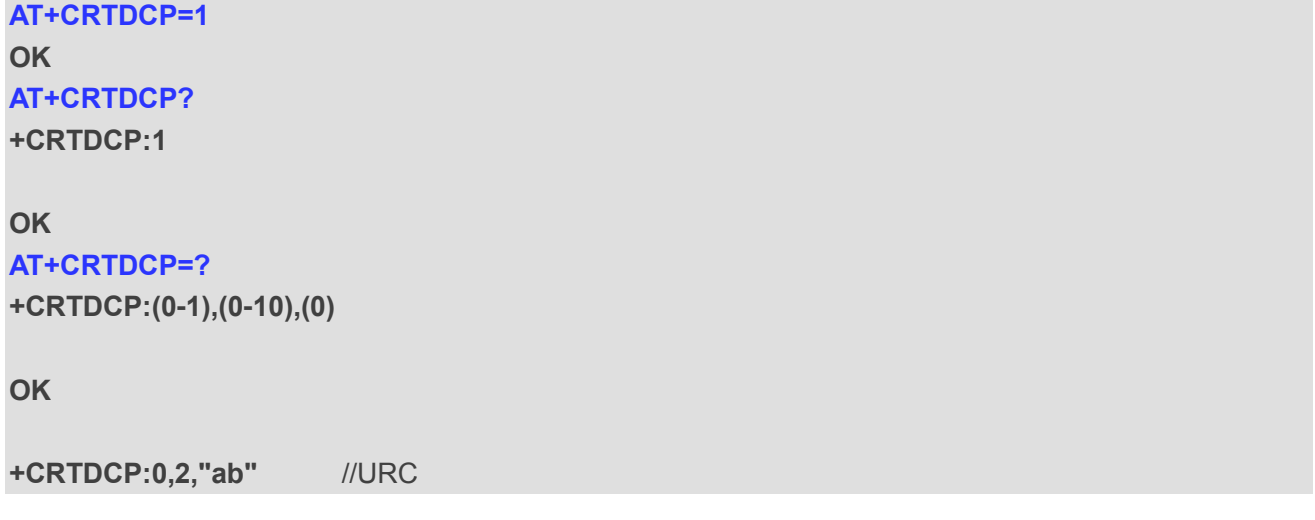

## **2.29. AT+CGCONTRDP Read PDP Context Dynamic Parameters**

The execution command returns the relevant information <DNS\_prim\_addr> and <DNS\_sec\_addr> for an active non-secondary PDP context with the context identifier <cid>.

- ⚫ If the UE indicates more than two IP addresses of P-CSCF servers or more than two IP addresses of DNS servers, multiple lines of information per <cid> will be returned.
- If the UE has dual stack capabilities, at least one pair of lines with information is returned per <cid>: one line with IPv4 parameters followed by one line with IPv6 parameters. If this UE with dual stack capabilities indicates more than two IP addresses of P-CSCF servers or more than two IP addresses of DNS servers, multiple of such pairs of lines will be returned.
- If the parameter <cid> is omitted, the relevant information for all active non-secondary PDP contexts is returned.

The test command returns a list of <cid>s associated with active non-secondary contexts.

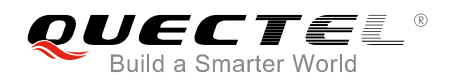

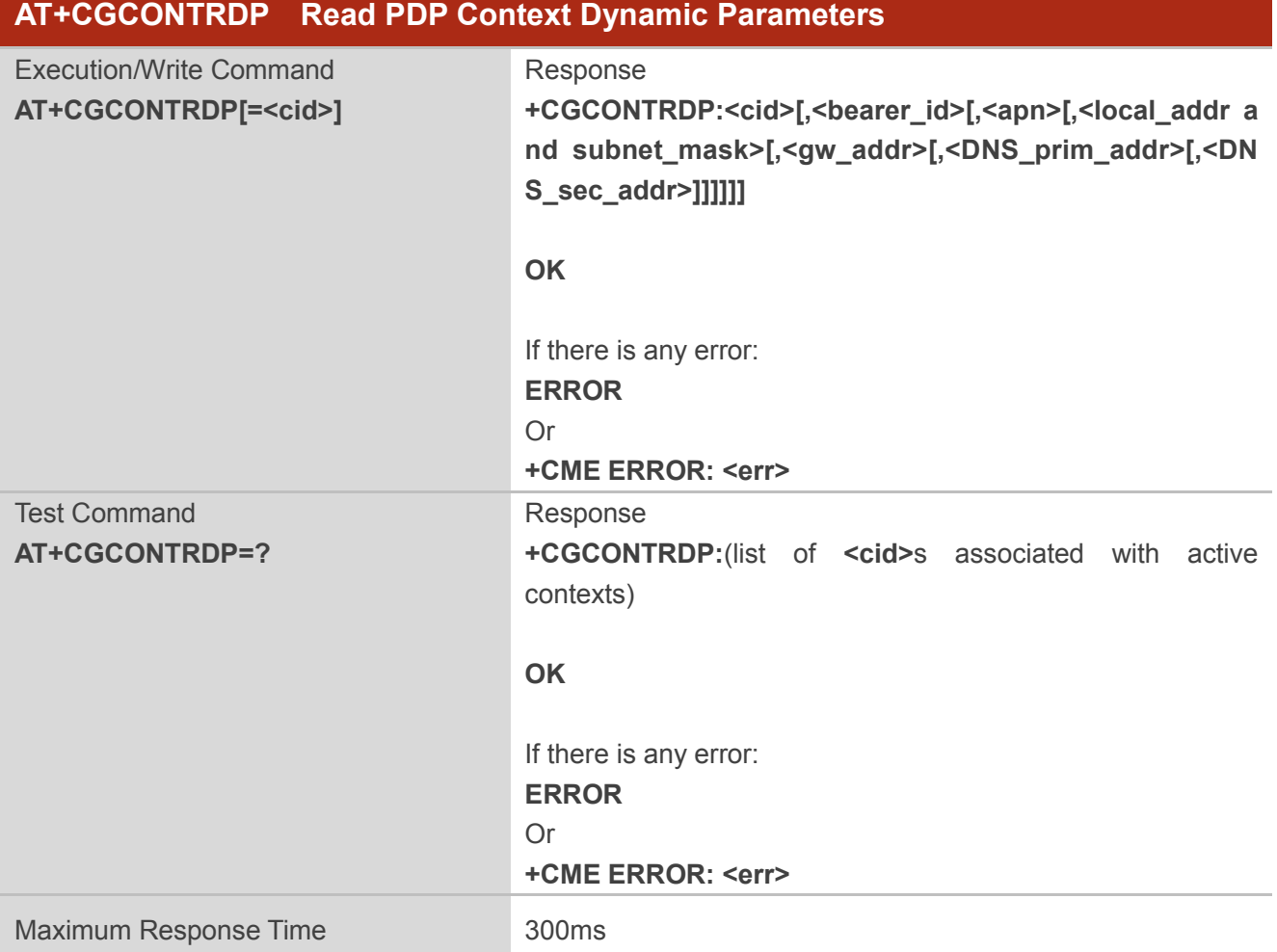

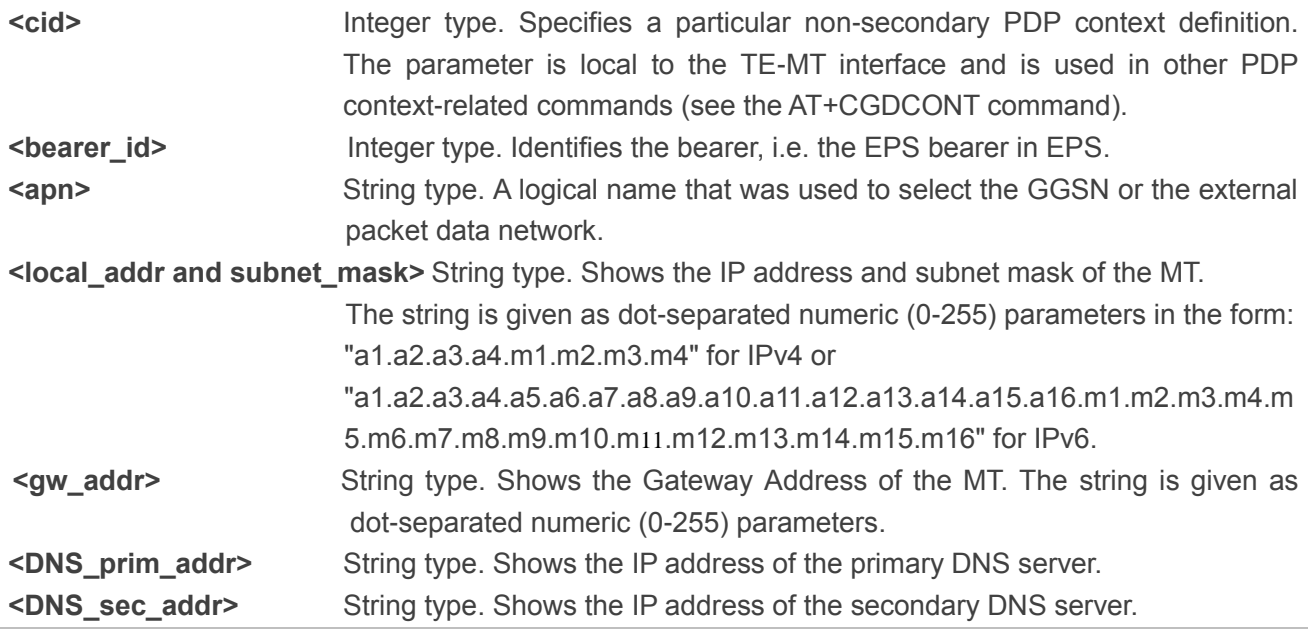

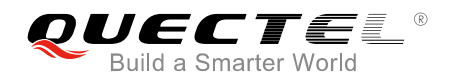

**NOTES**

- 1. <DNS prim addr> and <DNS sec addr> could be displayed only when <PDP type> (see the AT+CGDCONT command) is "IP" or "IPv6".
- 2. PDP context dynamic parameters to be read can be configured by AT+NCPCDPR.

#### **Example**

**AT+CGCONTRDP +CGCONTRDP:0,,"cmcc.MNC004.MCC460.GPRS",,,211.136.20.203,211.136.17.107**

**OK AT+CGCONTRDP=? +CGCONTRDP:(0)**

**OK**

## **2.30. AT+CGAUTH Define PDP Context Authentication Parameters**

The write command allows the TE to specify authentication parameters for a PDP context identified by the (local) context identification parameter <cid> used during the PDP context activation and the PDP context modification procedures. Since the <cid> is the same parameter that is used in the AT+CGDCONT command, AT+CGAUTH is effectively as an extension to the command.

The read command returns the current settings for each defined context.

The test command returns values supported as compound values.

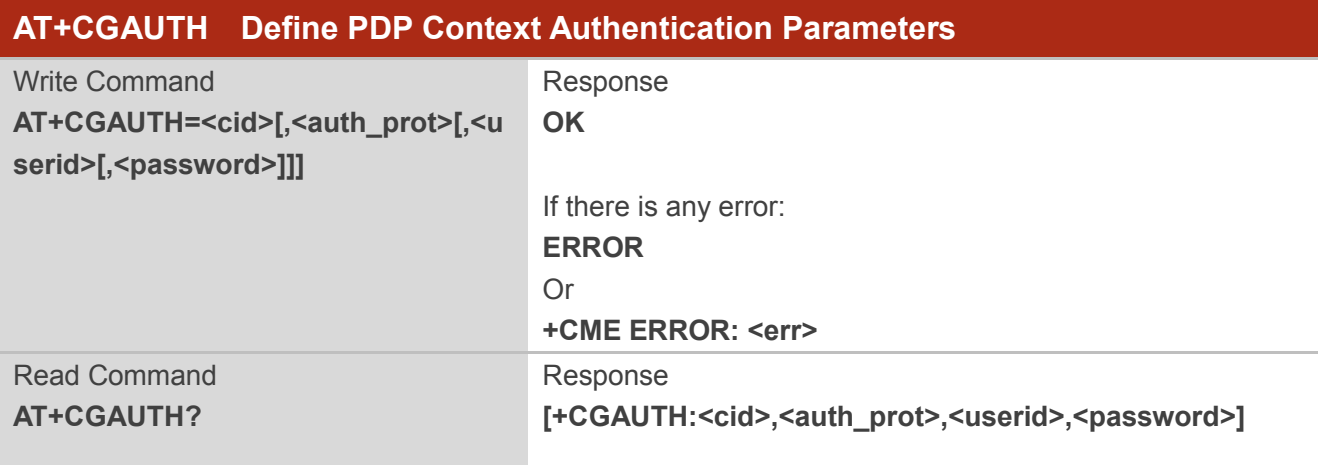

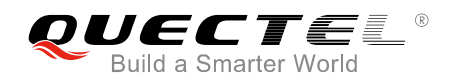

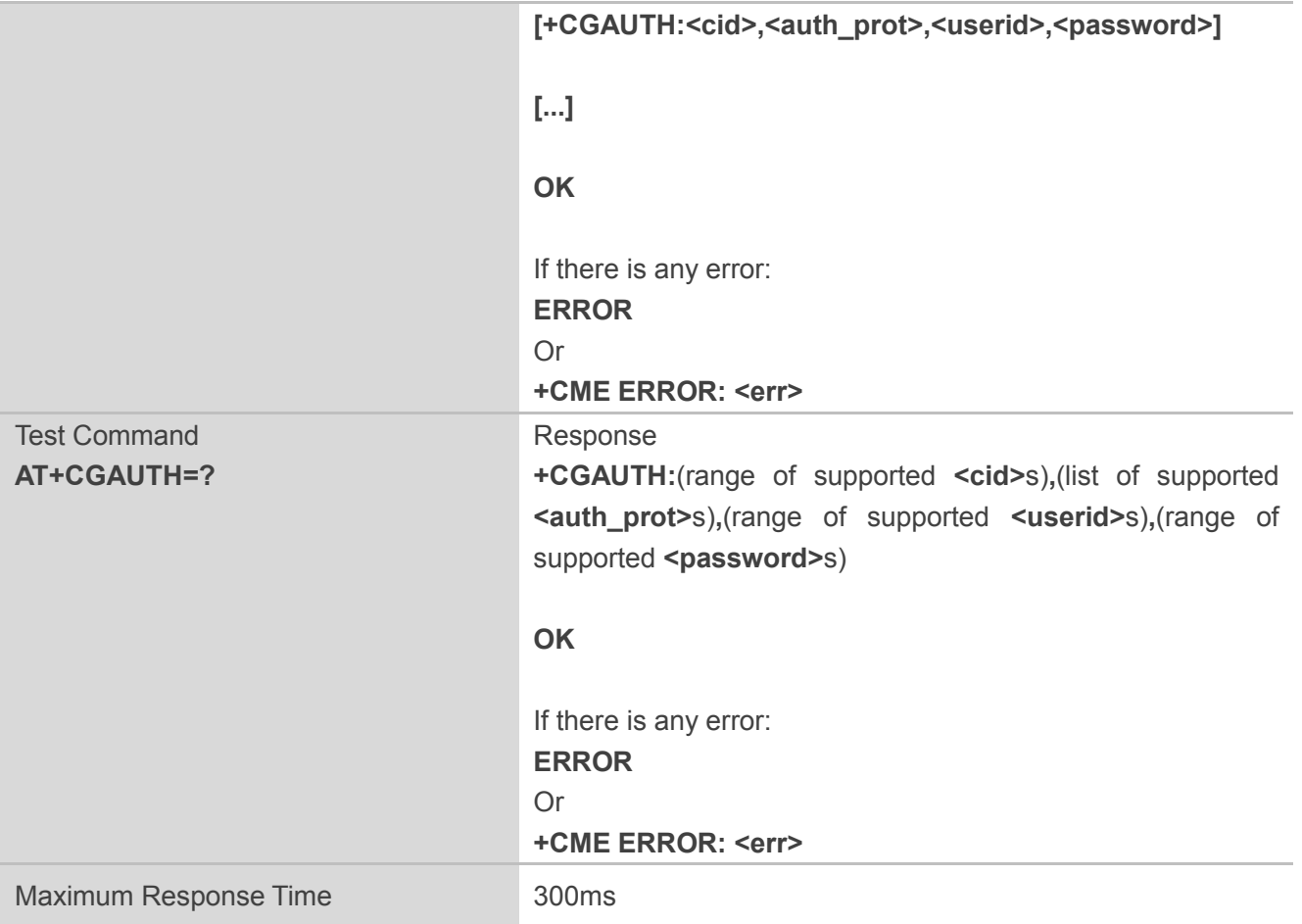

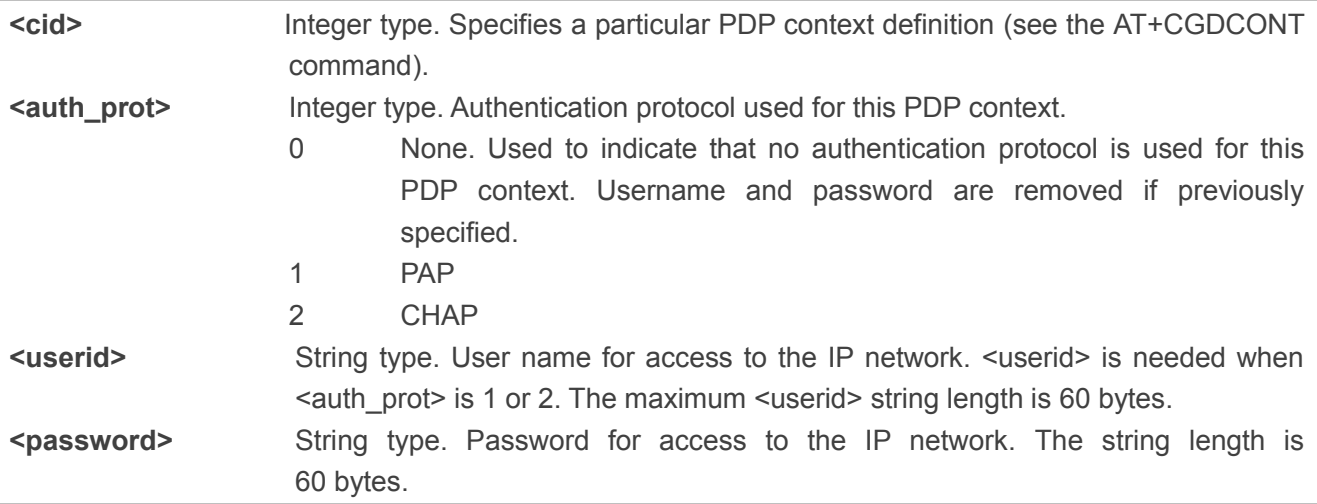

### **Example**

### **AT+CGAUTH=1,2,"1234","1234" OK AT+CGAUTH?**

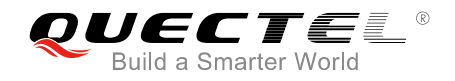

#### **+CGAUTH:0,1,"1234","1234"**

**OK AT+CGAUTH=? +CGAUTH:(0-10),(0,1,2),(0-60),(0-60)**

**OK**

## **2.31. AT+CNMPSD No More PS Data**

The execution command indicates that no application on the UE is expected to exchange data. This command may be used in both normal and modem compatibility modes.

Please refer to *Chapter 6* for possible <err>values.

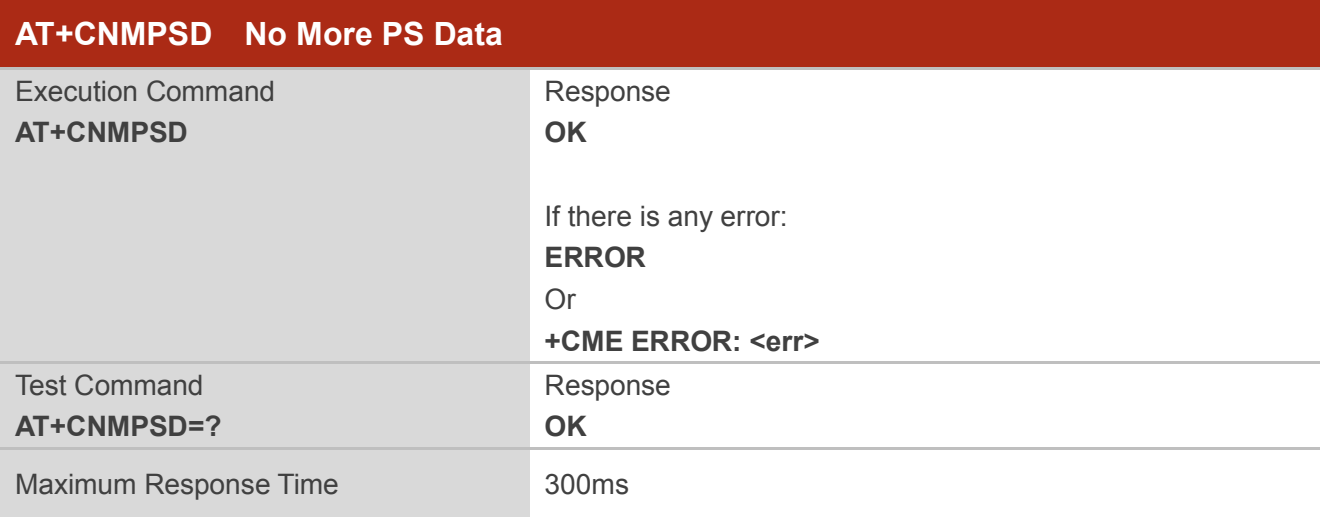

#### **Example**

**AT+CNMPSD OK AT+CNMPSD=? OK**

## **2.32. AT+CPIN Enter PIN**

The write command sends a necessary password to the UE before it can be operated (USIM PIN, USIM PUK, etc.). If the PIN needs to be entered twice, the TA shall automatically repeat the PIN. If no PIN request is pending, no action will be taken towards UE and an error message, "+CME ERROR: <err>", will

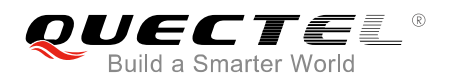

be returned to the TE.

If the PIN required is USIM PUK, the second pin, <newpin>, is required. This second pin is used to replace the old pin in the USIM.

The read command returns an alphanumeric string indicating whether some password is required or not.

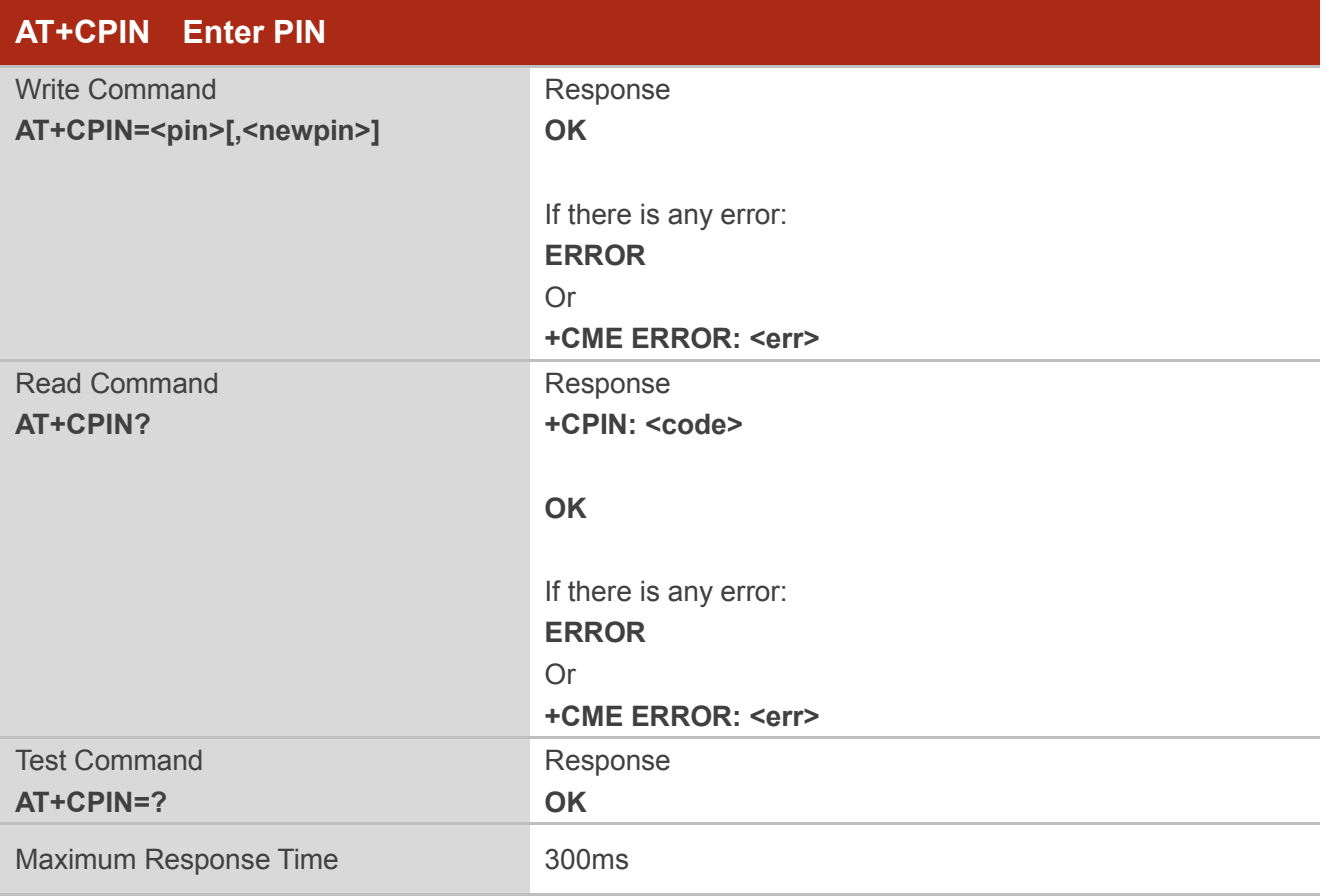

#### **Parameter**

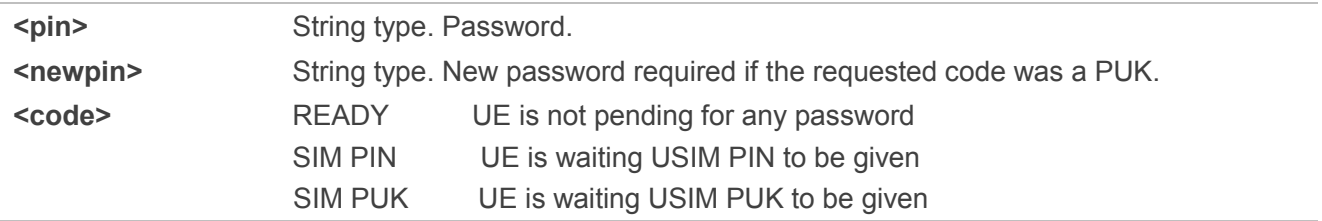

#### **NOTES**

- 1. Both write and read commands of AT+CPIN could only be executed when AT+CFUN=1.
- 2. USIM PIN and USIM PUK refer to the PIN of selected application on the UICC. For example, in an UTRAN context, the selected application on the currently selected UICC should be a USIM and the USIM PIN then represents the PIN of the selected USIM. Please refer to *3GPP TS 31.101 [65]* for

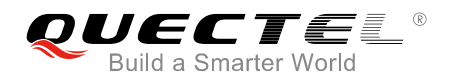

further details on application selection on the UICC.

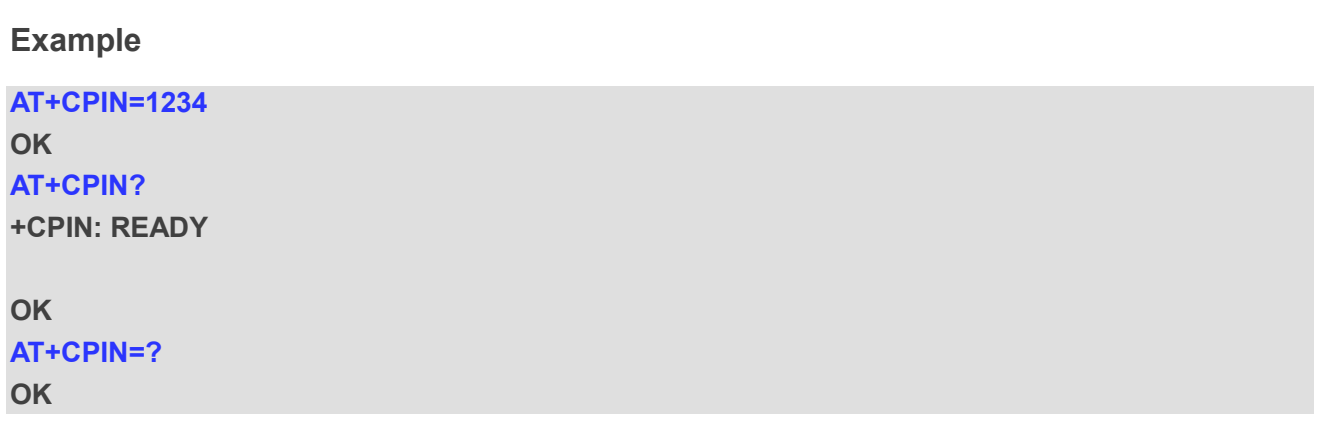

## **2.33. AT+CPINR Remaining PIN Retries**

The write command and execution command cause the UE to return the number of remaining PIN retries for the UE passwords with intermediate result code "+CPINR: <code>,<retries>[,<default\_retries>]" for standard PINs.

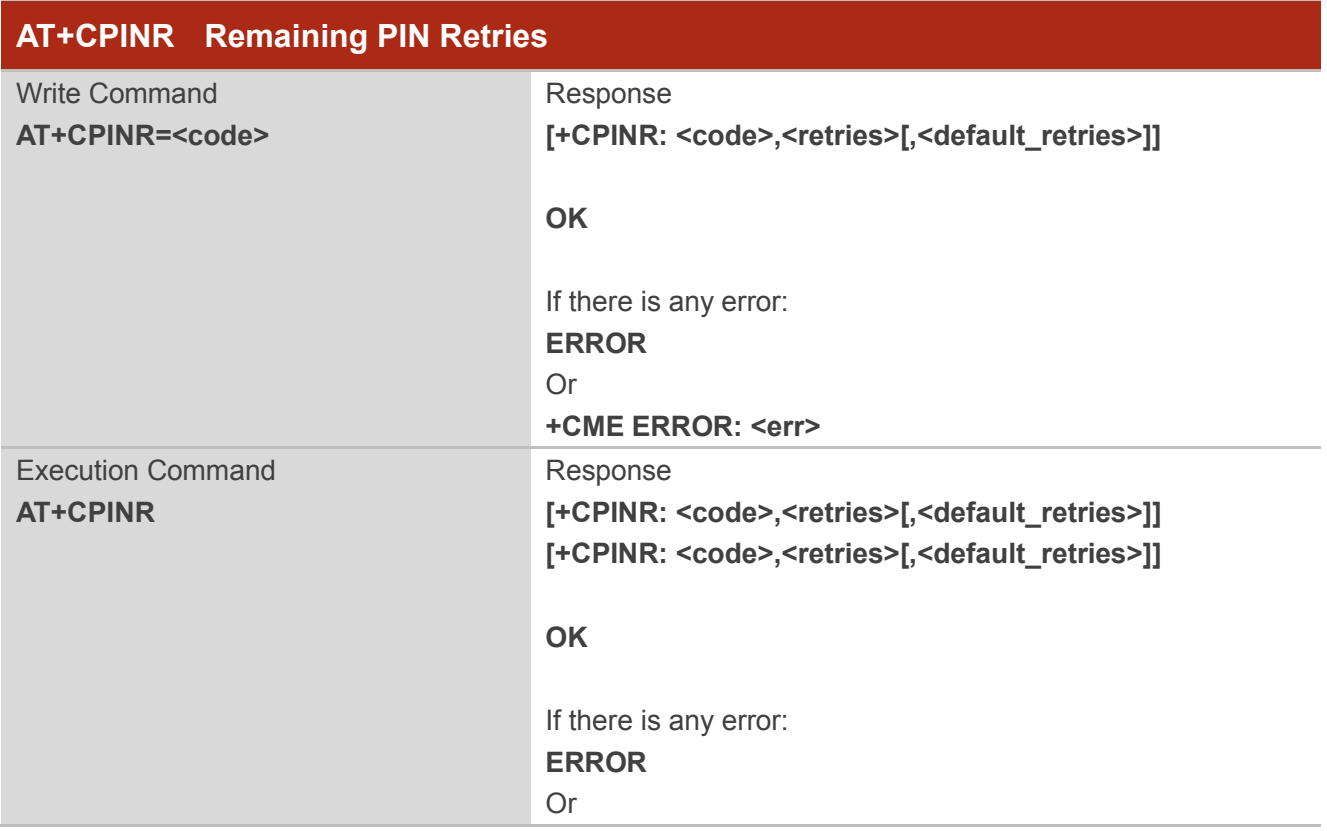

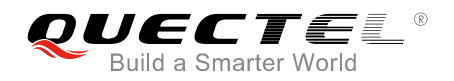

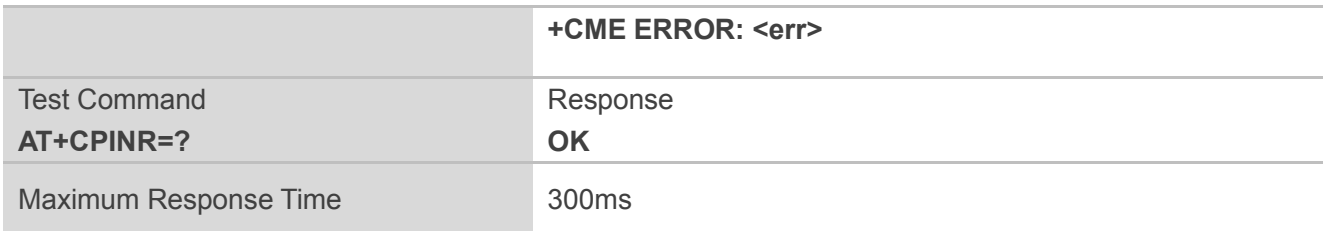

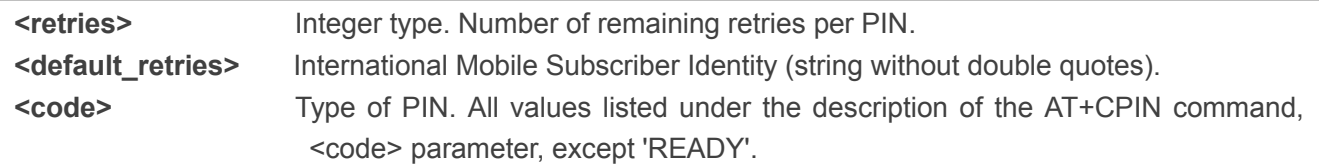

### **NOTE**

The write command and execute command of AT+CPINR could execute only when AT+CFUN=1.

#### **Example**

**AT+CPINR="SIM PUK"**

**+CPINR: SIM PUK,10,10**

#### **OK**

**AT+CPINR**

**+CPINR: SIM PIN,3,3 +CPINR: SIM PUK,10,10**

**OK**

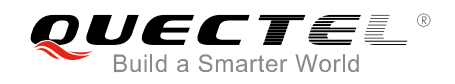

# **3 3GPP Commands (27.005)**

## **3.1. AT+CSMS Select Message Service**

The write command selects messaging service. It returns the types of messages supported by the UE: <mt> for mobile terminated messages, <mo> for mobile originated messages and <bm> for broadcast type messages. If chosen service is not supported by the ME, final result code "+CME ERROR:<err>" will be returned.

The read command returns supported message types along the current service setting.

The test command returns a list of all services supported by the UE.

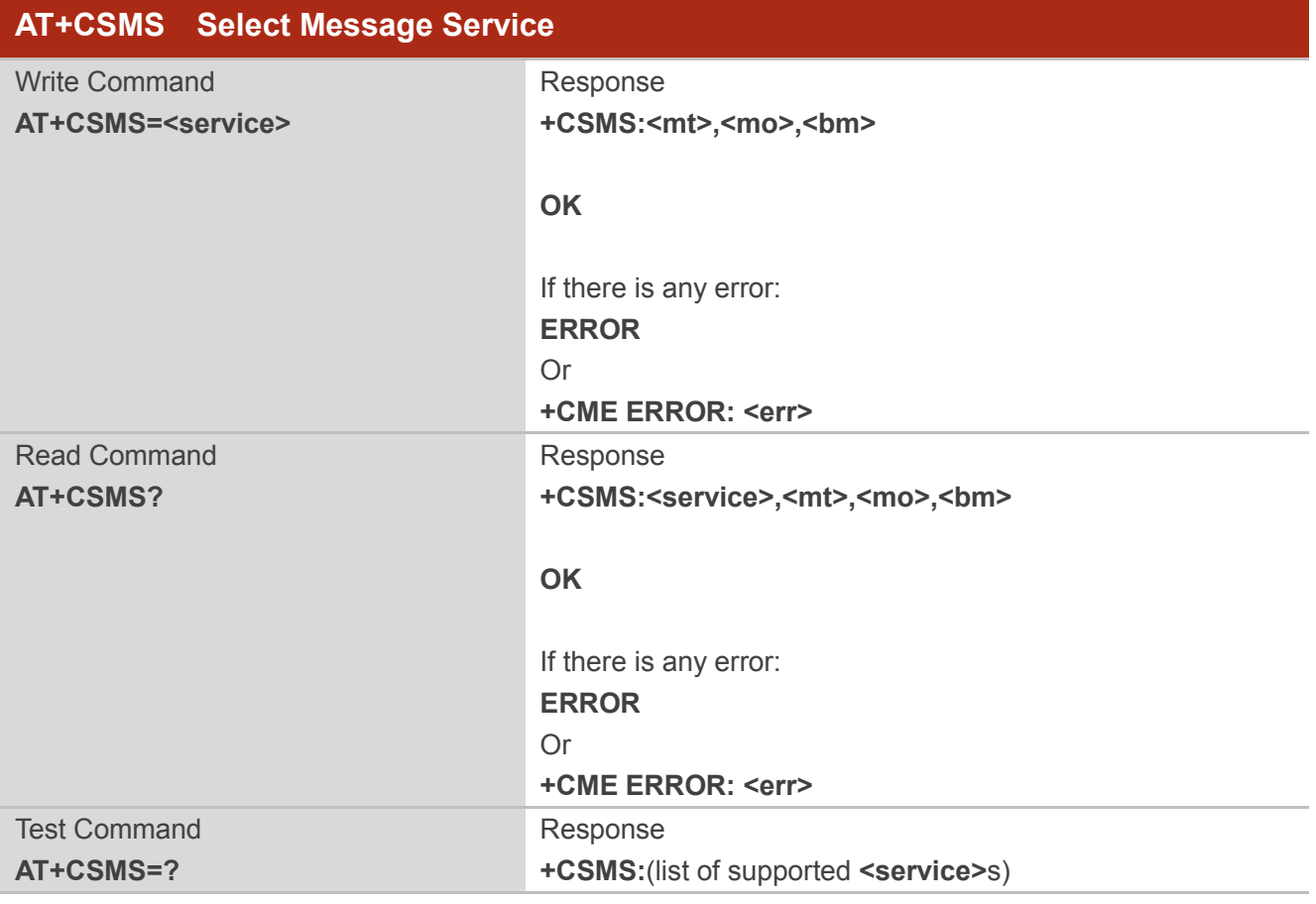

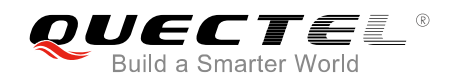

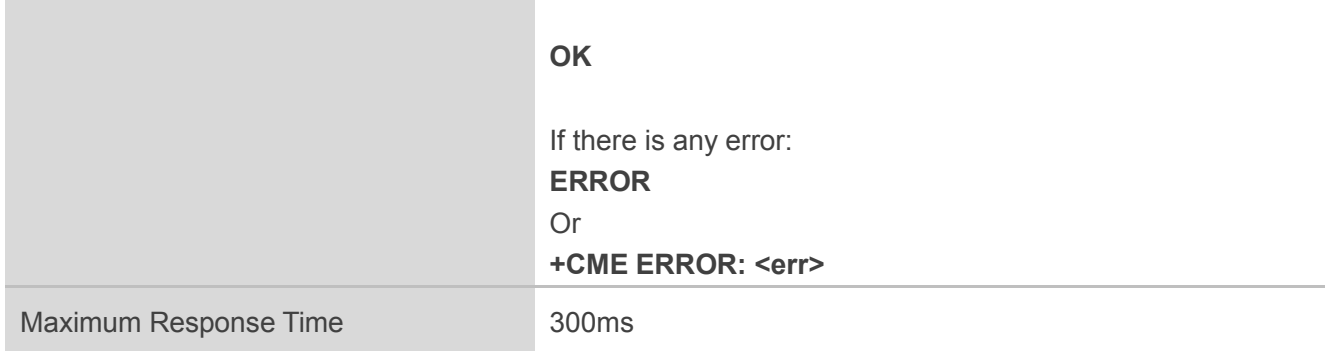

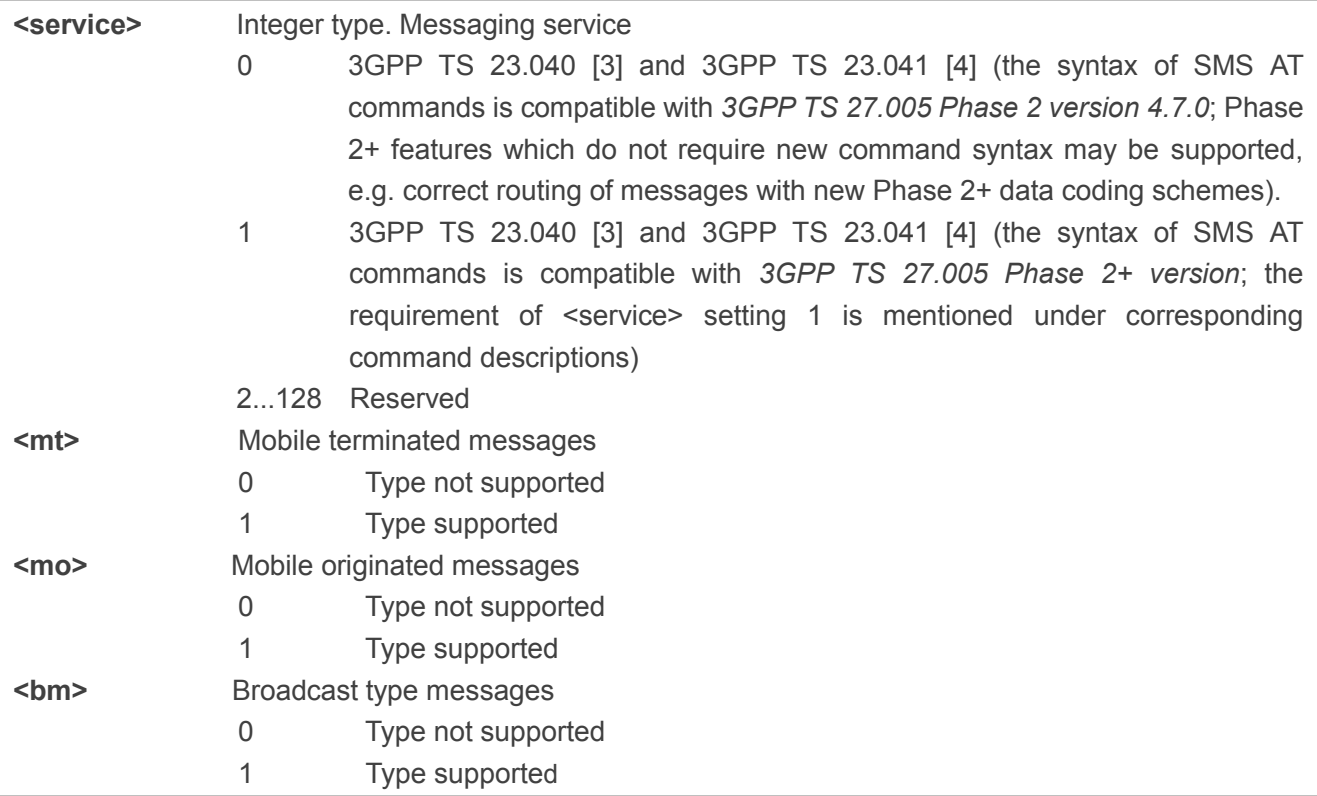

#### **NOTES**

- 1. UE will report the following URC if received SMS messages:
	- +CMT:[<alpha>],<length><CR><LF><pdu> (PDU mode enabled)
- 2. <alpha> in the above URC will always be 0. For more details about the URC, please refer to AT+CNMI in *3GPP TS 27005*.

#### **Example**

## **AT+CSMS=1**

**+CSMS:2,3,4**

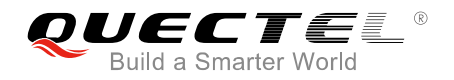

**OK AT+CSMS? +CSMS:1,2,3,4**

**OK AT+CSMS=? +CSMS:(0,1)**

**OK**

## **3.2. AT+CNMA New Message Acknowledgement to UE**

The execution command confirms reception of a new message (SMS-DELIVER or SMS-STATUS-REPORT) which is routed directly to the UE. This acknowledgement command shall be used when AT+CSMS parameter <service> equals 1. In PDU mode, it is possible to send either positive (RPACK) or negative (RP-ERROR) acknowledgement to the network. Parameter <n> defines which one will be sent. Optionally (when <length> is greater than zero) an acknowledgement TPDU (SMS-DELIVER-REPORT for RPACK or RP-ERROR) may be sent to the network. The entering of PDU is done similarly as specified in command AT+CMGS, except that the format of <ackpdu> is used instead of <pdu> (i.e. SMSC address field is not present). PDU shall not be bounded by double quotes. UE shall not send another "+CMT" or "+CDS" result code to TE before previous one is acknowledged.

If UE does not get acknowledgement within required time (network timeout), UE should respond as specified in *3GPP TS 24.011 [6]* to the network.

If the command is executed, but no acknowledgement is expected, or some other UE related error occurs, final result code "+CME ERROR:<err>" is returned. In case that a directly routed message must be buffered in UE or AT interpreter remains too long in a state where result codes cannot be sent to TE (e.g. user is entering a message using AT+CMGS), acknowledgement (RP-ACK) must be sent to the network without waiting AT+CNMA command from TE. Later, when buffered result codes are flushed to TE, TE must send +CNMA[=0] acknowledgement for each result code. In this way, UE can determine if message should be placed in non-volatile memory and routing to TE disabled (+CNMA[=0] not received).

The test command returns a list of supported <n> values. If the only value supported is 0, the device does not support sending of TPDU.

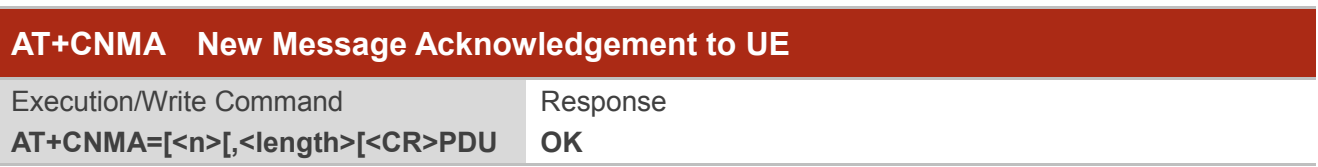

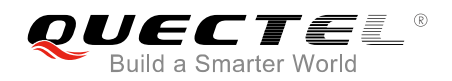

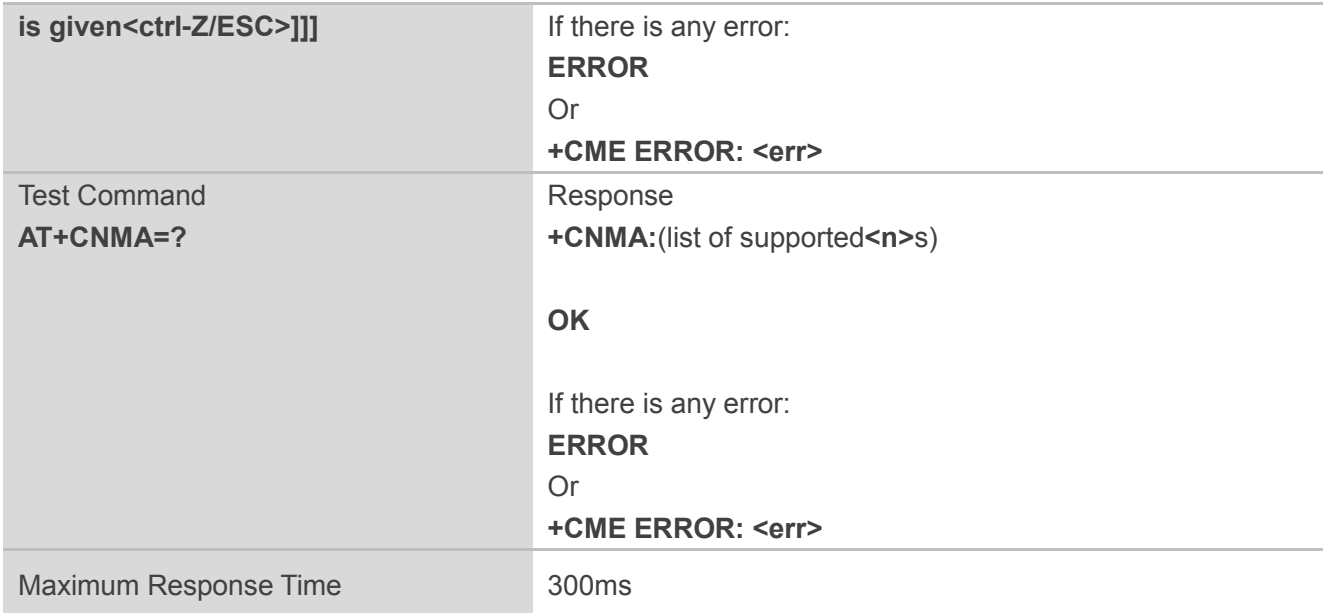

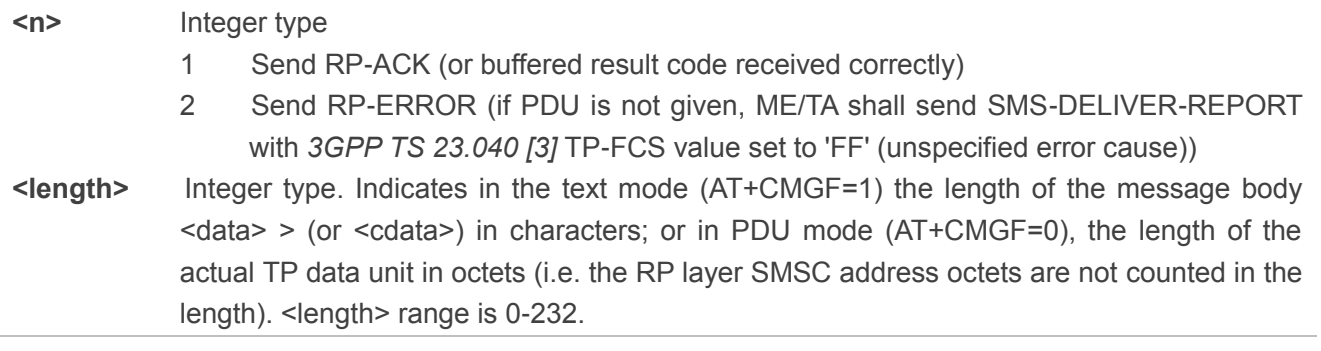

**NOTES**

- 1. UE will report the following URC if received SMS messages: "+CMT:[<alpha>],<length><CR><LF><pdu>" (PDU mode enabled)
- 2. <alpha> in the above URC will always be 0. For more details about the URC, please refer to AT+CNMI in *3GPP TS 27005*.

#### **Example**

**AT+CNMA=1 OK AT+CNMA=? +CNMA:(1,2)**

**OK**

## **3.3. AT+CSCA Service Centre Address**

The write command updates the SMSC address, through which mobile originated SMS are transmitted. In text mode, setting is used by send and write commands. In PDU mode, setting is used by the same commands, but only when the length of the SMSC address coded into <pdu> parameter equals zero.

Please refer to **Chapter 6** for possible <err>values.

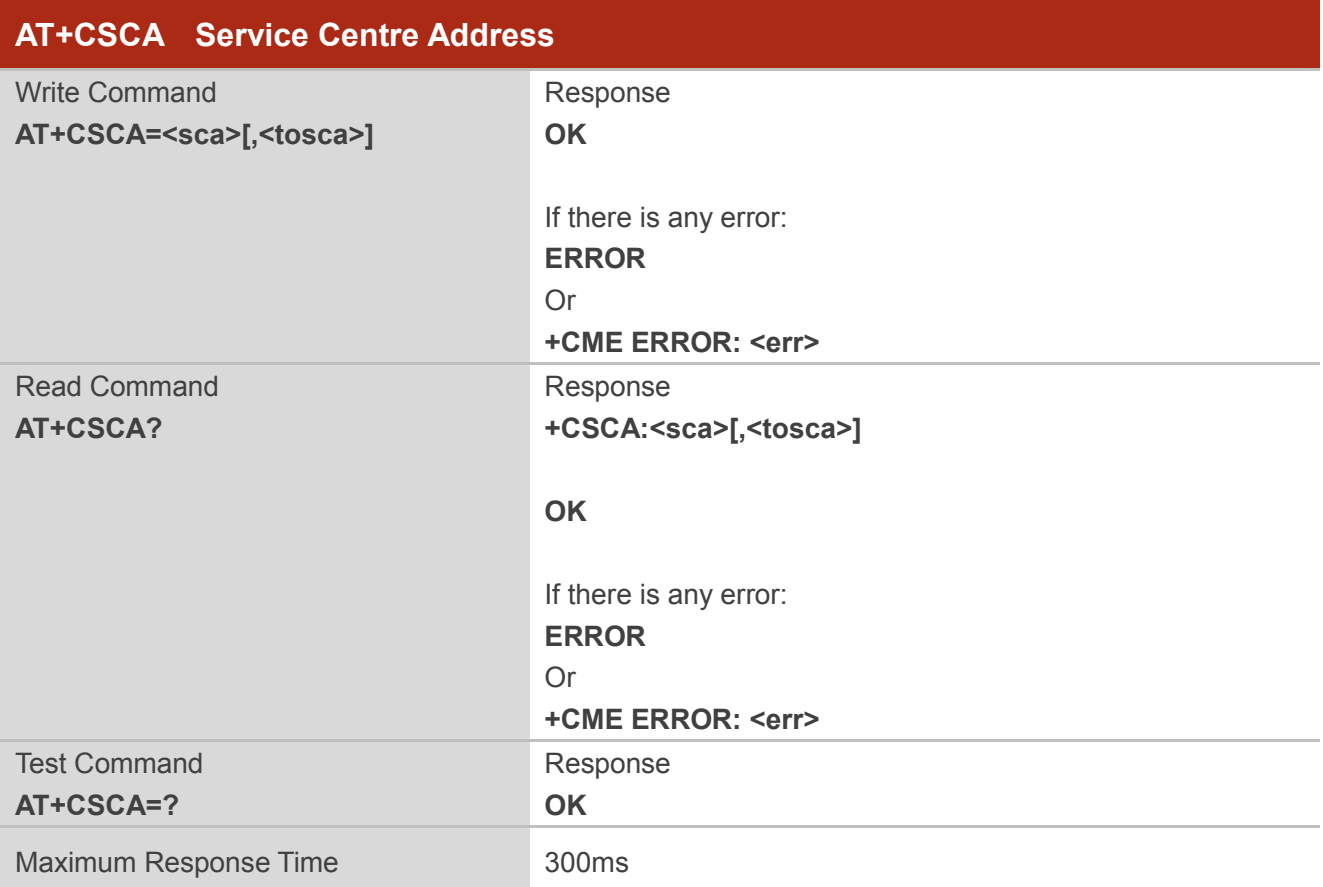

#### **Parameter**

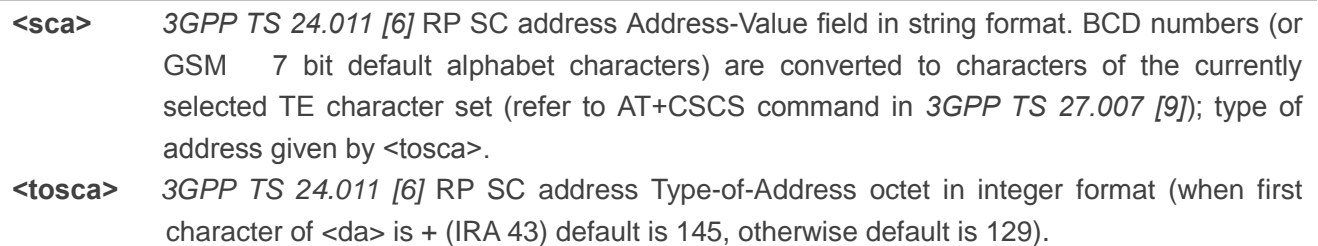

#### **Example**

**AT+CSCA=358501234567,145 OK**
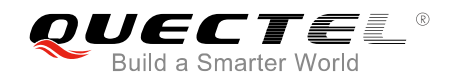

**AT+CSCA? +CSCA:"358501234567",145**

**OK AT+CSCA=? OK**

# **3.4. AT+CMGS Send SMS Message**

The execution command sends message from a TE to the network (SMS-SUBMIT). Message reference value <mr> is returned to the TE on successful message delivery. Optionally (when AT+CSMS <service> value is 1 and network supports) <ackpdu> is returned. Values can be used to identify message upon unsolicited delivery status report result code. If sending fails in a network or an UE error, final result code "+CME ERROR:<err>" is returned. This command should be abortable.

- ⚫ <length> must indicate the number of octets coded in the TP layer data unit to be given (i.e. SMSC address octets are excluded).
- ⚫ The UE shall send a four-character-sequence <CR><LF><greater\_than><space> (IRA 13, 10, 62, 32) after command line is terminated with <CR>; after that PDU can be given from TE to UE.
- The DCD signal shall be in ON state while PDU is given.
- The echoing of given characters back from the UE is controlled by V.25ter echo command E.
- The PDU shall be hexadecimal format (similarly as specified for <pdu>) and given in one line; UE converts this coding into the actual octets of PDU.
- When the length octet of the SMSC address (given in the PDU) equals zero, the SMSC address set with AT+CSCA command is used; in this case the SMSC Type-of-Address octet shall not be present in the PDU, i.e. TPDU starts right after SMSC length octet.
- Sending can be cancelled by giving <ESC> character (IRA 27).
- ⚫ <ctrl-Z> (IRA 26) must be used to indicate the ending of PDU.

Please refer to **Chapter 6** for possible <err>values.

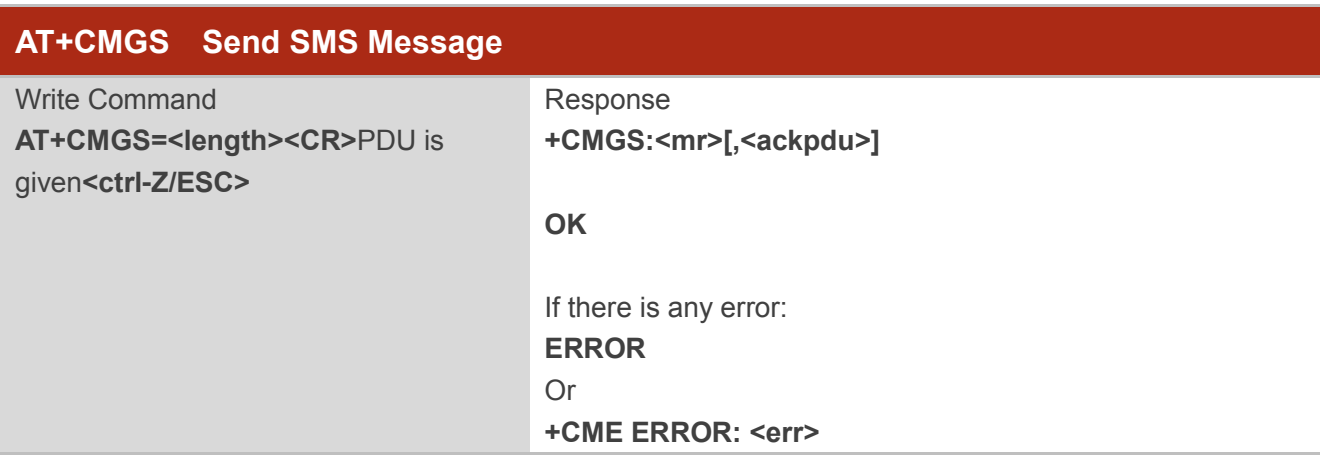

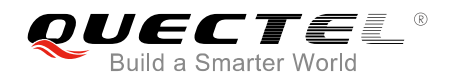

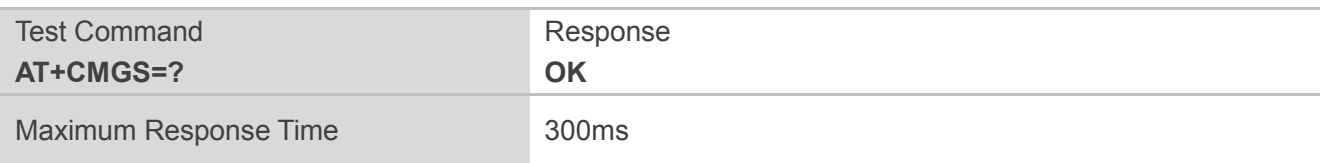

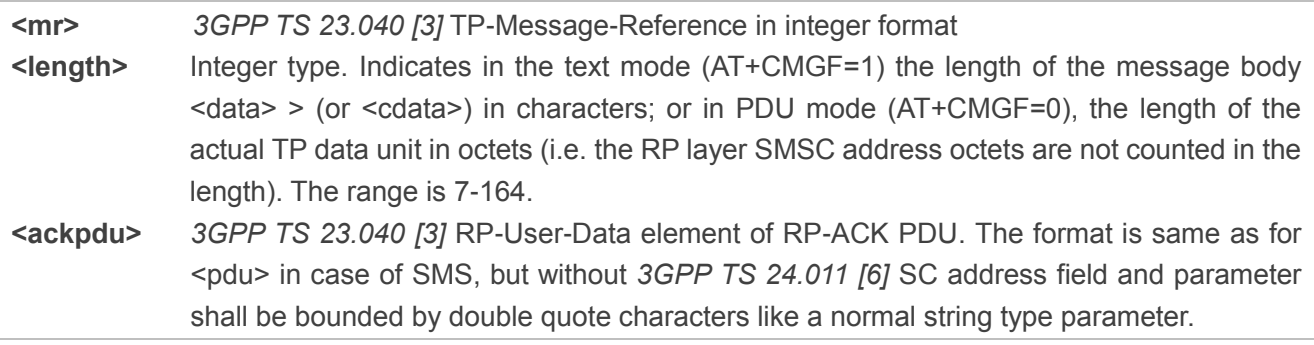

**NOTES**

- 1. <ackpdu> is not returned currently.
- 2. For address field in PDU (*3GPP TS 24.011*), the country code should be added at the beginning of it, i.e., 86 for China.

## **3.5. AT+CMGC Send SMS Command**

The execution command sends a command message from TE to the network (SMS-COMMAND). The entering of text (*3GPP TS 23.040 [3]* TP-Command-Data) is done similarly as specified in AT+CMGS command, but the format is fixed to be a sequence of two IRA character long hexadecimal numbers which UE converts into 8-bit octets (refer to AT+CMGS). Message reference value <mr> is returned to the TE on successful message delivery. Optionally (when AT+CSMS <service> value is 1 and network supports) <scts> is returned. Values can be used to identify message upon unsolicited delivery status report result code. If sending fails in a network or an UE error, final result code "+CME ERROR:<err>" is returned. This command should be abortable.

Please refer to *Chapter 6* for possible <err>values.

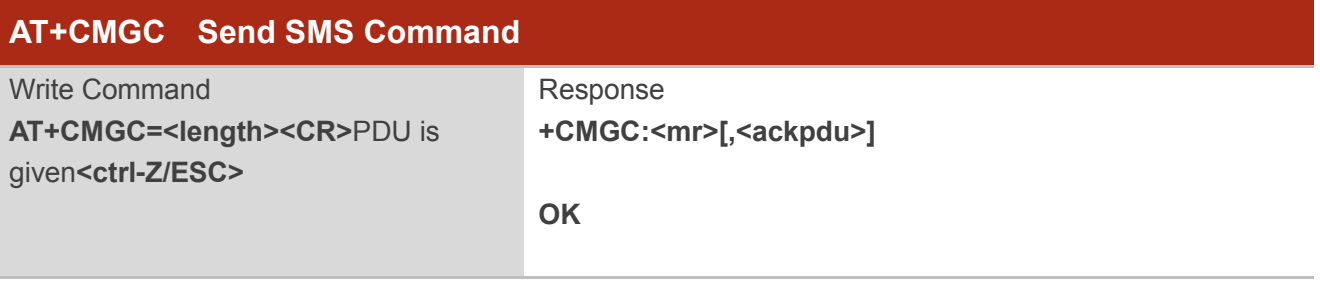

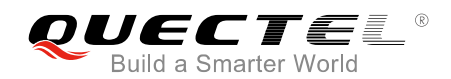

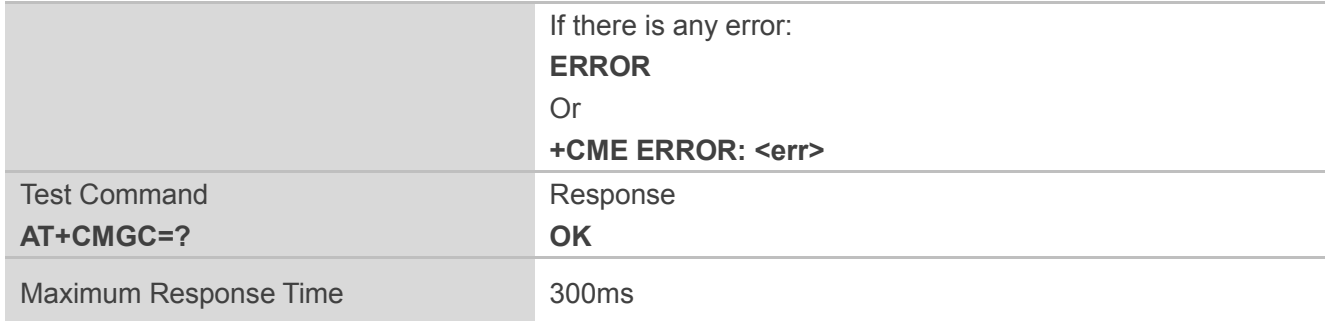

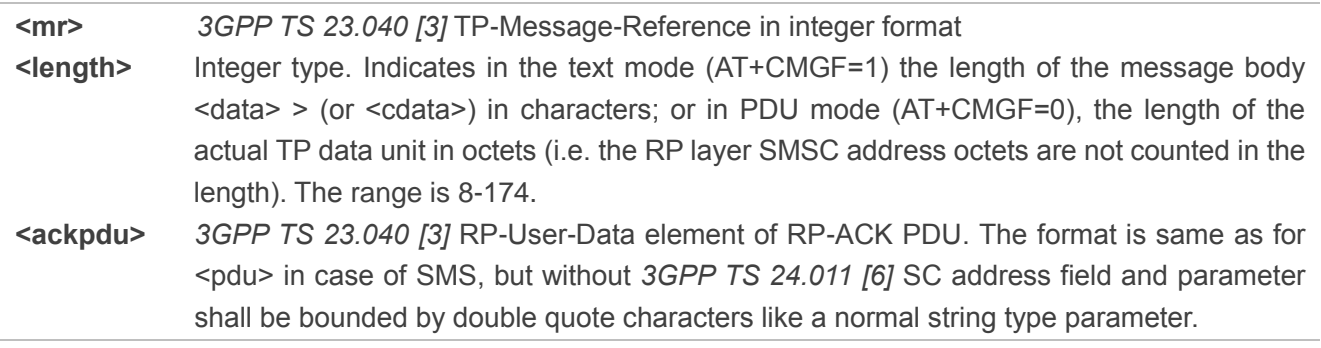

#### **NOTES**

- 1. <ackpdu> is not returned currently.
- 2. For address field in PDU (*3GPP TS 24.011*), the country code should be added at the beginning of it, i.e., 86 for China.

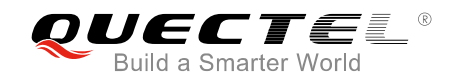

# **4 General Commands**

# **4.1. AT+NRB Reboot the UE**

The command reboots the UE. There is a short delay after issuing this command before the UE reboots. No further AT commands will be processed. Please refer to *Chapter 6* for possible <err> values.

Please note that there is no final "OK" to signal that the command line has finished processing as AT command processing terminates with this command. No confirmation messages are expected until the reboot.

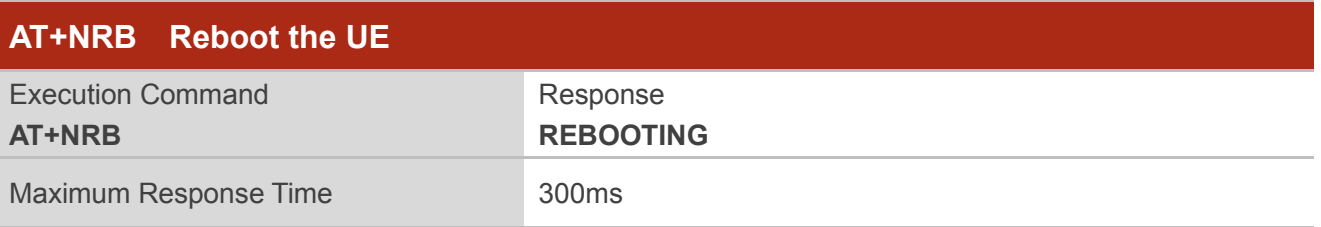

#### **Example**

#### **AT+NRB REBOOTING**

# **4.2. AT+NUESTATS Query UE Statistics**

The command fetches the most recent operational statistics. Please refer to *Chapter 6* for possible <err> values. It can take an optional parameter that allows different sets of statistics to be displayed. The <type>=RADIO provides the default set of values, and <type>=ALL will print all data.

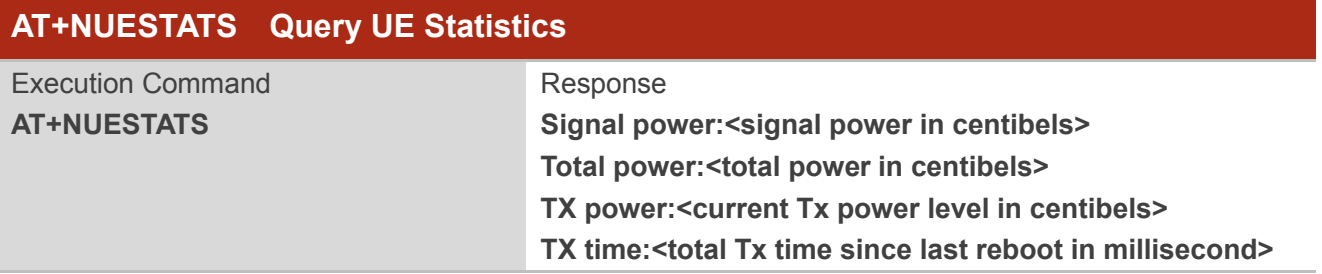

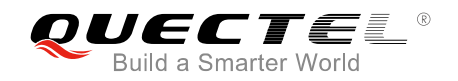

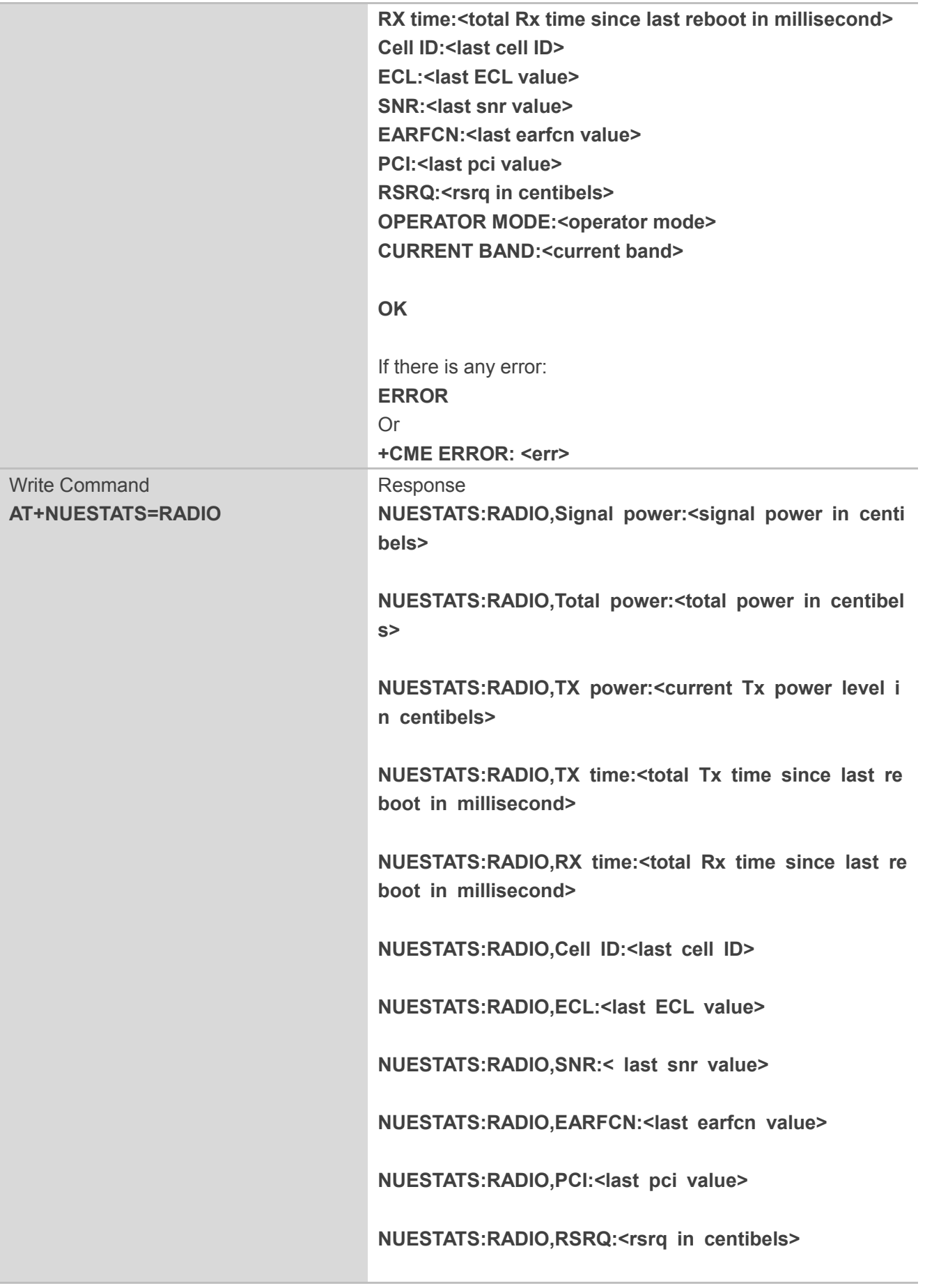

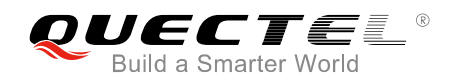

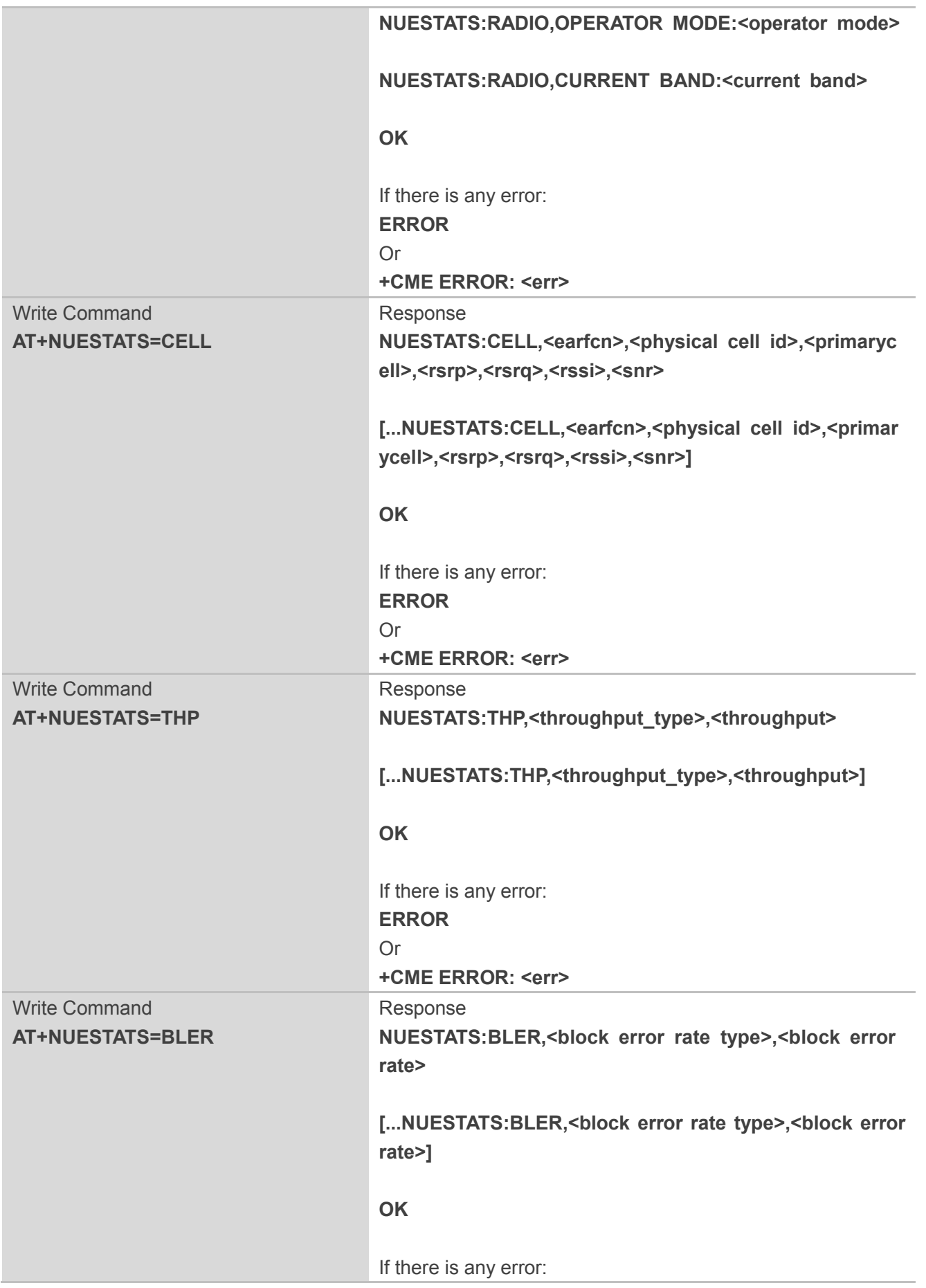

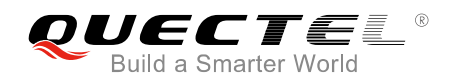

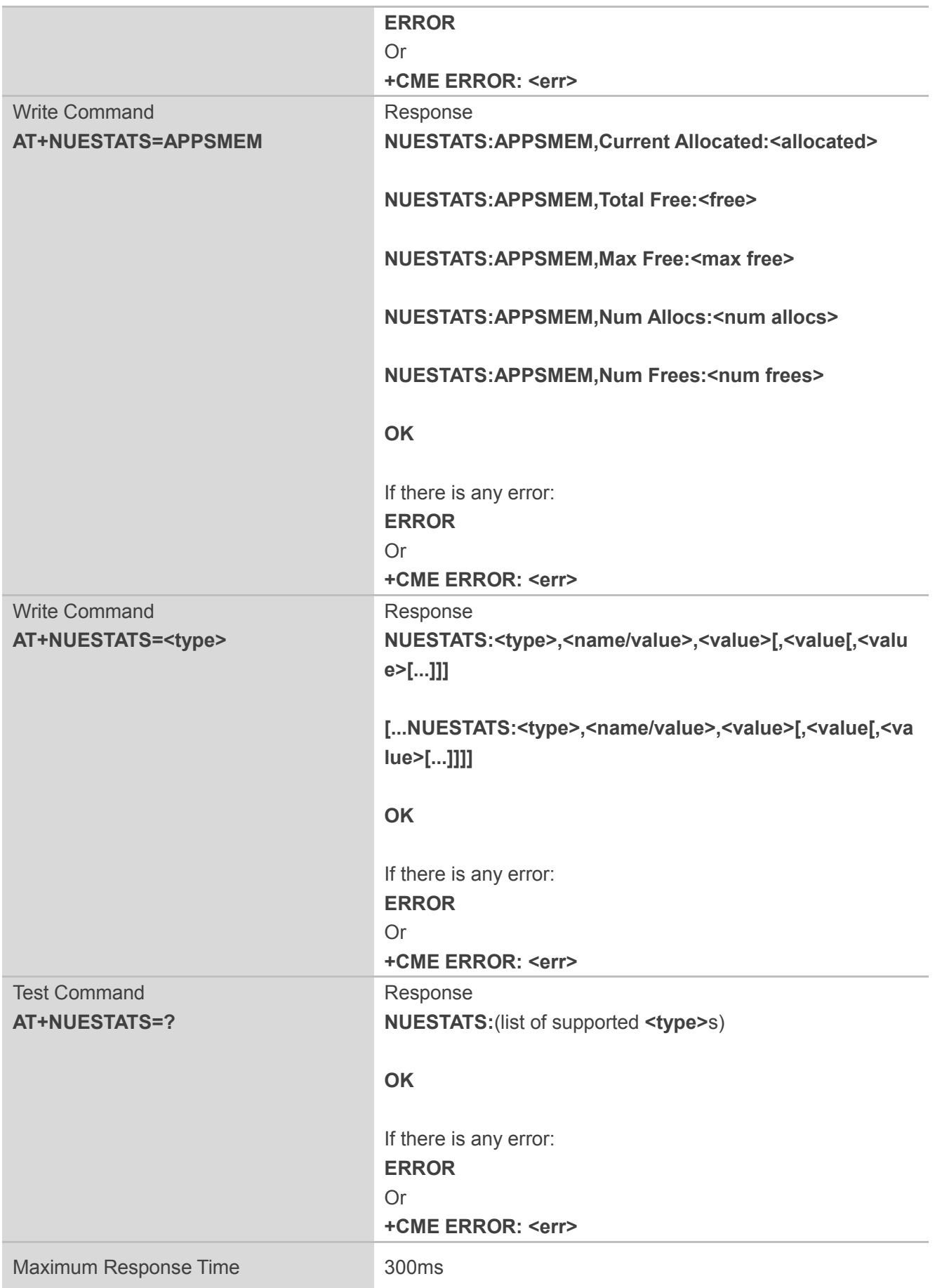

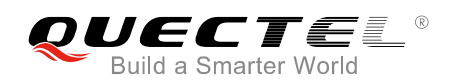

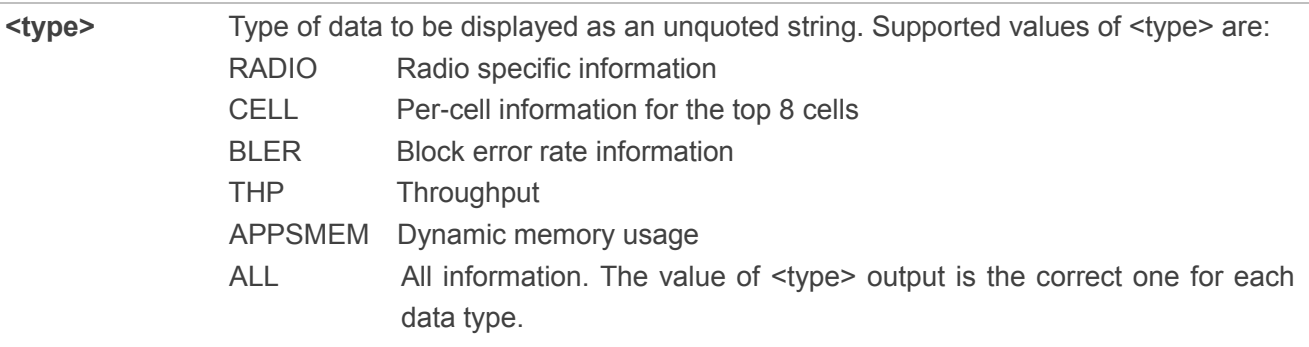

If <type>=RADIO, return the default set of values:

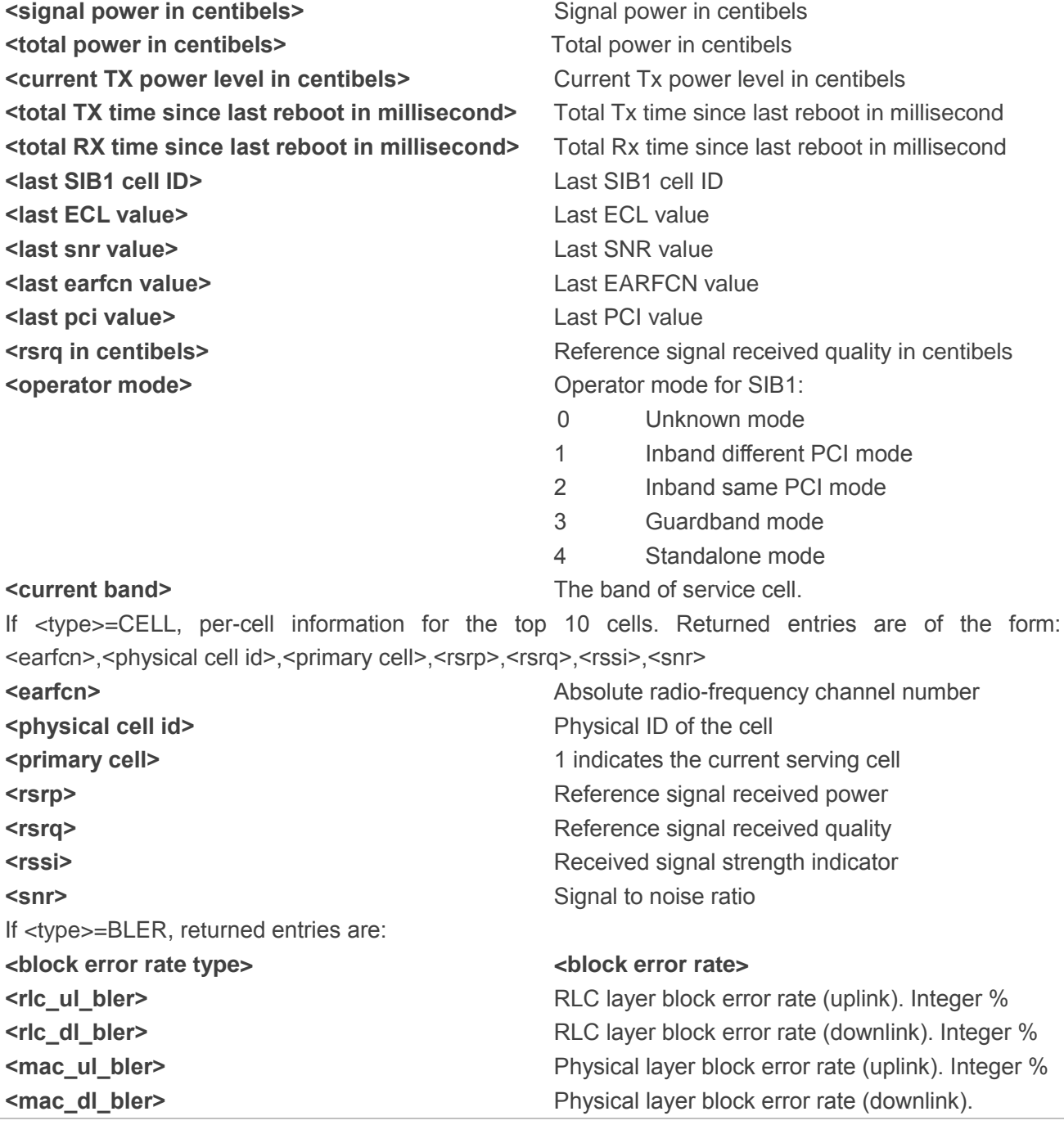

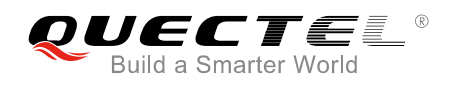

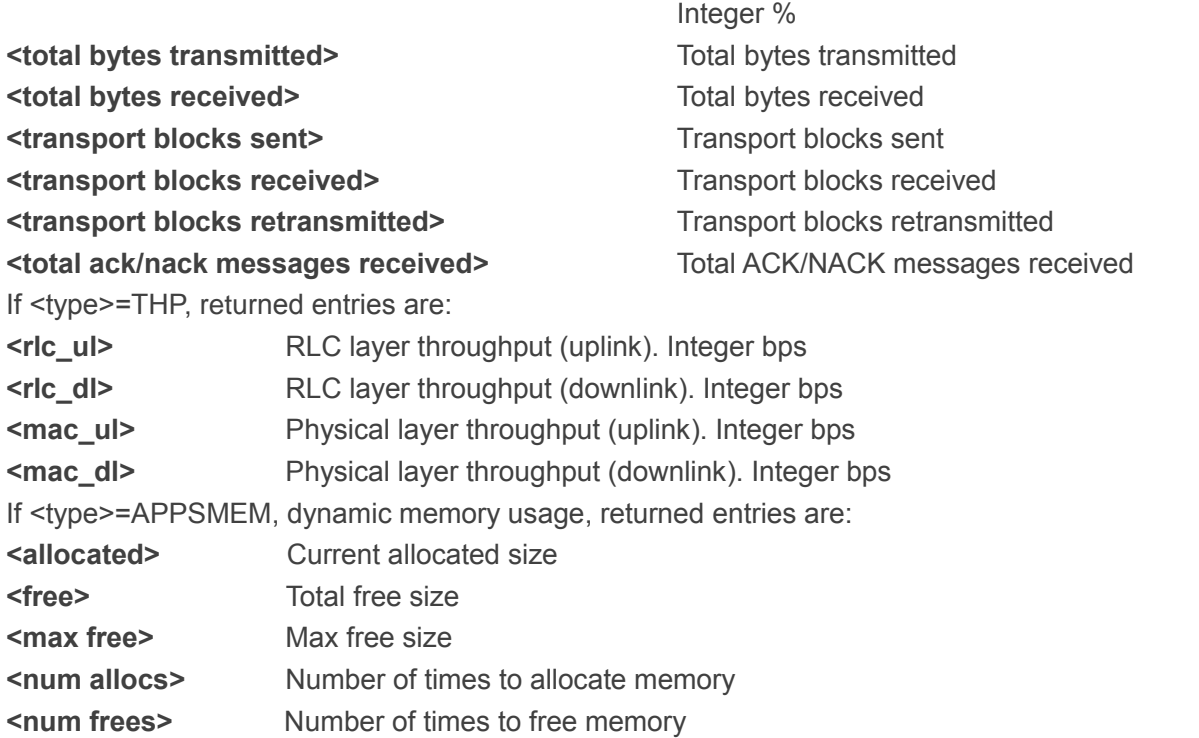

#### **NOTE**

The response of execution command AT+NUESTATS shares the same information with that of the write command AT+NUESTATS=RADIO but without the command and variant prefix (i.e. NUESTATS:RADIO). This execution command will be removed in a future release.

#### **Example**

**AT+NUESTATS Signal power:-842 Total power:-780 TX power:100 TX time:859 RX time:26543 Cell ID:137262770 ECL:0 SNR:226 EARFCN:3734 PCI:105 RSRQ:-108 OPERATOR MODE:4 CURRENT BAND:8**

#### **OK AT+NUESTATS=CELL**

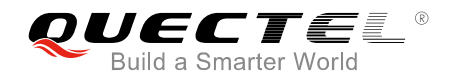

**NUESTATS:CELL,3734,105,1,-842,-108,-780,226**

**OK**

**AT+NUESTATS=THP NUESTATS:THP,RLC UL,100**

**NUESTATS:THP,RLC DL,98**

**NUESTATS:THP,MAC UL,103**

**NUESTATS:THP,MAC DL,100**

**OK**

#### **AT+NUESTATS=BLER**

**NUESTATS:BLER,RLC UL BLER,10**

**NUESTATS:BLER,RLC DL BLER,5**

**NUESTATS:BLER,MAC UL BLER,8**

**NUESTATS:BLER,MAC DL BLER,3**

**NUESTATS:BLER,Total TX bytes,1080**

**NUESTATS:BLER,Total RX bytes,900**

**NUESTATS:BLER,Total TX blocks,80**

**NUESTATS:BLER,Total RX blocks,80**

**NUESTATS:BLER,Total RTX blocks,100**

**NUESTATS:BLER,Total ACK/NACK RX,100**

**OK**

## **4.3. AT+NEARFCN Specify Search Frequencies**

The write command provides a mechanism to lock to a specific E-UTRAN Absolute Radio Frequency Channel Number (EARFCN) and, if desired, Physical Cell ID. All actions will be locked to this carrier until either the lock is removed or the UE is rebooted. It is not persistent over reboots. If the specified EARFCN is not present, the UE will enter out of service mode. If the specified PCI is not present, the UE will enter

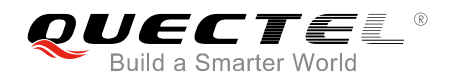

out of service mode. Please refer to *Chapter 6* for possible <err> values.

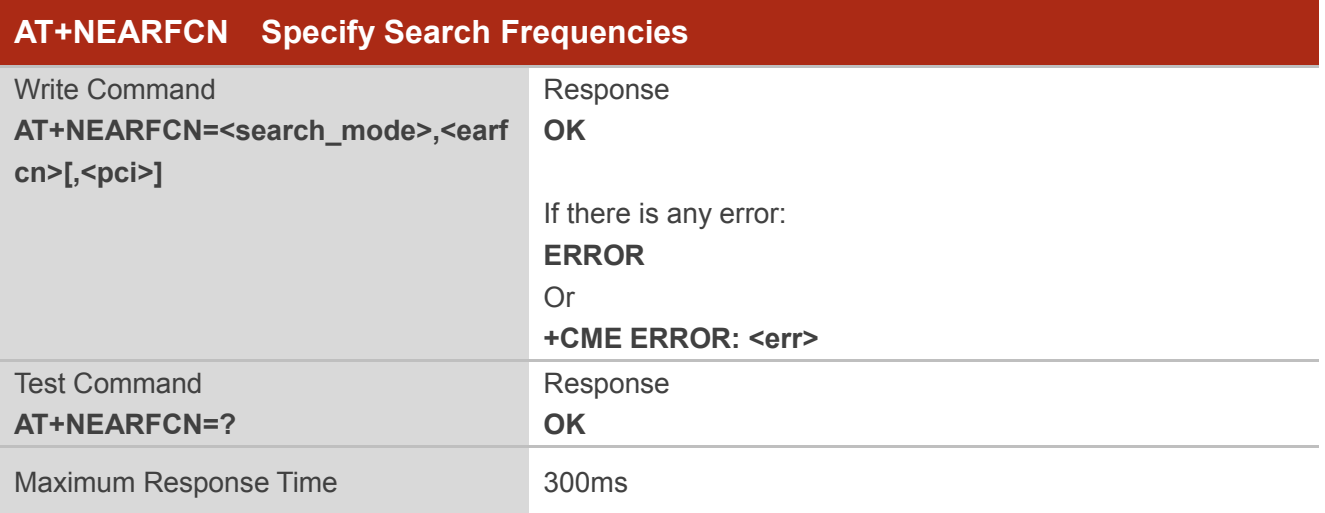

#### **Parameter**

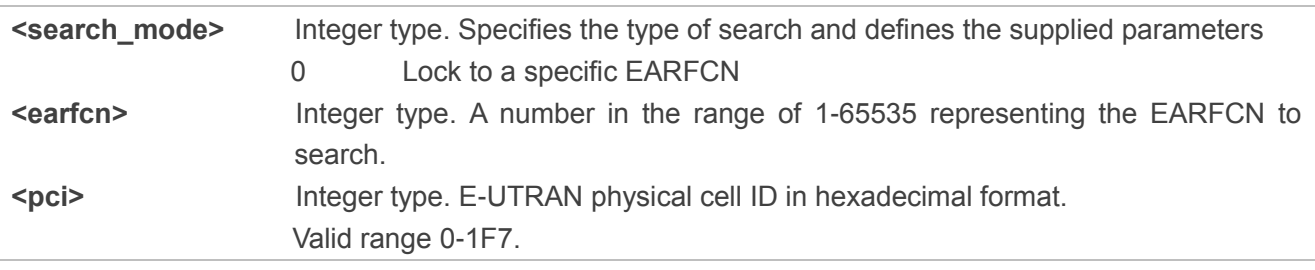

#### **Example**

#### **AT+NEARFCN=0,2506,AB OK**

## **4.4. AT+NSOCR Create a Socket**

The command creates a socket on the UE and associates with specified protocol. If the port is set, receiving is enabled and "+NSONMI" unsolicited messages will appear for any message that is received on that port. Please refer to *Chapter 6* for possible <err> values.

If a socket has already been created for a protocol or port combination, then AT+NSOCR will fail if requested a second time.

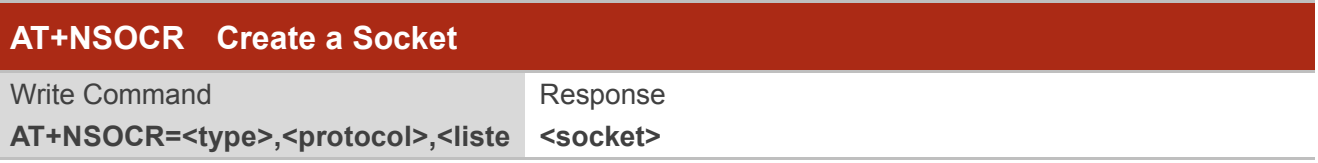

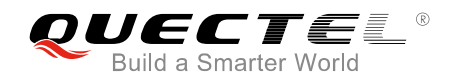

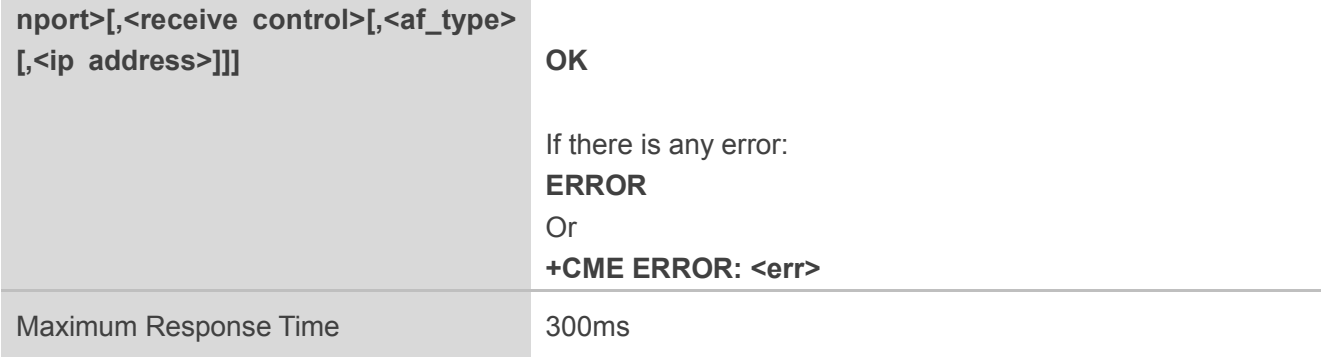

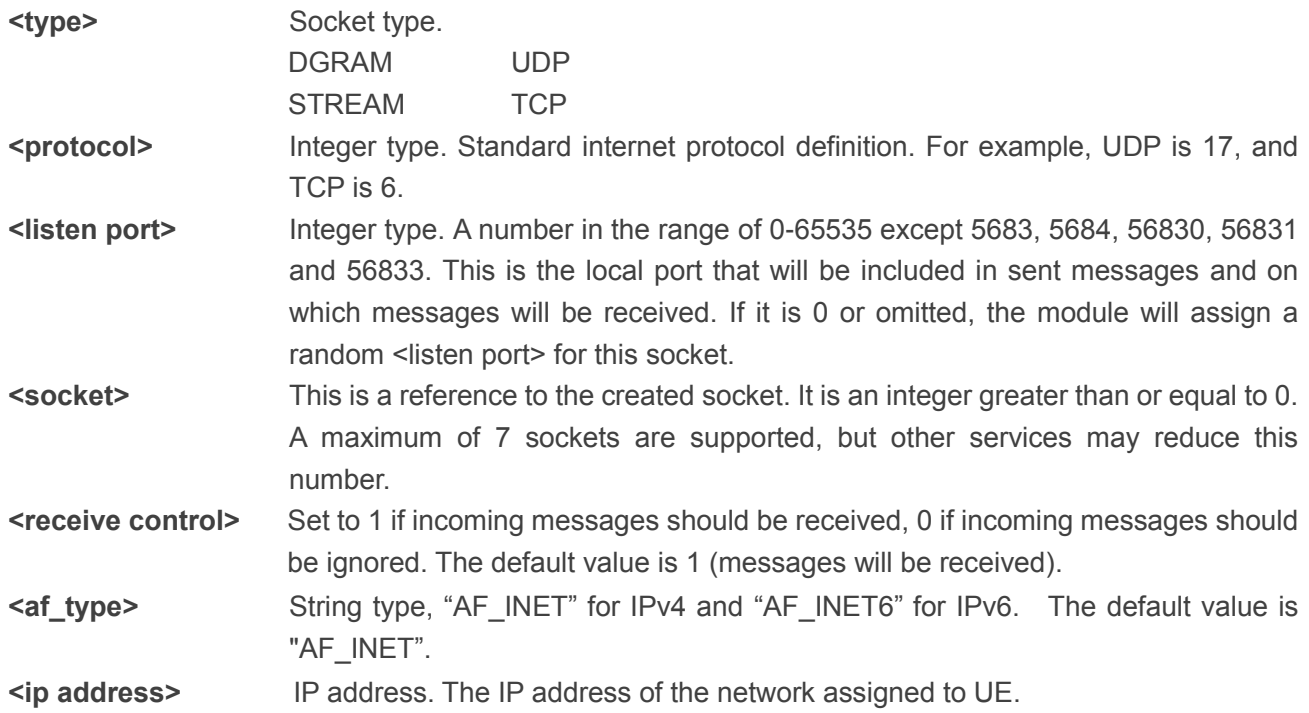

#### **NOTES**

- 1. When BIP (Bearer Independent Protocol) is enabled, <listen port> cannot be set into 20000 for TCP.
- 2. A maximum of 7 sockets are supported, but other services such as MQTT, CoAP, etc. may reduce this number.

#### **Example**

#### **AT+NSOCR=DGRAM,17,4587,1,AF\_INET**

**1**

**OK**

**AT+NSOCR=DGRAM,17,1234,0**

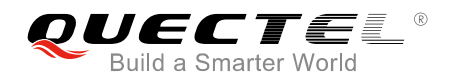

**1 OK**

# **4.5. AT+NSOST SendTo Command (UDP Only)**

Send a UDP datagram containing length bytes of data to <remote\_port> on <remote\_addr>.

The command sends a UDP datagram containing length bytes of data to the specified host:port. It will return with the socket that it was sent on, and the number of bytes of data sent. If the amount of data is larger than the largest datagram that can be sent, return value of AT+NSOST will indicate how much of the data was successfully sent. Please refer to *Chapter 6* for possible <err> values.

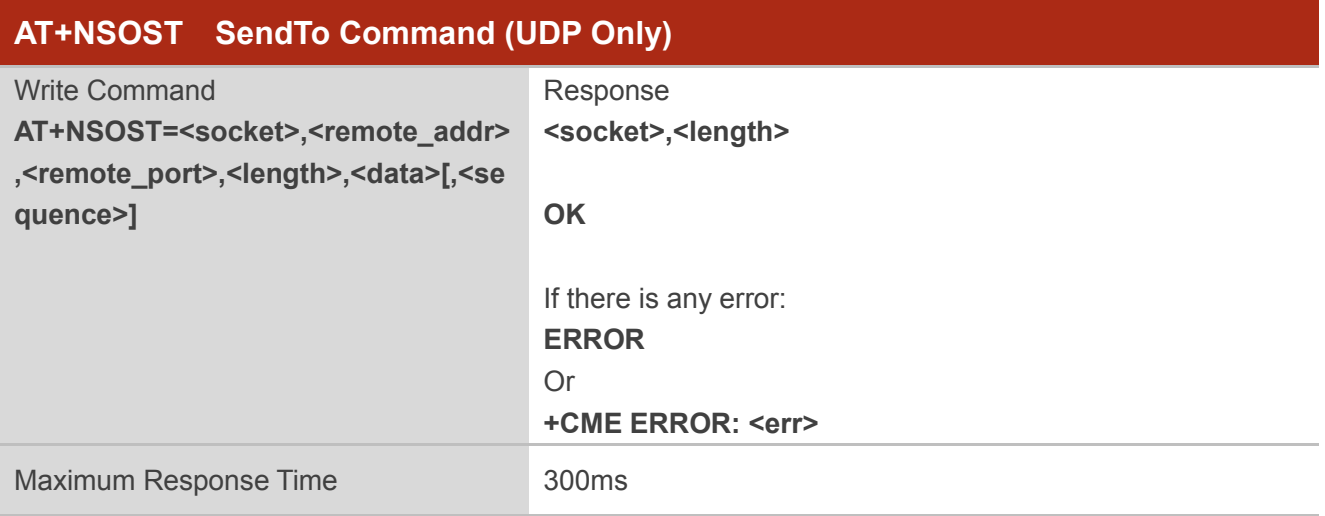

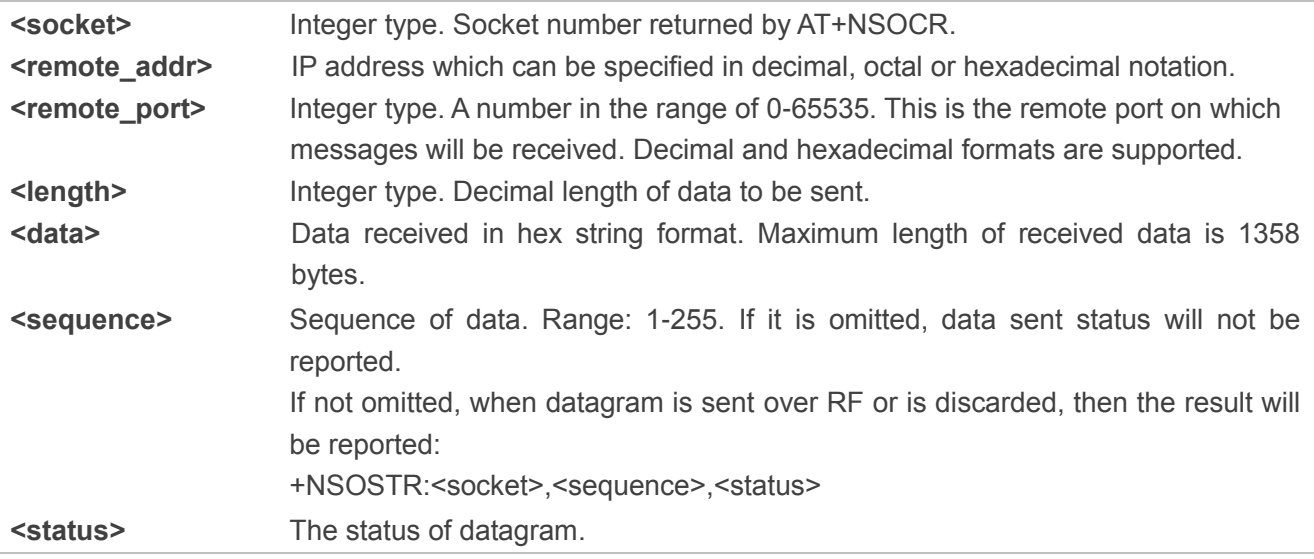

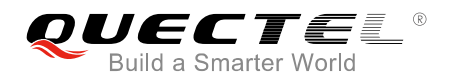

0 Error 1 Sent

#### **NOTE**

The same **<sequence>** cannot be used until the data is sent over RF or discarded, otherwise the AT command will return ERROR.

#### **Example**

**AT+NSOST=1,192.158.5.1,1024,2,AB30,1**

**1,2**

**OK**

# **4.6. AT+NSOSTF SendTo Command with Flags (UDP Only)**

Send a UDP datagram containing length bytes of data to <remote port> on <remote addr> and allows meta-data flags to be set.

The command sends a UDP datagram to the specified host:port. It will return with the socket that it was sent on, and the number of bytes of data sent. If the amount of data is larger than the largest datagram that can be sent, the AT+NSOSTF return value will indicate how much of the data was successfully sent. Please refer to **Chapter 6** for possible <err>values.

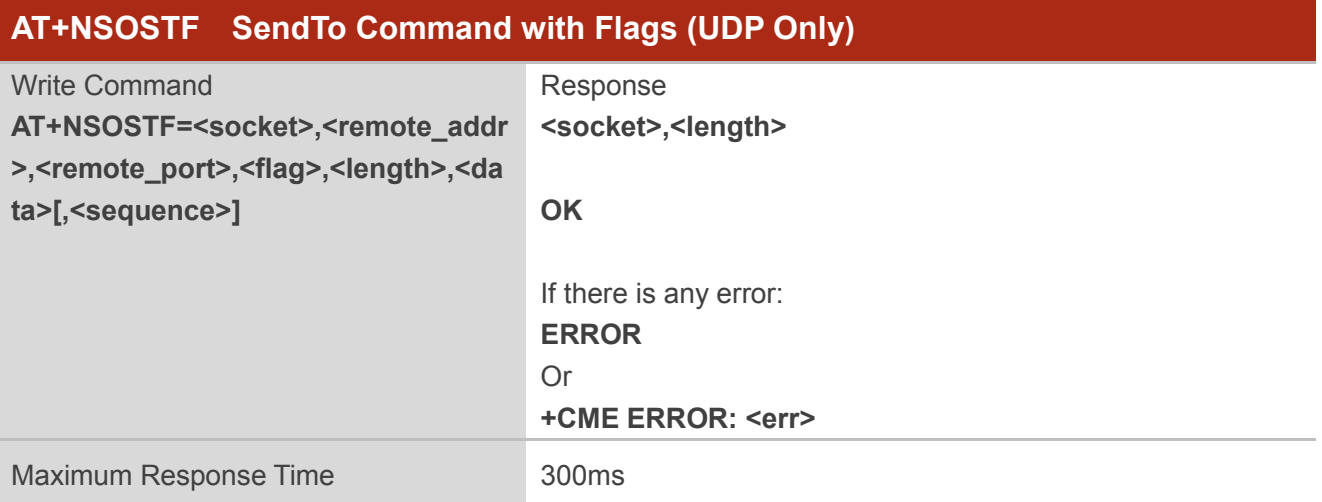

#### **Parameter**

**<socket>** Integer type. Socket number returned by AT+NSOCR.

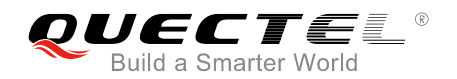

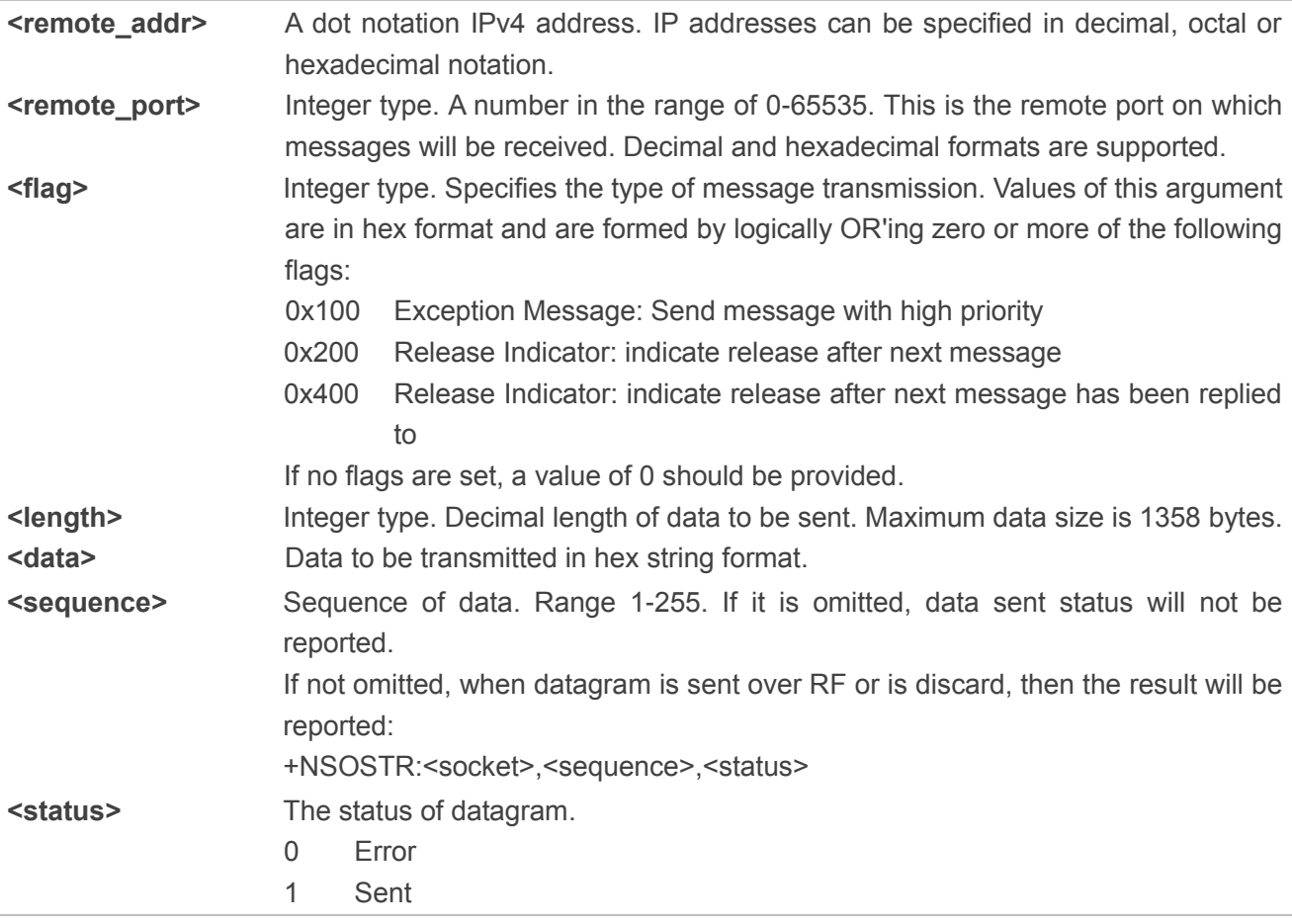

#### **NOTE**

The same **<sequence>** cannot be used until the data is sent over RF or discarded, otherwise the AT command will return ERROR.

#### **Example**

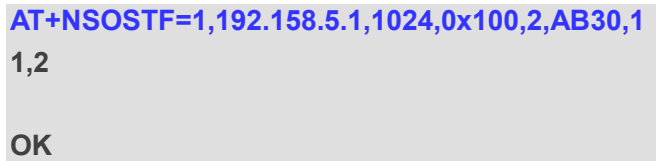

## **4.7. AT+NQSOS Query the List of Pending Socket Message**

This command queries the list of the pending upstream message by UE.

Please refer to *Chapter 6* for possible <err>values.

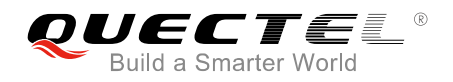

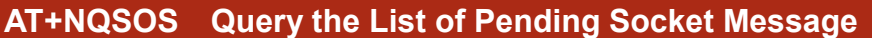

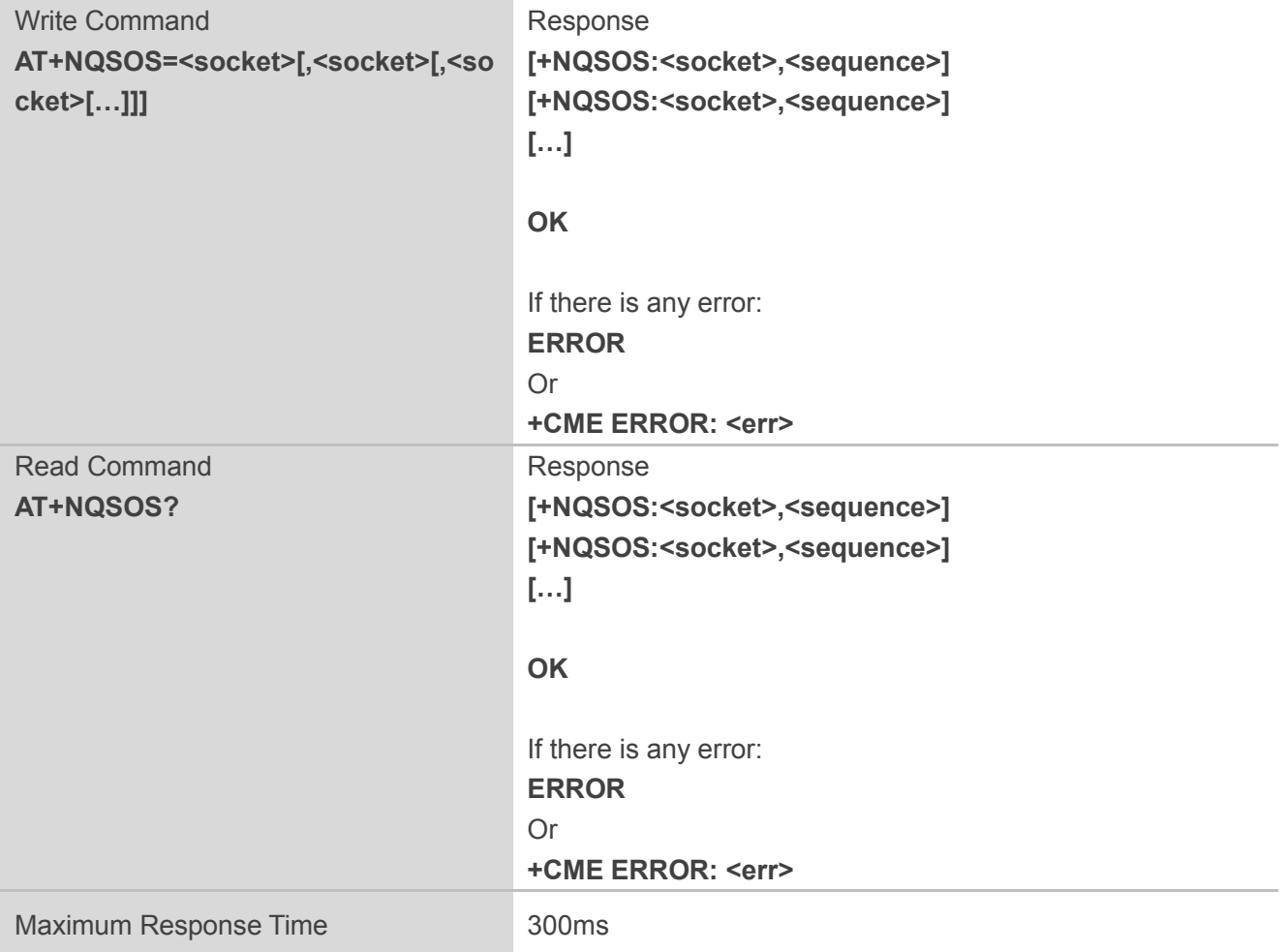

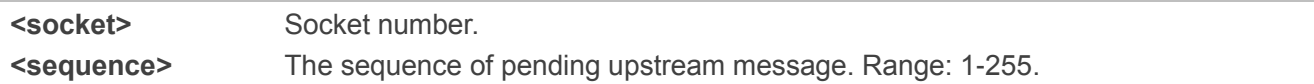

### **Example**

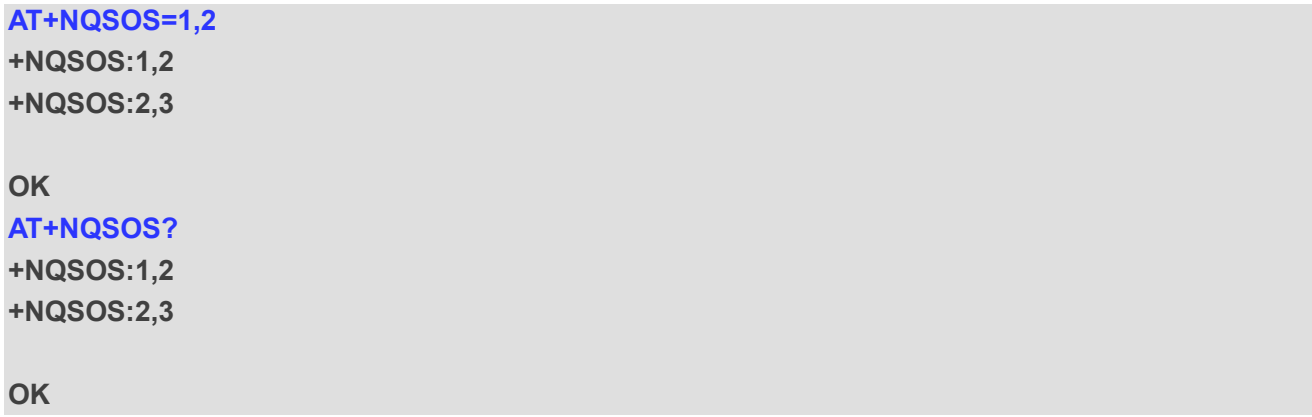

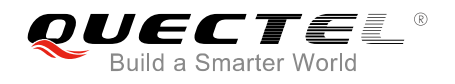

# **4.8. AT+NSORF Receive Command**

The command can read up to <req\_length> characters of data from <socket>, and returned length is the actual number of characters returned.

The command is use to receive data on a socket. When data arrives, a "+NSONMI" response will be generated to indicate the socket the message was received on and also the amount of data. The AT+NSORF command takes a length, which is the maximum amount of data that will be returned.

If the requested length is larger than the actual size of the returned data, only the length of returned data is provided, and the remaining length is returned as 0. If the requested length is less than the amount of data returned, only the requested amount of data will be returned, plus an indication of the number of bytes remaining. Once a message has been fully read, a new "+NSONMI" notification will be sent if there is another message to process. Please refer to *Chapter 6* for possible <err> values.

If messages arrive faster than they are read, and the internal message buffer is full, the most recent message will be discarded.

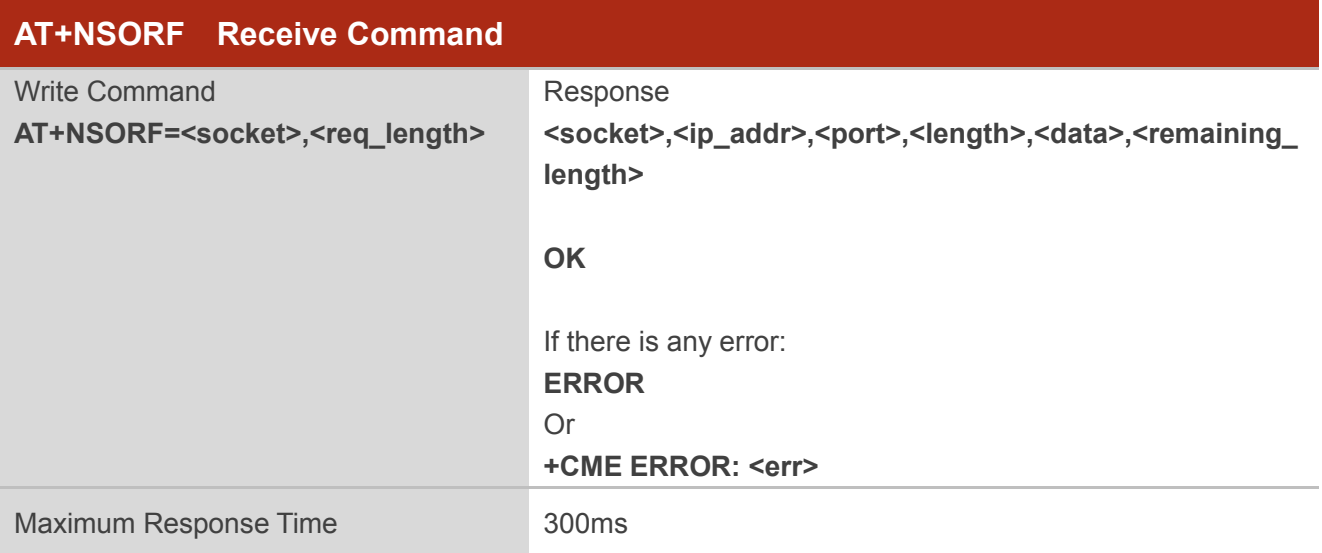

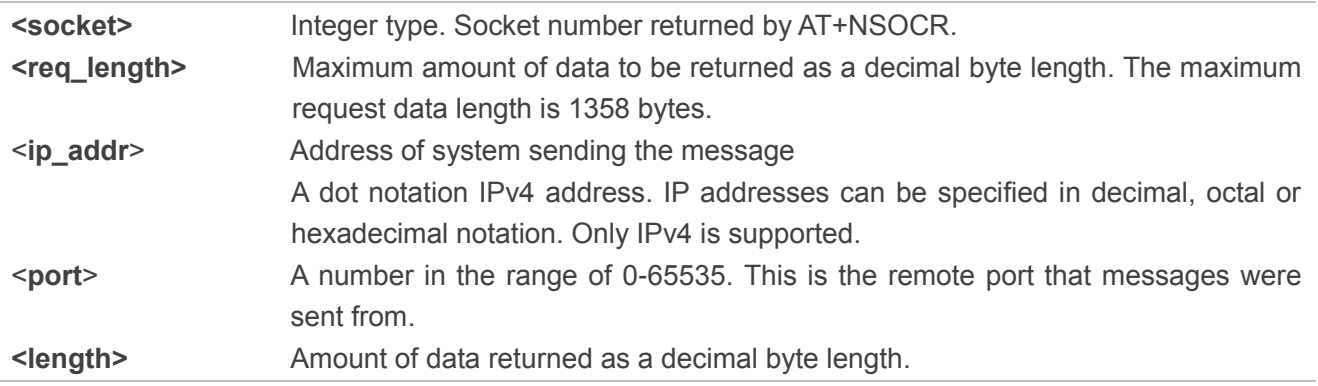

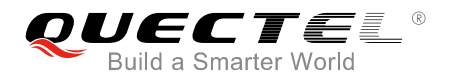

**<remaining\_length>** Amount of data left to read for this message as a decimal byte length. Remaining length is always 0. The remaining data is readable.

**<data>** Data received in hex string format. Maximum length of received data is 1358 bytes.

#### **Example**

**AT+NSORF=1,10**

**1,192.168.5.1,1024,2,ABAB,0**

**OK**

# **4.9. AT+NSOCO Connect Command (TCP Only)**

The command connect a TCP server to the specified host:port.

Please refer to *Chapter 6* for possible <err>values.

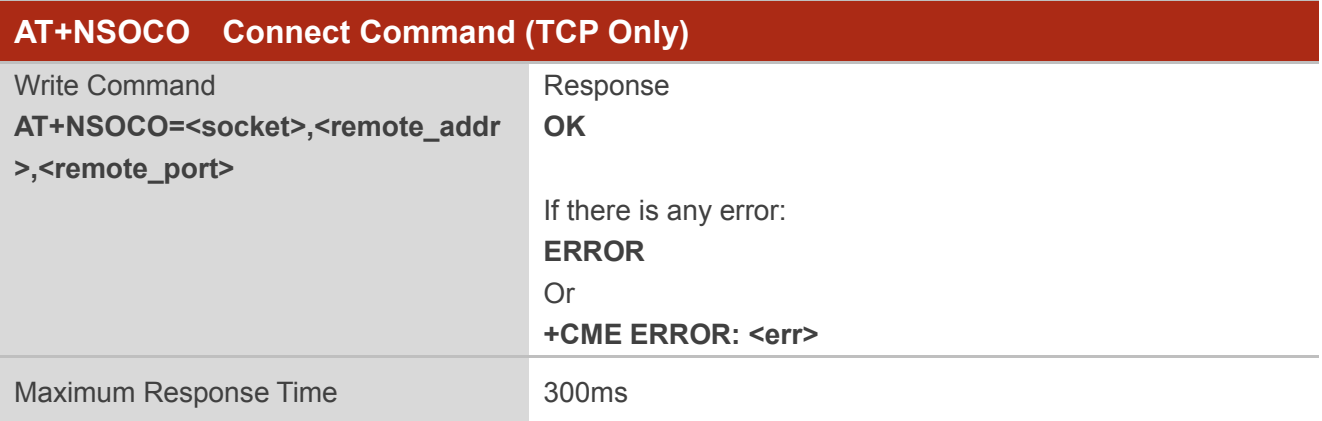

#### **Parameter**

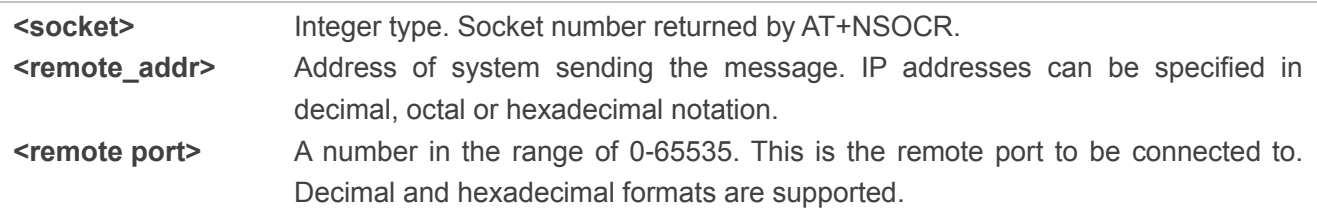

#### **Example**

**AT+NSOCO=1,192.158.5.1,1024 OK**

# **4.10. AT+NSOSD Send Command (TCP Only)**

The command sends a TCP datagram to the TCP server. It will return with the socket that it was sent on, and the number of bytes of data sent. If the amount of data is larger than the largest datagram that can be sent, then AT+NSOSD return value will indicate how much the data was successfully sent.

If <sequence> is not omitted, when datagram is asked for by the server or is discarded by UE, the result will be reported.

Please refer to *Chapter 6* for possible <err>values.

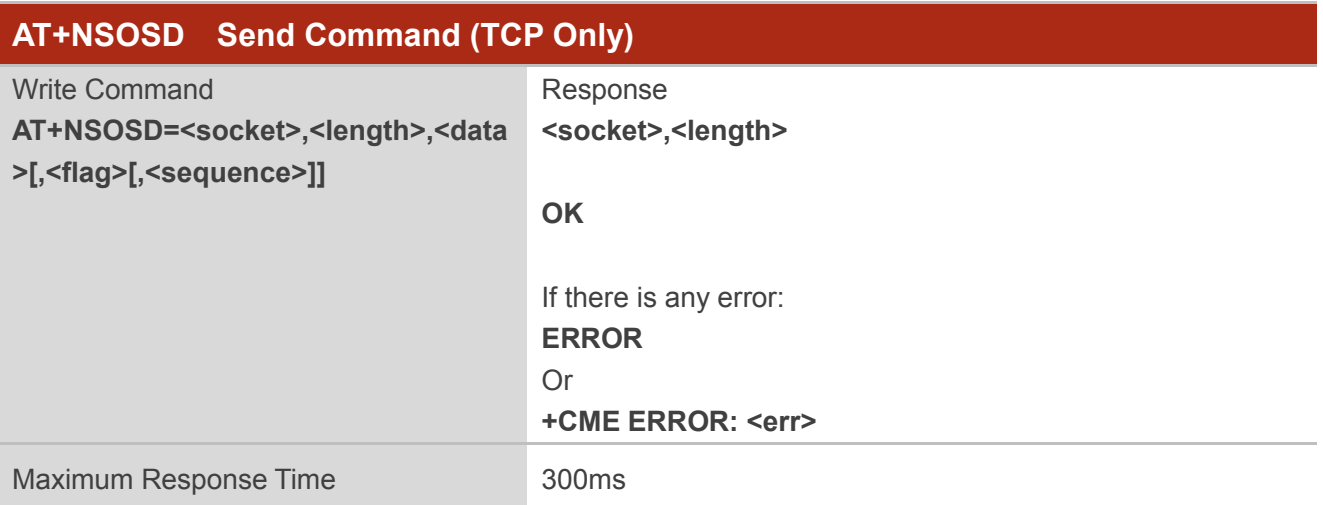

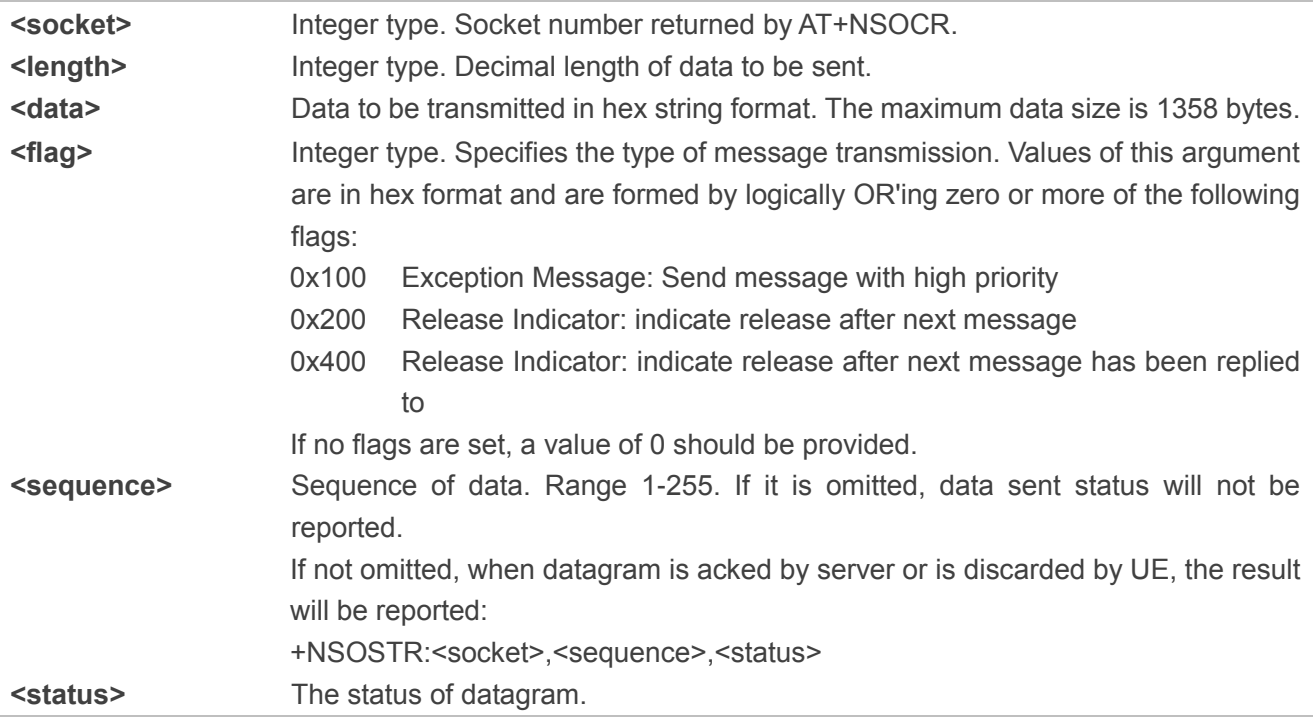

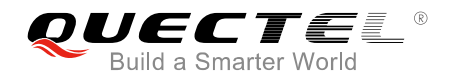

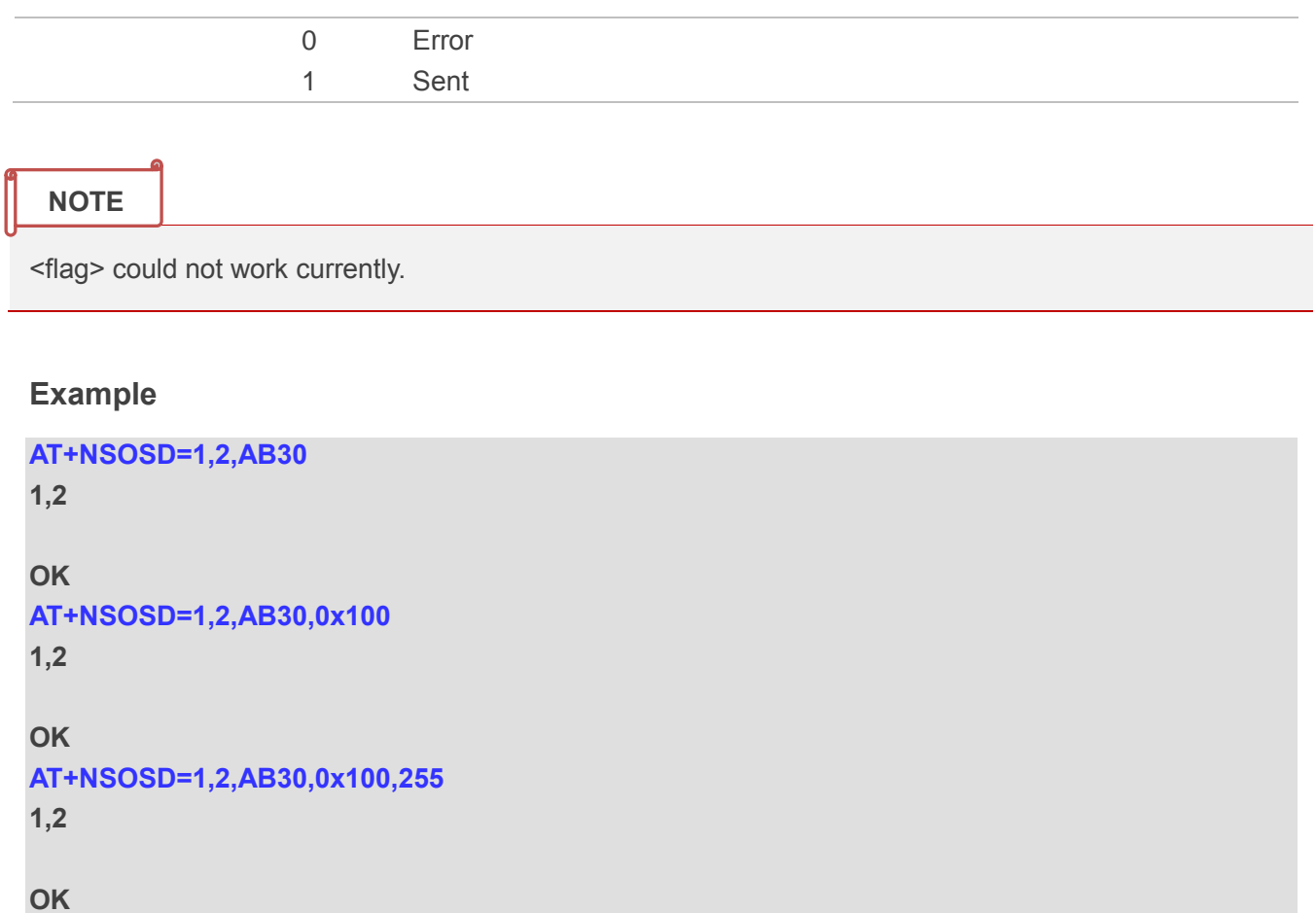

## **4.11. AT+NSOCL Close a Socket**

The command is used to close the specified socket. If there are pending messages to be read, they will be dropped. No further unsolicited "+NSONMI" notification will be generated. If the socket has already been closed, or was never created, an error will be returned.

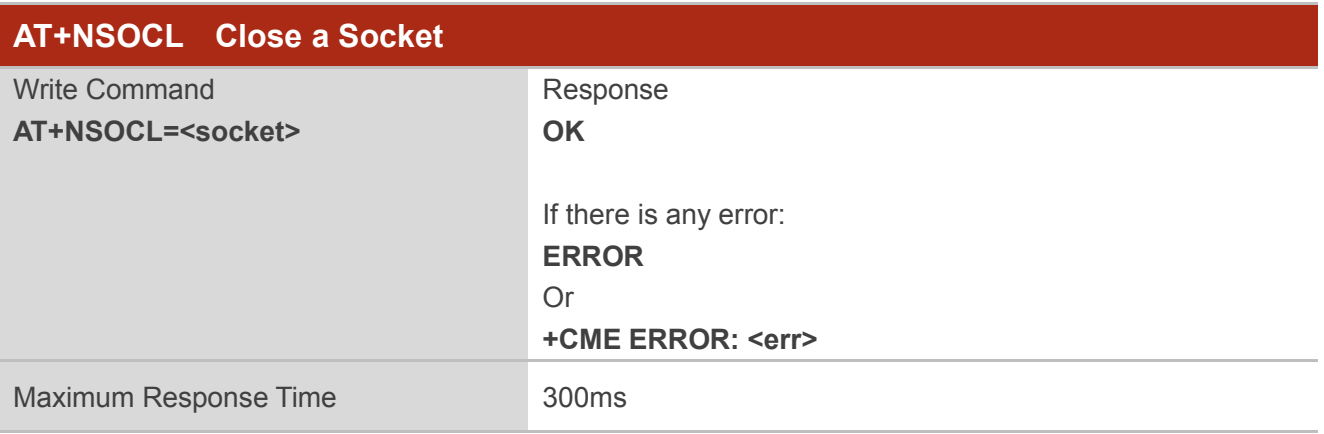

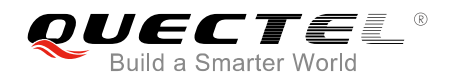

**<socket>** Integer type. Socket number returned by AT+NSOCR.

#### **Example**

**AT+NSOCL=1 OK**

## **4.12. AT+NSONMI Indication of Arrived Socket Message**

The write command is used to set the unsolicited result code "+NSONMI" to indicate arrived socket messages:

- If <mode>=1, the UE will receive an unsolicited result code: "+NSONMI:<socket>,<length>".
- If <mode>=2, the UE will receive an unsolicited result code: "+NSONMI: <socket>,<remote ad dr>,<remote\_port>,<length>,<data>".
- If <mode>=3, the UE will receive an unsolicited result code: "+NSONMI: <socket>,<length>,<data>".

The read command returns the current setting of the command.

The test command returns values supported as "+NSONMI" mode. Please refer to *Chapter 6* for possible <err> values.

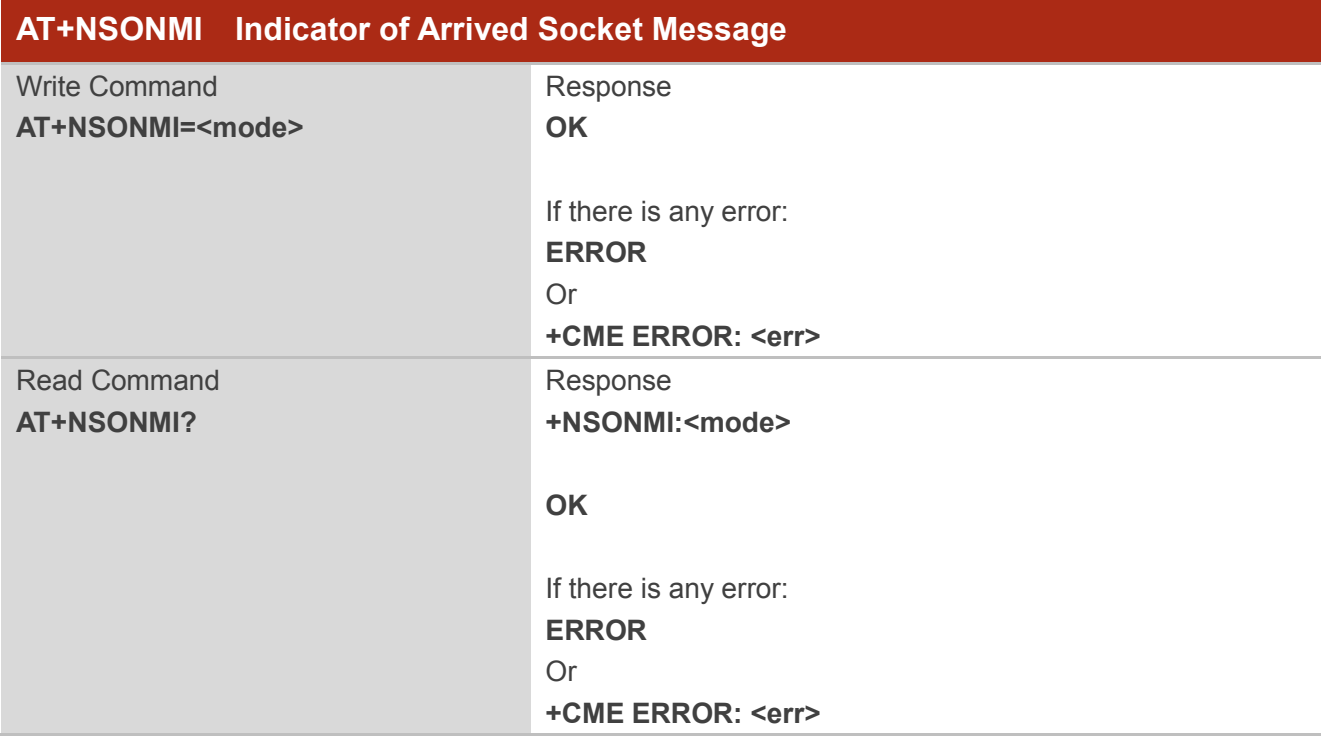

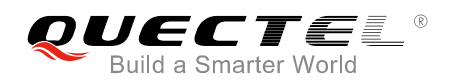

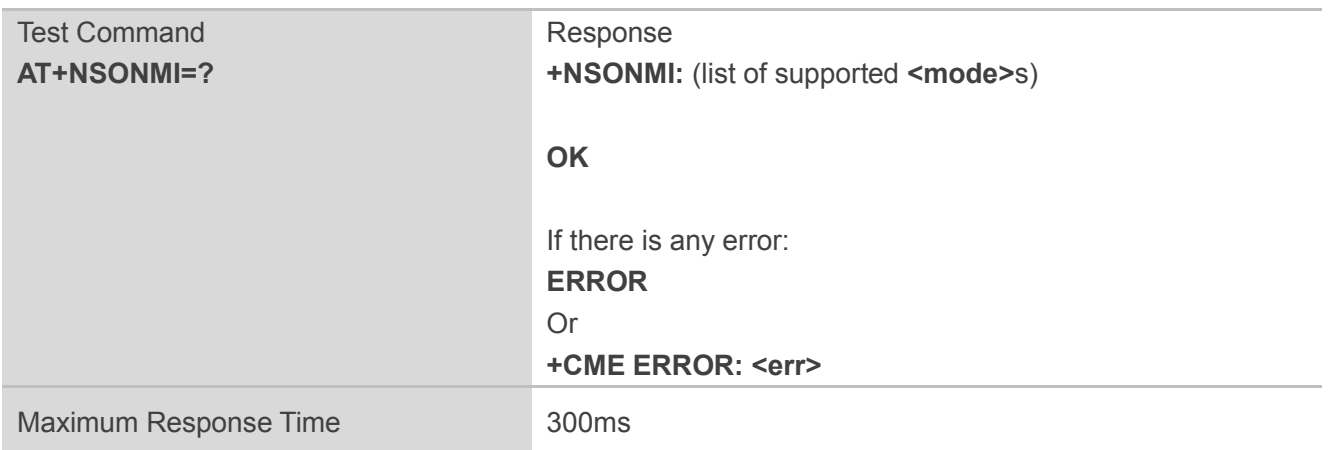

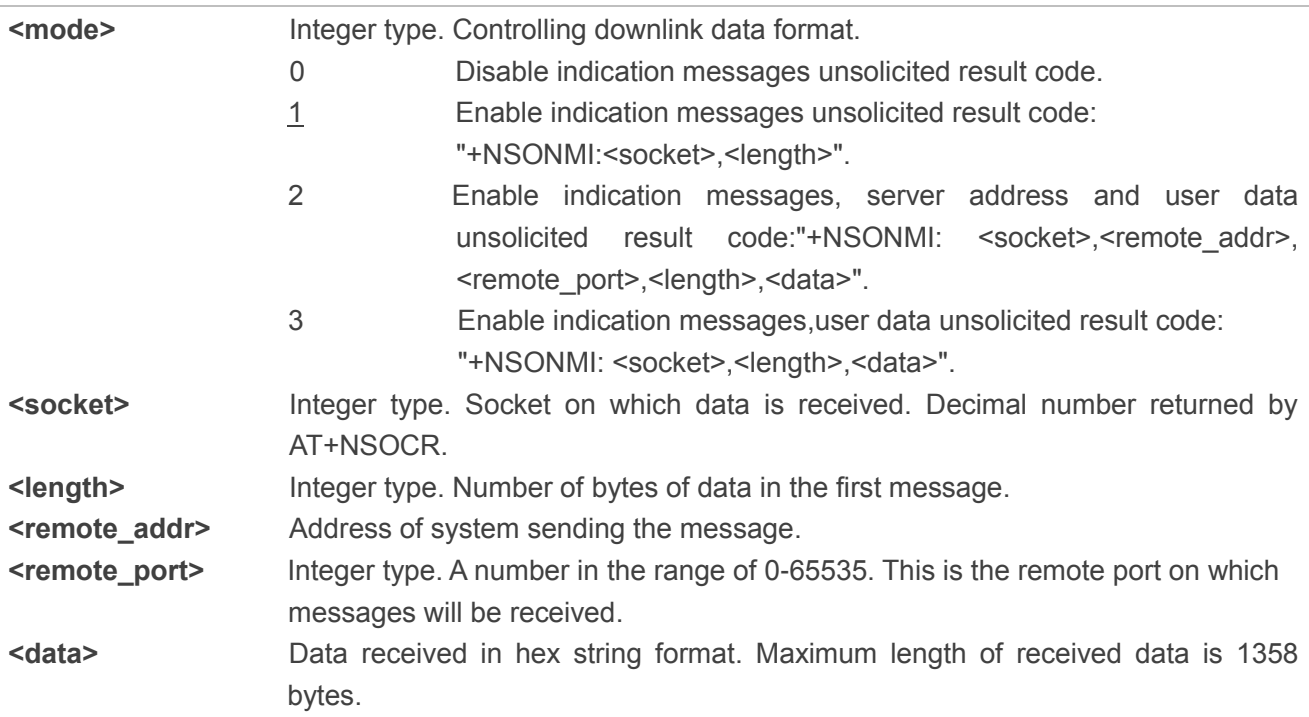

## **Example**

**AT+NSONMI=1 OK AT+NSONMI? +NSONMI:1**

**OK**

**AT+NSONMI=? +NSONMI:(0,1,2,3)**

**OK**

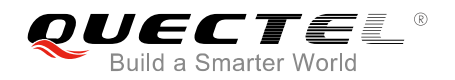

**NOTE**

The unsolicited result code: "+NSONMI:<socket>,<length>" may occur at any point if it indicates a new message with no messages buffered. If there are buffered messages, it will be reported after preceding messages have been completely read by AT+NSORF command.

## **4.13. +NSOCLI Socket Close Indicator (Response Only)**

This is an unsolicited message to notify that a socket has been closed by LwIP internally. It returns the socket number.

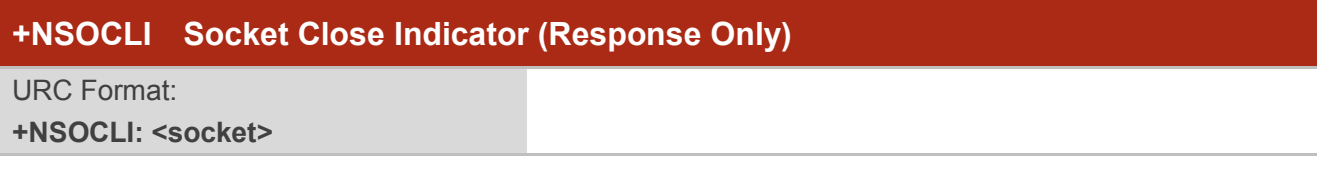

#### **Parameter**

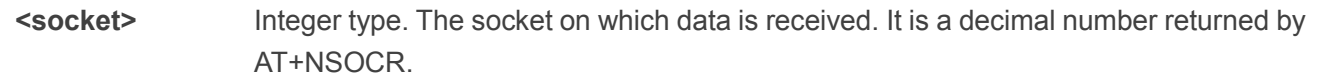

#### **NOTE**

The URC will be reported under TCP only.

## **4.14. AT+NPING Test IP Network Connectivity to a Remote Host**

The command sends an ICMP packet to the specified host address. Please refer to *Chapter 6* for possible <err> values.

AT+NPING initiates the sending of a PING packet to the specified address. This will either cause a packet to be returned if the remote system is connected and responding to PING packets or no response will be received. A maximum of 1 ping attempts will be tried. If none of the packets receive a response within the timeout period, an error will be raised.

If a response is received, the unsolicited "+NPING" message will be returned. If no response is received the "+NPINGERR" unsolicited response will be returned with an error value.

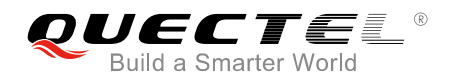

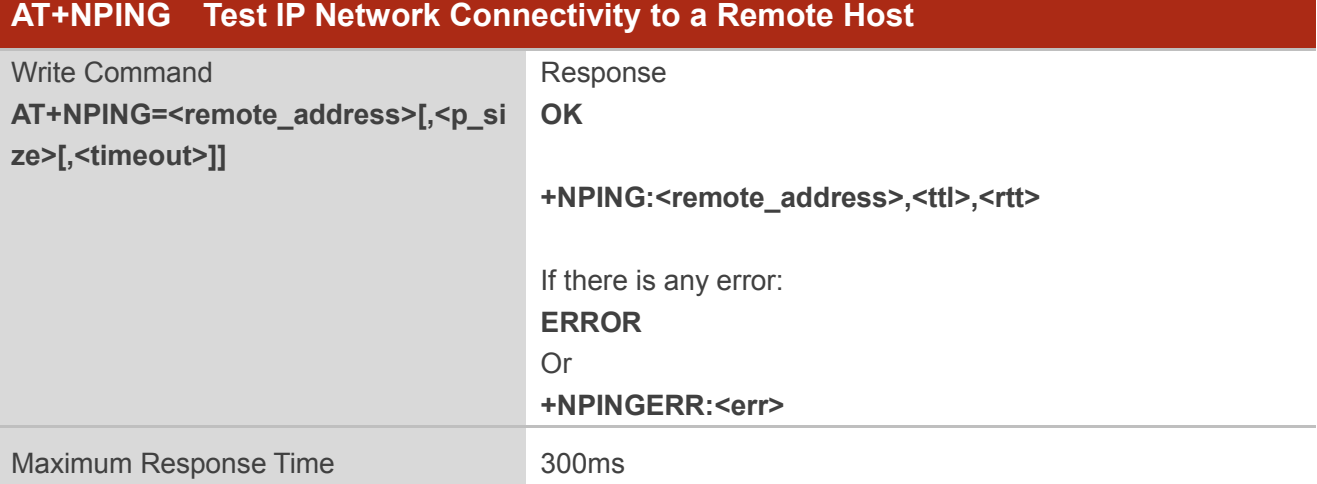

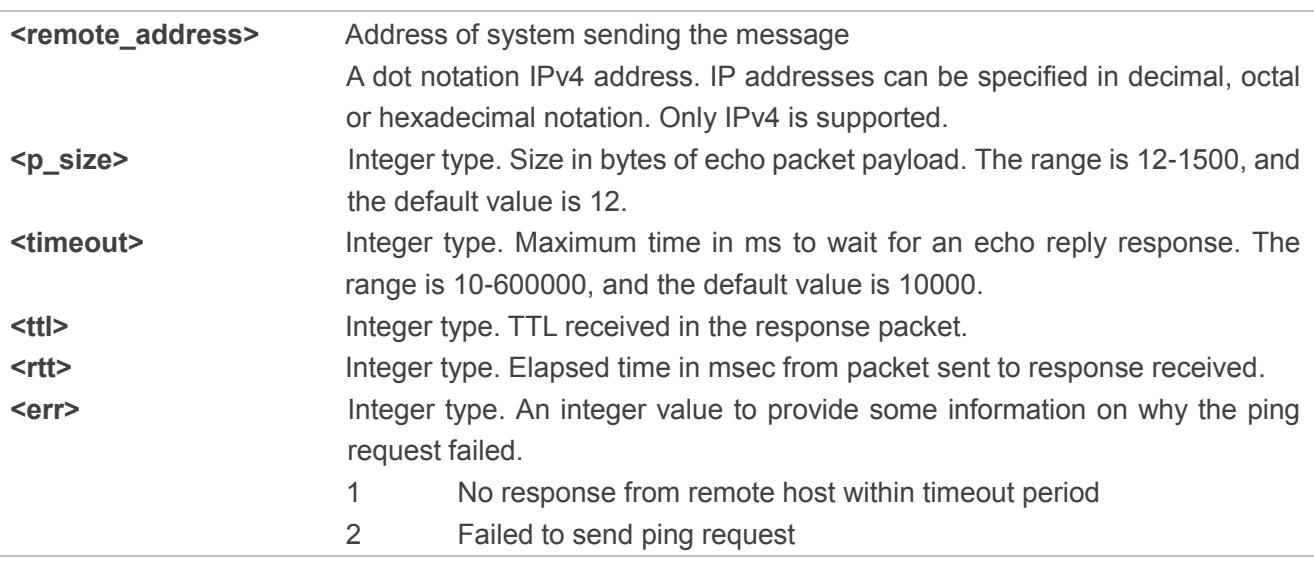

## **4.15. AT+NBAND Set Supported Bands**

The command sets the bands to be used. Please refer to *Chapter 6* for possible <err> values.

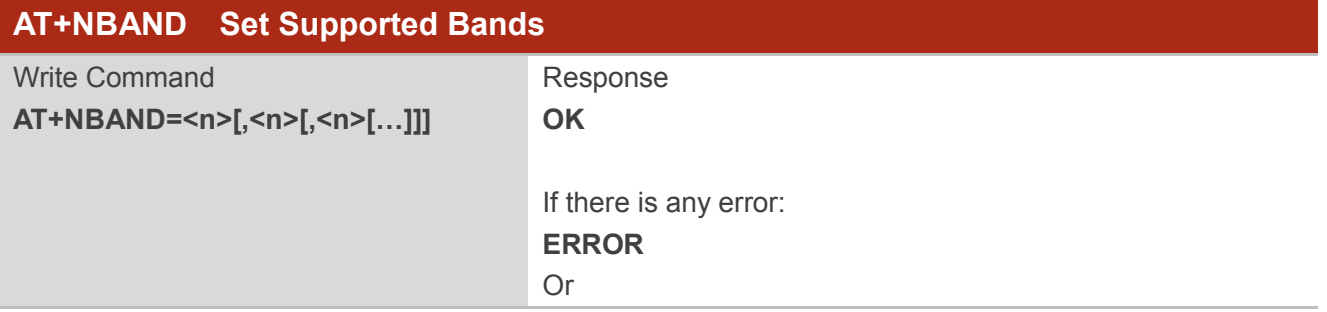

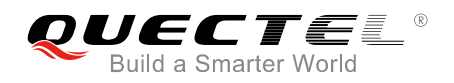

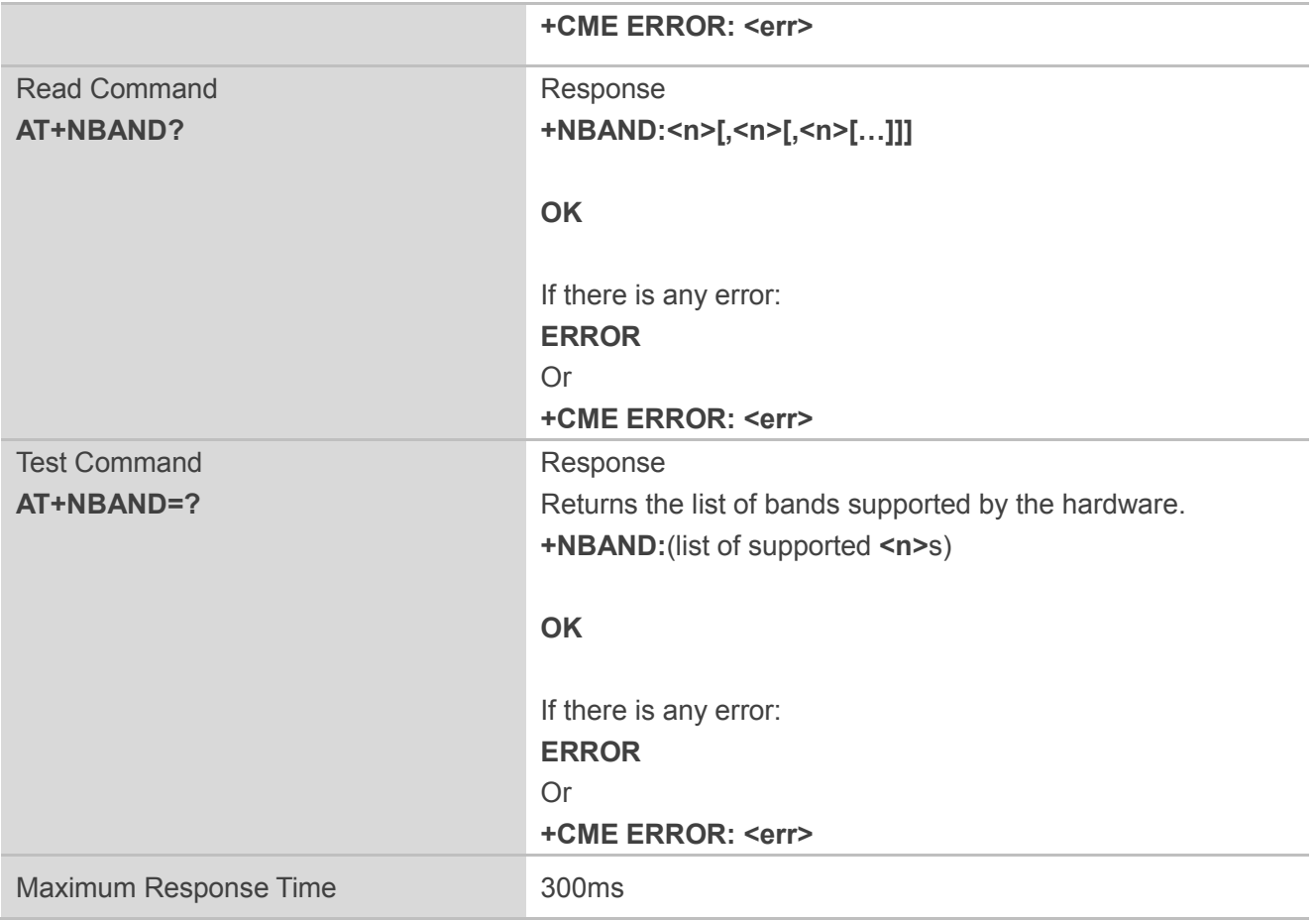

**<n>** Integer type. Band in a decimal number.

#### **NOTE**

AT+NBAND=<n> must be executed when the radio is inactive (AT+CFUN=0 will force the module to enter this state).

#### **Example**

#### **AT+NBAND=?**

**+NBAND:(1,3,5,8,20,28)**

**OK**

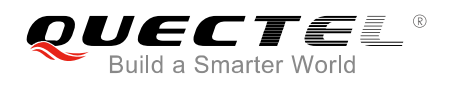

# **4.16. AT+NLOGLEVEL Set Debug Logging Level**

The command sets the logging level. Logging level is not persistent. It can take one of the following values. This value is persistent across reboots. Please refer to *Chapter 6* for possible <err> values.

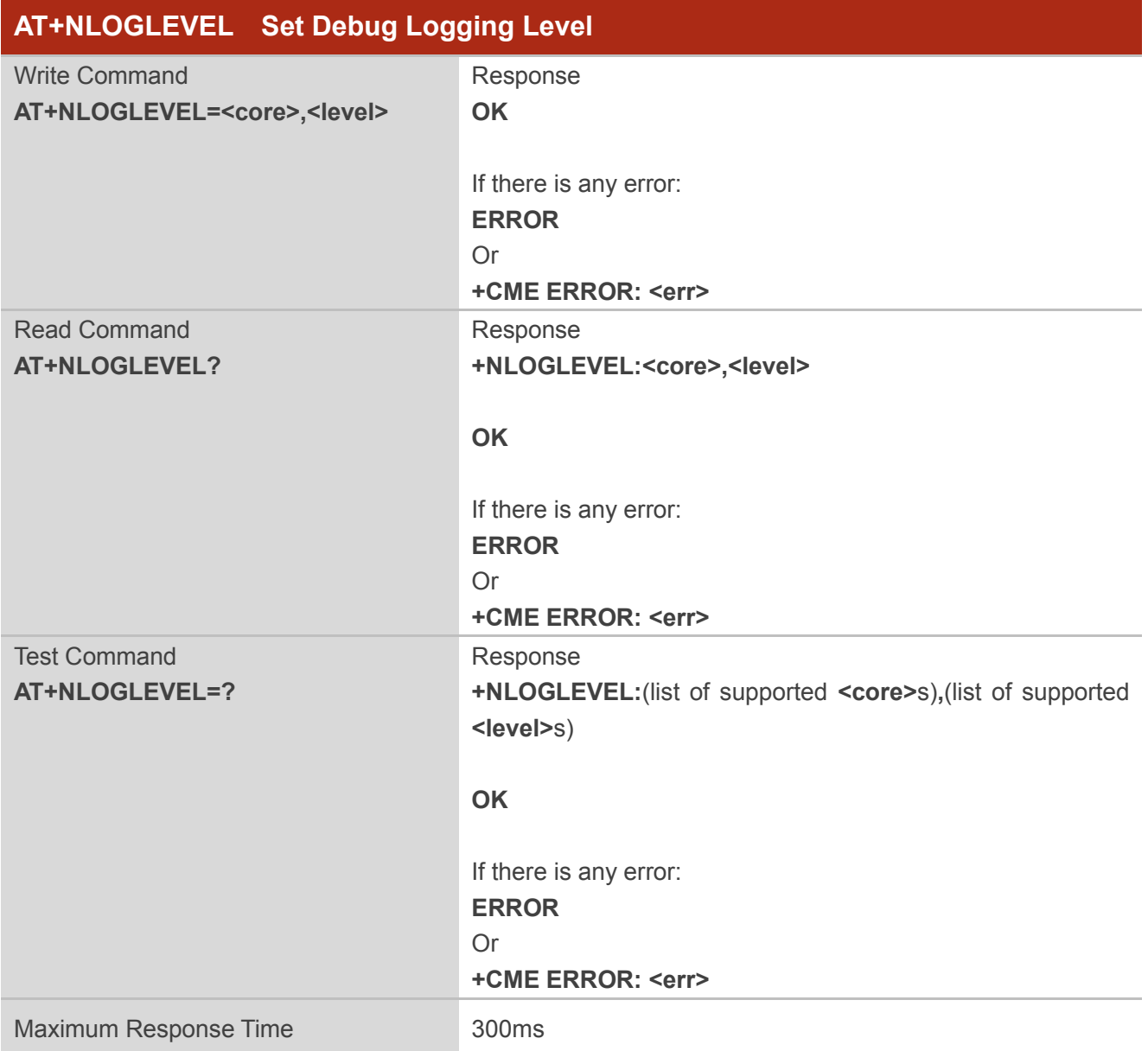

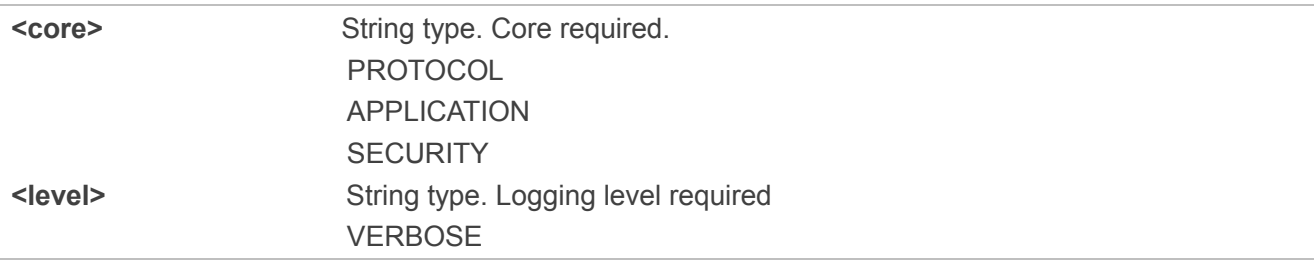

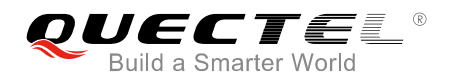

 NORMAL WARNING ERROR NONE

#### **Example**

**AT+NLOGLEVEL?**

**+NLOGLEVEL:SECURITY,NORMAL**

**+NLOGLEVEL:PROTOCOL,NORMAL**

**+NLOGLEVEL:APPLICATION,NORMAL**

**OK**

# **4.17. AT+NCONFIG Configure UE Behaviour**

The command allows configuring certain aspects of UE behavior. It takes a function and a value that controls operation of that function.

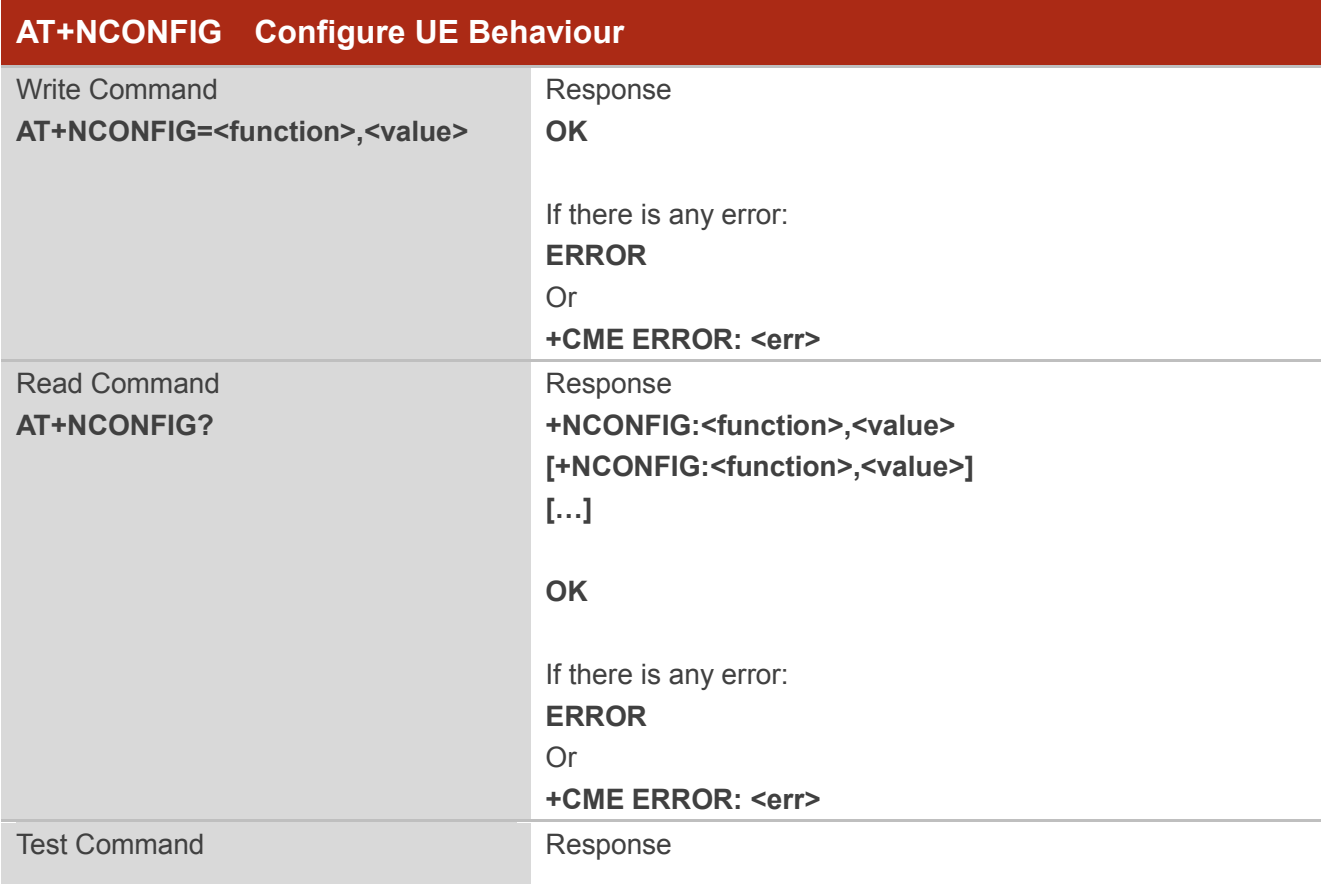

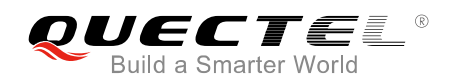

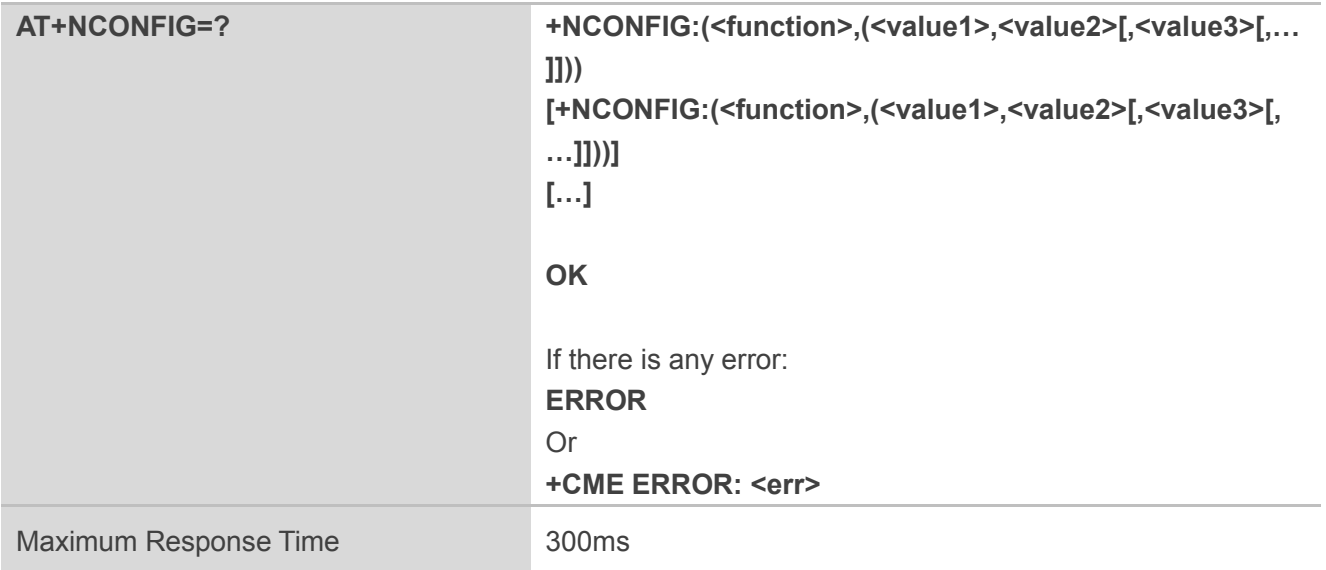

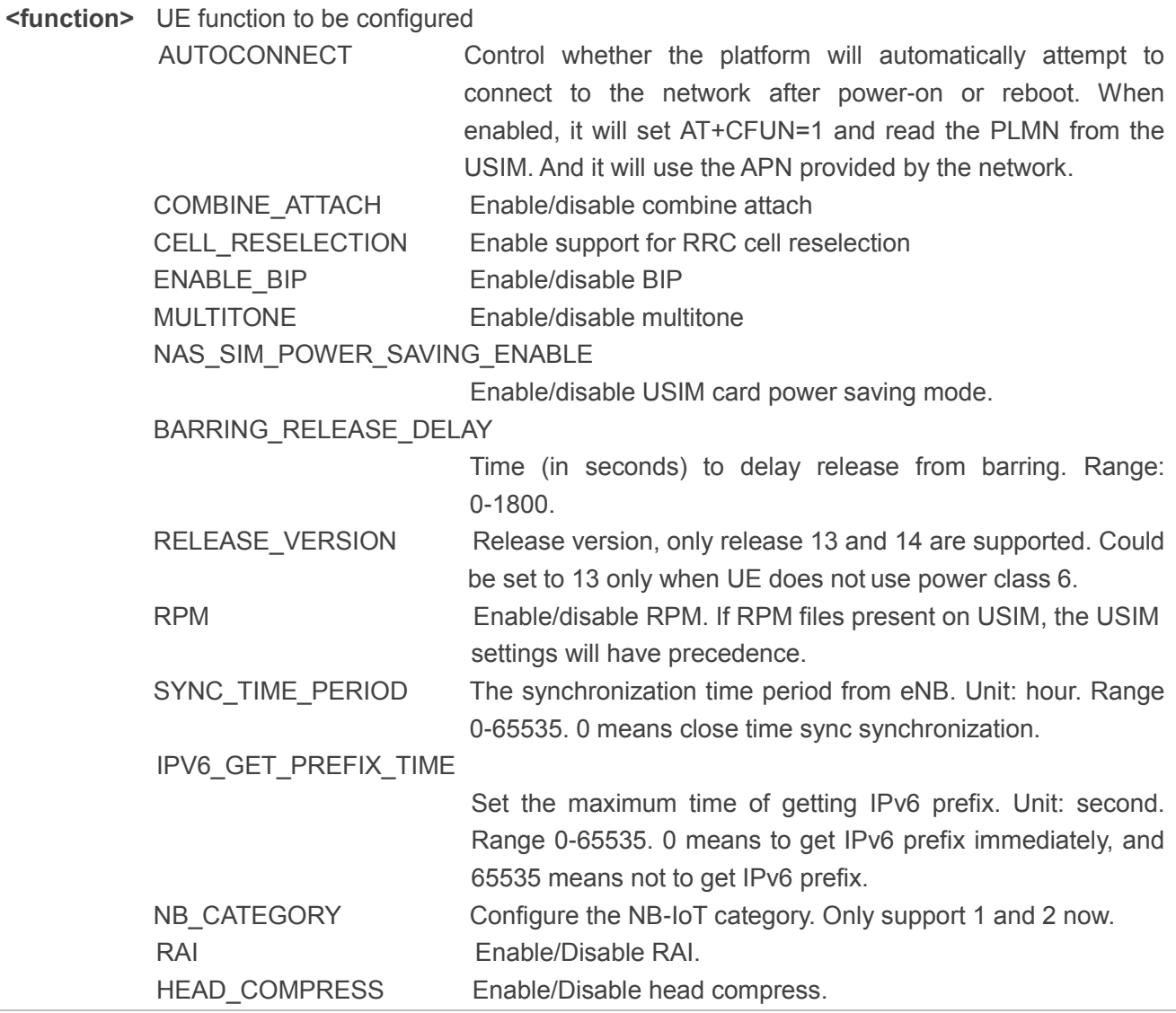

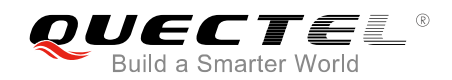

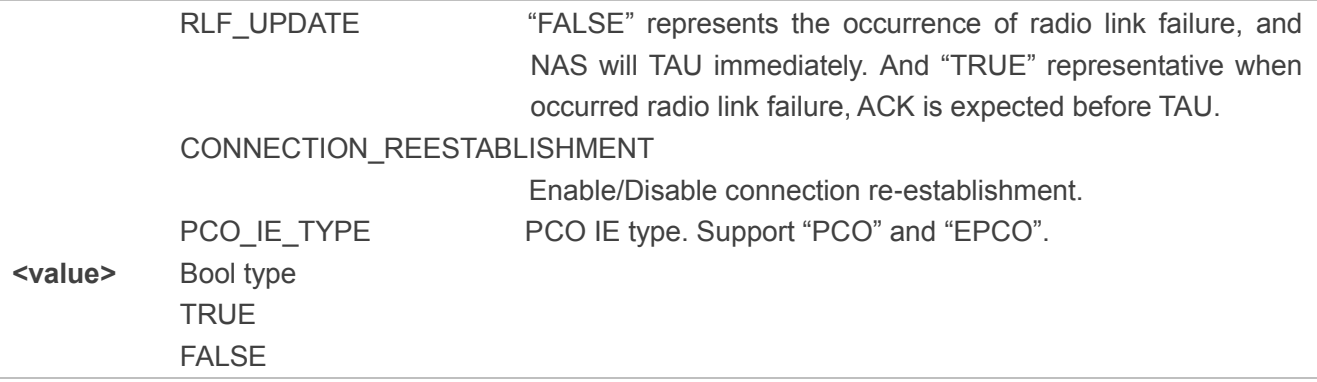

# ⚫ **NOTES**

- 1. "CR\_" function is temporary and will be retired when no longer required.
- 2. MULTITONE, RELEASE\_VERSION, SYNC\_TIME\_PERIOD, NB\_CATEGORY, HEAD\_COMPRESS, NAS SIM POWER SAVING ENABLE and PCO IE TYPE can be set only when the radio is inactive (AT+CFUN=0 will force the module to enter this state).

#### **Example**

#### **AT+NCONFIG?**

**+NCONFIG:AUTOCONNECT,TRUE +NCONFIG:CR\_0354\_0338\_SCRAMBLING,TRUE +NCONFIG:CR\_0859\_SI\_AVOID,TRUE +NCONFIG:COMBINE\_ATTACH,FALSE +NCONFIG:CELL\_RESELECTION,TRUE +NCONFIG:ENABLE\_BIP,FALSE +NCONFIG:MULTITONE,TRUE +NCONFIG:NAS\_SIM\_POWER\_SAVING\_ENABLE,TRUE +NCONFIG:BARRING\_RELEASE\_DELAY,64 +NCONFIG:RELEASE\_VERSION,13 +NCONFIG:RPM,FALSE +NCONFIG:SYNC\_TIME\_PERIOD,0 +NCONFIG:IPV6\_GET\_PREFIX\_TIME,15 +NCONFIG:NB\_CATEGORY,1 +NCONFIG:RAI,FALSE +NCONFIG:HEAD\_COMPRESS,FALSE +NCONFIG:RLF\_UPDATE,FALSE +NCONFIG:CONNECTION\_REESTABLISHMENT,FALSE +NCONFIG:PCO\_IE\_TYPE,EPCO**

#### **OK**

#### **AT+NCONFIG=?**

**+NCONFIG:(AUTOCONNECT,(FALSE,TRUE)) +NCONFIG:(CR\_0354\_0338\_SCRAMBLING,(FALSE,TRUE))**

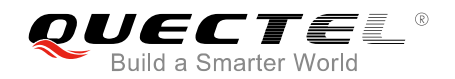

**+NCONFIG:(CR\_0859\_SI\_AVOID,(FALSE,TRUE)) +NCONFIG:(COMBINE\_ATTACH,(FALSE,TRUE)) +NCONFIG:(CELL\_RESELECTION,(FALSE,TRUE)) +NCONFIG:(ENABLE\_BIP,(FALSE,TRUE)) +NCONFIG:(MULTITONE,(FALSE,TRUE)) +NCONFIG:(NAS\_SIM\_POWER\_SAVING\_ENABLE,(FALSE,TRUE)) +NCONFIG:(BARRING\_RELEASE\_DELAY,(0-1800)) +NCONFIG:(RELEASE\_VERSION,(13,14)) +NCONFIG:(RPM,(FALSE,TRUE)) +NCONFIG:(SYNC\_TIME\_PERIOD,(0-65535)) +NCONFIG:(IPV6\_GET\_PREFIX\_TIME,(0-65535)) +NCONFIG:(NB\_CATEGORY,(1,2)) +NCONFIG:(RAI,(FALSE,TRUE)) +NCONFIG:(HEAD\_COMPRESS,(FALSE,TRUE)) +NCONFIG:(RLF\_UPDATE,(FALSE,TRUE)) +NCONFIG:(CONNECTION\_REESTABLISHMENT,(FALSE,TRUE)) +NCONFIG:(PCO\_IE\_TYPE,(PCO,EPCO))**

**OK**

# **4.18. AT+NATSPEED Configure UART Port Baud Rate**

The command is used to configure UART port baud rate. Please refer to *Chapter 6* for possible <err> values.

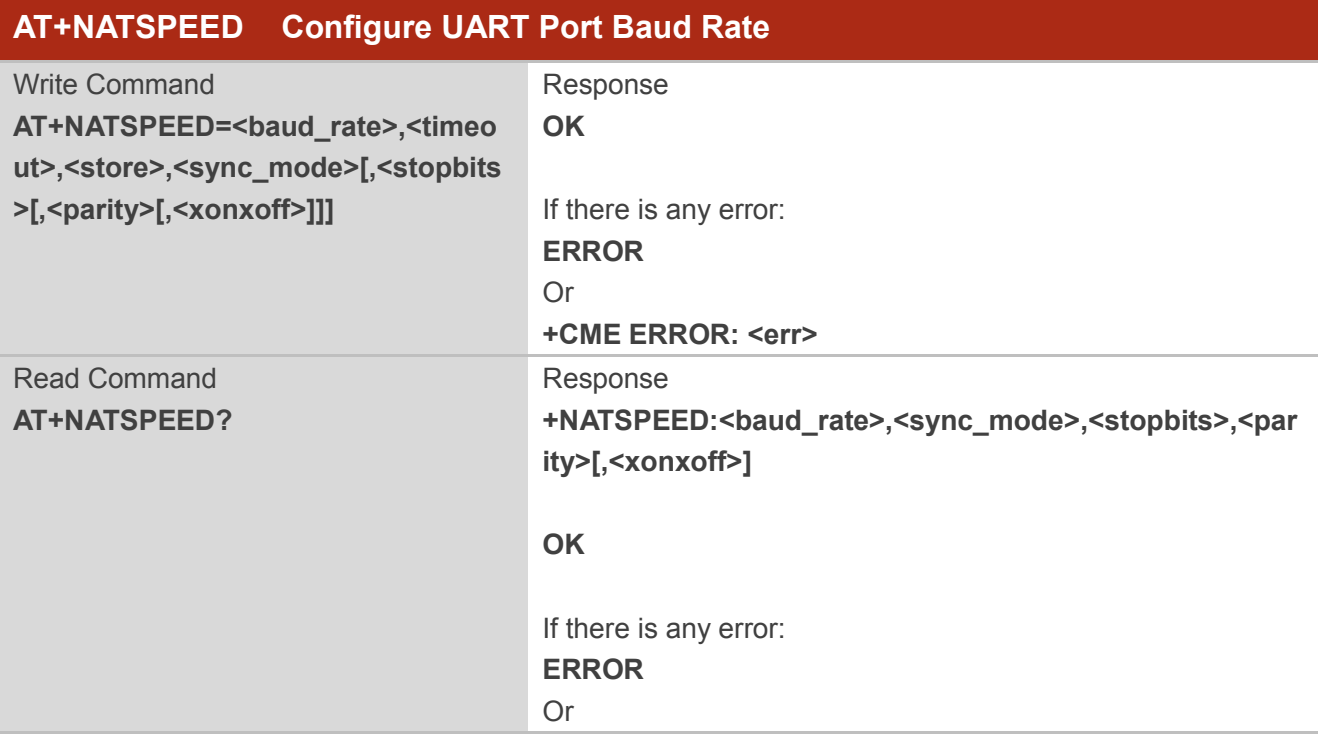

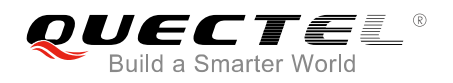

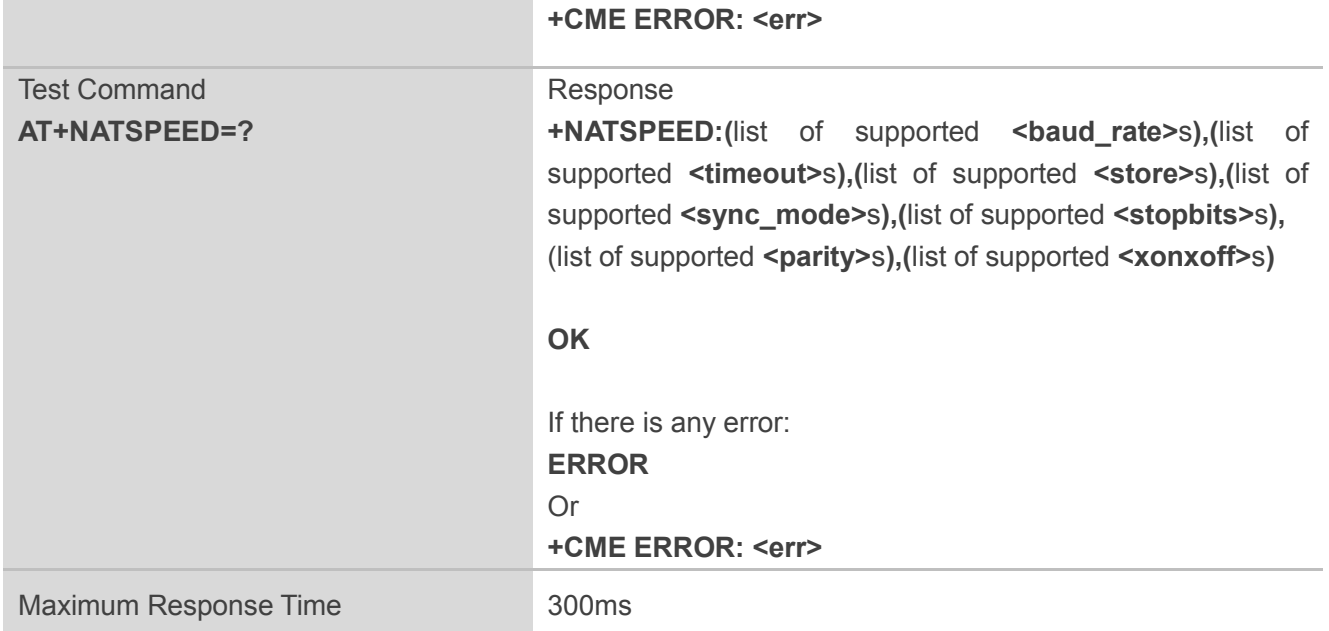

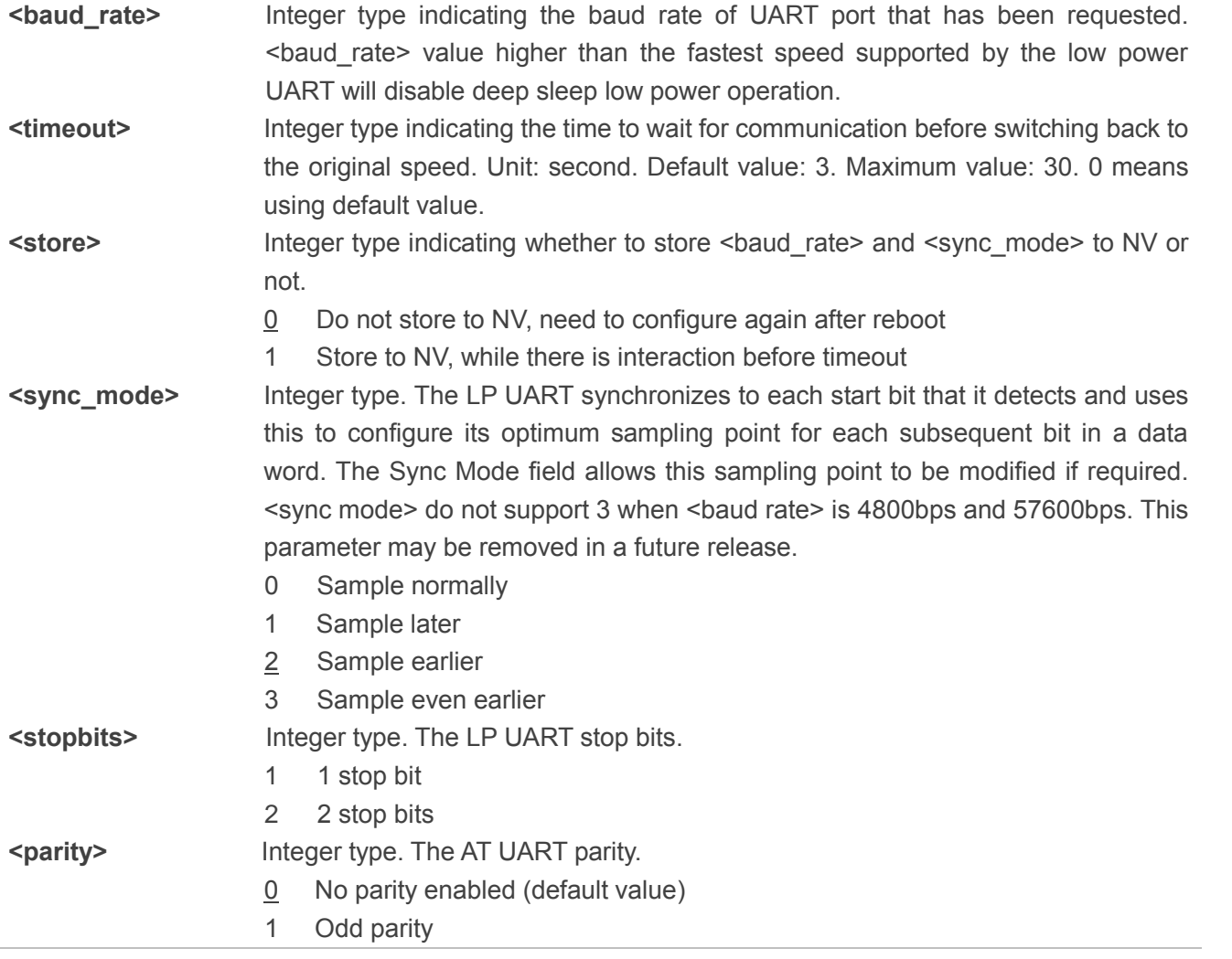

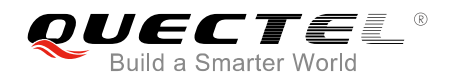

**Example AT+NATSPEED=9600,3,1,2,1 OK AT+NATSPEED? +NATSPEED:9600,2,1,0,0 OK AT+NATSPEED=? +NATSPEED:(4800,9600,57600,115200,230400,460800),(0-30),(0,1),(0-3),(1,2),(0-2),(0,1) OK** 2 Even parity **<xonxoff>** AT UART Software (XON/XOFF) Flow Control 0 Software flow control disabled 1 Software flow control enabled

## **4.19. AT+NCCID USIM Card Identification**

Both the execution and read commands read the ICCID off the USIM card. If no USIM card is present, or the USIM card is unreadable, no data is returned. Please refer to *Chapter 6* for possible <err> values.

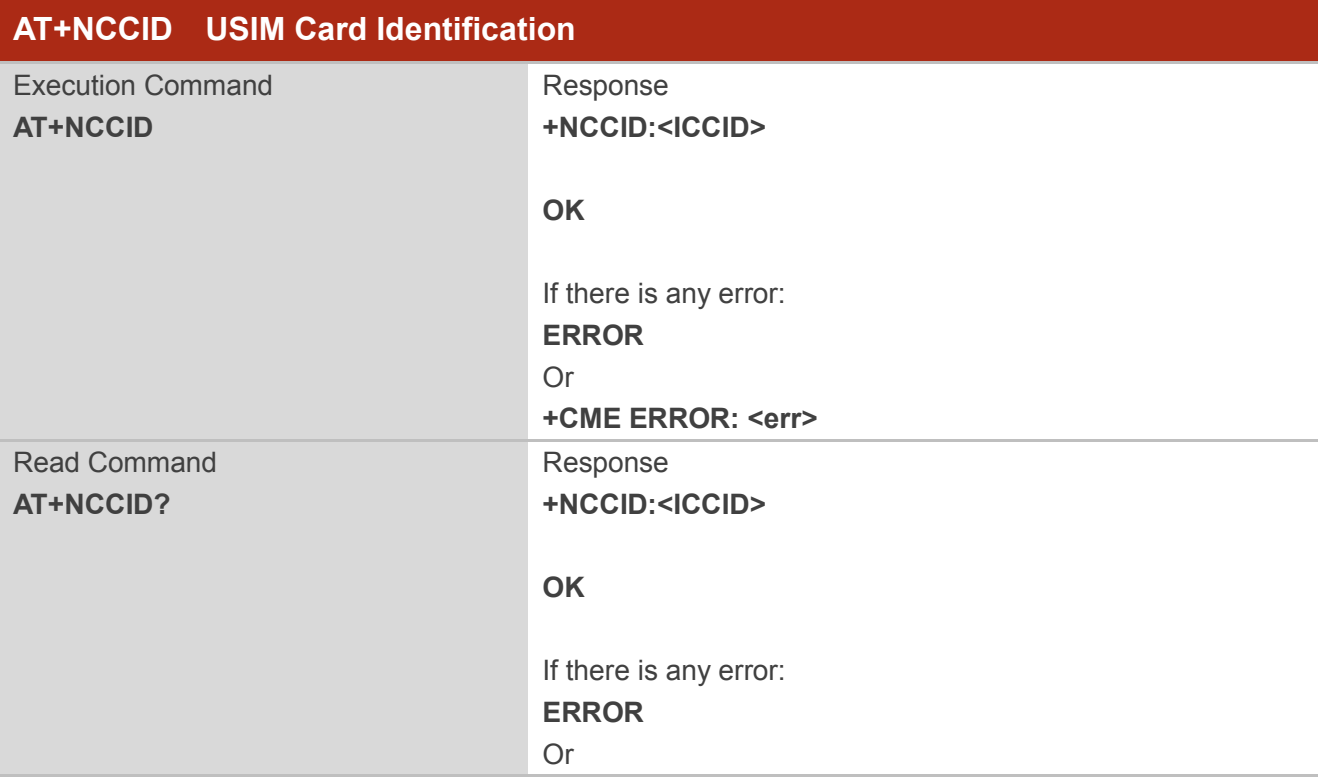

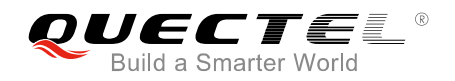

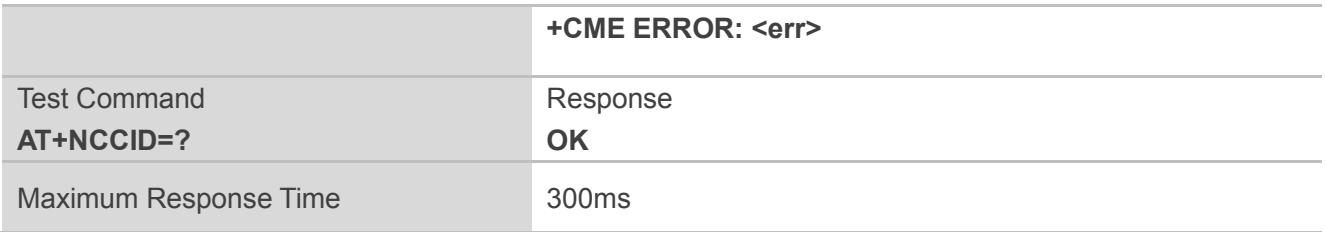

**<ICCID>** USIM Card Identification Number

#### **Example**

**AT+NCCID +NCCID:44123456789012345678**

## **OK**

**AT+NCCID?**

**+NCCID:44123456789012345678**

**OK**

# **4.20. AT+NFWUPD Firmware Update via UART**

This command supports firmware updating. It allows package zone erasing, package downloading, package's last validation result checking, package name and version querying, and firmware upgrading.

Before upgrading firmware, it needs to erase package zone and download package first. After downloading finished, it sends firmware upgrading command. Then the system will reboot and validate the package, and if the package is legal, it will start to upgrade the firmware to a new version, otherwise it will reboot and not to upgrade, then the user can check the package validation error information with corresponding AT command.

Please refer to **Chapter 6** for possible <err>values.

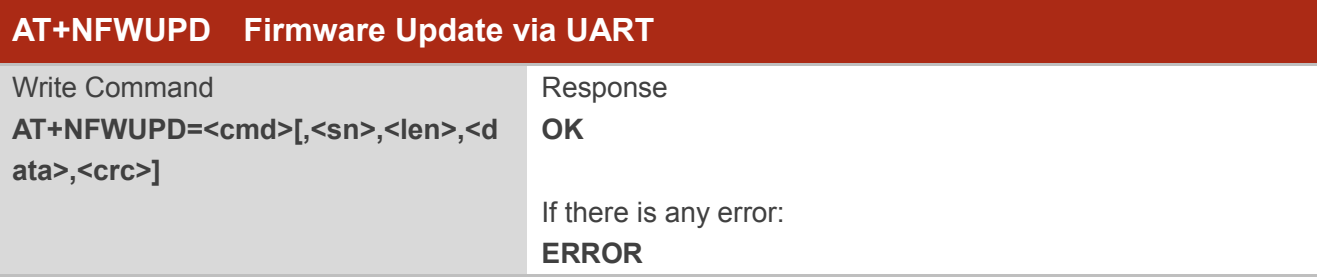

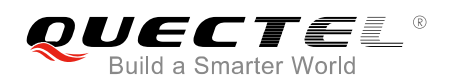

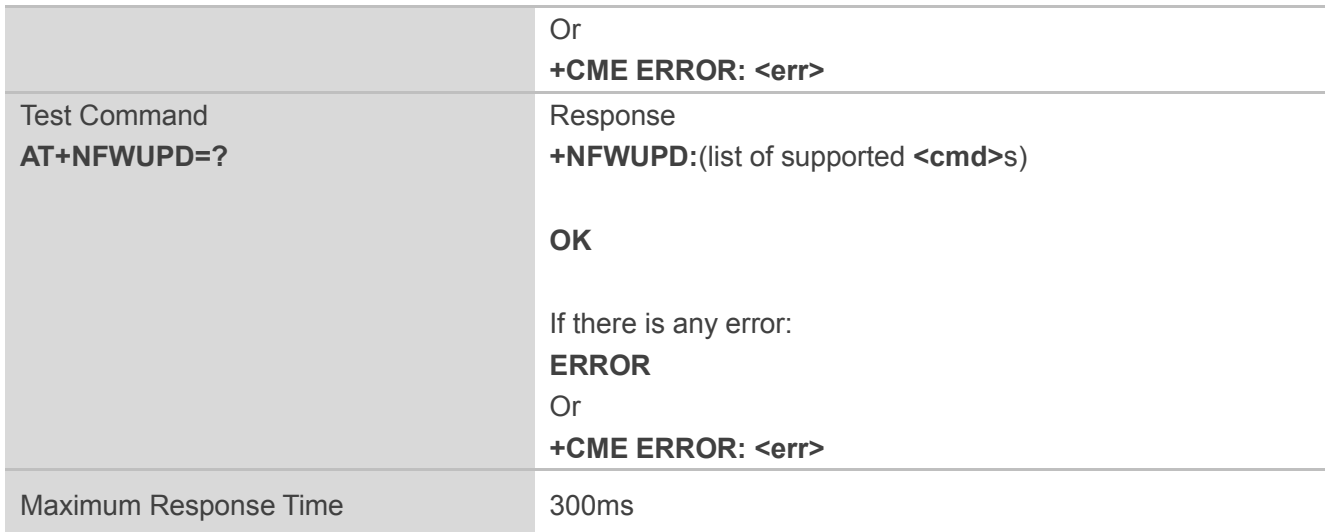

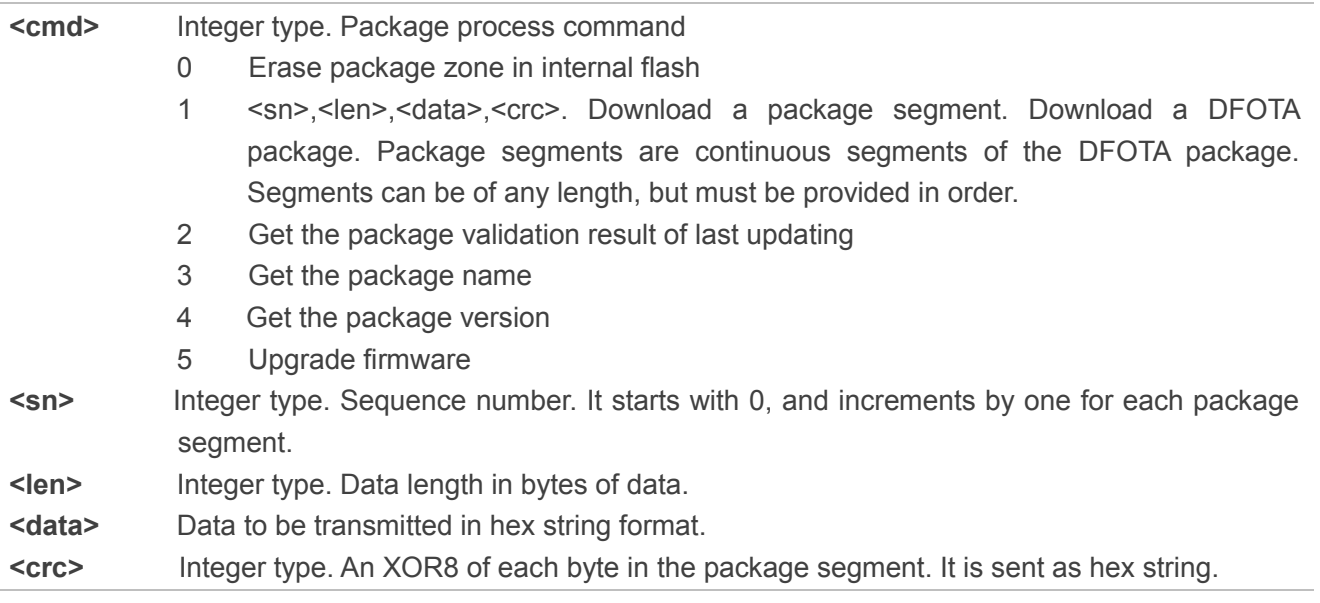

#### **NOTE**

<cmd>=3 and <cmd>=4 are supported in B300 or later versions.

# **4.21. AT+NPOWERCLASS Set the Mapping for Band and Power Class**

This command sets the mapping for band and power class. The read command lists all mapping of bands and power classes.

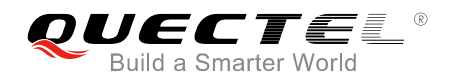

Please refer to **Chapter 6** for possible <err>values.

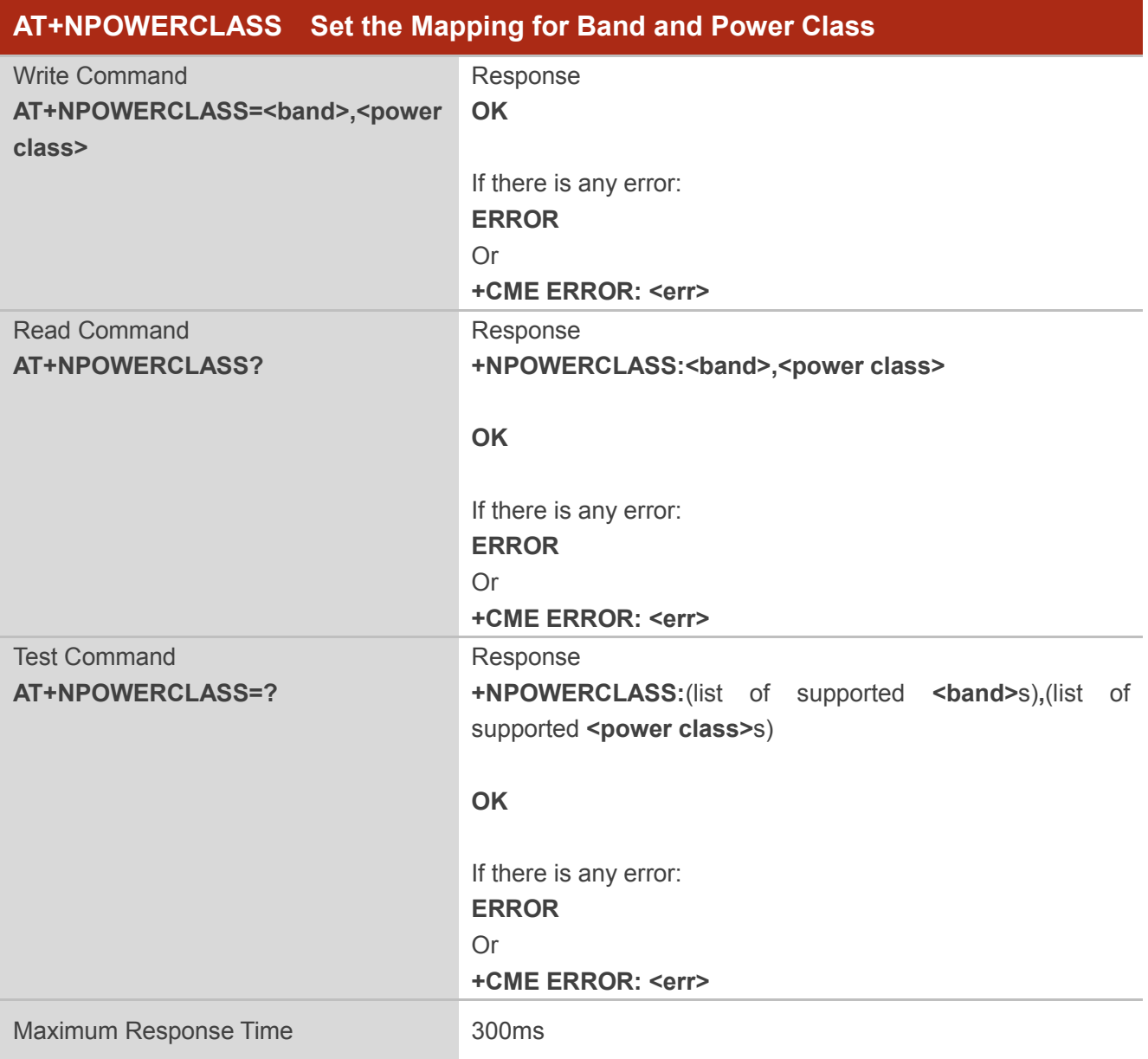

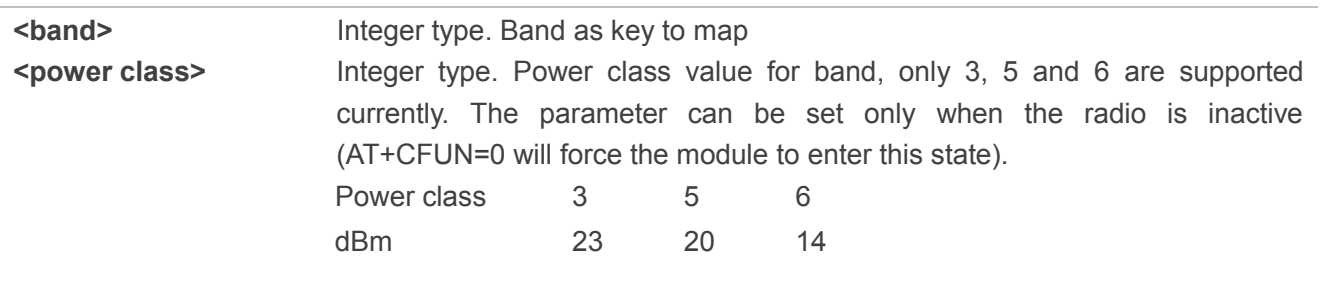

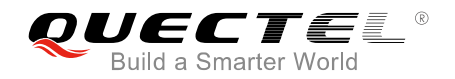

**NOTE**

<power class> can be set to 6 only when <function> "RELEASE\_VERSION" in AT+NCONFIG is 14.

## **4.22. AT+NPSMR Power Saving Mode Status Report**

The write command controls the presentation of an unsolicited result code "+NPSMR". If <n>=1, "+NPSMR:<mode>" is sent from the UE when the power mode of the UE is changed.

The read command returns the status of result code presentation and an integer <mode> which shows whether the UE is currently in power saving mode or normal mode.

The test command returns supported values as a compound value.

Please refer to **Chapter 6** for possible <err>values.

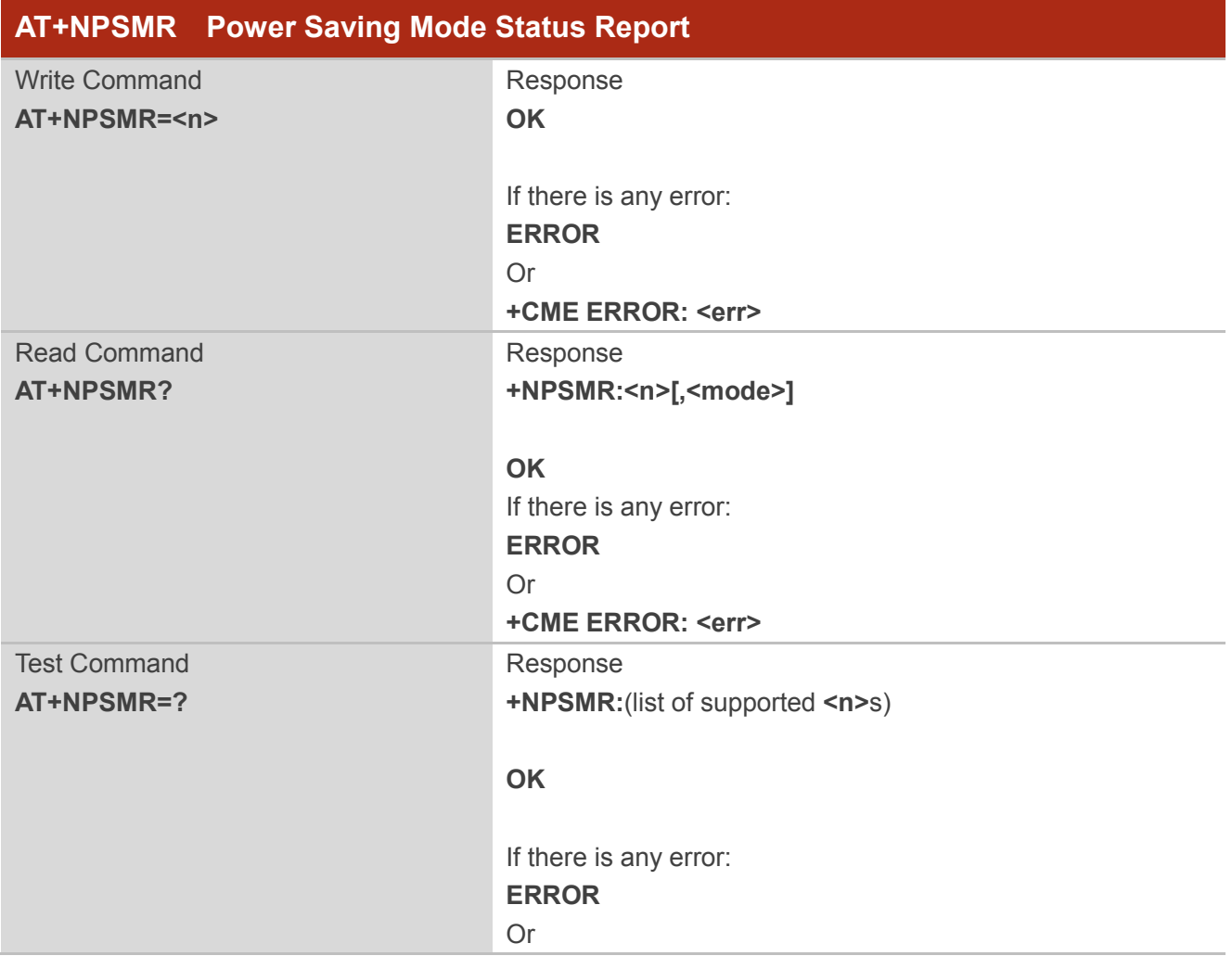
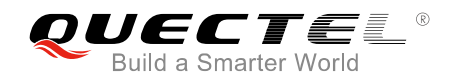

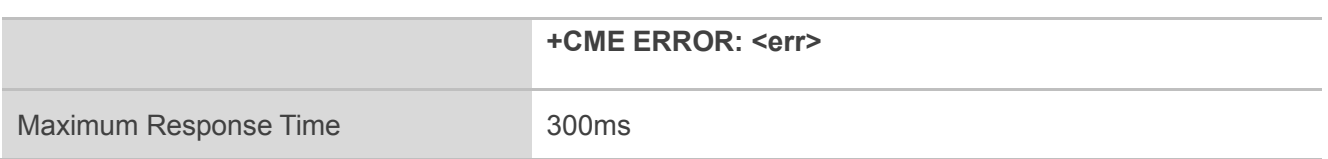

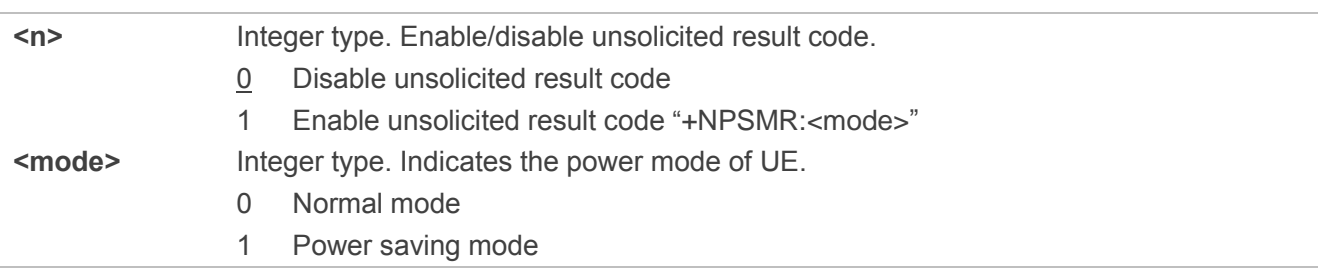

# **4.23. AT+NPTWEDRXS Paging Time Window Value and eDRX Setting**

The write command controls the setting of the UE paging time window value and eDRX parameters. The command controls whether the UE wants to apply paging time window and eDRX or not, as well as the requested paging time window and eDRX value for each specified type of access technology.

The write command also controls the presentation of an unsolicited result code "+NPTWEDRXP:<AcT-type>[,<Requested\_Paging\_time\_window>[,<Requested\_eDRX\_value>[,<NW\_pr ovided eDRX value>[,<Paging time window>]]]]" when <n>=2 and there is a change in the paging time window and eDRX parameters provided by the network.

A special form of the command can be given as AT+NPTWEDRXS=3. In this form, paging time window and eDRX will be disabled and data for all parameters in the command will be removed.

The read command returns the current settings for each defined value of <AcT-type>. The test command returns the supported <mode>s and the value ranges for the access technology and the requested paging time window and requested eDRX value as compound values.

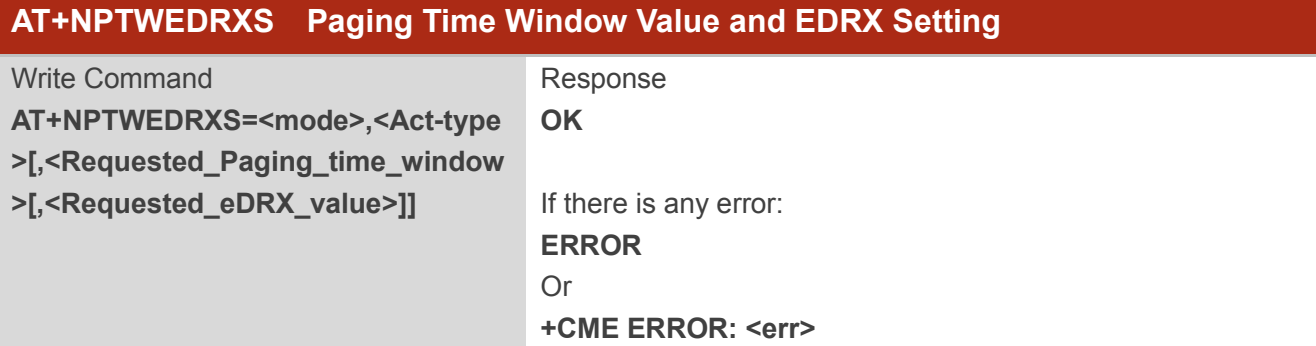

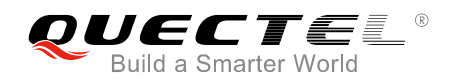

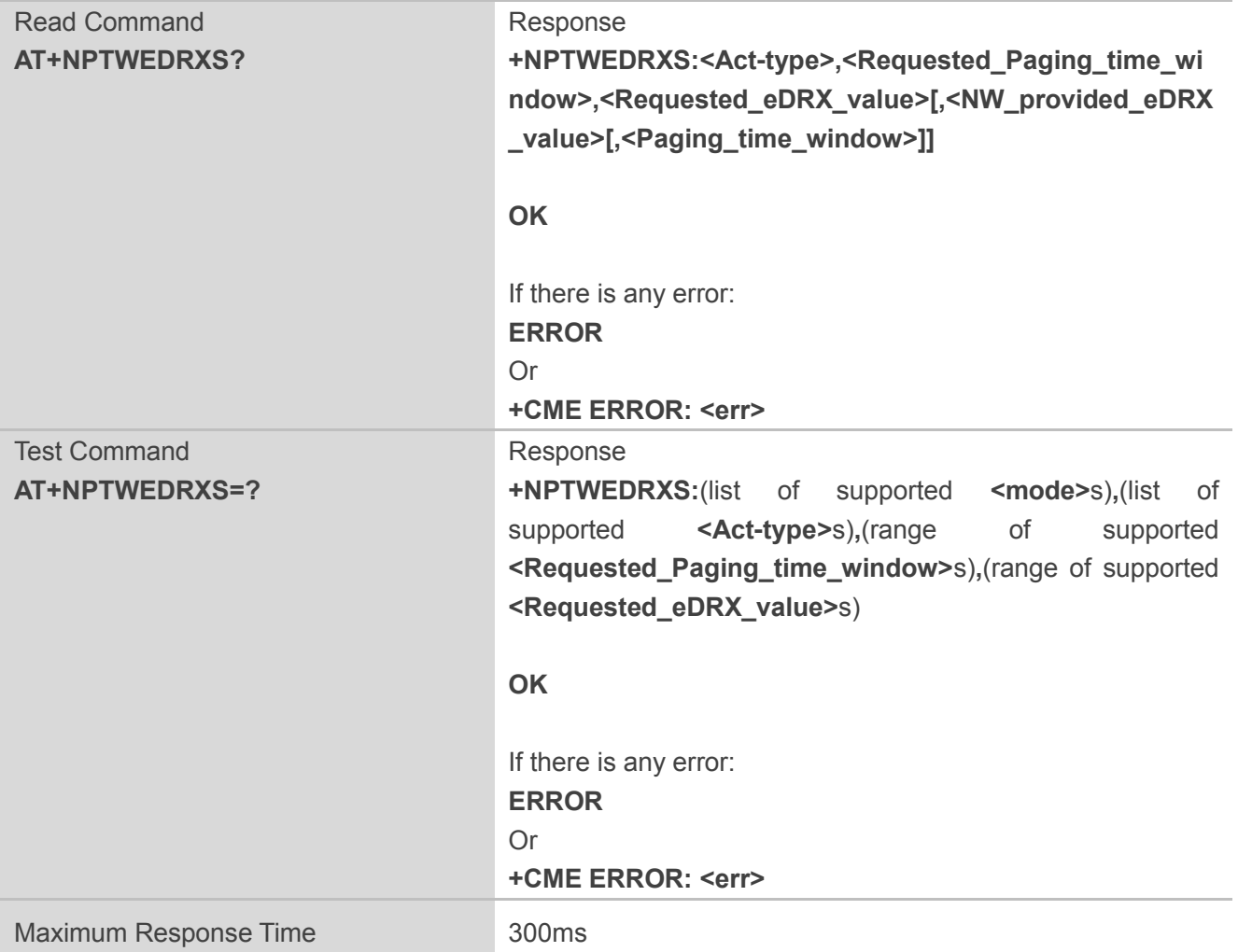

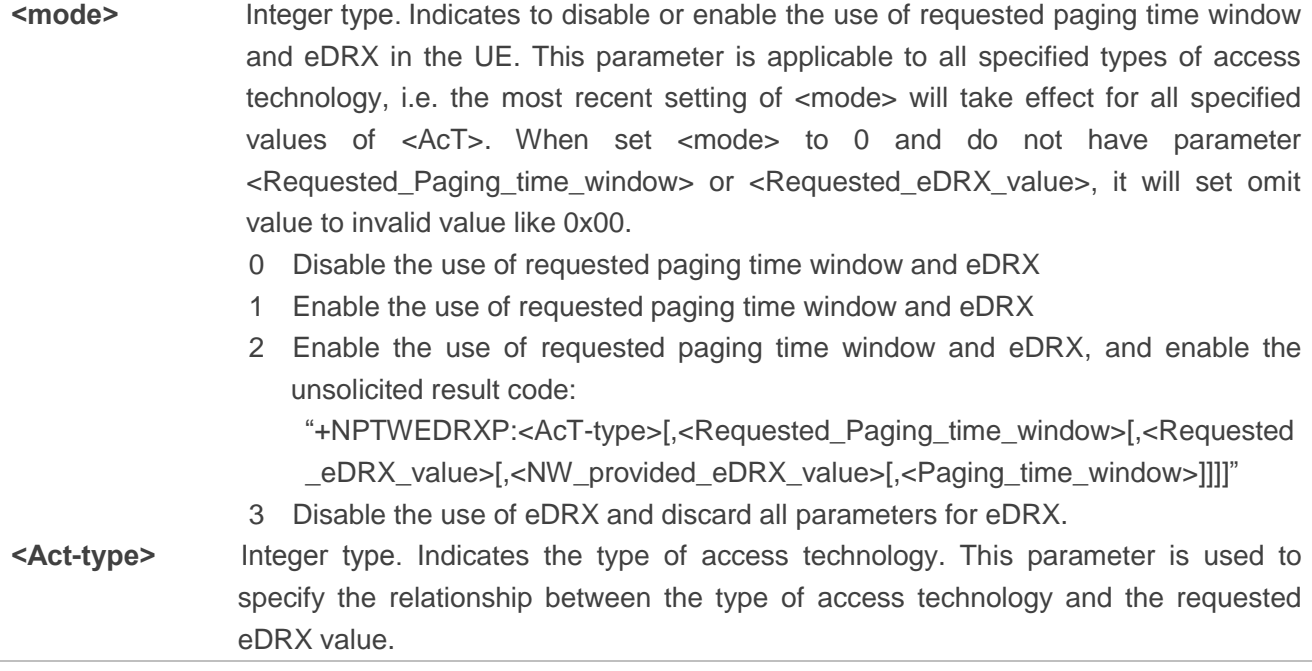

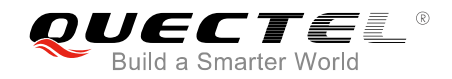

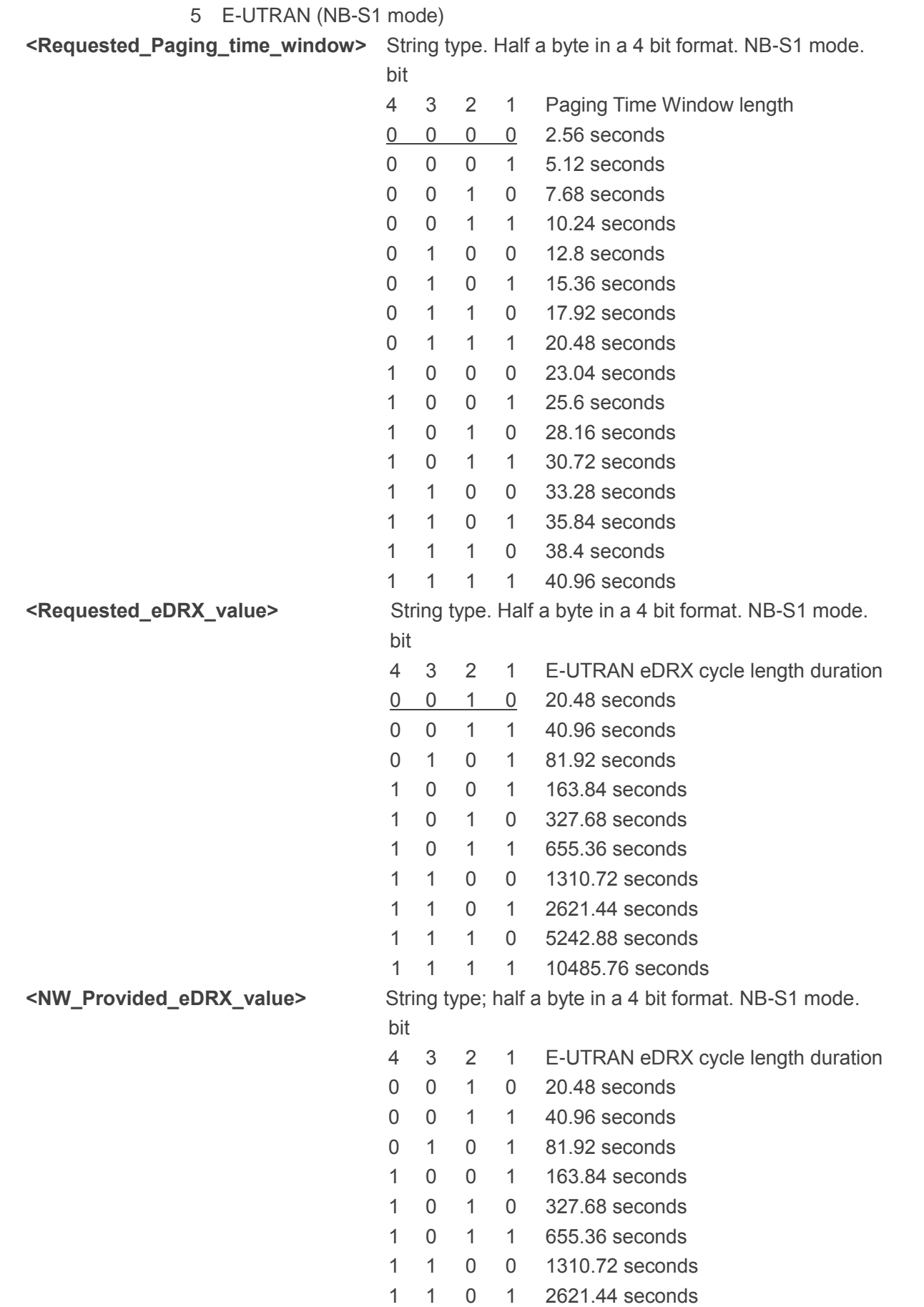

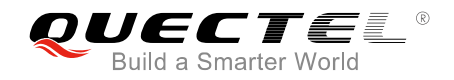

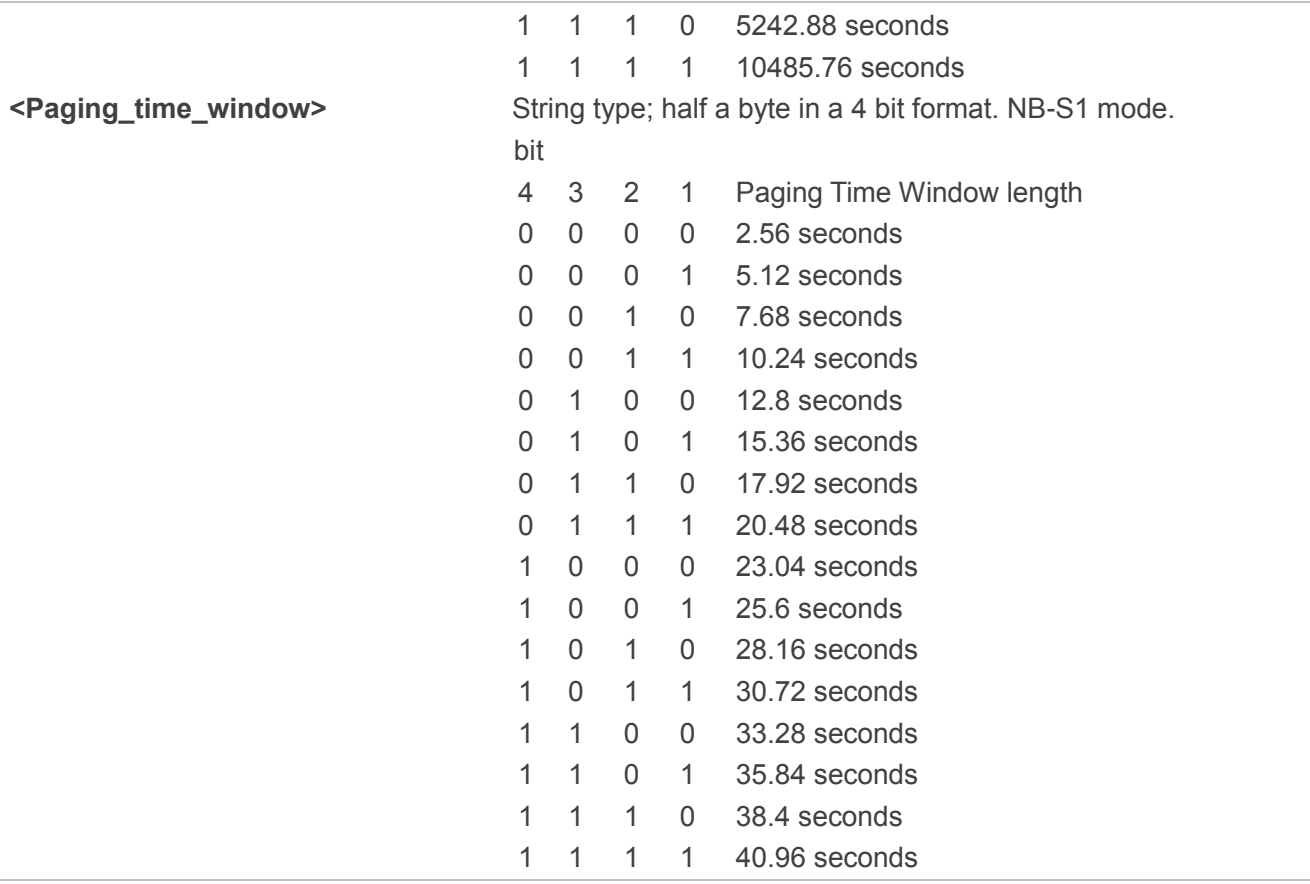

# **4.24. AT+NPIN PIN Operator**

The write command is used to verify, change, enable, disable, or unblock PIN. An unsolicited result will be received when execute pin command is completed.

USIM PIN, USIM PUK refer to the PIN of the selected application on the UICC. For example, in an E-UTRAN context, the selected application on the currently selected UICC should be a USIM and the USIM PIN then represents the PIN of the selected USIM. See *3GPP TS 31.101 [65]* for further details on application selection on the UICC.

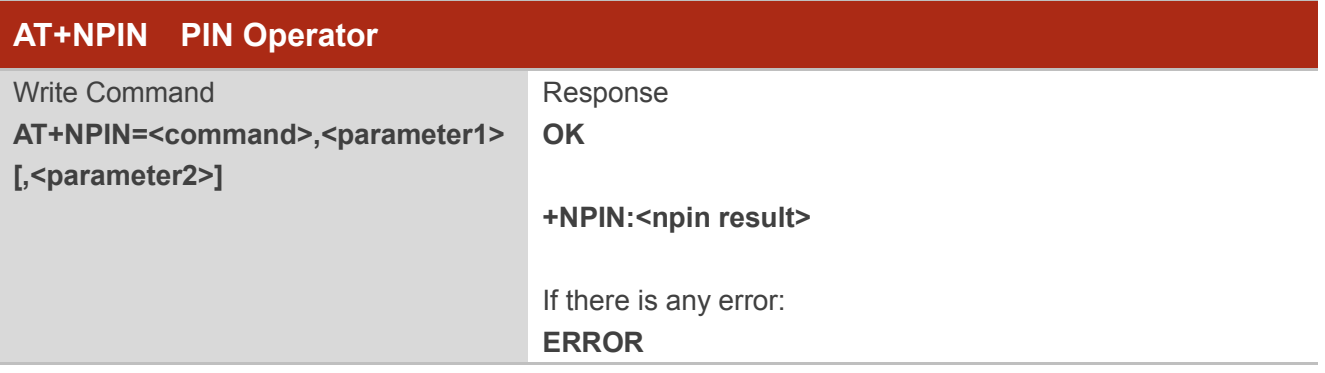

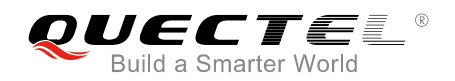

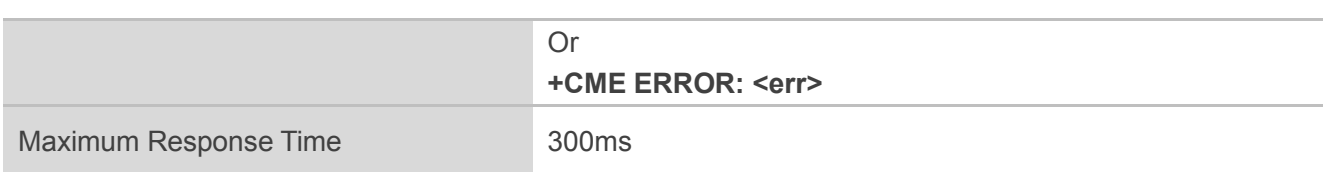

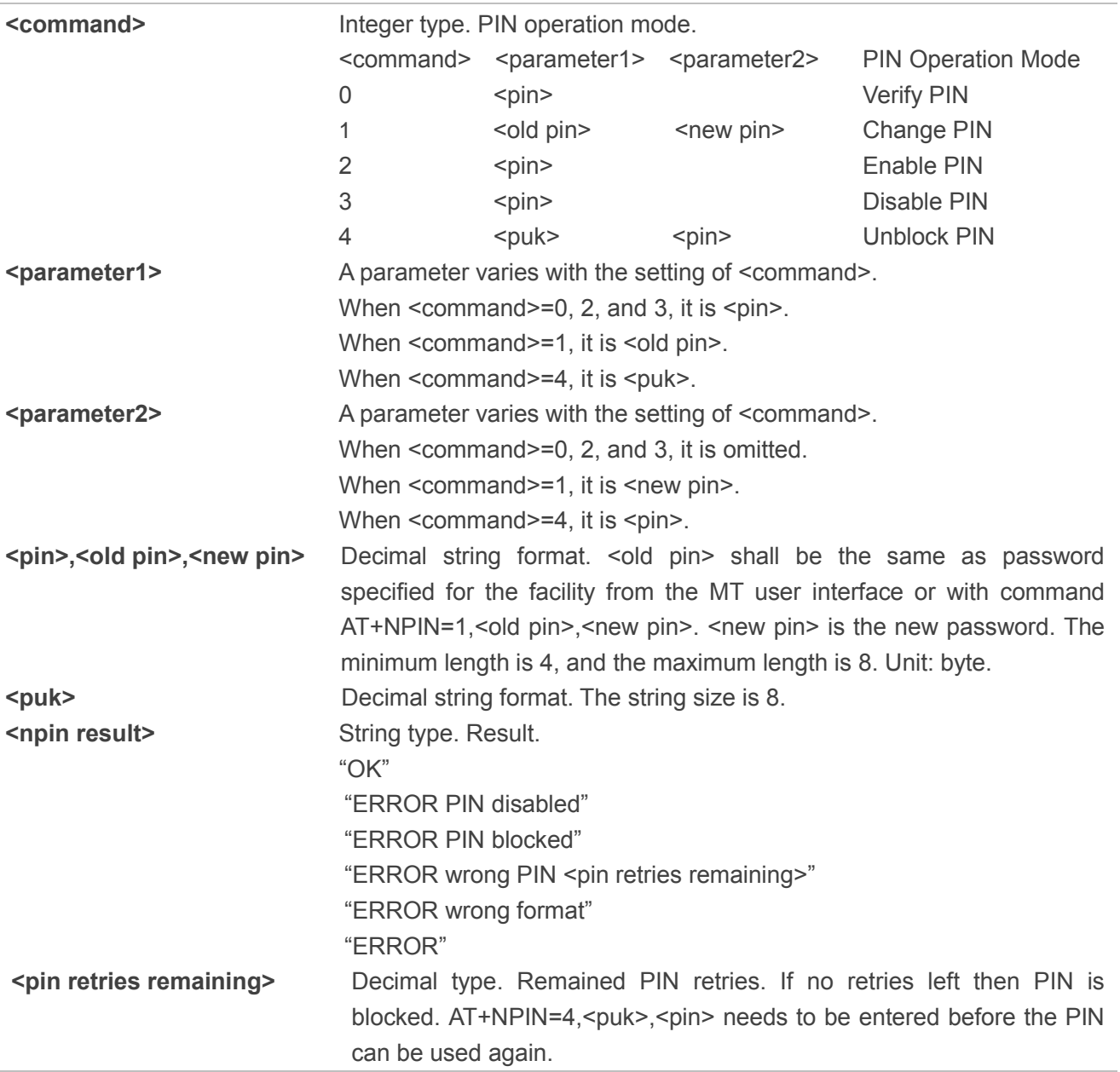

## **Example**

**AT+NPIN=0,29102394**

**OK**

**+NPIN:OK**

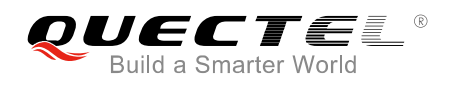

# **4.25. AT+NCSEARFCN Clear Stored EARFCN**

This command is used to clear stored EARFCN. Please refer to *Chapter 6* for possible <err> values.

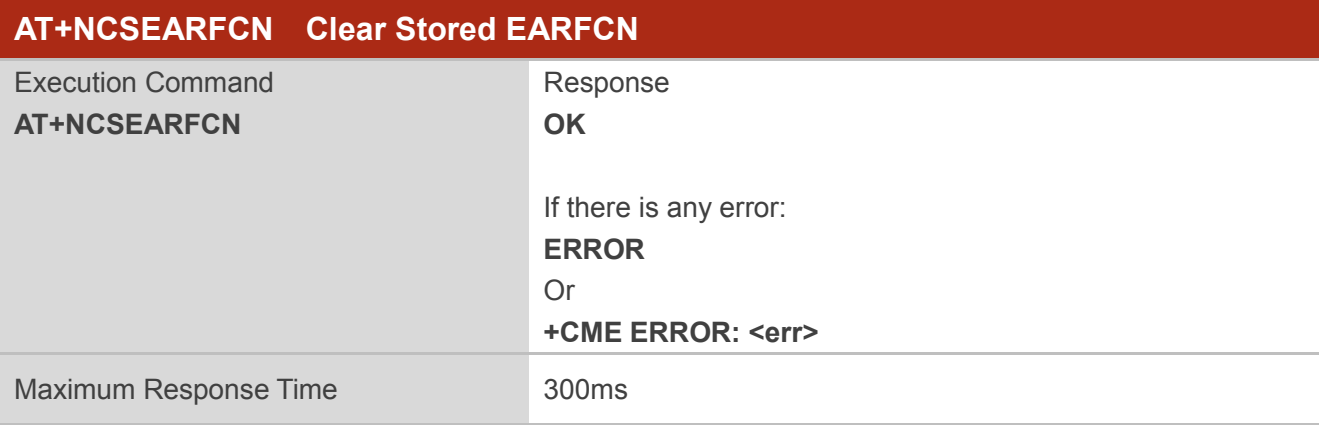

#### **NOTE**

This command must be executed when the radio is inactive (AT+CFUN=0 will force the module to enter into this state).

#### **Example**

**AT+NCSEARFCN OK**

# **4.26. AT+NIPINFO IP Address Information Report**

This command is used to report IP address information. The write command controls the presentation of an unsolicited result code:

- If the IP address is obtained successfully, <failure\_cause> will be omitted. The URC will be reported in the format of "+NIPINFO:<cid>,<IP\_type>,<IP\_addr>".
- If it fails to obtain an IP address, <IP addr> will be omitted. The URC will be reported in the format of "+NIPINFO:<cid>,<IP\_type>,,<failure\_cause>".

The read command returns the status of the current setting <n>.

The test command returns supported parameter values.

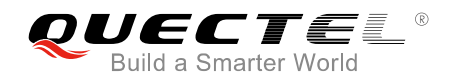

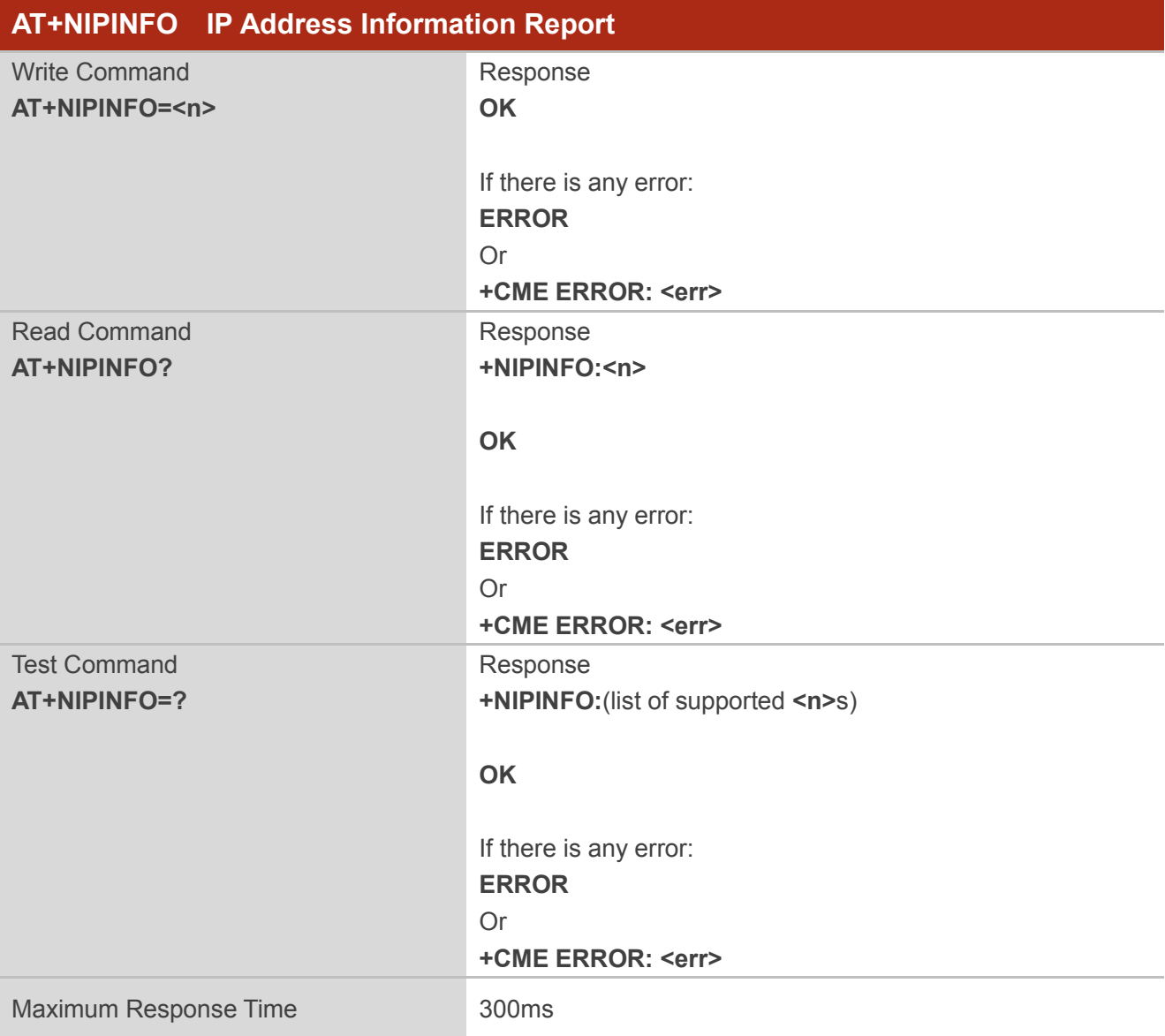

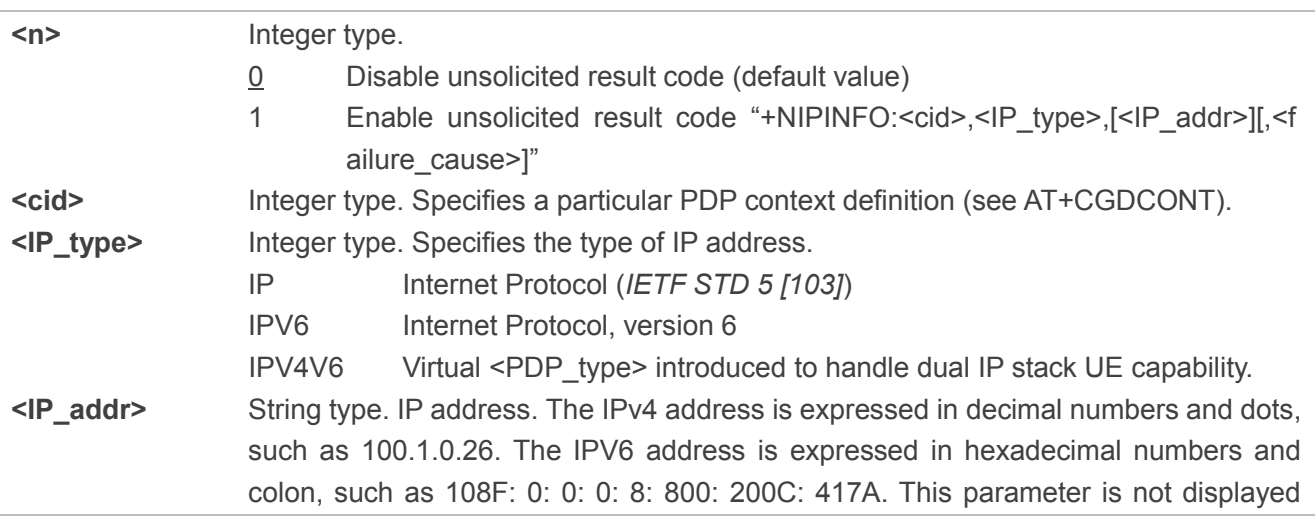

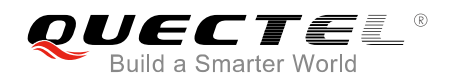

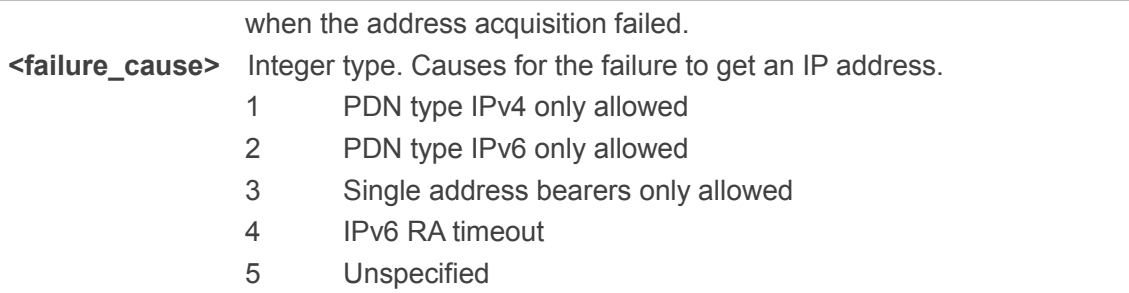

## **Example**

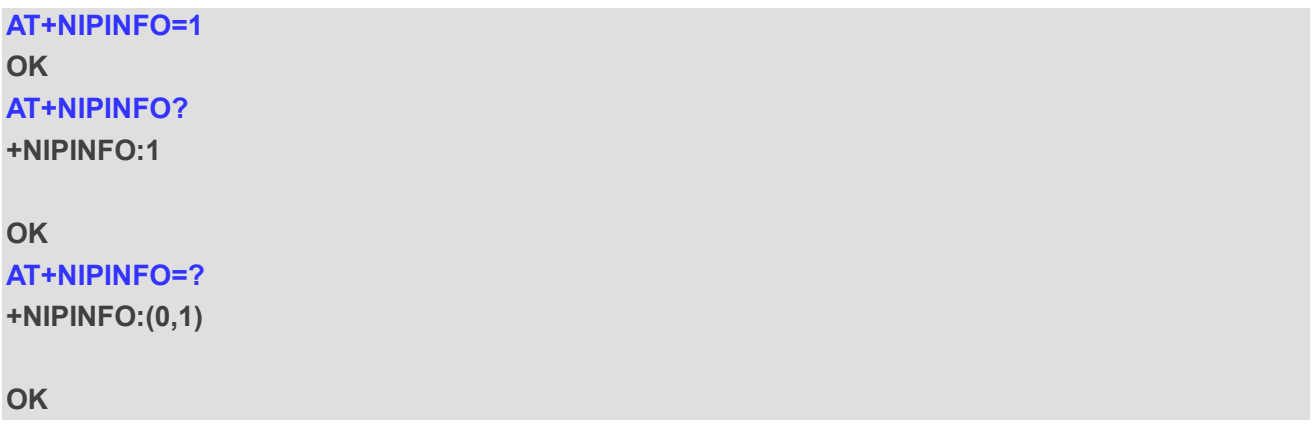

# **4.27. AT+NCPCDPR Configure PDP Context Dynamic Parameters to be**

## **Read**

This command allows the configuration of PDP context dynamic parameters to be read.

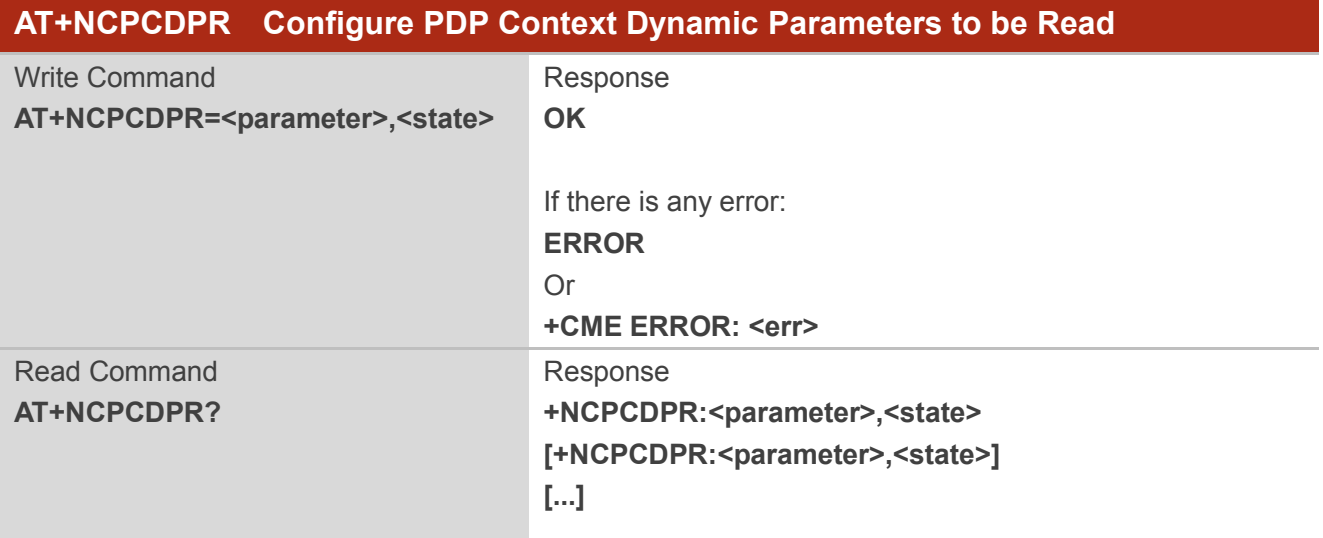

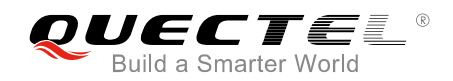

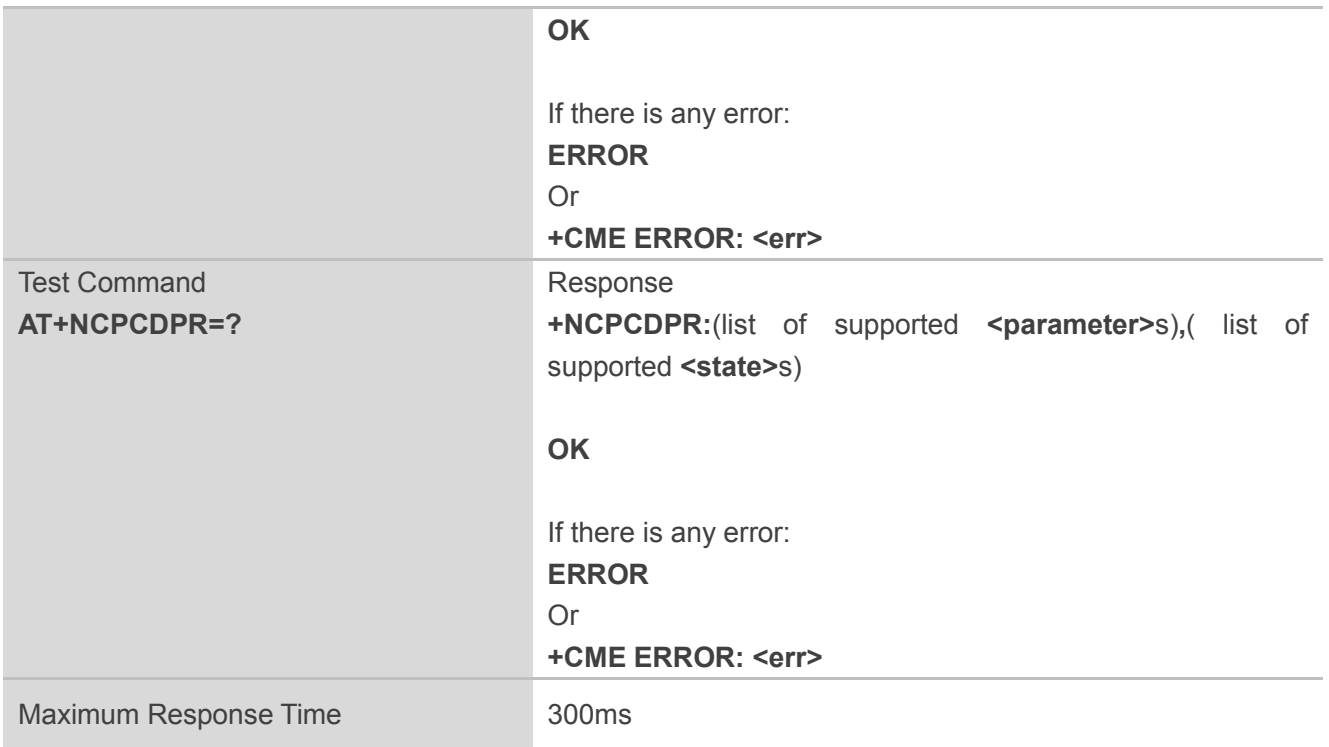

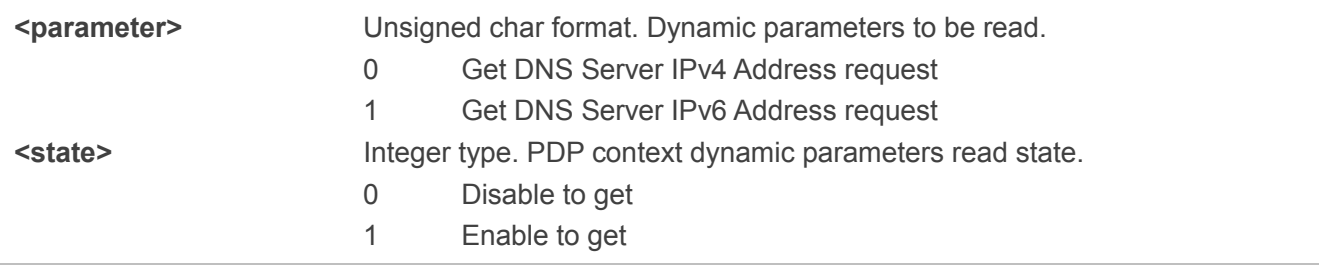

# ⚫ **NOTE**

The command can be set only when the radio is inactive (AT+CFUN=0 will force the module to enter this state).

#### **Example**

**AT+NCPCDPR=1,1 OK AT+NCPCDPR? +NCPCDPR:0,1 +NCPCDPR:1,1**

**OK AT+NCPCDPR=?**

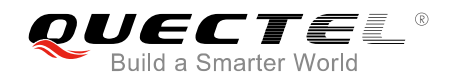

## **+NCPCDPR:(0,1),(0,1)**

**OK**

# **4.28. AT+NQPODCP Query Pending Originating Data List via the Control**

**Plane**

This command queries the pending originating data list via the control plane by UE.

Please refer to **Chapter 6** for possible <err>values.

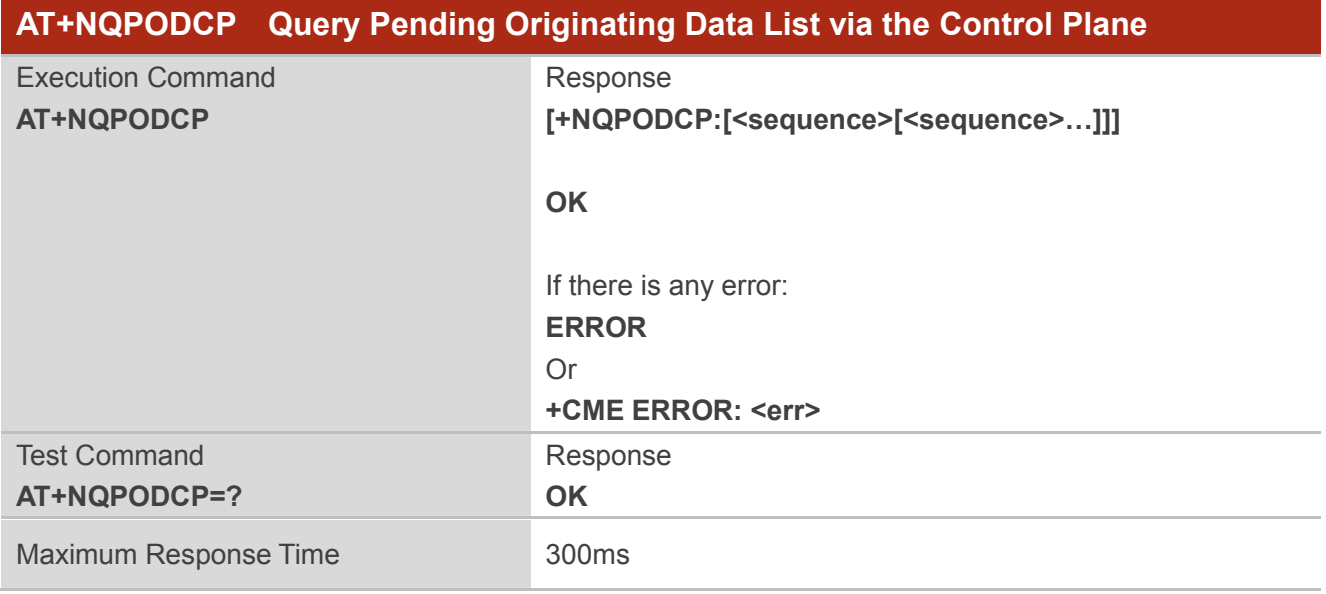

## **Parameter**

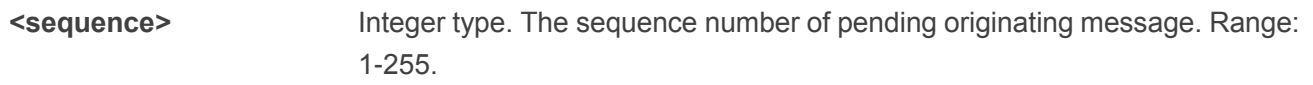

#### **Example**

**AT+NQPODCP +NQPODCP:1,2,3**

**OK AT+NQPODCP=? OK**

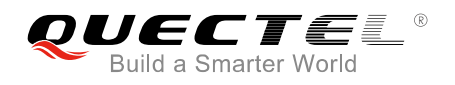

# **4.29. AT+NITZ Set Time Update Mode**

The write command sets time update mode.

The read command returns the current time update mode in the UE.

The test command returns supported time update modes.

If setting fails due to a UE error, "+CME ERROR: <err>" is returned. Please refer to *Chapter 6* for possible <err> values.

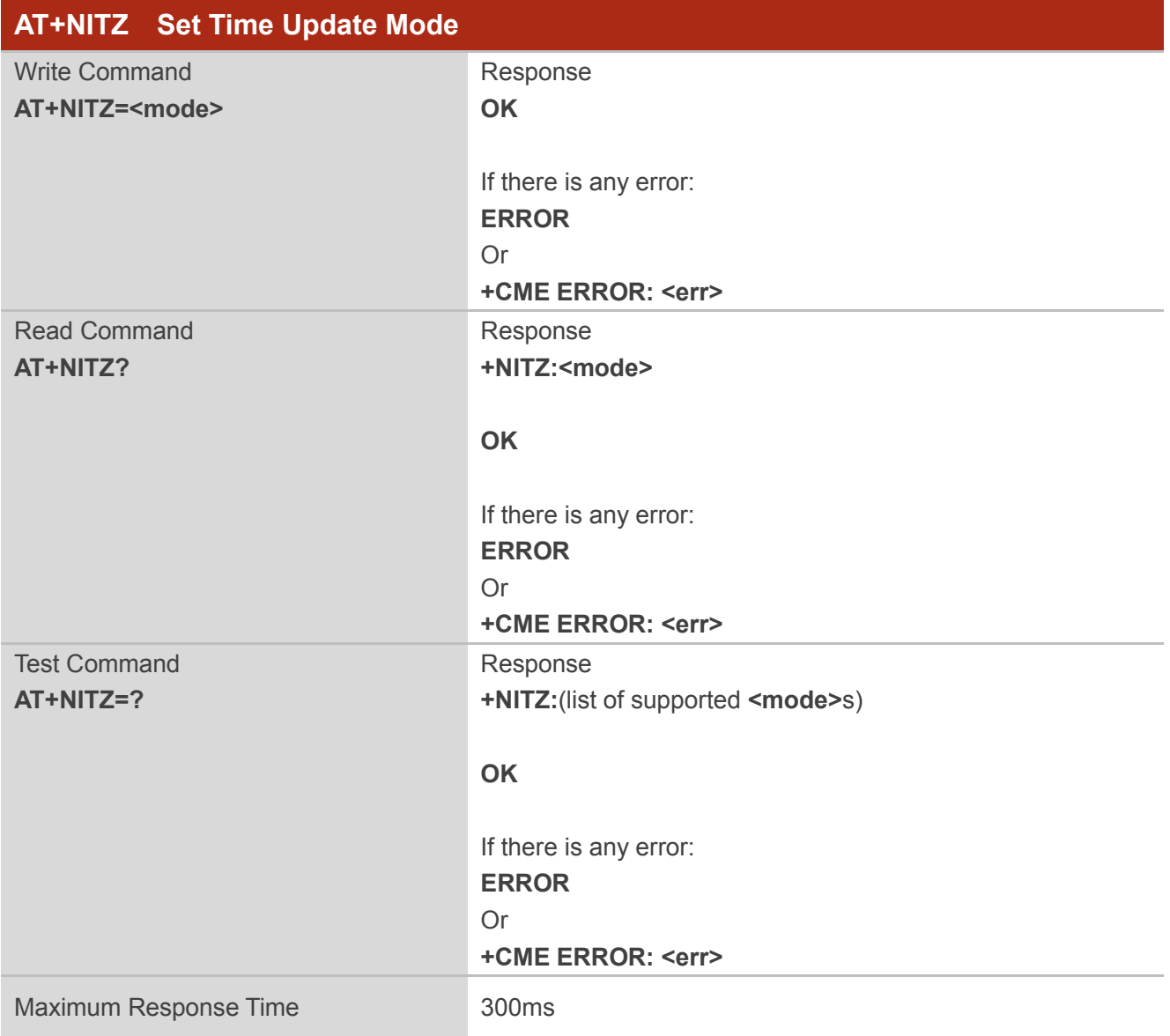

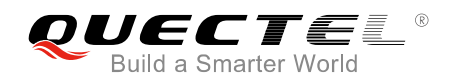

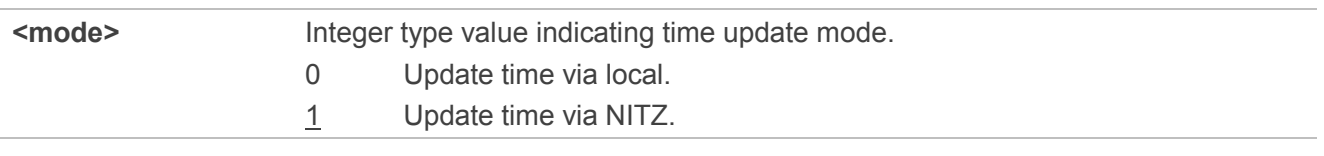

## **Example**

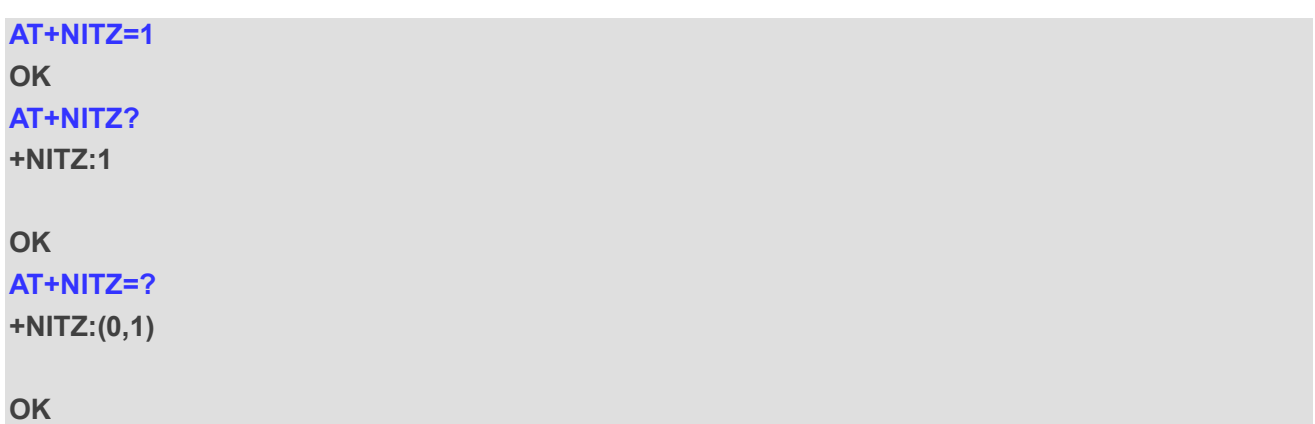

# **4.30. AT+QLEDMODE Set NETLIGHT LED Function Mode**

The write command is used to set the function mode of NETLIGHT LED.

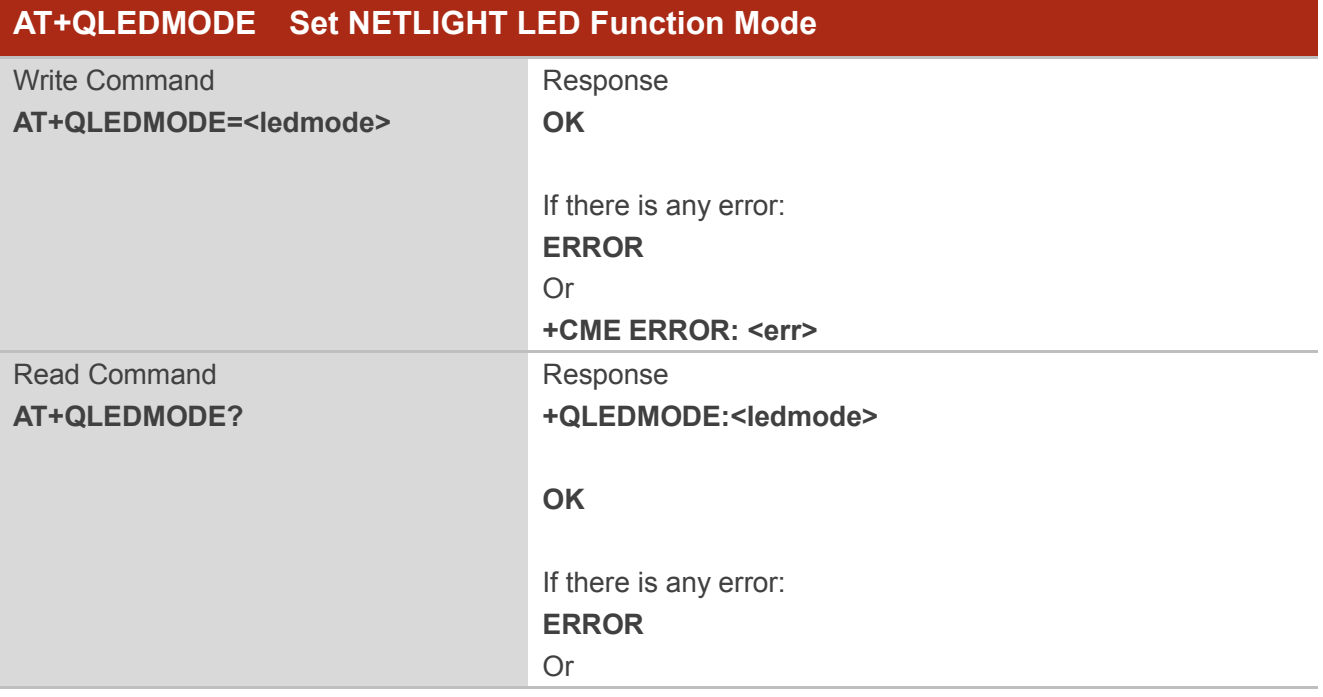

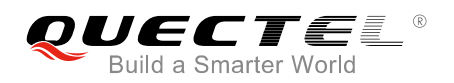

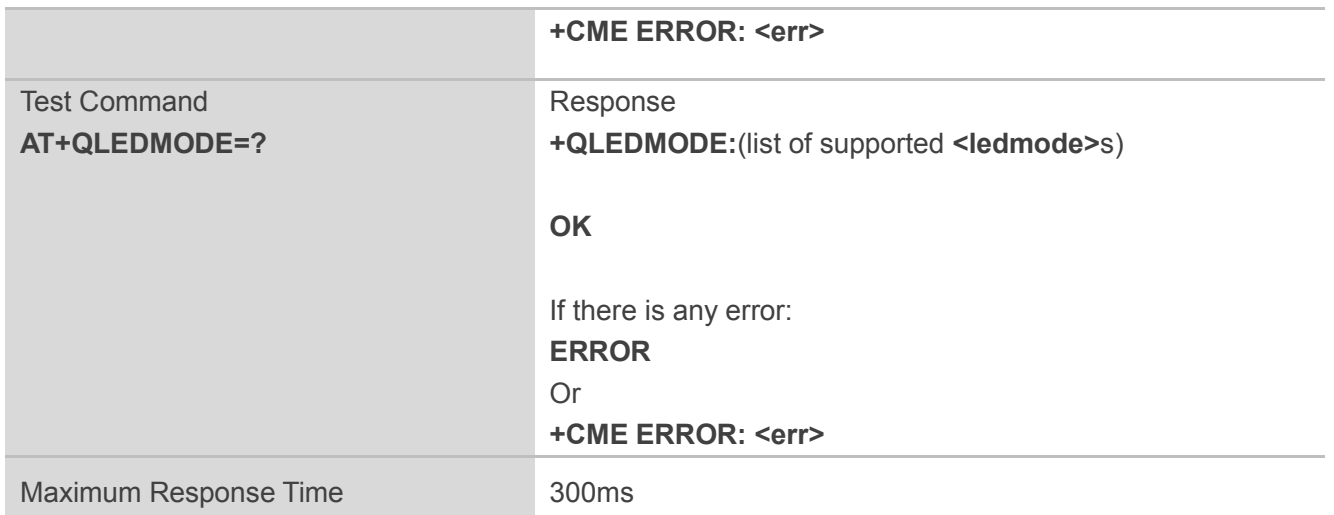

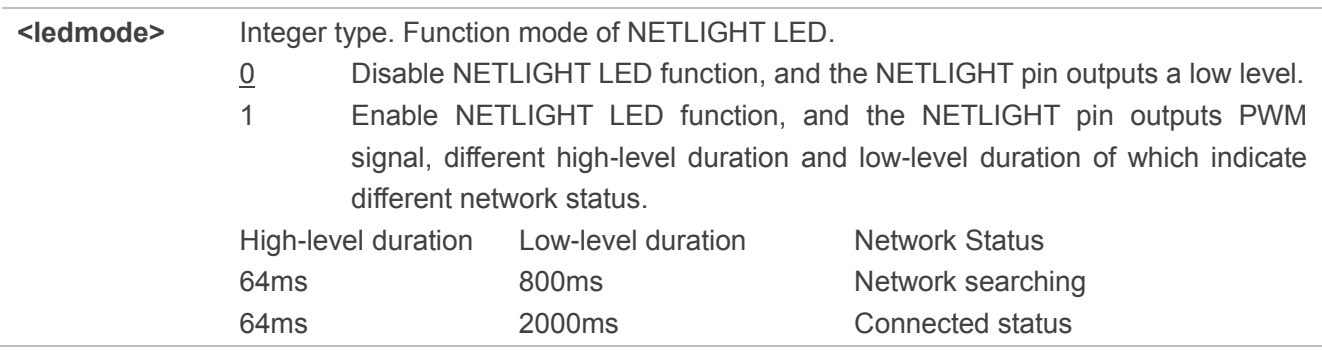

## **NOTE**

If NETLIGHT LED is enabled, it may cause the module to consume more power.

#### **Example**

#### **AT+QLEDMODE=1 OK**

# **4.31. AT+QIDNSCFG Configure DNS Server Address**

The command is used to configure and query the DNS server address.

The read command returns the currently used DNS server address.

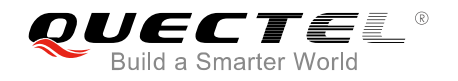

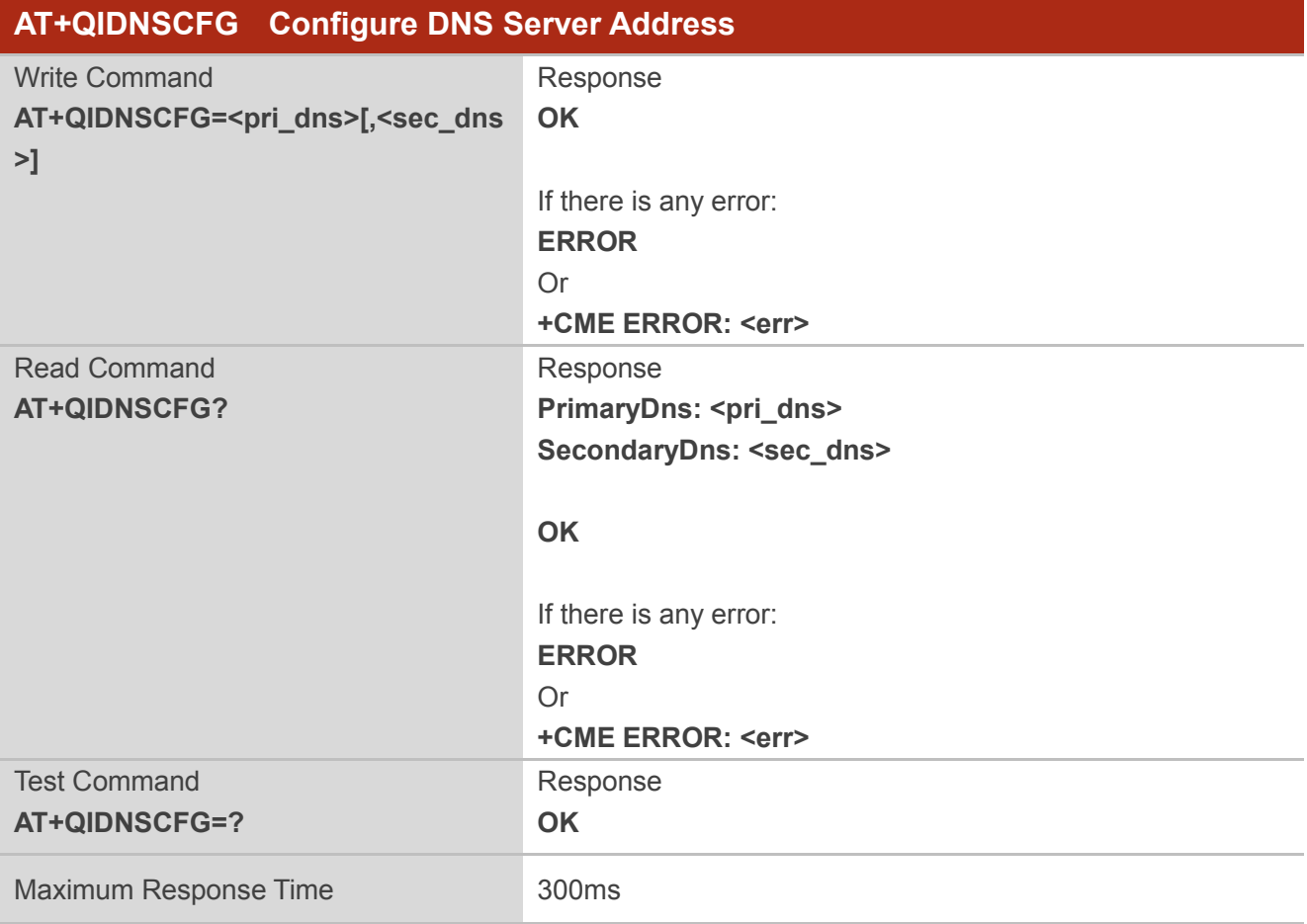

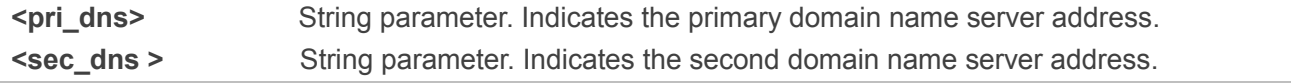

# **NOTES**

- 1. It is not allowed to configure the DNS server address during the execution of the AT+QDNS command.
- 2. If the DNS server address is not configured, the DNS server address delivered by the base station will be used by default.

#### **Example**

**AT+QIDNSCFG=? OK**

**AT+QIDNSCFG?**

**PrimaryDns: 218.4.4.4**

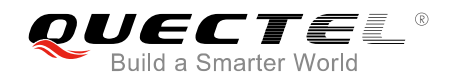

#### **SecondaryDns: 208.67.222.222**

**OK**

**AT+QIDNSCFG=8.8.8.8,8.8.4.4 OK**

#### **AT+QIDNSCFG?**

**PrimaryDns: 8.8.8.8 SecondaryDns: 8.8.4.4**

**OK**

# **4.32. AT+QDNS Trigger DNS Domain Name Resolution**

This command is used to trigger the DNS domain name resolution. When the domain name resolution is completed, the UE will display the result of domain name resolution: "+QDNS:<result>". If the result of the domain name resolution is not returned, and then execute the write command, it will report "ERROR".

Please refer to **Chapter 6** for possible <err>values.

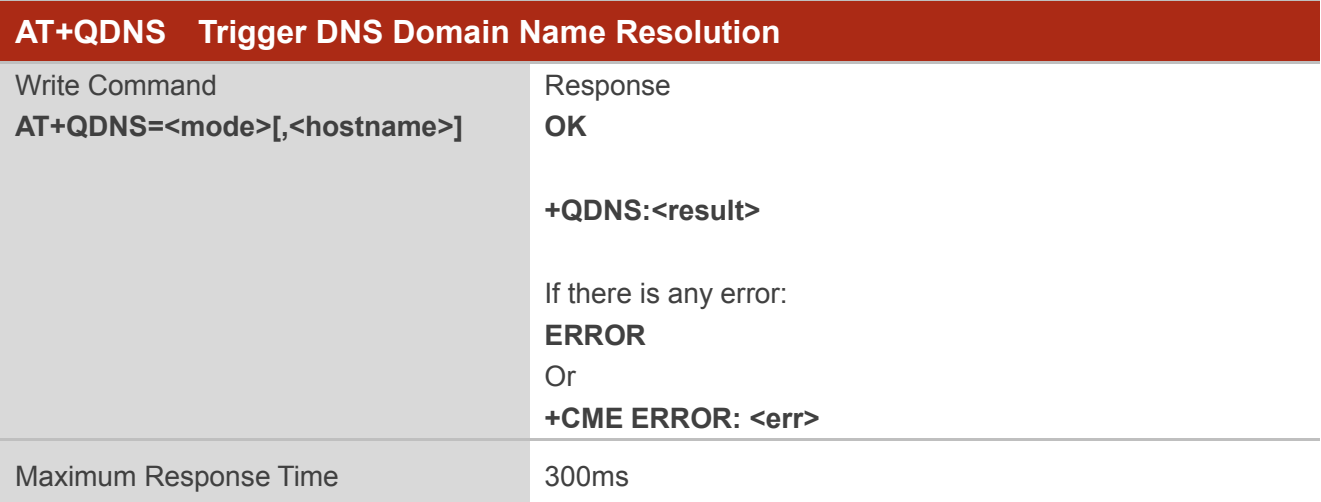

## **Parameter**

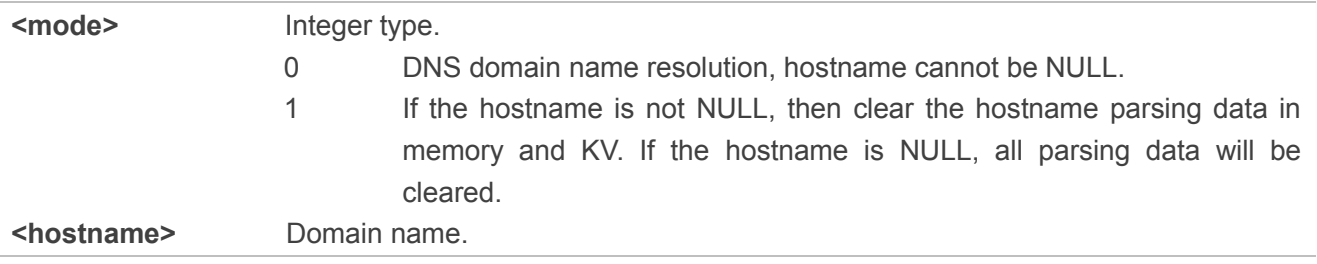

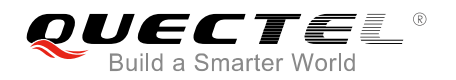

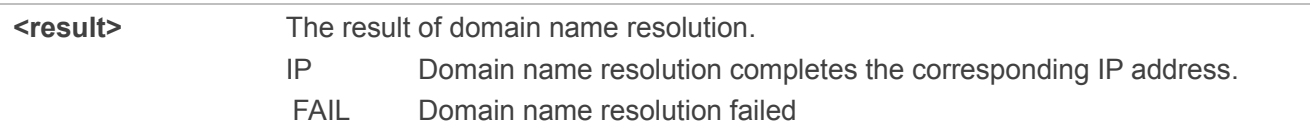

#### **Example**

**AT+QDNS=0,www.baidu.com OK**

**+QDNS:111.13.100.91**

# **4.33. AT+QCHIPINFO Read System Information**

The write command is used to return system information, including temperature and battery voltage.

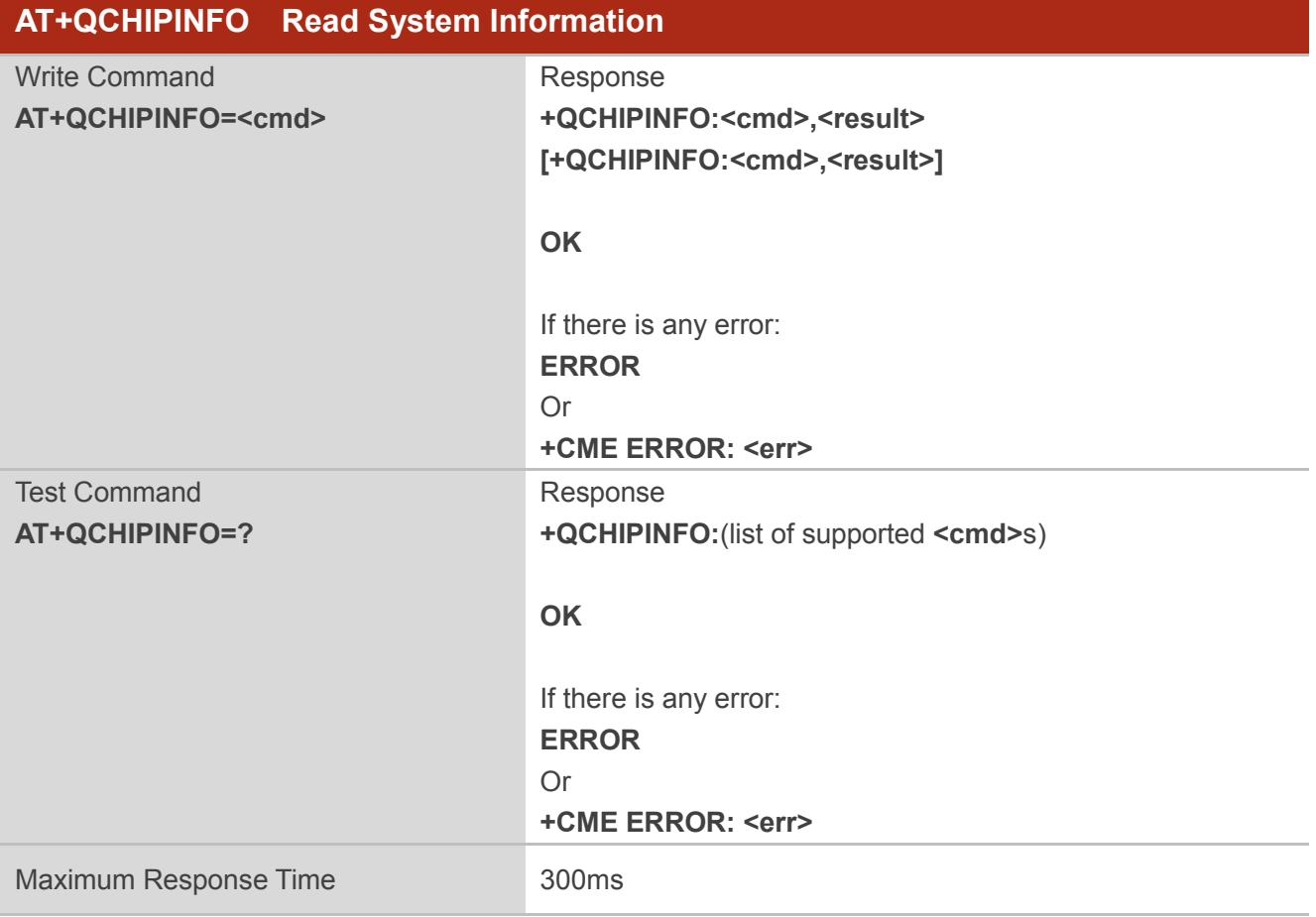

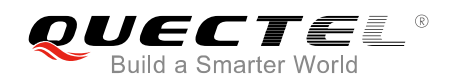

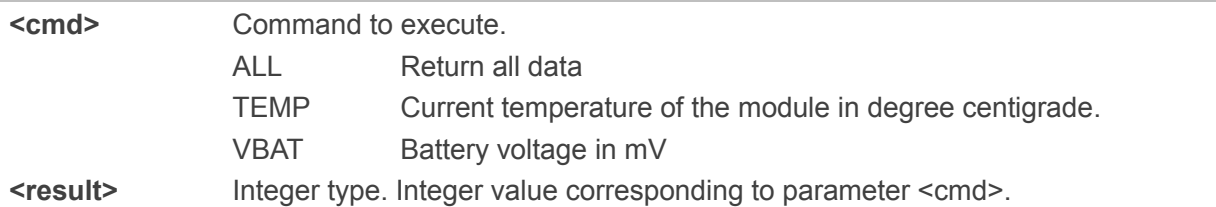

### **Example**

## **AT+QCHIPINFO=ALL +QCHIPINFO:TEMP,30 +QCHIPINFO:VBAT,3816**

**OK AT+QCHIPINFO=? +QCHIPINFO:(ALL,TEMP,VBAT)**

**OK**

# **4.34. AT+QCFG Extended Configuration Settings**

The command is used to query and configure various settings of UE.

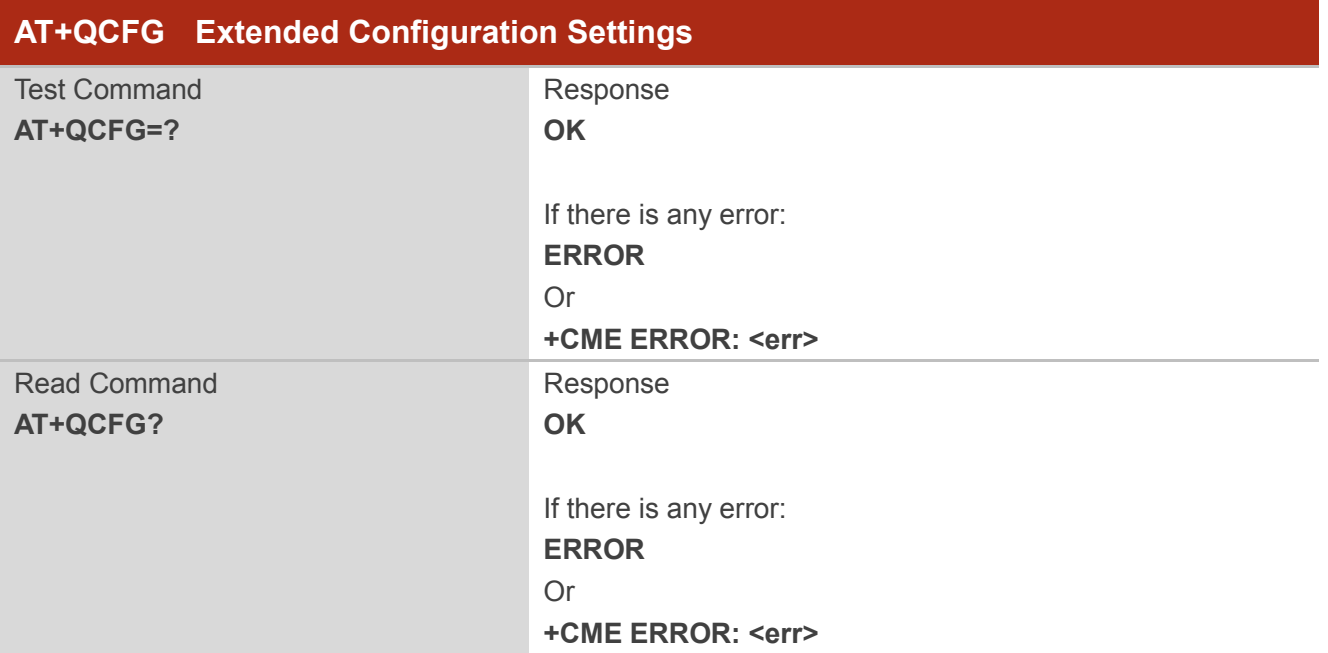

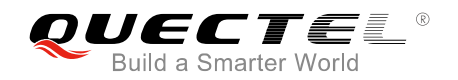

Maximum Response Time 300ms

## **4.34.1. AT+QCFG="LWM2M/Lifetime" Confiture Huawei IoT Platform Registration**

#### **Lifetime**

The command is used to configure lifetime value of Huawei's IoT platform. The UE's update registration time is approximately 0.9\*lifetime.

Please refer to *Chapter 6* for possible <err>values.

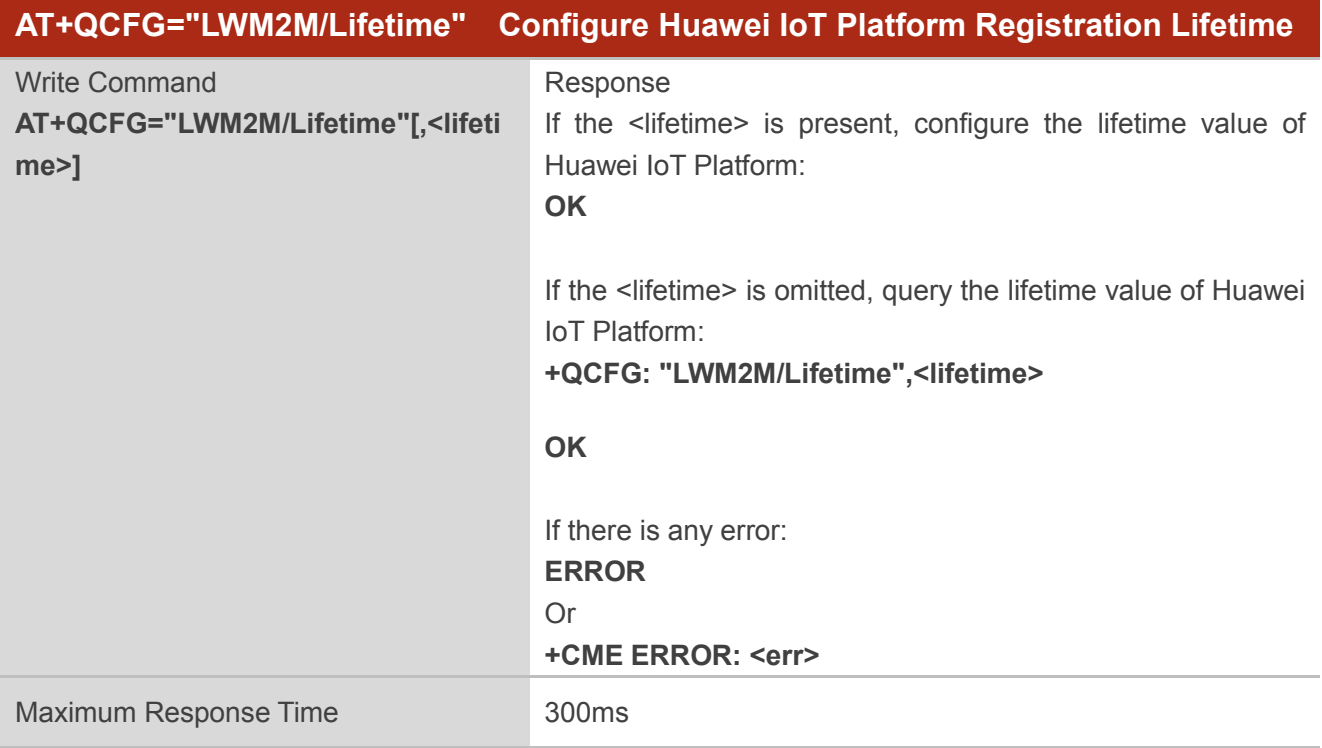

#### **Parameter**

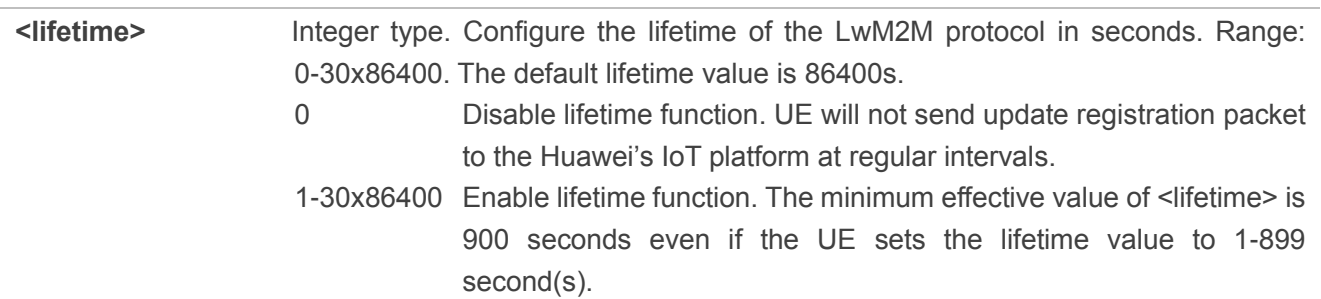

#### **Example**

**AT+QCFG="LWM2M/lifetime"**

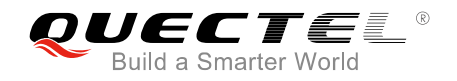

**+QCFG: "LWM2M/Lifetime",86400**

**OK AT+QCFG="LWM2M/lifetime",900 OK**

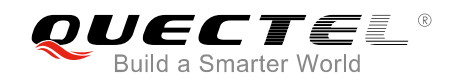

# **5 Huawei's IoT Platform Commands**

This chapter describes the AT command related to the Huawei's IoT platform.

# **5.1. AT+NCDP Configure and Query CDP Server Settings**

The command is used to set and query the server IP address and port for the CDP server. It is used when there is a HiSilicon CDP or Huawei's IoT platform acting as gateway to network server applications.

This command is available after the IMEI number has been set.

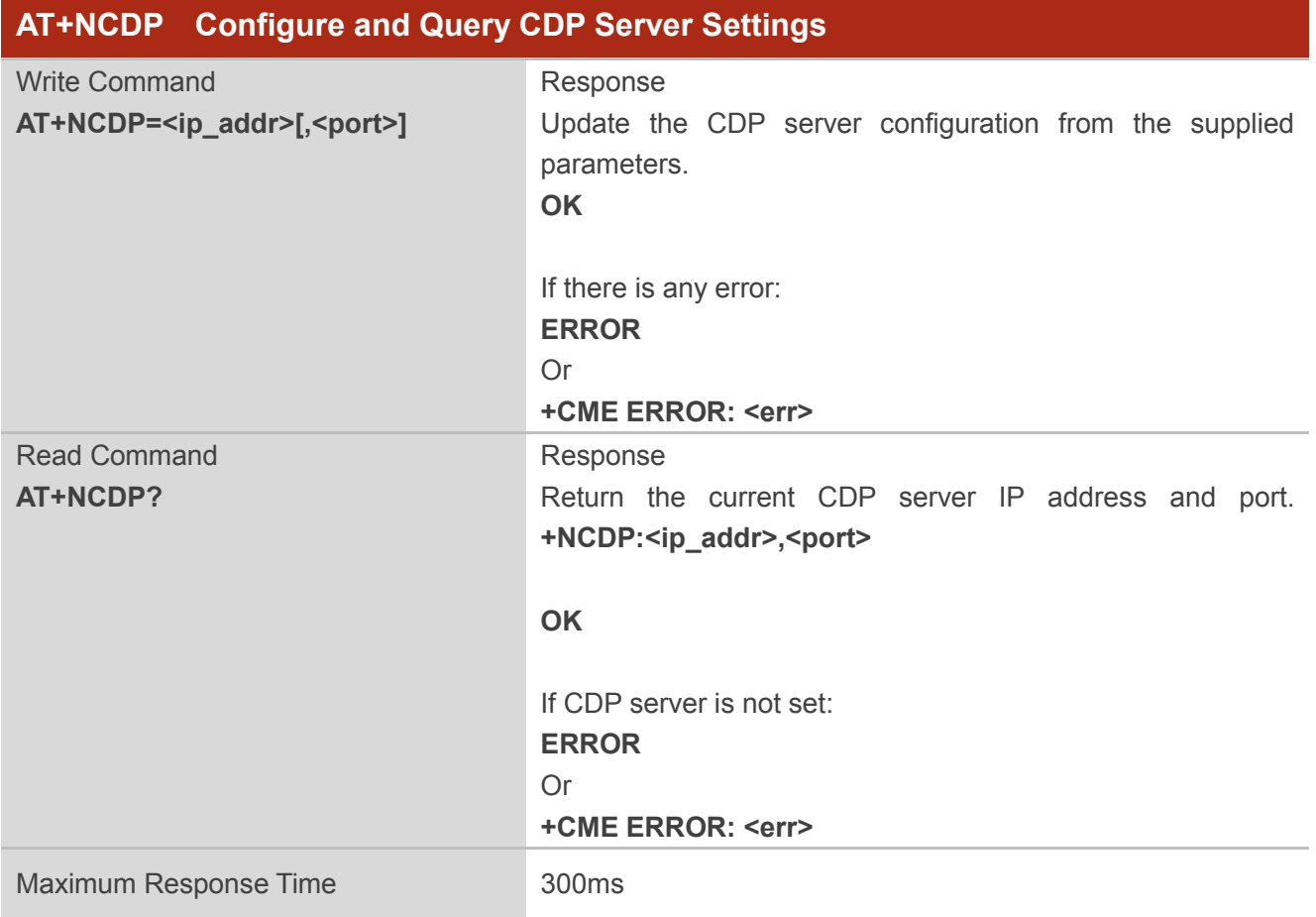

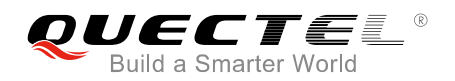

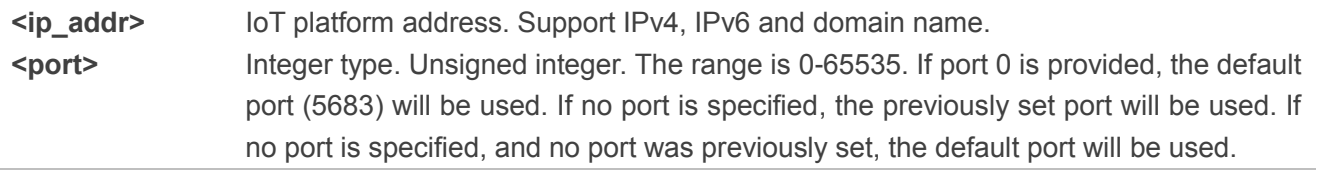

## **NOTES**

- 1. The write command is available after the IMEI number has been set.
- 2. The changes will take effect before successful network attachment.

## **Example**

**AT+NCDP=192.168.5.1,5683 OK AT+NCDP? +NCDP:192.168.5.1,5683**

**OK**

# **5.2. AT+QSECSWT Set Data Encryption Mode**

This command is used to set the encryption mode of the data and standard DTLS session timeout renegotiation interval.

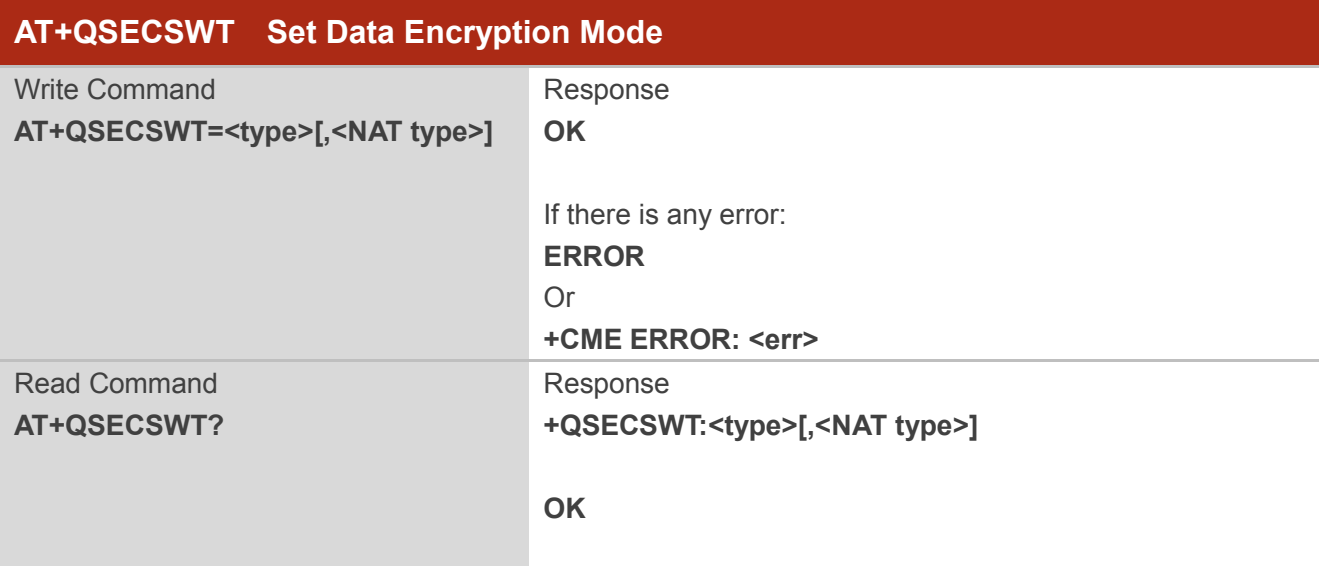

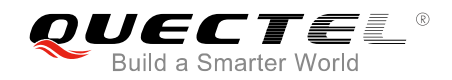

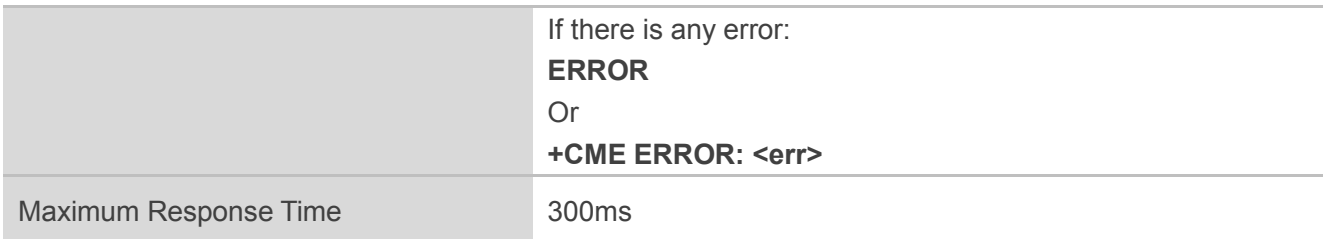

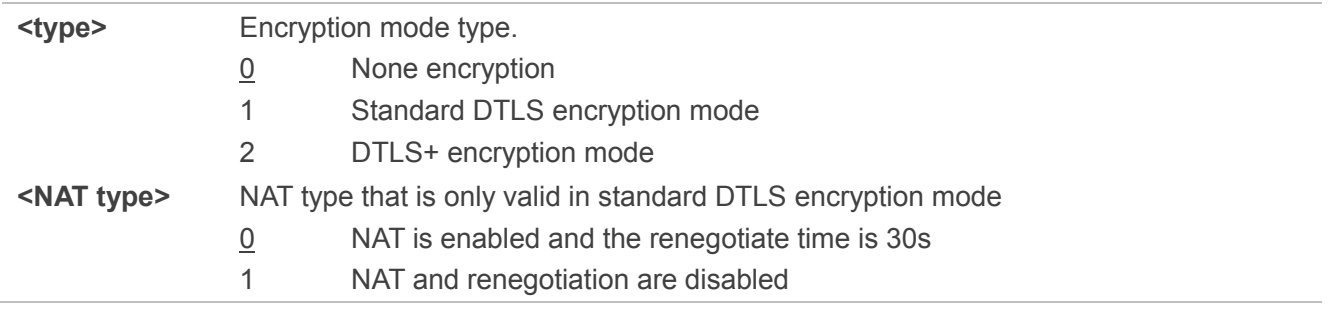

**NOTE**

The parameter <NAT type> is only valid in standard DTLS encryption mode (<type>=1).

#### **Example**

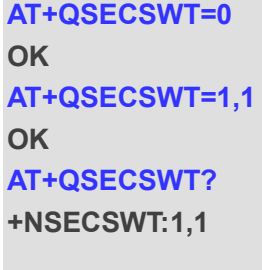

**OK**

# **5.3. AT+QSETPSK Set PSK ID and PSK**

This command is used to configure PSK ID and PSK. The command will take effect after rebooting the module. Please refer to *Chapter 6* for possible <err> values.

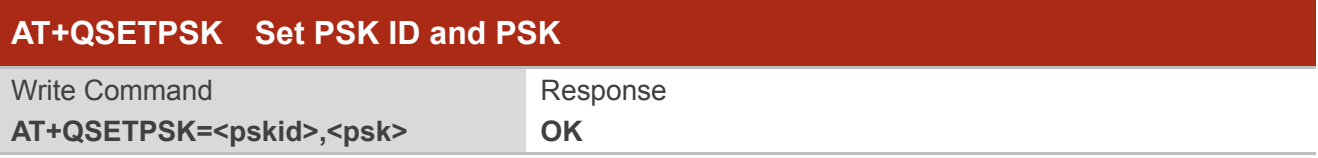

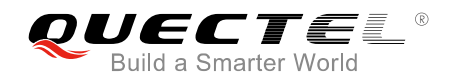

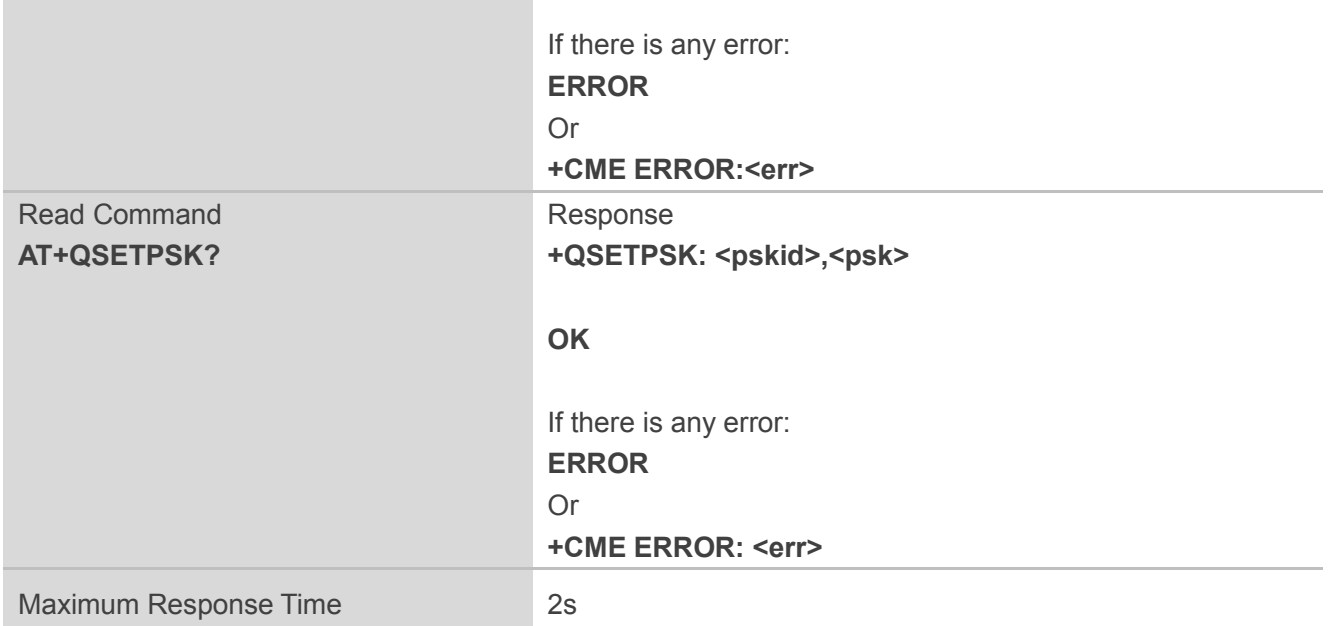

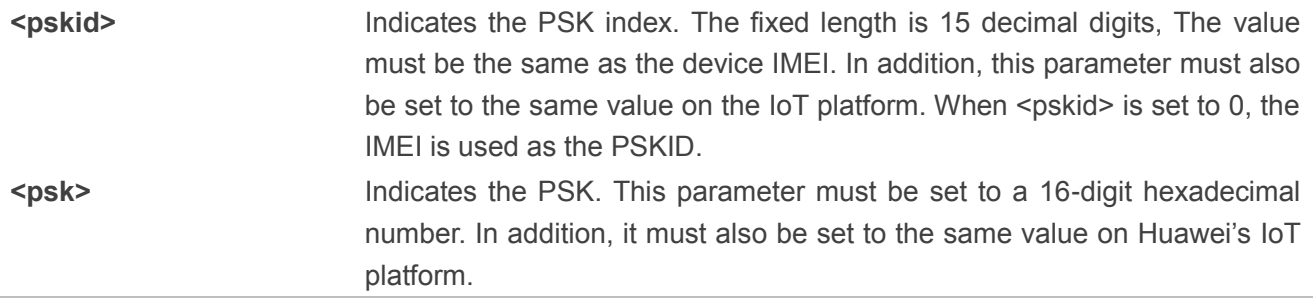

#### **Example**

**AT+QSETPSK= 867724030000225,E8E19CC16CE1F388E8E19CC16CE1F388 OK AT+QSETPSK? +QSETPSK: 867724030000225,\*\*\***

**OK**

# **5.4. AT+QLWSREGIND Register Control**

The command is used to control module to launch register, deregister or update to the IoT platform. It will give an <err> code and description as an intermediate message if the message cannot be sent. Please refer to *Chapter 6* for possible <err> values.

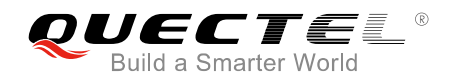

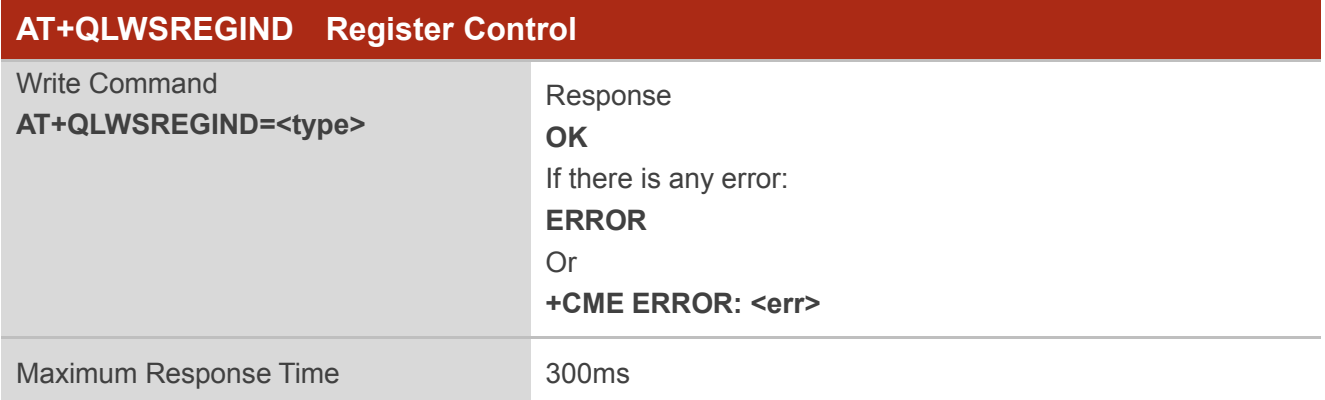

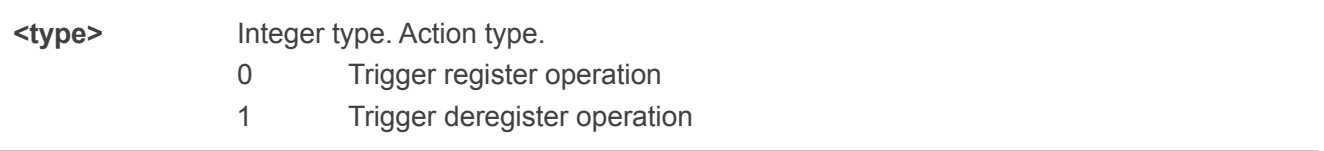

#### **Example**

**AT+QLWSREGIND=0 OK**

# **5.5. AT+QLWULDATA Send Data**

The command is used to send data to Huawei's IoT platform with LWM2M protocol. It will give an <err> code and description as an intermediate message if the message cannot be sent. Before the module registered to the IoT platform, executing the command will trigger register operation and discard the data. Please refer to **Chapter 6** for possible <err>values.

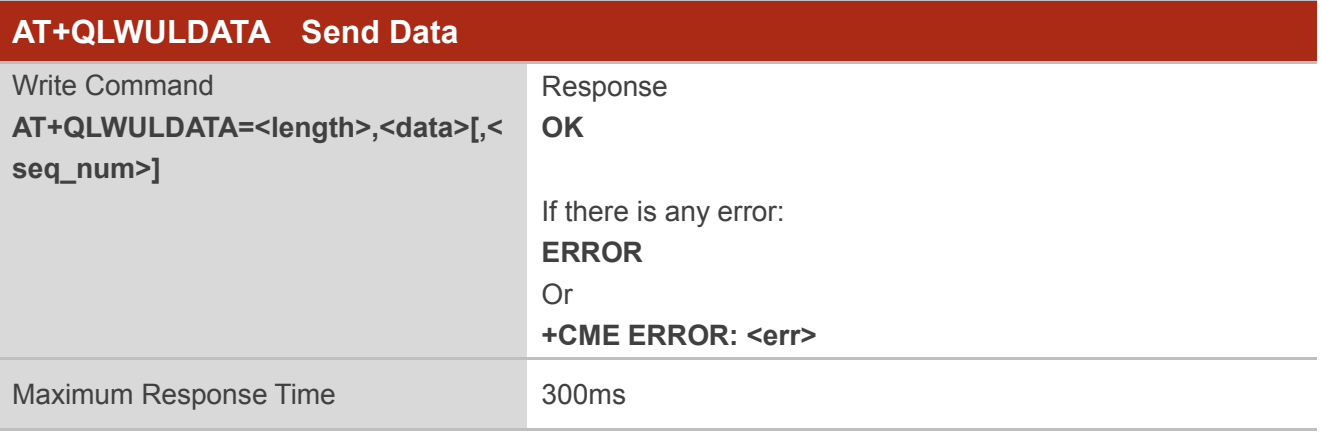

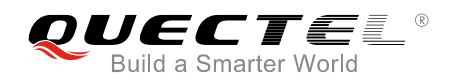

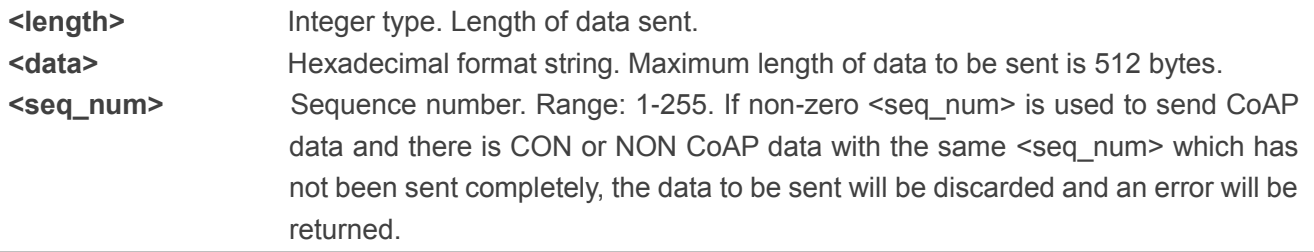

#### **Example**

#### **AT+QLWULDATA=3,AA34BB OK**

# **5.6. AT+QLWULDATAEX Send CON/NON Message**

This command is used to send confirmable (CON) or non-confirmable (NON) message with the identifier of RAI (Release Assistant Indication) to Huawei's IoT platform with the LWM2M protocol. After sending CON data, the sending result will be automatically notified to the TE. TE can also use the command AT+QLWULDATASTATUS? to query the status of the CON data that has been sent. If sending CON data, it must acquire the state (fail/timeout/success/got reset message) of sending CON data before sending the next CON or NON data. If the module is not registered to NB-IoT platform, this command will get the module to initiate registration only, and the module will discard the sent data.

Please refer to **Chapter 6** for possible <err>values.

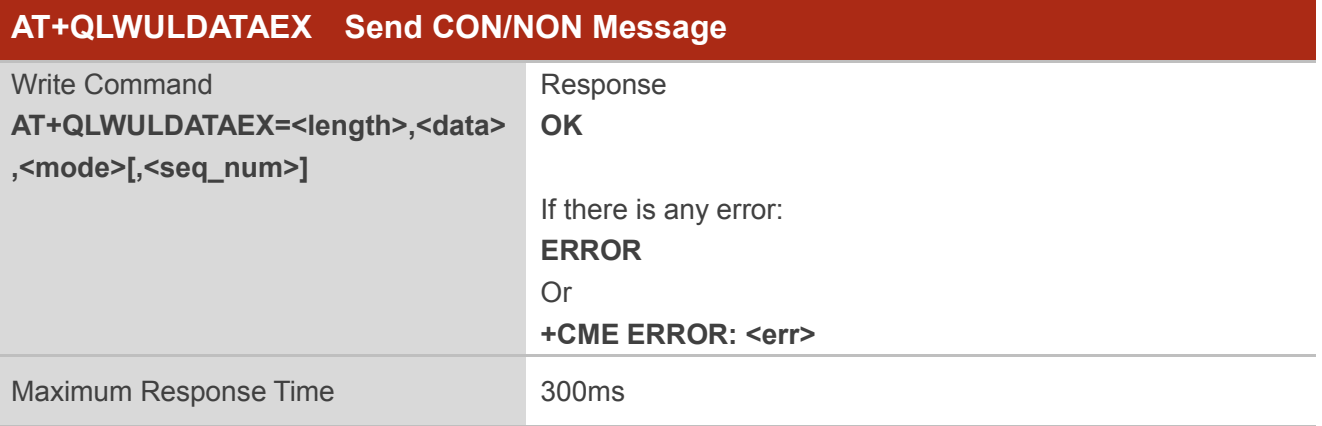

#### **Parameter**

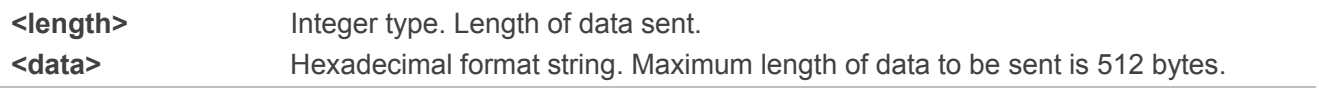

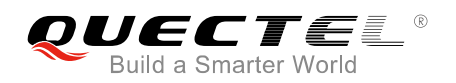

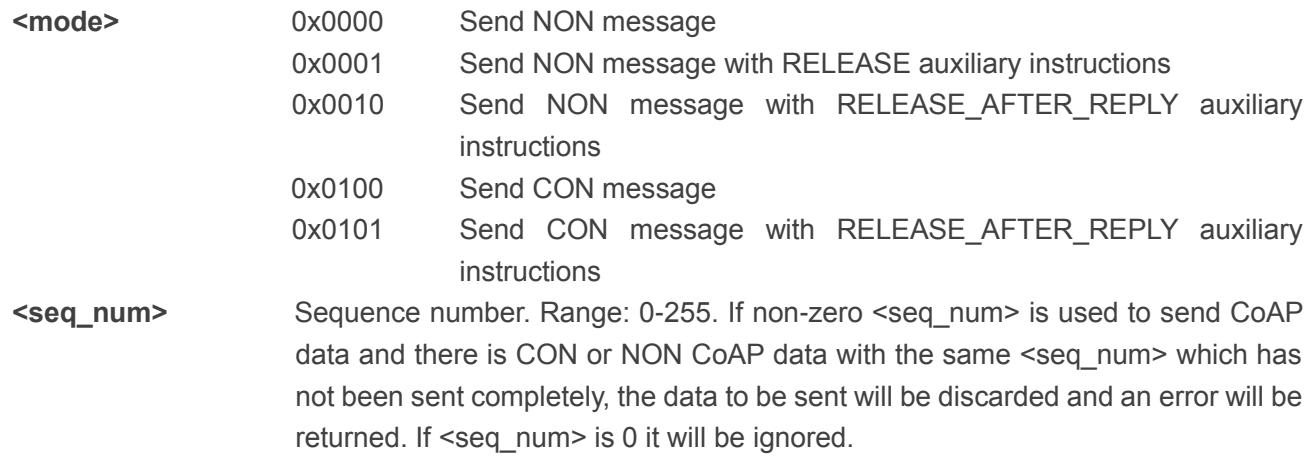

#### **Example**

#### **AT+QLWULDATAEX=3,AA34BB,0x0001 OK**

# **5.7. AT+QLWULDATASTATUS Query CON Messages Sent Status**

This command queries the status of the sending CON data to NB-IoT platform. This command only queries the status of the CON data that has been sent.

When non-zero <seq\_num> is used to send CON CoAP data, the response of this command is: +QLWULDATASTATUS: <status>,<seq\_num>. When there is no <seq\_num> in the AT command to send CON CoAP data or the <seq num> is zero, the response of this command is +QLWULDATASTATUS: <status>.

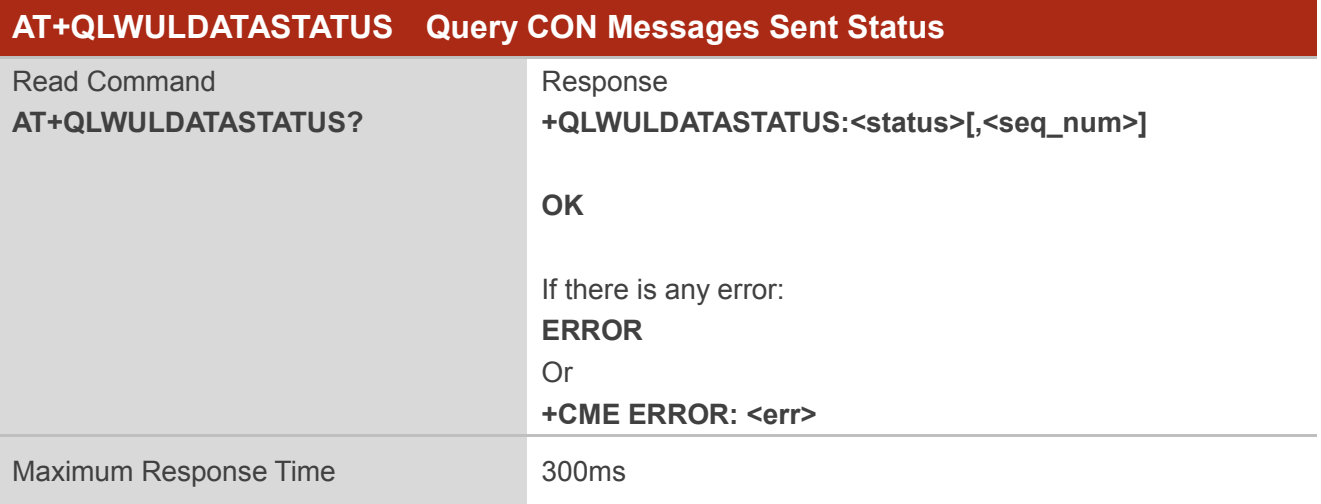

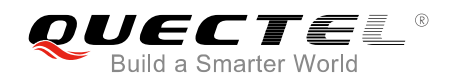

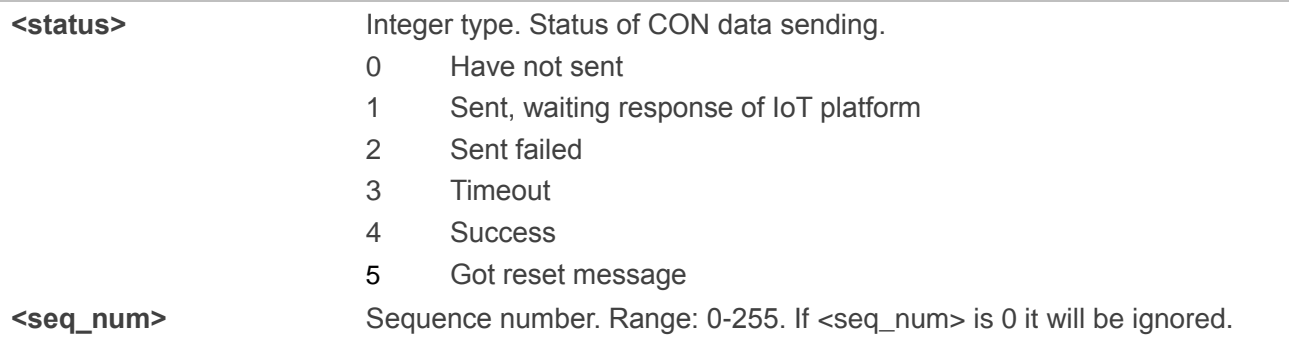

#### **Example**

#### **AT+QLWULDATASTATUS? +QLWULDATASTATUS:4**

**OK**

# **5.8. AT+QLWFOTAIND Set DFOTA Update Mode**

This command is used to set the DFOTA upgrade mode to either of the following modes:

- ⚫ Automatic mode: DFOTA-based download and upgrade are automatically completed without command instruction from the MCU.
- ⚫ Controlled mode: the MCU uses this command to control whether to download or upgrade firmware.

In controlled mode, when URC "+QLWEVTIND:6" (received "put package URI" message) or URC "+QLWEVTIND:7" (received "update" message) has been received, the MCU uses this command to control whether to download or upgrade firmware.

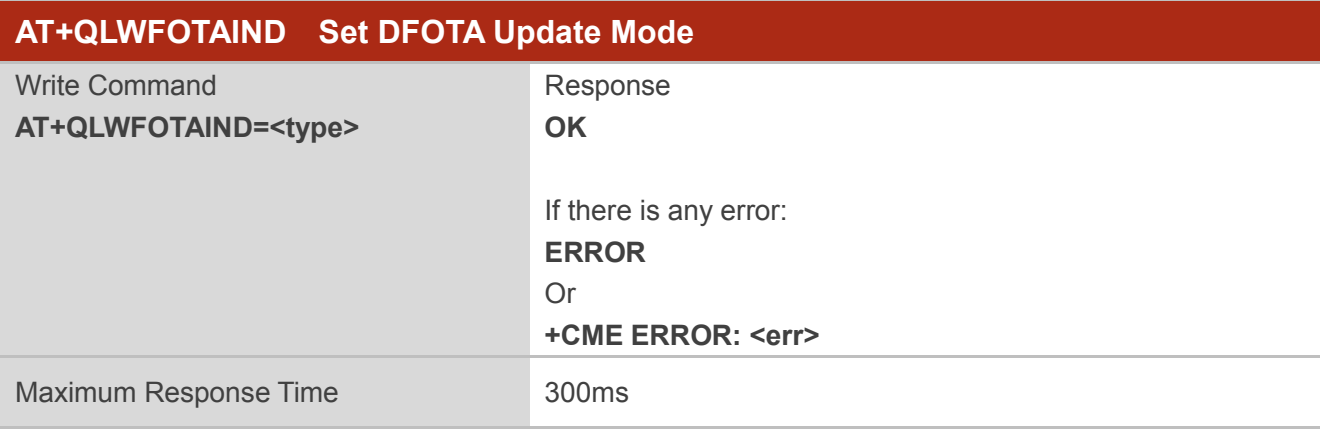

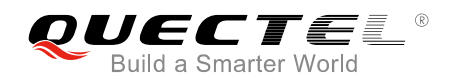

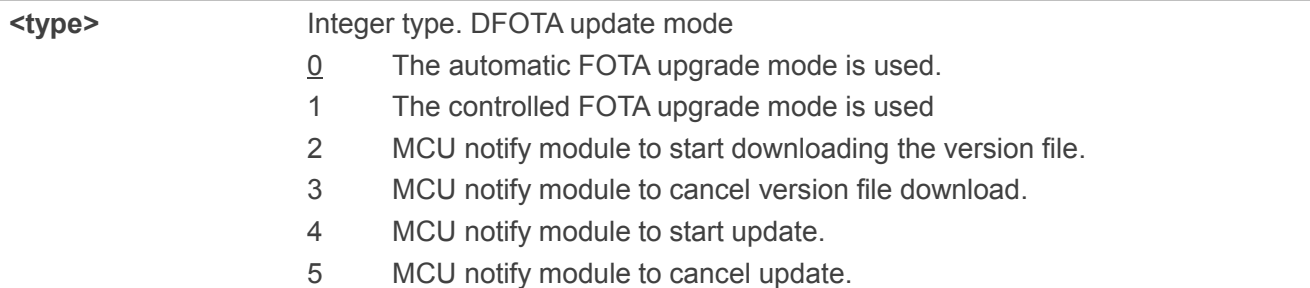

#### **Example**

**AT+QLWFOTAIND=1 OK**

# **5.9. AT+QREGSWT Set Registration Mode**

The command is used to set registration mode after the module reboot.

- ⚫ If <type> is set to 0, after being rebooted and attached to network, the module will send REGISTERNOTIFY message to the device, then the device triggers registration by command AT+QLWSREGIND.
- If <type> is set to 1, after being rebooted and attached to network, the module will trigger automatic registration.
- ⚫ If <type> is set to 2, after being rebooted and attached to network, the module will not trigger registration.

It will give an <err> code and description as an intermediate message if the message cannot be sent. Please refer to **Chapter 6** for possible <err>values.

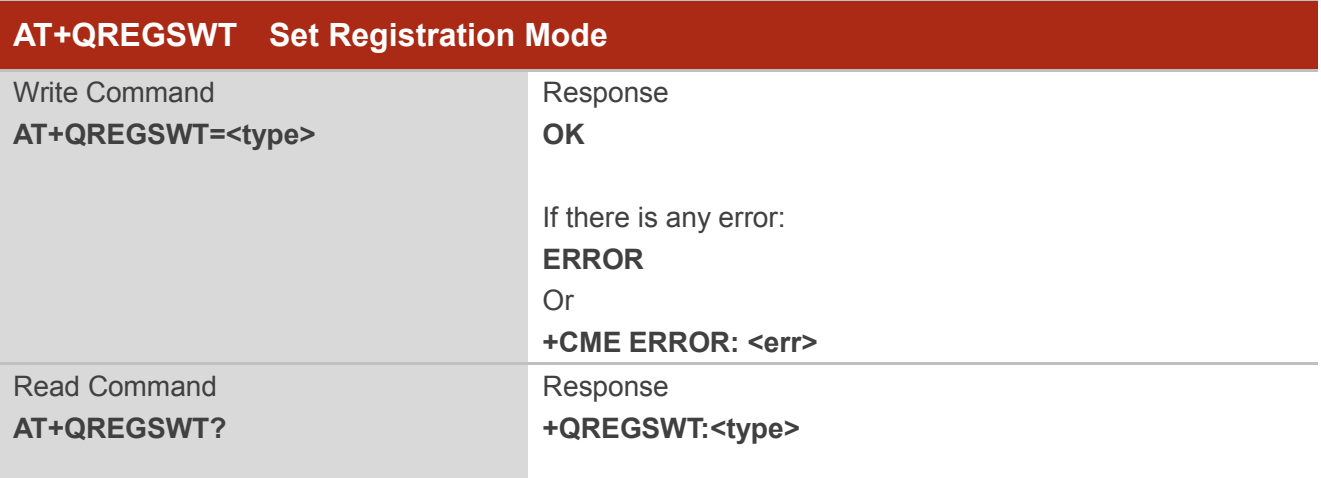

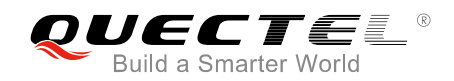

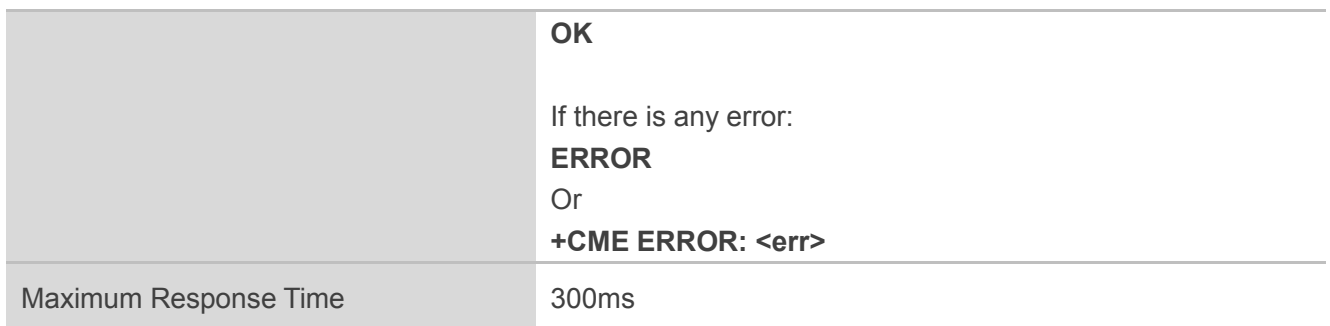

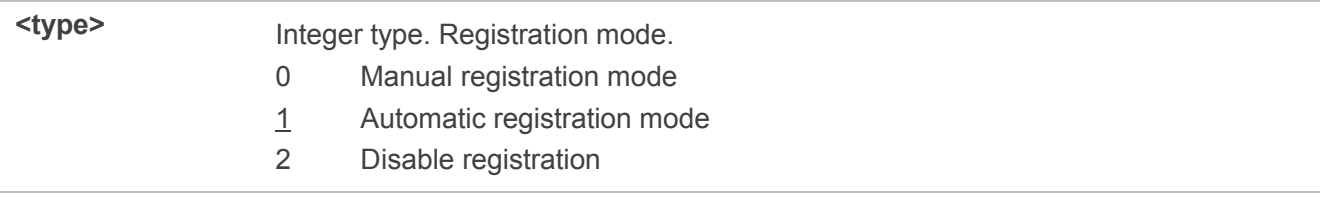

**NOTE**

If there is no need for Huawei's IoT platform, the registration has to be disabled with AT+QREGSWT=2 that will take effect only after rebooting the UE with command AT+NRB, or it will detach the UE from network, which may cause failure of related services (e.g. TCP/UDP).

#### **Example**

**AT+QREGSWT=1 OK**

#### **AT+QREGSWT?**

**+QREGSWT:1**

**OK**

# **5.10. AT+NMGS Send a Message**

The command is used to send data to Huawei's IoT platform. It will give an <err> code and description as an intermediate message if the message cannot be sent. Before the module is registered to the IoT platform, executing the command will trigger registration operation and discard the data.

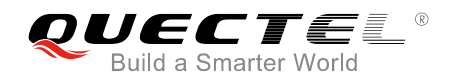

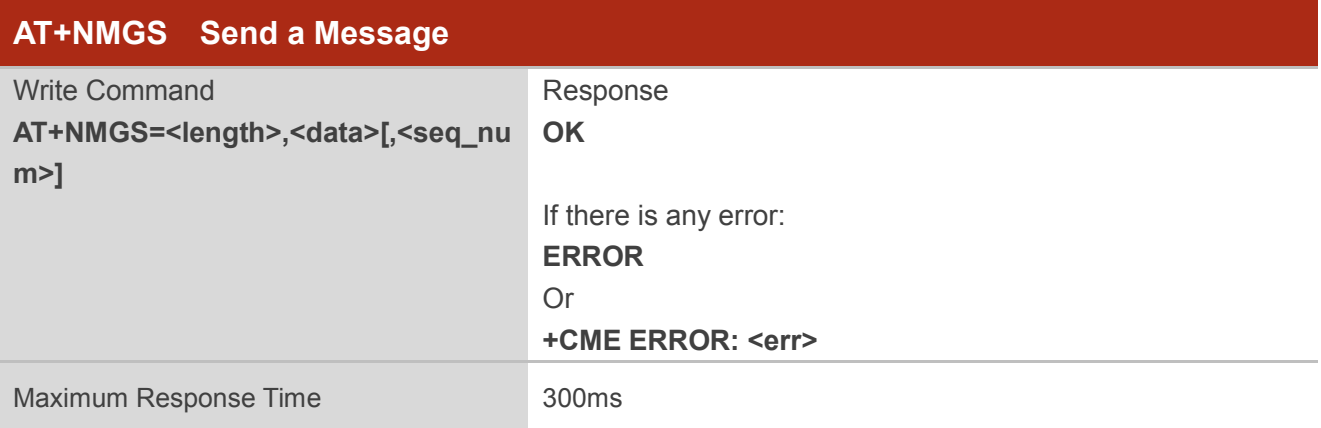

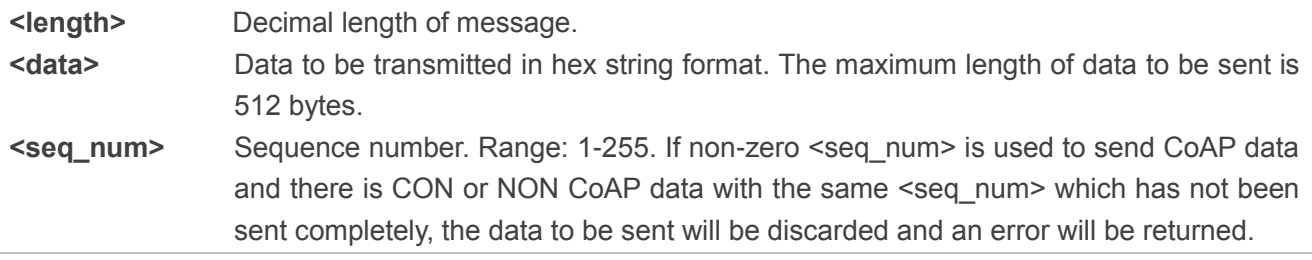

#### **Example**

**AT+NMGS=3,AA11BB OK**

# **5.11. AT+NMGR Get a Message**

The command is used to receive a message from the Huawei's IoT platform with LWM2M protocol.

The command returns the oldest buffered message and deletes it from the buffer. If there are no messages, then no command response will be given. If new message indications (AT+NNMI) are turned on then received messages will not be available via this command.

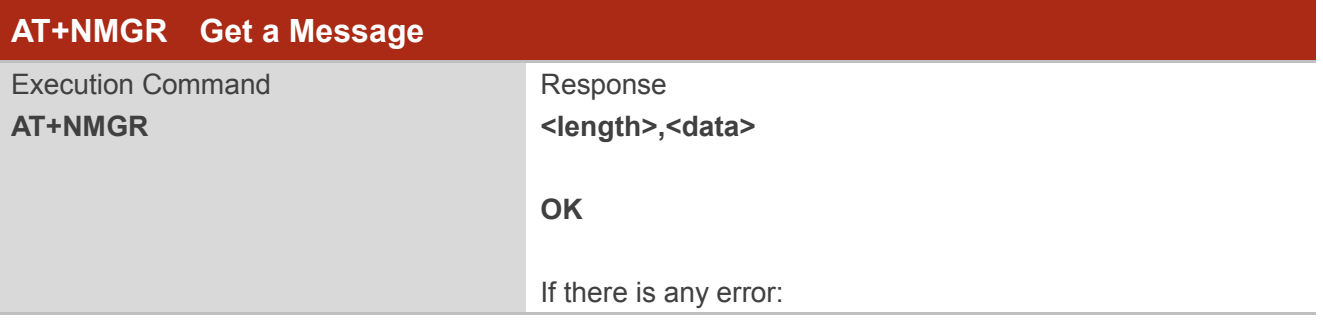

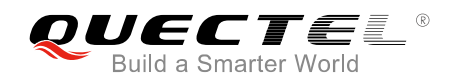

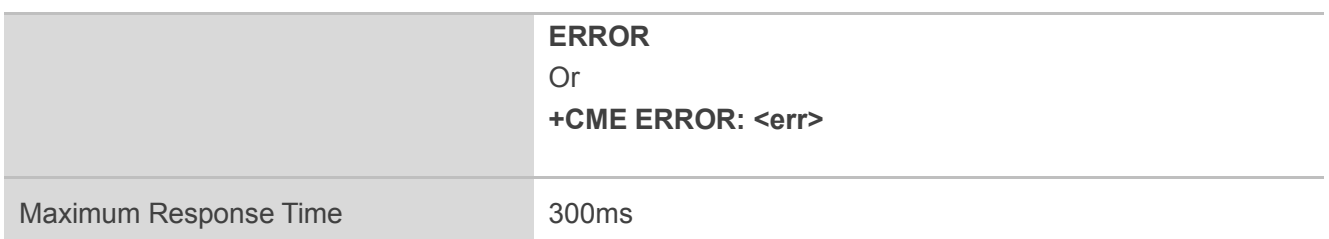

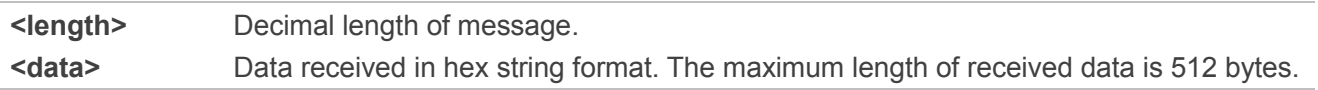

#### **Example**

**AT+NMGR 5,48656C6C6F**

**OK**

# **5.12. AT+NNMI New Message Indications**

The command sets or gets new message indications that are sent. New message indications can be sent when a downstream message is received by the UE from the Huawei's IoT platform. Please refer to *Chapter 6* for possible <err> values.

When new message indications and messages are enabled (AT+NNMI=1), all currently buffered messages will be returned in the format of "+NNMI:<length>,<data>". For example: "+NNMI:5,48656C6C6F".

If indications alone are turned on (AT+NNMI=2), each newly received message triggers an indication that a new datagram is waiting using the unsolicited informational response. The buffered messages can be collected using AT+NMGR. The format of response is: "+NNMI". The default setting is 1, which indicates no indications are sent. The <status> will restore to the default value (1 by default) after reboot.

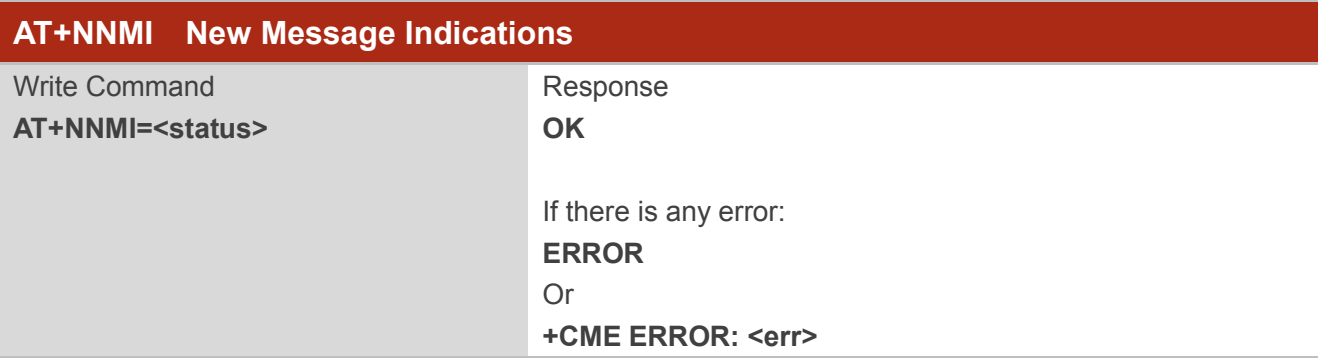

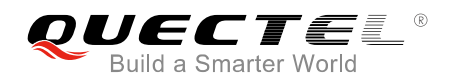

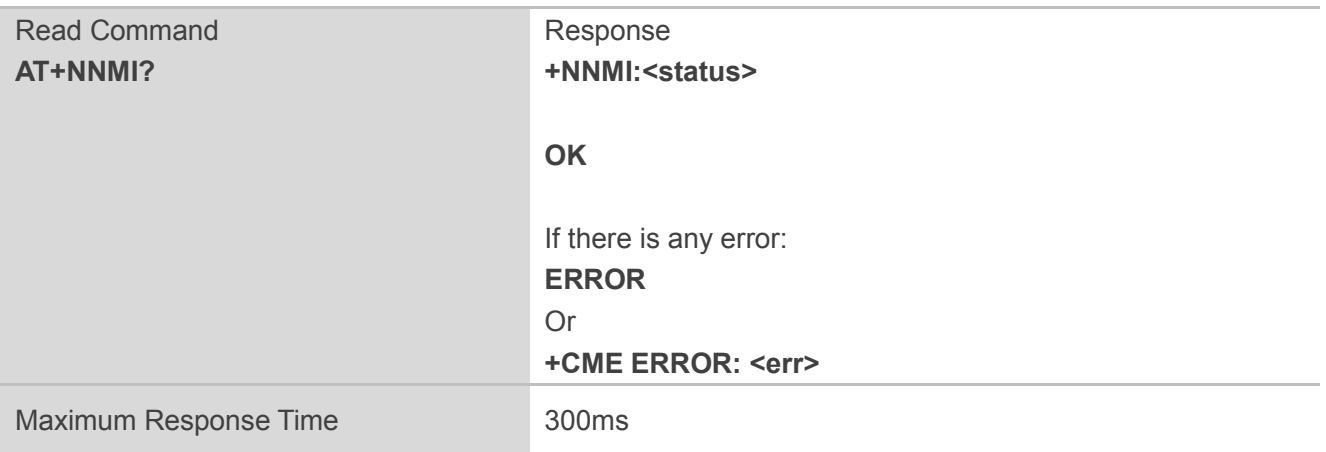

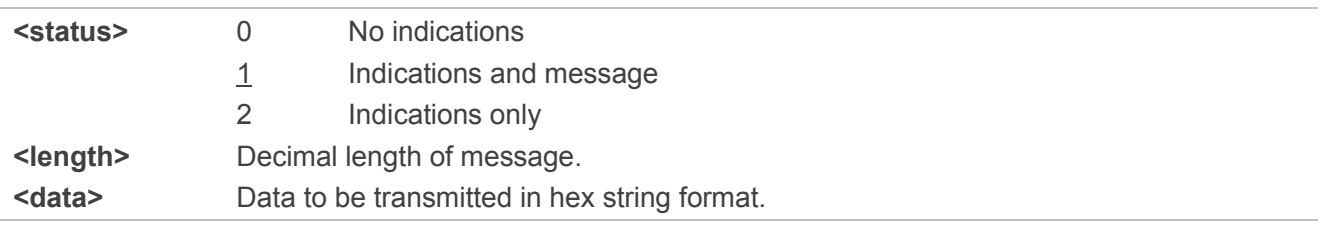

#### **Example**

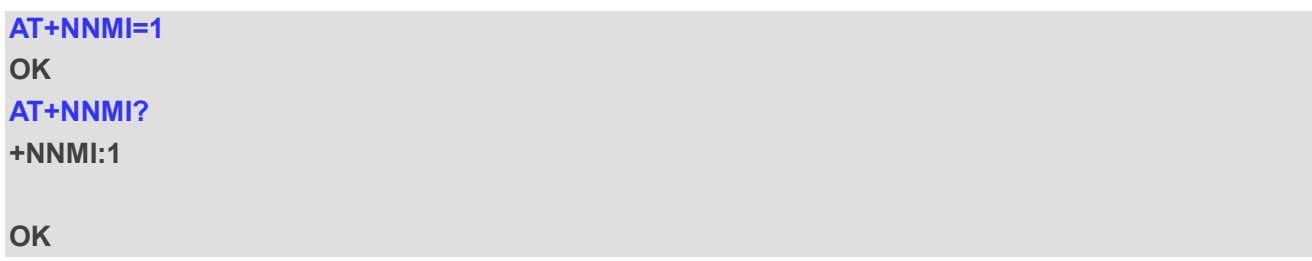

# **5.13. AT+NSMI Sent Message Indications**

The command sets or gets indications that are sent when an upstream message is sent to the Huawei's IoT platform.

If sent message indications are turned on, the unsolicited informational response: "+NSMI:<status>[,<seq\_num>]" (e.g. "+NSMI:SENT") will be issued when a new message is sent into NB-IoT stack. Please refer to *Chapter 6* for possible <err> values.

Only when there is non-zero <seq\_num> in the AT command to send data, the notification message sent by the module to the MCU contains <seq\_num>, and the value of <seq\_num> is the same as the value of <seq\_num> carried by the AT command.

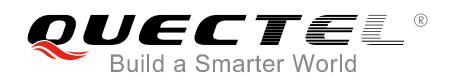

When there is non-zero <seq\_num> in the AT command to send CoAP data and the CoAP data is sent to NB-IoT platform successfully, the value of <status> in notification message sent by the module to the MCU is SENT\_TO\_AIR\_INTERFACE. When there is no <seq\_num> or the value of the <seq\_num> is zero in the AT command to send CoAP data and the CoAP data is sent to NB-IoT platform successfully, the value of <status> in notification message sent by the module to the MCU is SENT.

For CON data, SENT and SENT\_TO\_AIR\_INTERFACE indicate the results of sending data to the NB-IoT platform.

For NON data, SENT indicates that data is sent to the C core. SENT\_TO\_AIR\_INTERFACE indicates that data is sent to the air interface of the base station.

The default setting is 0, which indicates no indications are sent.

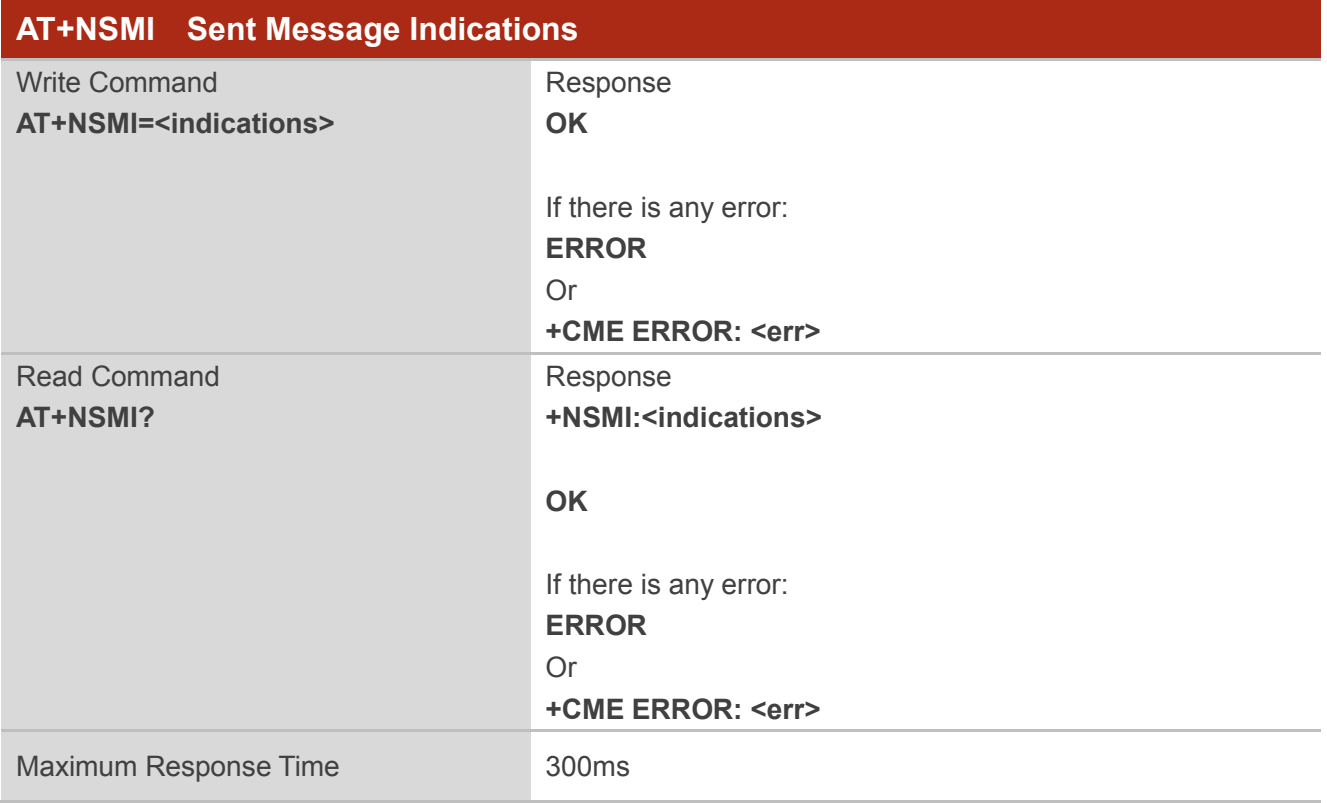

#### **Parameter**

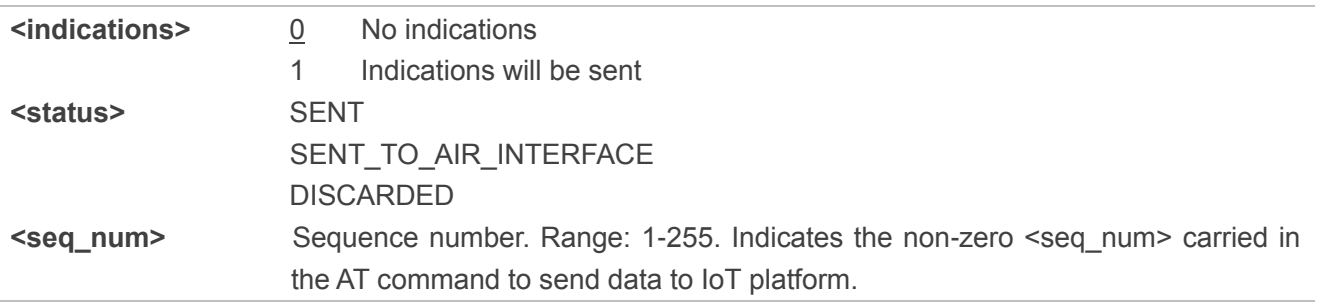

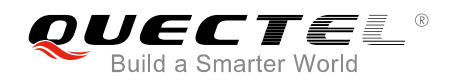

## **Example**

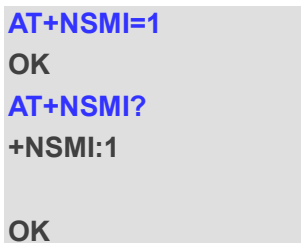

# **5.14. AT+NQMGR Query the Status of Messages Received**

The command queries the status of the downstream messages received from the Huawei's IoT platform. Please refer to **Chapter 6** for possible <err>values.

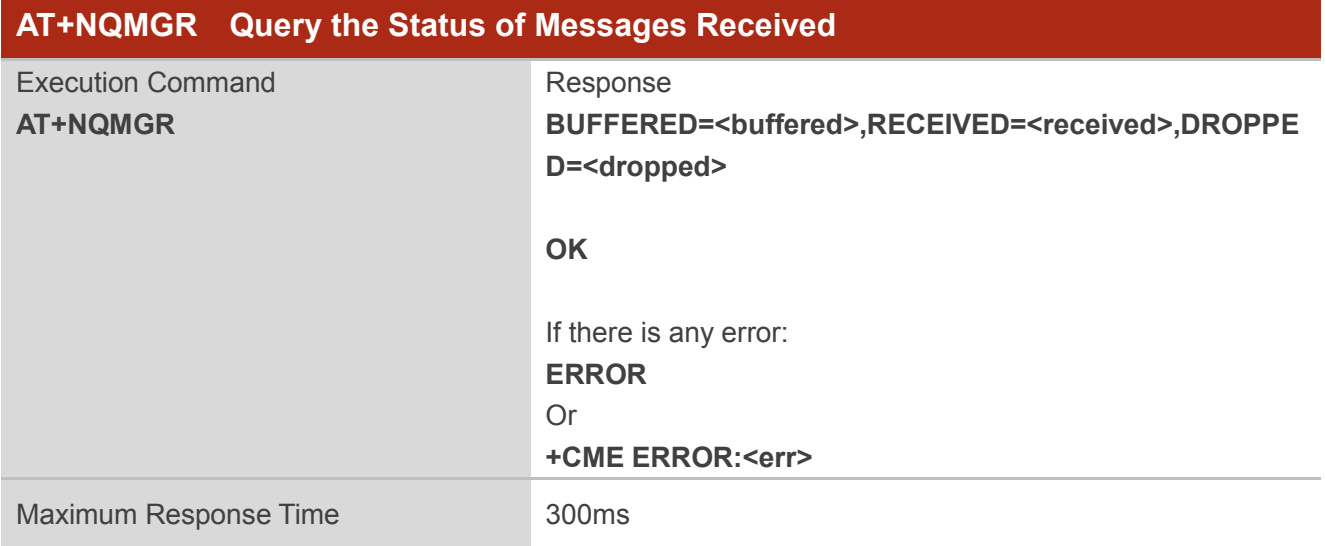

#### **Parameter**

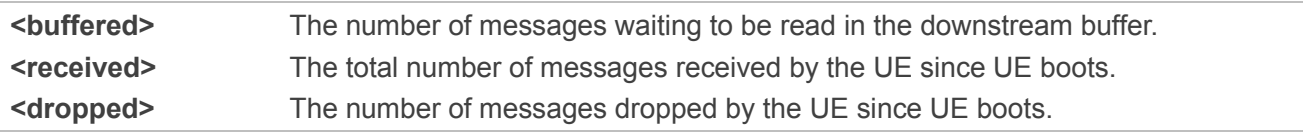

## **Example**

#### **AT+NQMGR**

```
BUFFERED=0,RECEIVED=34,DROPPED=2
```
**OK**

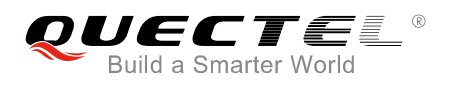

# **5.15. AT+NQMGS Query the Status of Messages Sent**

The command queries the status of the upstream messages sent to the Huawei's IoT platform. Please refer to **Chapter 6** for possible <err>values.

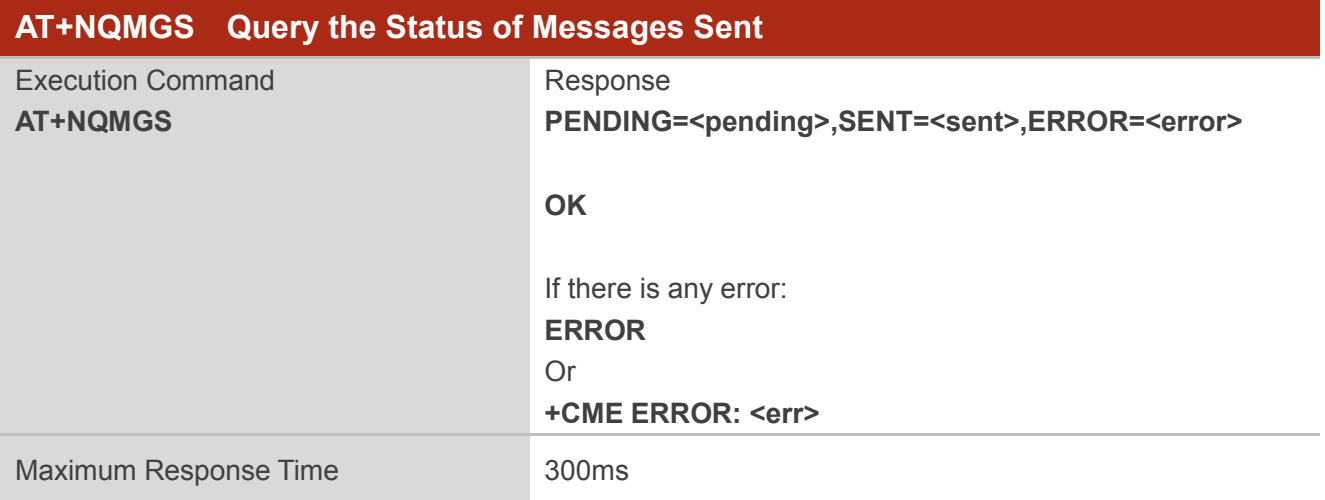

## **Parameter**

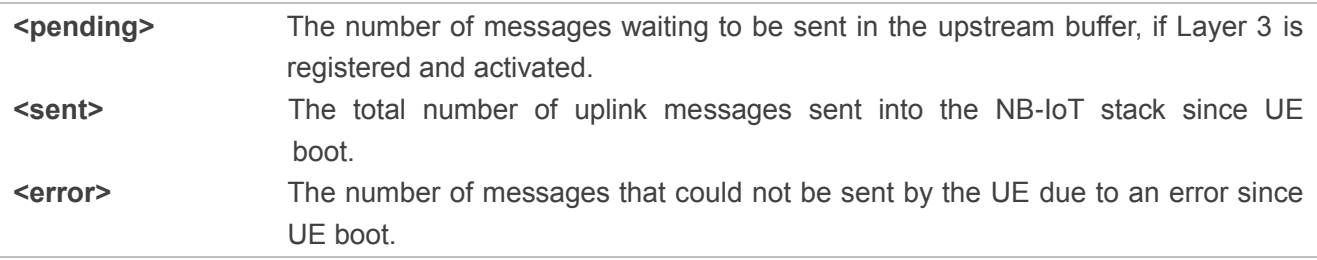

## **NOTES**

- 1. For CON CoAP data, the statistics are modified only after timeout, RST, sent fail, or sent success.
- 2. For NON CoAP data, if a non-zero <seg\_num> is carried during data transmission, the statistics are modified only when the data is sent to the air interface. If the sent data does not carry <seq\_num> or the <seq\_num> is zero, the statistics are modified when the data is sent to the C core.

#### **Example**

## **AT+NQMGS**

**PENDING=1,SENT=34,ERROR=0**

**OK**

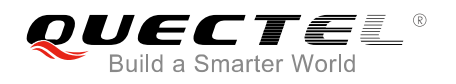

# **5.16. AT+NMSTATUS Message Registration Status**

The command reports the current registration status when connected to the CDP server. When LWM2M is in the status of "MO\_DATA\_ENABLED", the UE can send data. Please refer to *Chapter 6* for possible <err> values.

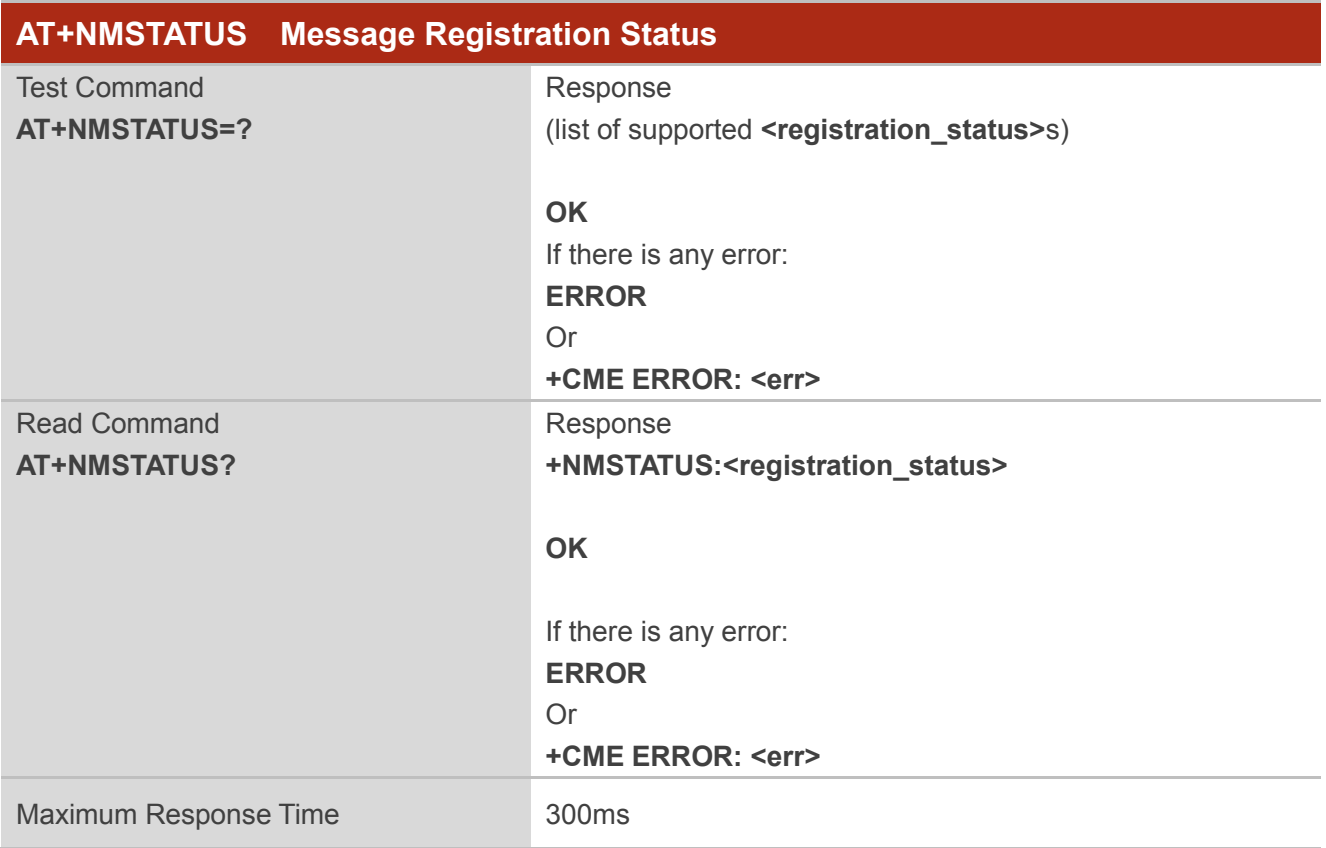

## **Parameter**

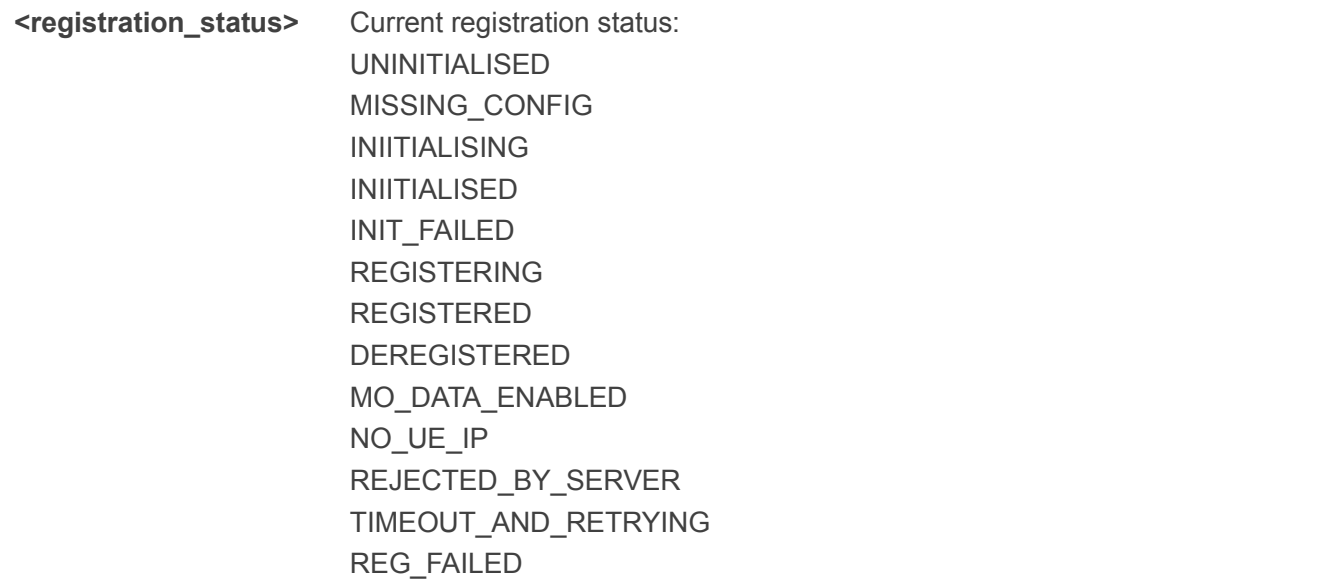
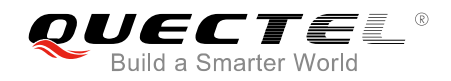

DEREG\_FAILED

# **5.17. +QLWEVTIND LwM2M Event Report (Response Only)**

The module reports the LwM2M event to the device.

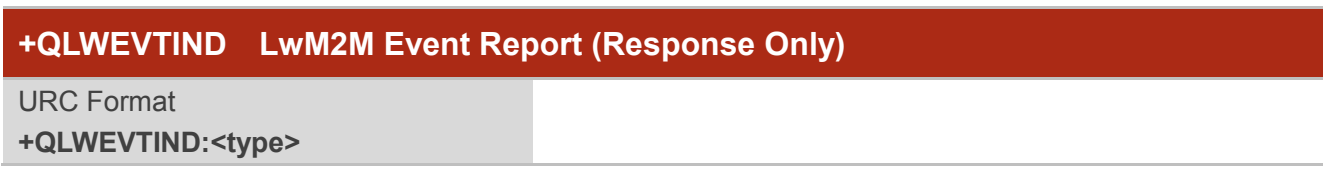

## **Parameter**

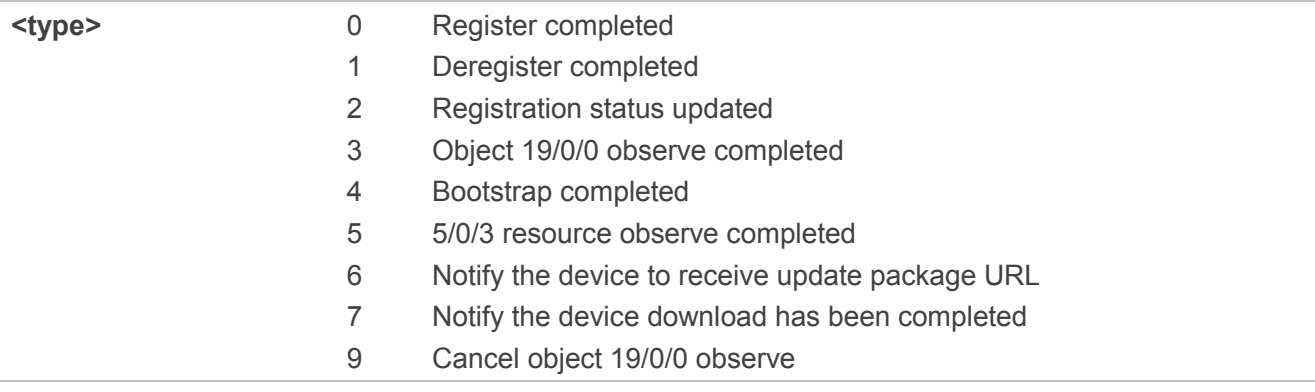

# **5.18. AT+QRESETDTLS Reset DTLS Mode**

The command is used to reset DTLS mode.

- ⚫ If DTLS has completed the handshake or re-negotiation, the DTLS state can be set to INIT state through this AT command, and the handshake process will run when the data is sent next time.
- ⚫ If the current state of DTLS is shaking hands or during re-negotiation, the command will return "OK" directly. The next data sending will not trigger a handshake.

Please refer to *Chapter 6* for possible <err>values.

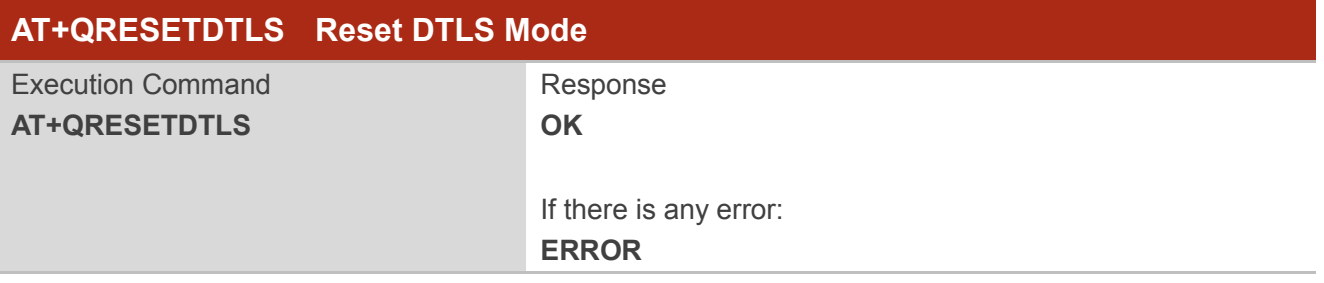

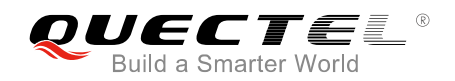

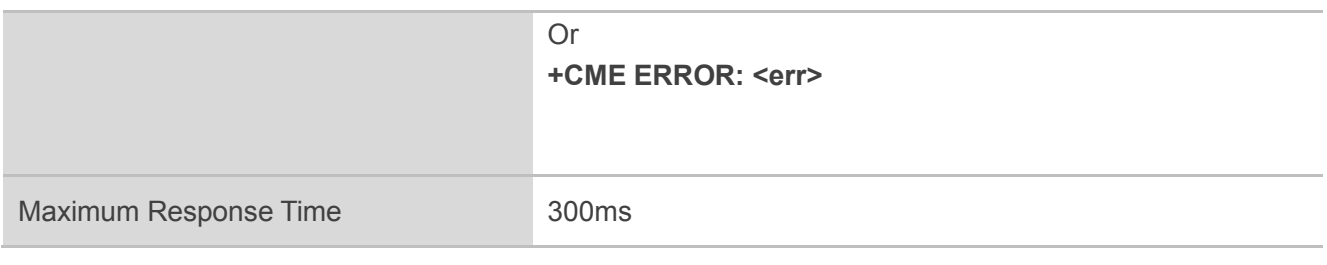

## **Example**

**AT+QRESETDTLS OK**

# **5.19. AT+QDTLSSTAT Query the State of DTLS**

This command is used to query the current link state of DTLS. In every 8 seconds of sending uplink data, if DTLS is not negotiated, then the DTLS state will not be able to be queried.

- If DTLS negotiation can be completed within 8 seconds, DTLS status can be queried after completion of negotiation.
- ⚫ Whether it is register by the module power on or manually register by the AT command, the IoT platform registration process is triggered by LwM2M and will not block any AT command.

After DTLS negotiation or handshaking is completed, the module initiatively sends the "+QDTLSSTAT:0/3" message to the terminal. Please refer to *Chapter 6* for possible <err> values.

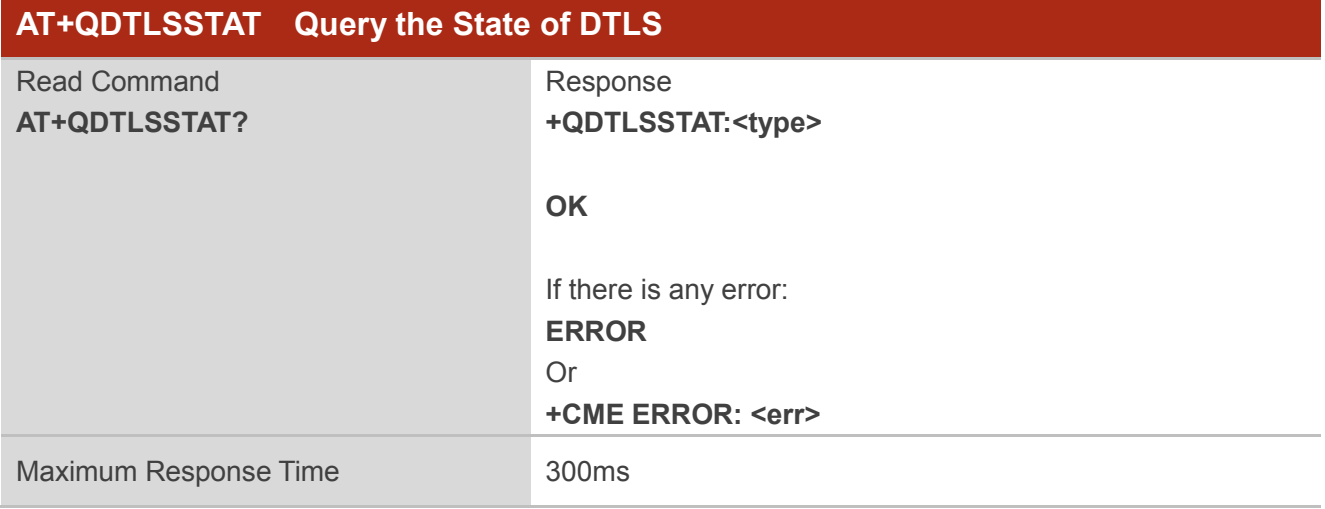

## **Parameter**

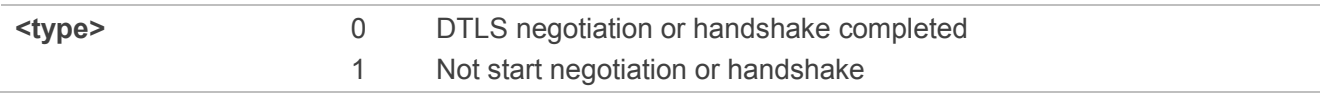

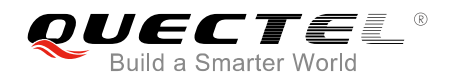

2 In the negotiation or handshake state

3 Negotiation or handshake failed

## **Example**

**AT+QDTLSSTAT? +QDTLSSTAT:0**

**OK**

# **5.20. AT+QBOOTSTRAPHOLDOFF\* Bootstrap Hold off Time**

The command is used to set and query client hold off time (relevant only for bootstrap server). The default value is 600 seconds, and the maximum time is recommended not exceeding 3000 seconds.

- ⚫ If the time is configured too long (>3000s), the terminal's Bootstrap Sequence time will be delayed, then affecting the power consumption of terminal access.
- ⚫ If the time is configured too short (<600s), the time of Factory Bootstrap and Server Initiated Bootstrap is too short, which will affect the success rate of Factory Bootstrap and Server Initiated bootstrap. Therefore, if the module needs to execute the Server Initiated bootstrap process (without configuring Bootstrap Server and LwM2M server addresses), or the LwM2M server address has been configured, the client's hold off time value is not recommended to be less than 600s.

When the Bootstrap Server address is configured, the client's hold off time can be set as 0. In such case, the module will go directly into the Client Initiated Bootstrap, thus shortening the Client Initiated Bootstrap time.

- If the Bootstrap Server address is not configured, AT+QBOOTSTRAPHOLDOFF=0 will return "ERROR".
- ⚫ If Bootstrap Server does not exist, the client's hold off time cannot be set to 0. If the client's hold off time is 0, the Bootstrap Server IP cannot be erased.

Please refer to **Chapter 6** for possible <err>values.

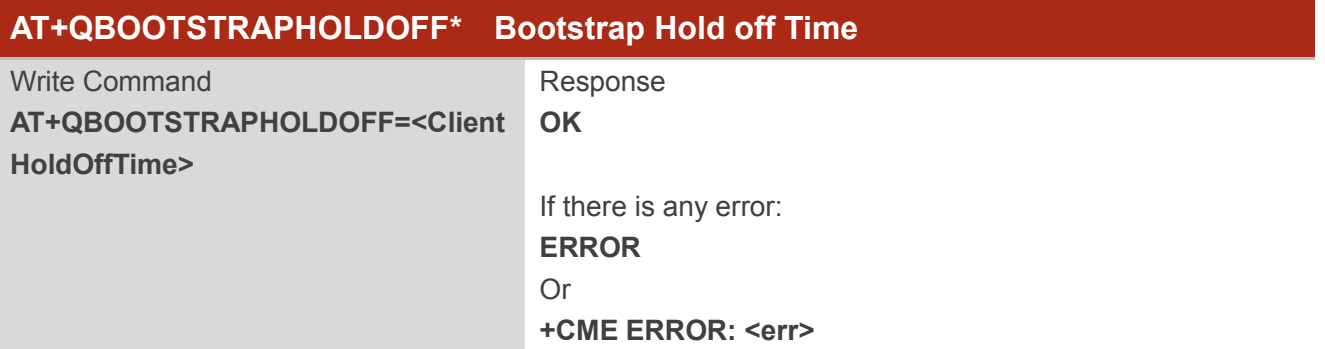

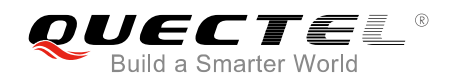

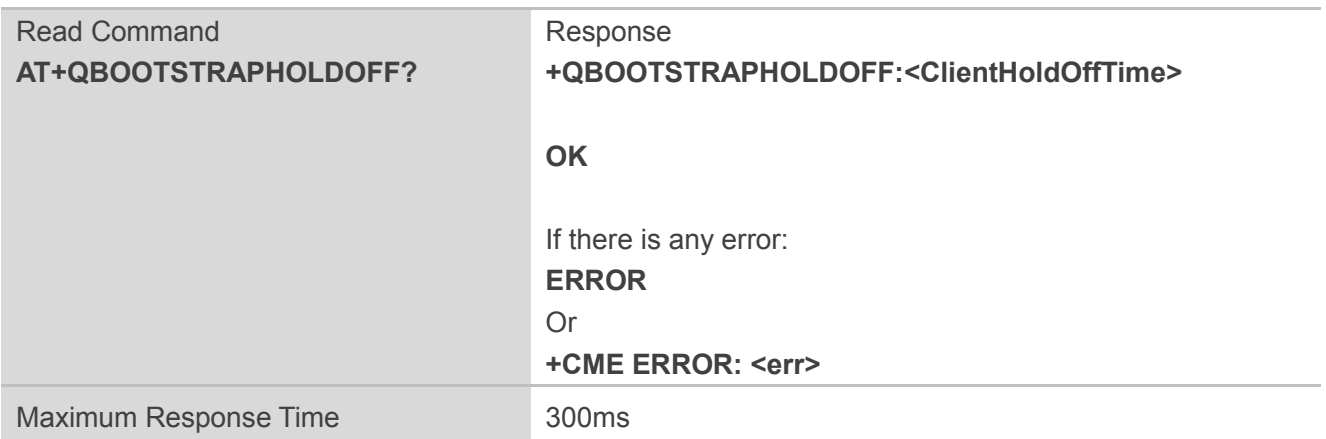

## **Parameter**

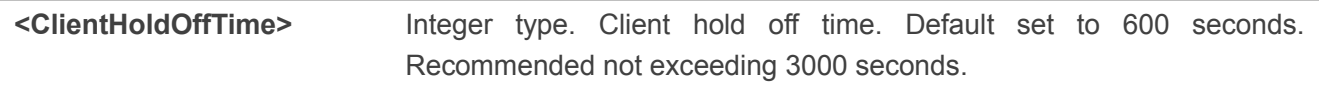

## **NOTE**

"\*" means under development.

## **Example**

**AT+QBOOTSTRAPHOLDOFF=600 OK AT+QBOOTSTRAPHOLDOFF? +QBOOTSTRAPHOLDOFF:600**

**OK**

# **5.21. AT+QLWSERVERIP Set/Delete Bootstrap/LwM2M Server IP**

The command is used to set or delete the IP address of Bootstrap/IoT server. The KV used in AT+QLWSERVERIP and AT+NCDP command is the same.

- AT+QLWSERVERIP=DEL,<ip\_addr>,<port> will delete the IP information when the IP address and the port can match the KV.
- AT+QLWSERVERIP=DEL,<ip\_addr> will delete the IP information when the IP address can match the KV.

Please refer to **Chapter 6** for possible <err>values.

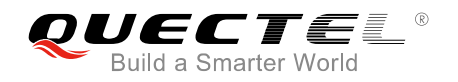

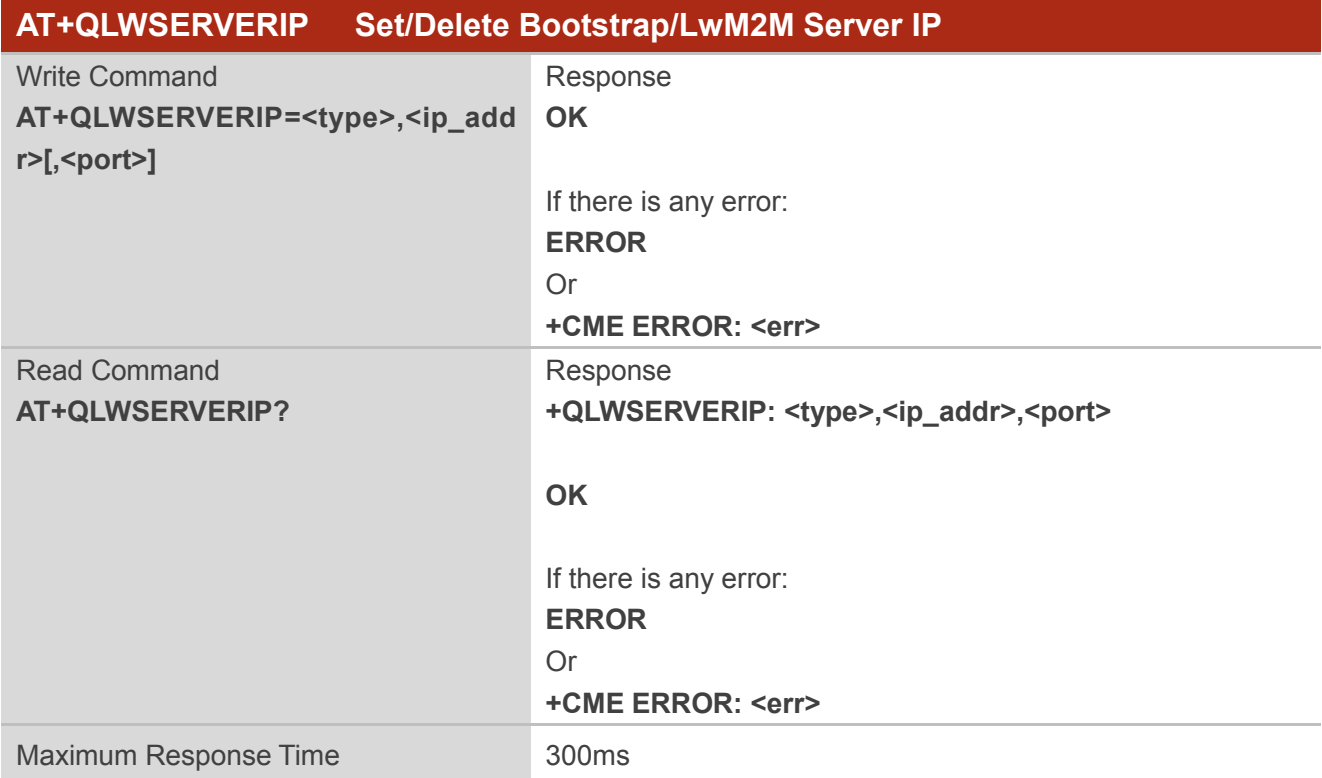

## **Parameter**

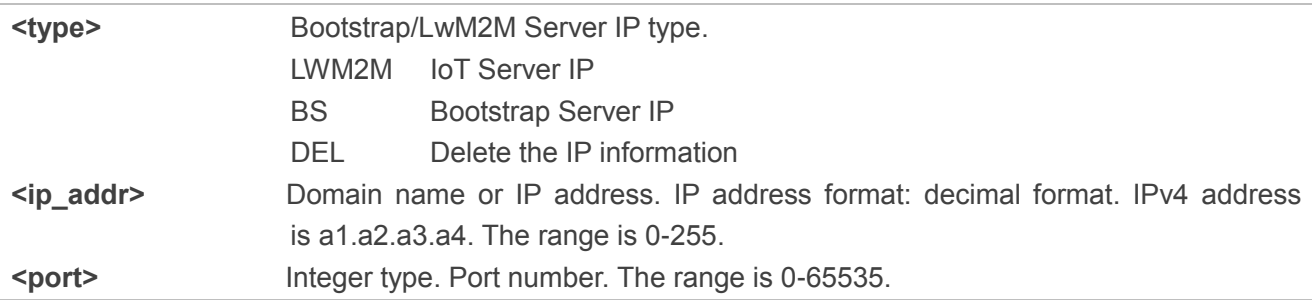

## **Example**

**AT+QLWSERVERIP=BS,180.101.147.115,5683 OK AT+QLWSERVERIP=LWM2M,180.101.147.115,5683 OK AT+QLWSERVERIP? +QLWSERVERIP:BS,180.101.147.115,5683 +QLWSERVERIP:LWM2M,180.101.147.115,5683 OK**

**AT+QLWSERVERIP=DEL,180.101.147.115,5683 OK**

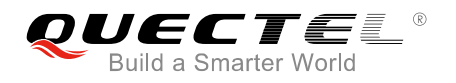

# **5.22. AT+QCRITICALDATA Query Whether Emergency Data Can Be Sent**

The command is used to query whether emergency data can be sent in the DFOTA process, and if the data can be sent, the current DFOTA process will stop to give priority to data transmission. The platform upgrade results rely on timeout processing.

In the process of DFOTA upgrade, if there is an emergency data sending request, this AT command can be sent first; if the response is "OK", the emergency data will be sent, and if the response is "ERROR", the emergency data will not be sent.

Please refer to **Chapter 6** for possible <err>values.

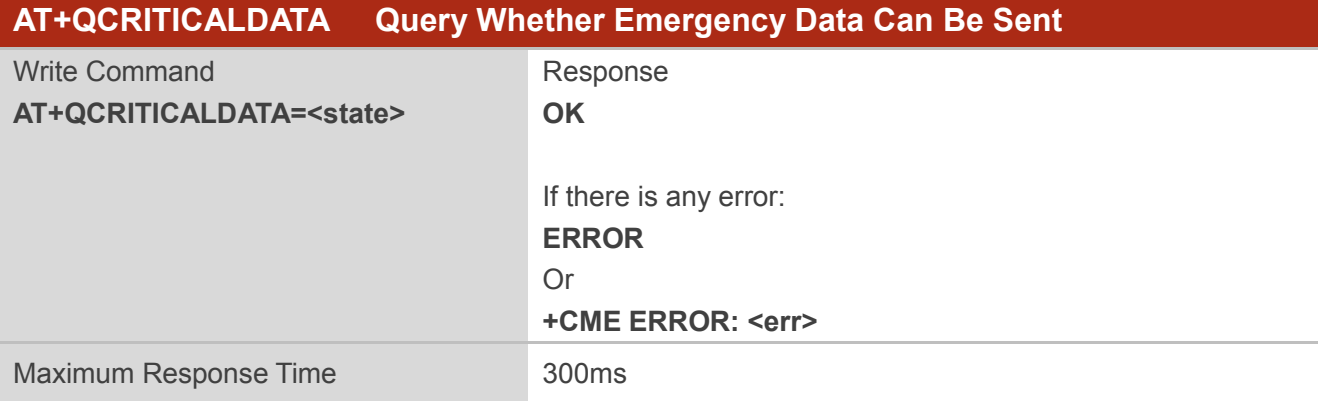

## **Parameter**

**state>** Integer type. The value can only be set to 1 to query whether the emergency data can be sent.

#### **Example**

```
AT+QCRITICALDATA=1
OK
```
# **5.23. AT+QSETBSPSK\* Configure PSK ID and PSK to Bootstrap**

This command is used to configure the PSK ID and PSK which are used to set DTLS connection with Bootstrap Server. The command will take effect after rebooting the module

Please refer to *Chapter 6* for possible <err>values.

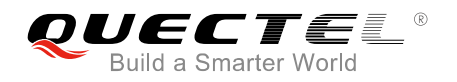

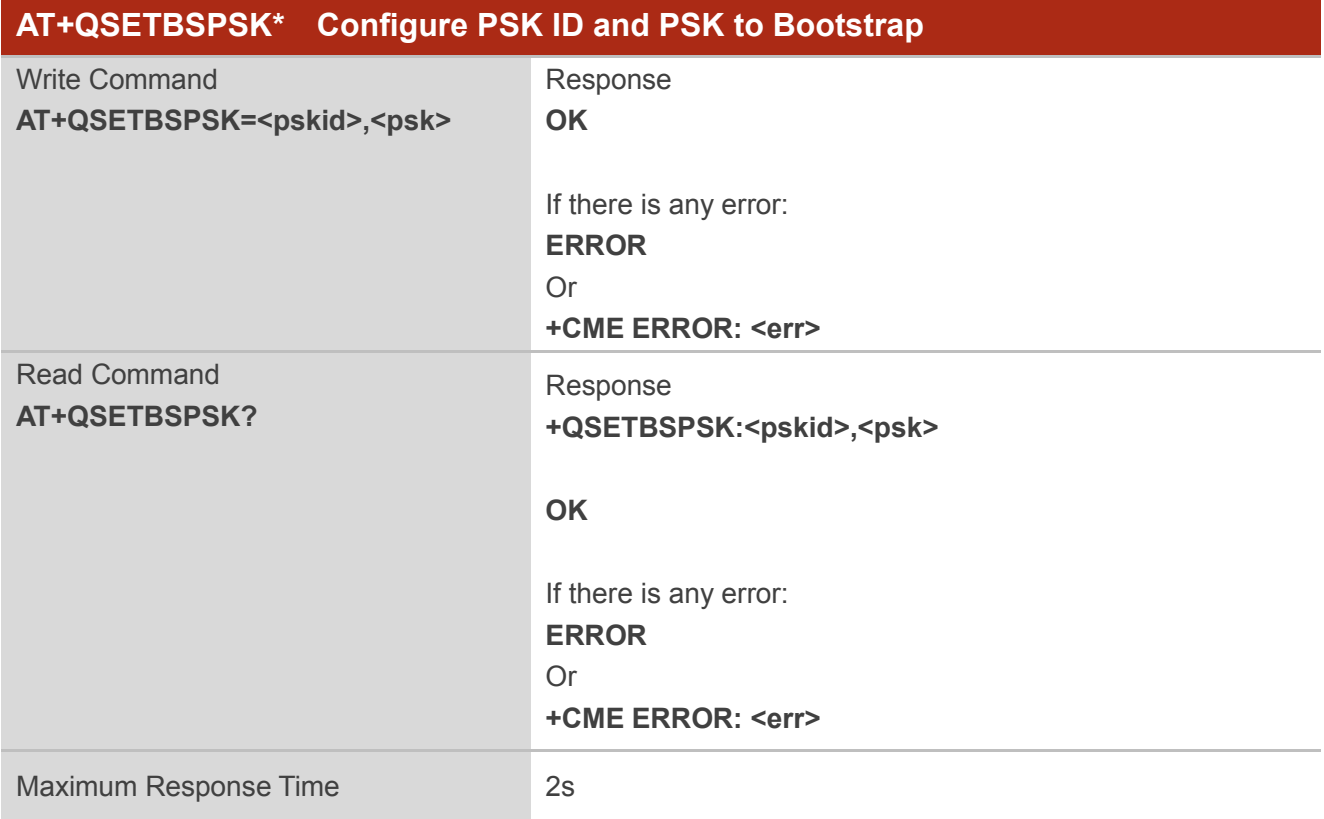

## **Parameter**

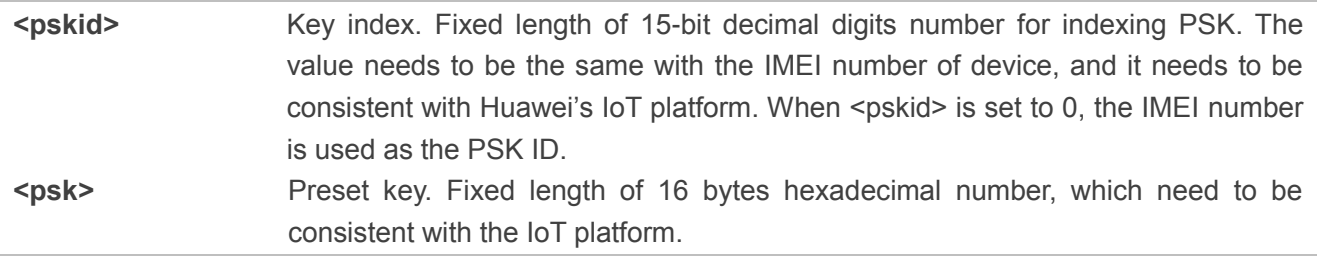

## **NOTE**

"\*" means under development.

## **Example**

**AT+QSETBSPSK=201703230000024,0123456789ABCDEF0123456789ABCDEF OK**

## **AT+QSETBSPSK?**

**+QSETBSPSK:201703230000024,\*\*\***

**OK**

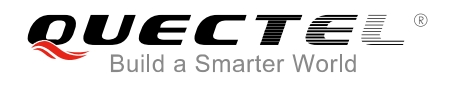

# **5.24. AT+QBSSECSWT\* Configure Bootstrap Server Connection**

## **Switches**

This command is used to configure DTLS connection switches with Bootstrap Server and standard DTLS negotiation time. Start the timer when the DTLS negotiated at the first time, and restart the timer when received the DTLS message from Bootstrap Server. When the uplink message is sent and the timer has expired, it is necessary to trigger a re-negotiation.

Please refer to **Chapter 6** for possible <err>values.

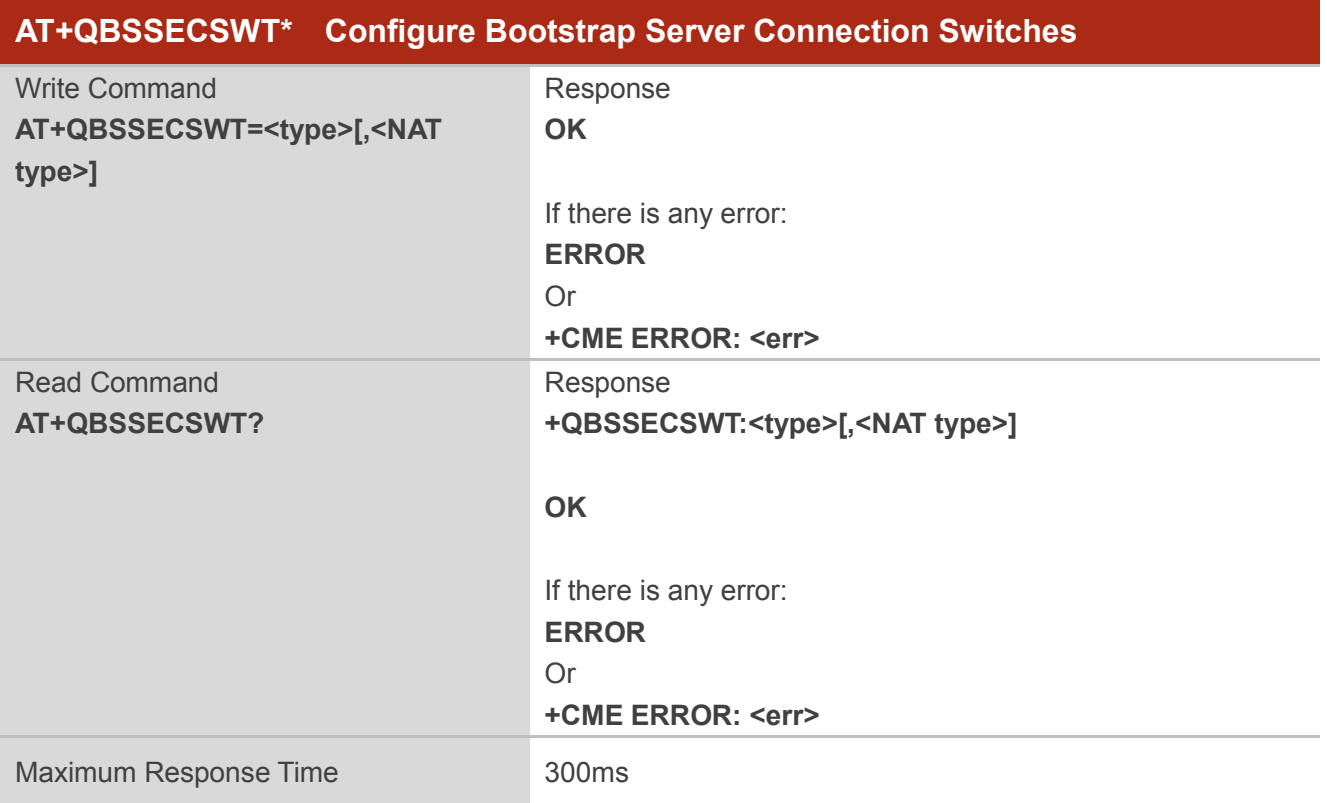

## **Parameter**

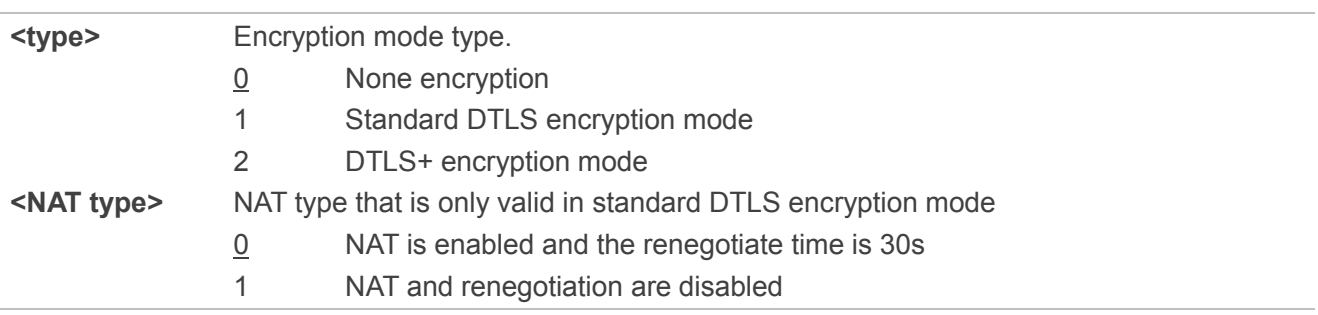

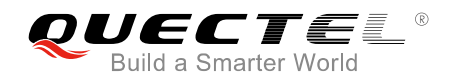

## **NOTES**

- 1. "\*" means under development.
- 2. The parameter <NAT type> is only valid in standard DTLS encryption mode (<type>=1).

## **Example**

**AT+QBSSECSWT=1,1 OK AT+QBSSECSWT? +QBSSECSWT:1,1**

**OK**

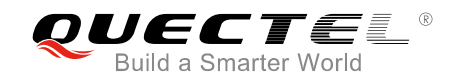

# **6 Error Values**

This chapter introduces the error values related to BC35-G, BC28 and BC95 R2.0 modules.

The error codes listed in the following two tables are compliant with the 3GPP specifications. Customers can refer to *3GPP TS 27.007 V13.5.0, sub-clause 9.2* for all possible <err> values.

### **Table 3: General Errors (27.007)**

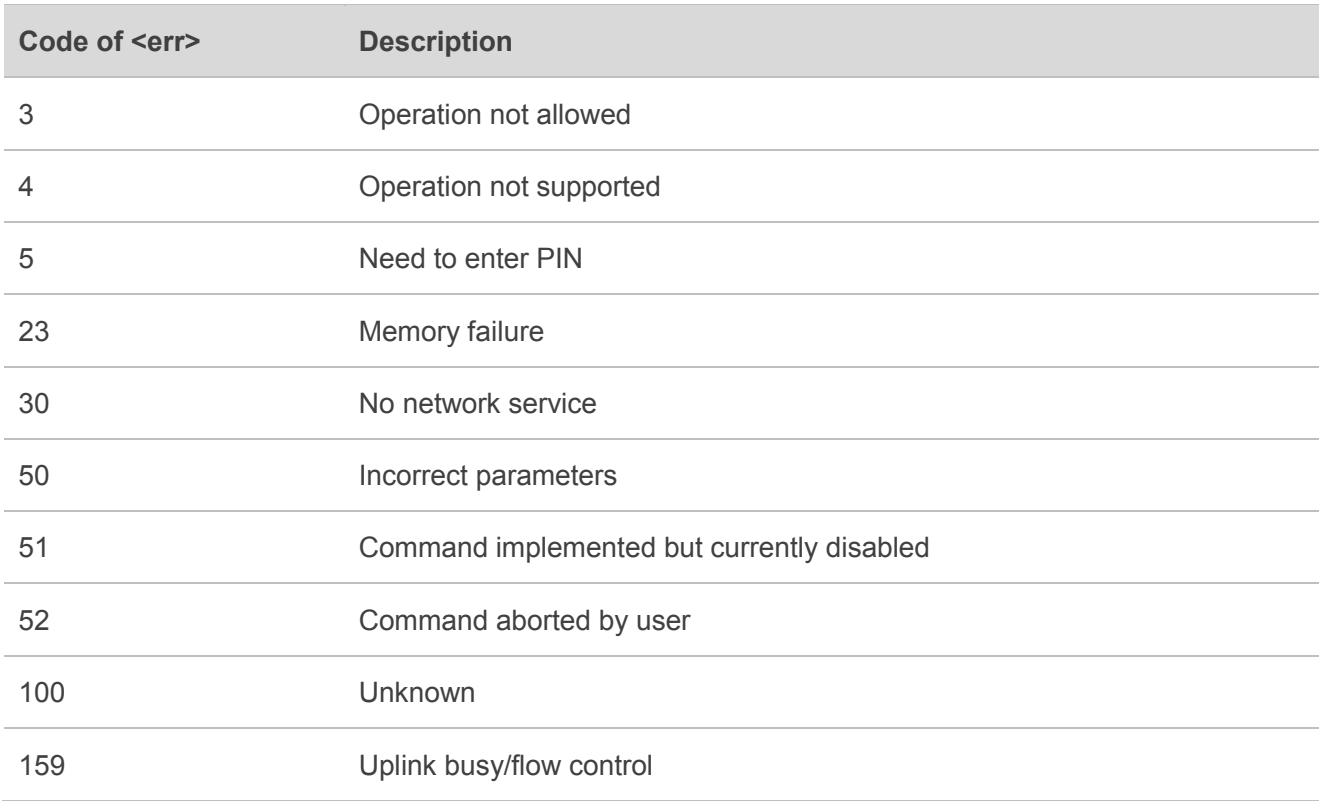

## **Table 4: General Errors (27.005)**

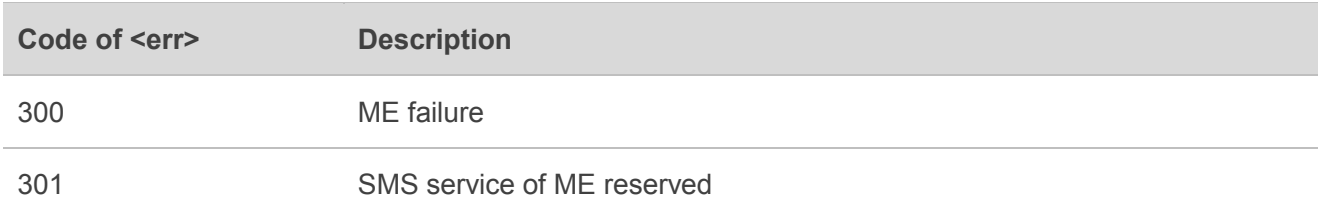

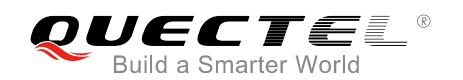

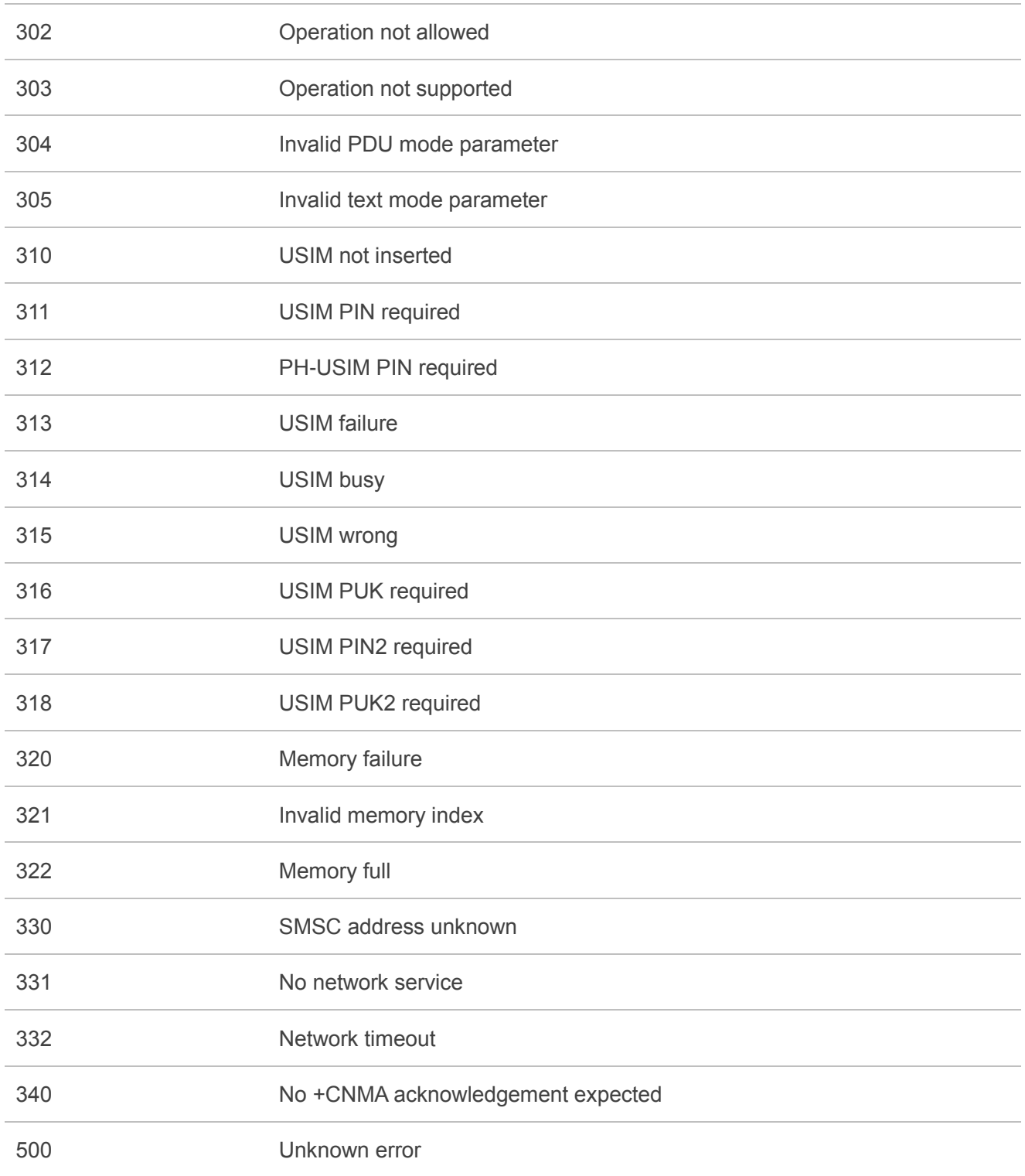

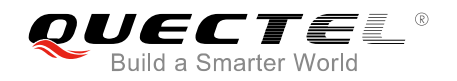

The following error codes are specific ones for BC35-G and BC28 modules. Error code 512 was previously error code 256. Error code 513 was previously error code 257.

### **Table 5: Specific Error Codes**

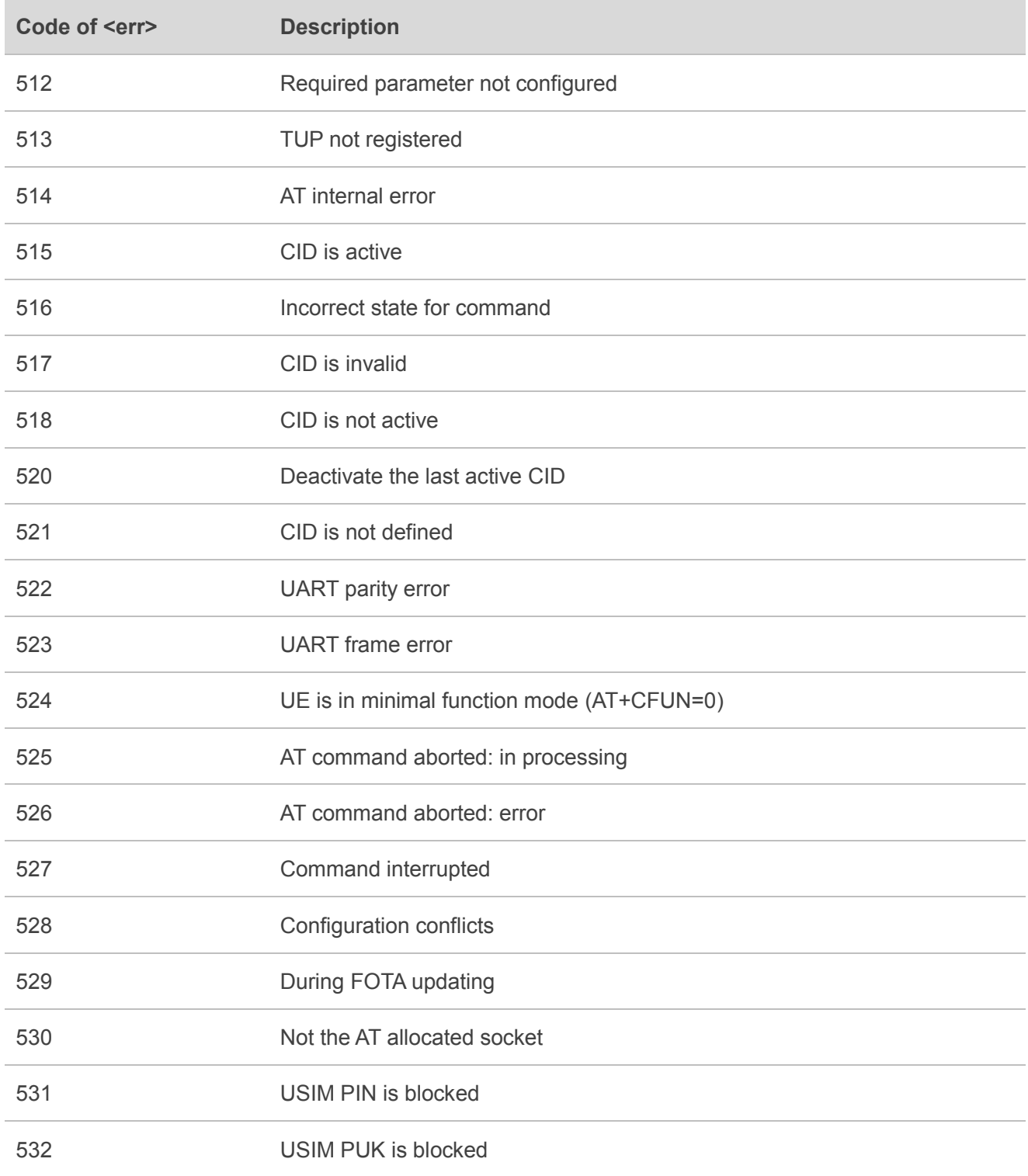

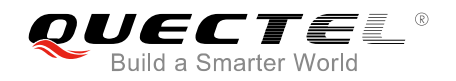

**NOTE**

AT+CMEE=<n> command disables (<n>=0) or enables (<n>=1) the use of final result code "+CME ERROR:<err>". When <n>=1, a limited set of error codes will be returned.

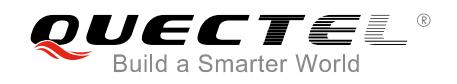

# **Reboot Reasons**

If the module is rebooted for any reason apart from either being power cycled or being externally reset, it will return a message before the <CR><LF>Neul<CR><LF>OK<CR><LF> message to indicate the reboot reason.

#### **Table 6: Reboot Messages Displayed**

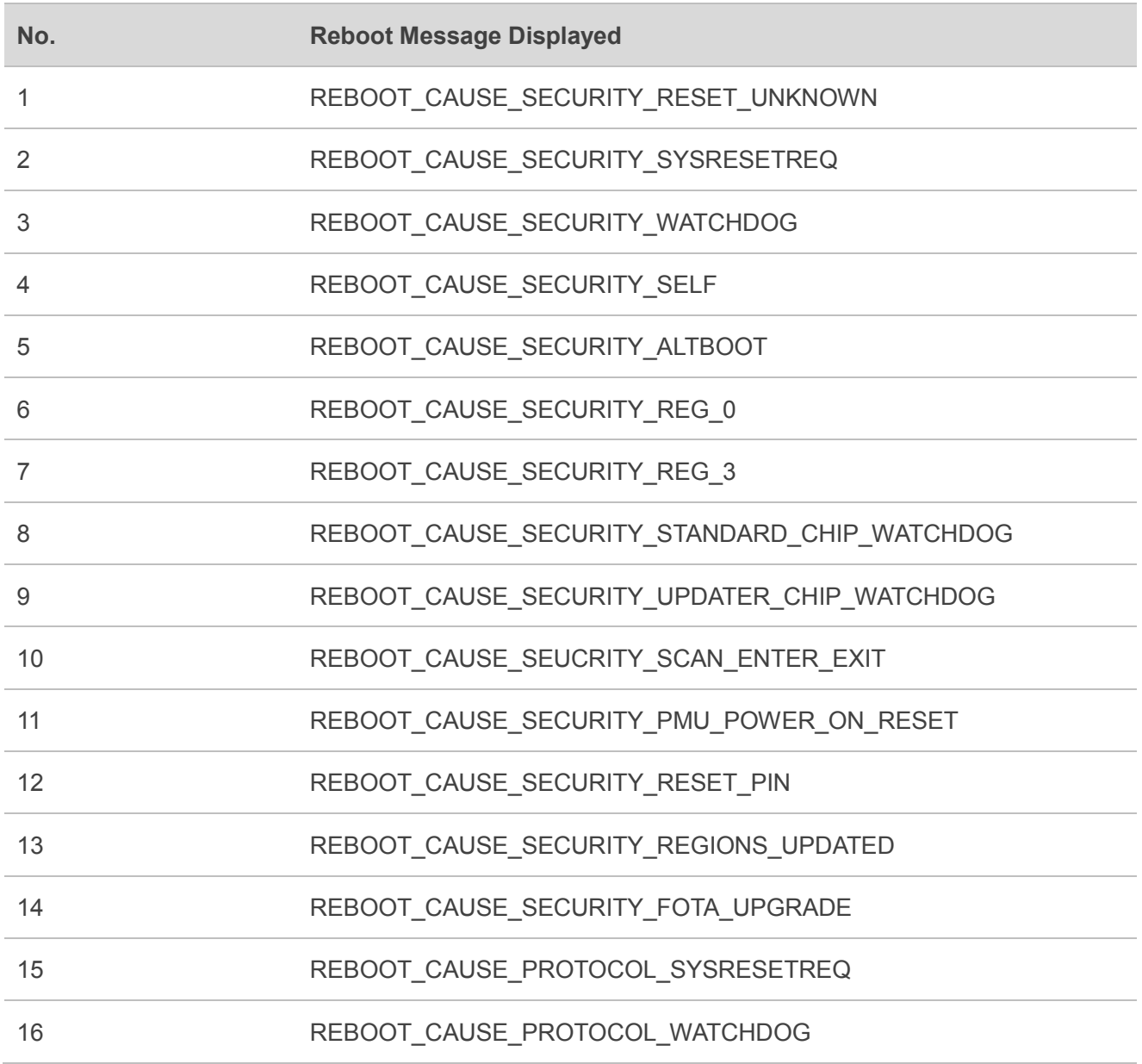

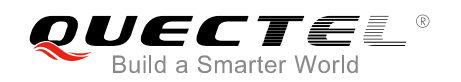

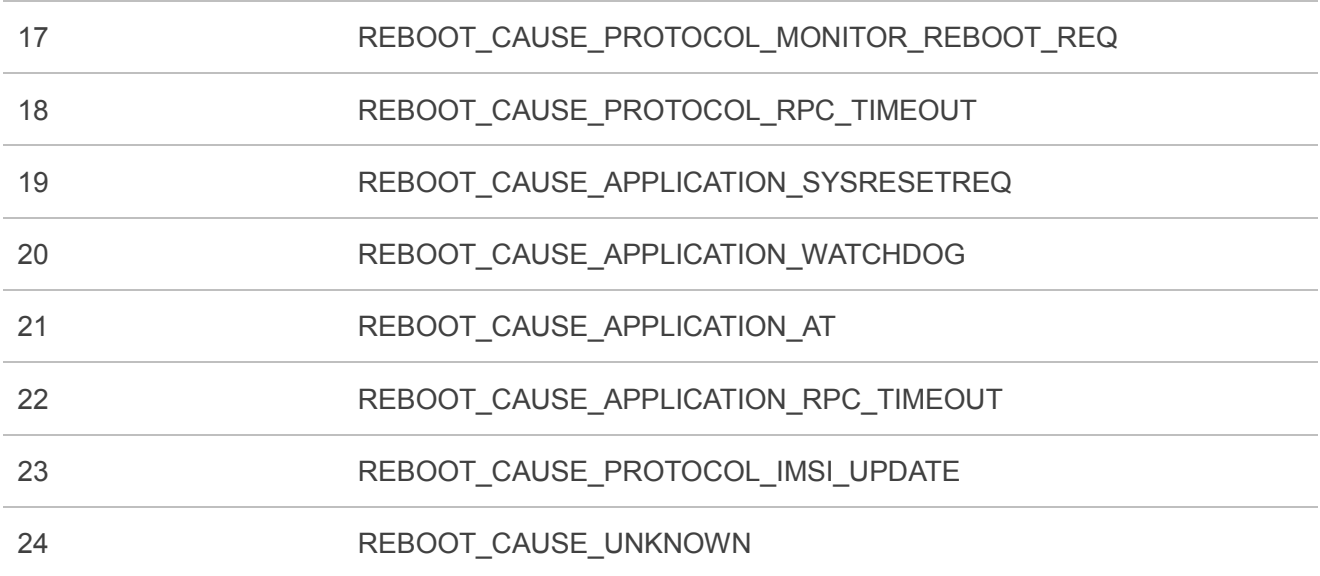

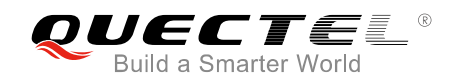

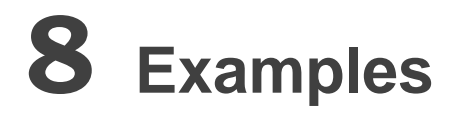

# **8.1. Network Attachment**

- Through AT+NCONFIG=AUTOCONNECT, TRUE command, the module supports automatic network attachment.
- ⚫ If manual network attachment is desired, then please disable automatic network attachment through AT+NCONFIG=AUTOCONNECT,FALSE. The setting will be saved to NV and take effect after rebooting the module by AT+NRB.

## **8.1.1. Automatic Network Attachment**

The following shows a simple example for automatic network attachment. Customers only need to query whether the module has attached on network by the following commands:

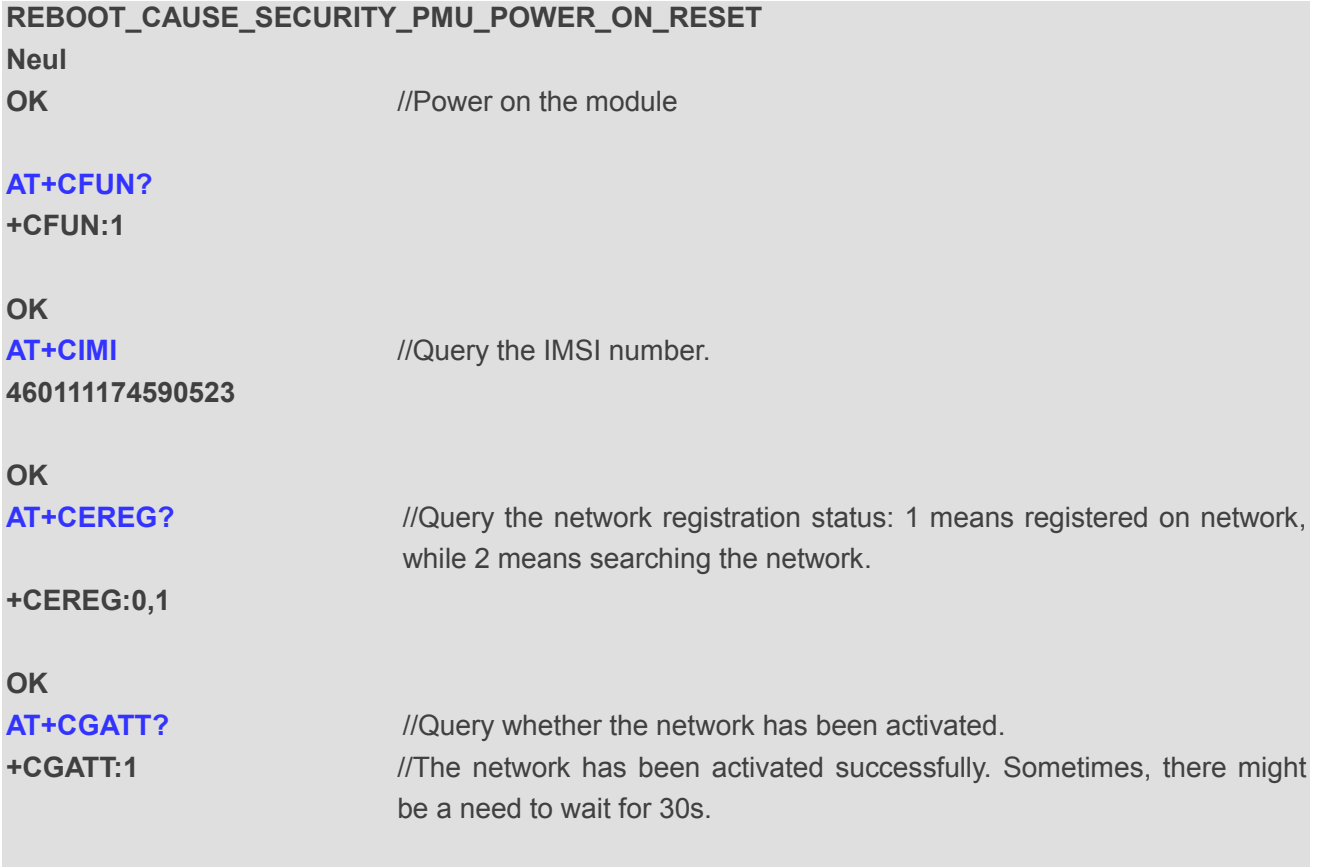

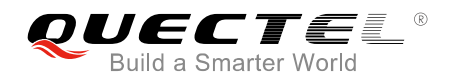

## **OK**

**AT+CGPADDR** // Query the IP address of the module

**+CGPADDR:0,10.169.241.248 OK**

## **8.1.2. Manual Network Attachment**

Full-band search may take more time. Therefore, it is recommended to specify the band(s) to be searched when manual network attachment is selected.

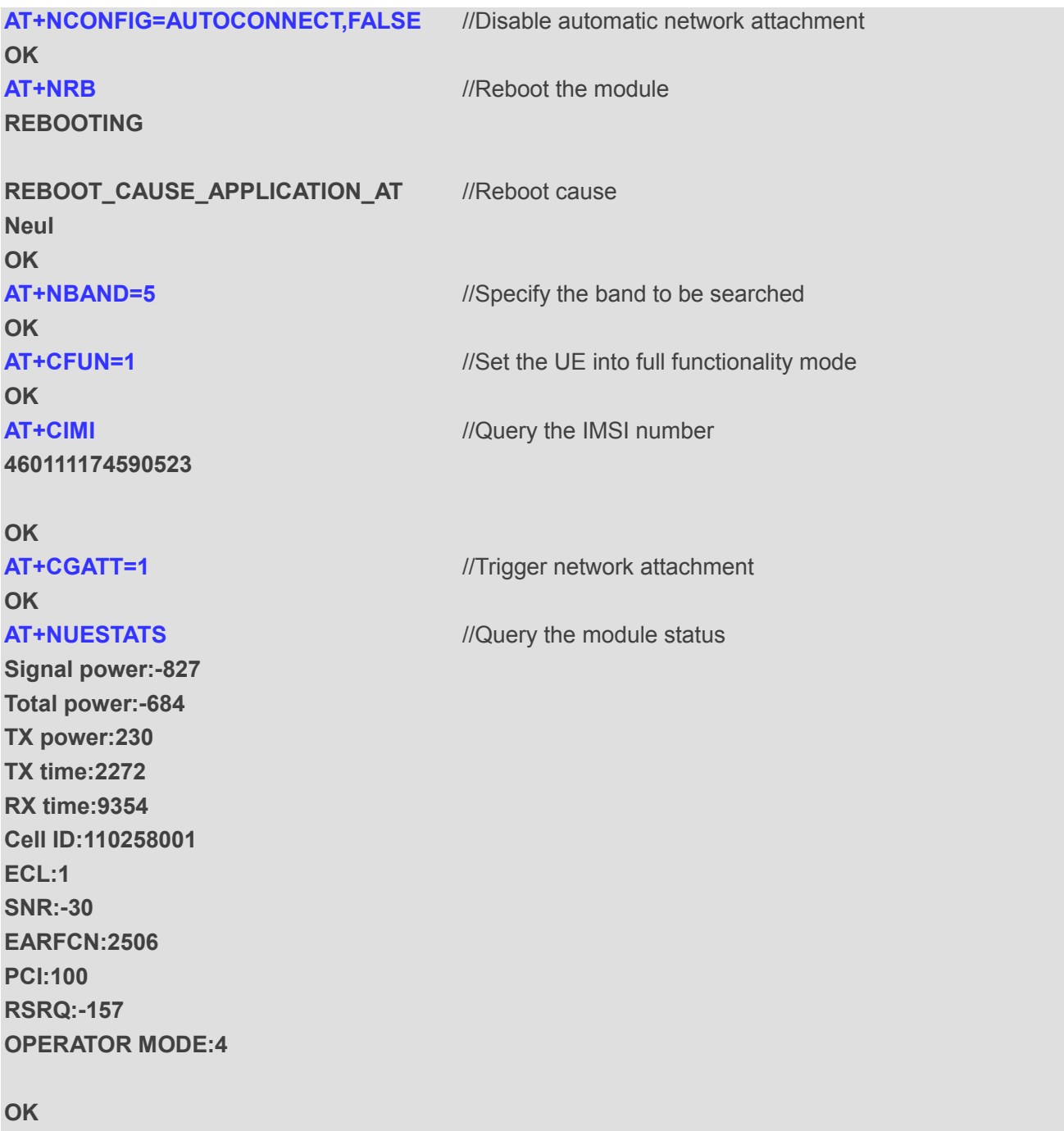

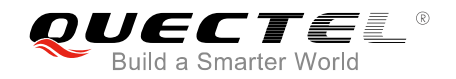

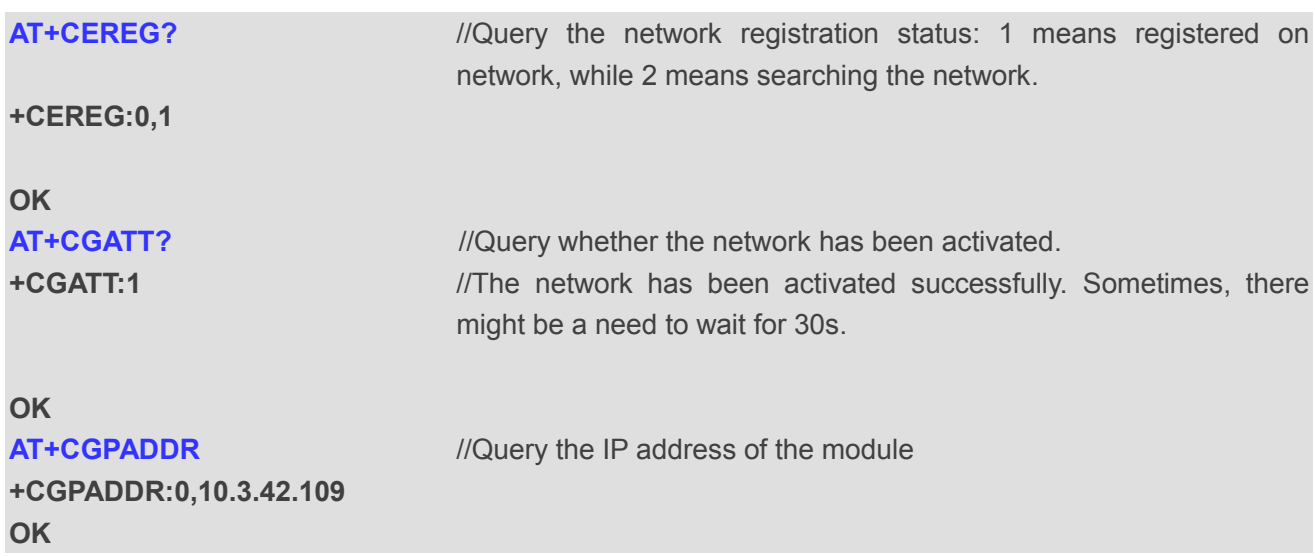

# **8.2. Send/Receive/Read a UDP Message**

The following example shows a simple example for sending, receiving and reading a UDP message. Once the socket is closed, no response will be received. When Huawei's IoT platform is not used, the registration function of Huawei's IoT platform needs to be disabled before the module is connected to the network.

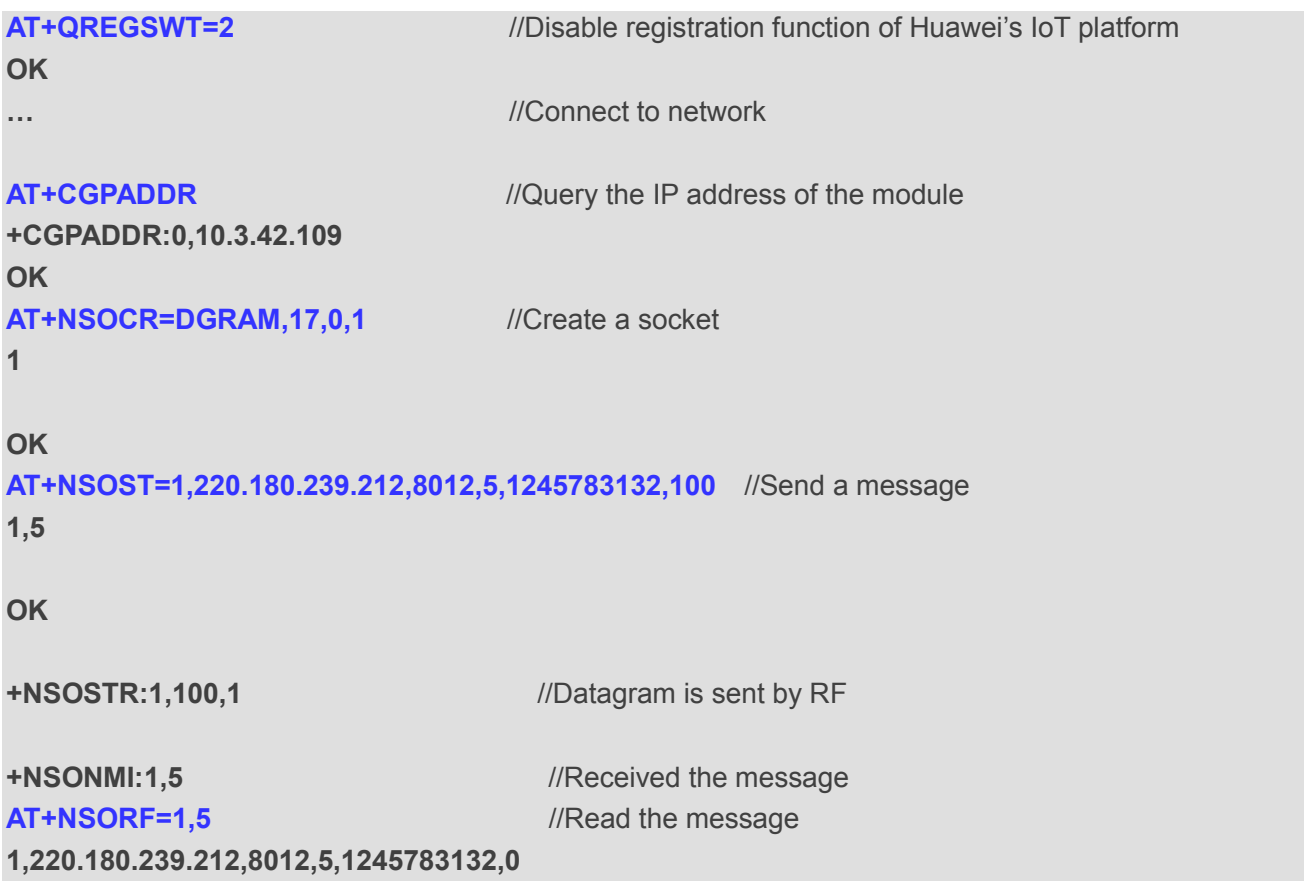

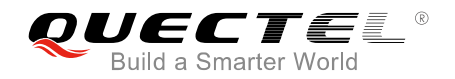

**OK OK**

**AT+NSOCL=1** //Close the socket

# **8.3. Send/Receive/Read a TCP Message**

The following shows a simple example for sending, receiving and reading a TCP message. Once the socket is closed, no replies will be received. When Huawei's IoT platform is not used, the registration function of Huawei's IoT platform needs to be disabled before the module is connected to the network.

```
AT+QREGSWT=2 //Disable registration function of Huawei's IoT platform
OK
… //Attach on network
AT+CGPADDR //Query the IP address of the module
+CGPADDR:0,10.3.42.79
OK
AT+NSOCR=STREAM,6,0,1 //Create a socket
1
OK
AT+NSOCO=1,220.180.239.212,8009 //Connect to the server
OK
AT+NSOSD=1,4,01020304,0x100,101 //Send the messages
1,4
OK
+NSOSTR:1,101,1 //Datagram has been confirmed to be received by the server
+NSONMI:1,4 ///Received the message
AT+NSORF=1,4 ///Read the message
1,220.180.239.212,8009,4,01020304,0
OK
AT+NSOCL=1 //Close the socket
OK
```
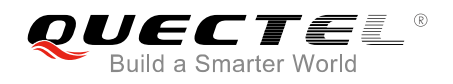

# **8.4. Examples Relating to Huawei's IoT Platform**

# **8.4.1. Register to Huawei's IoT Platform**

### **8.4.1.1. Automatic Registration Mode**

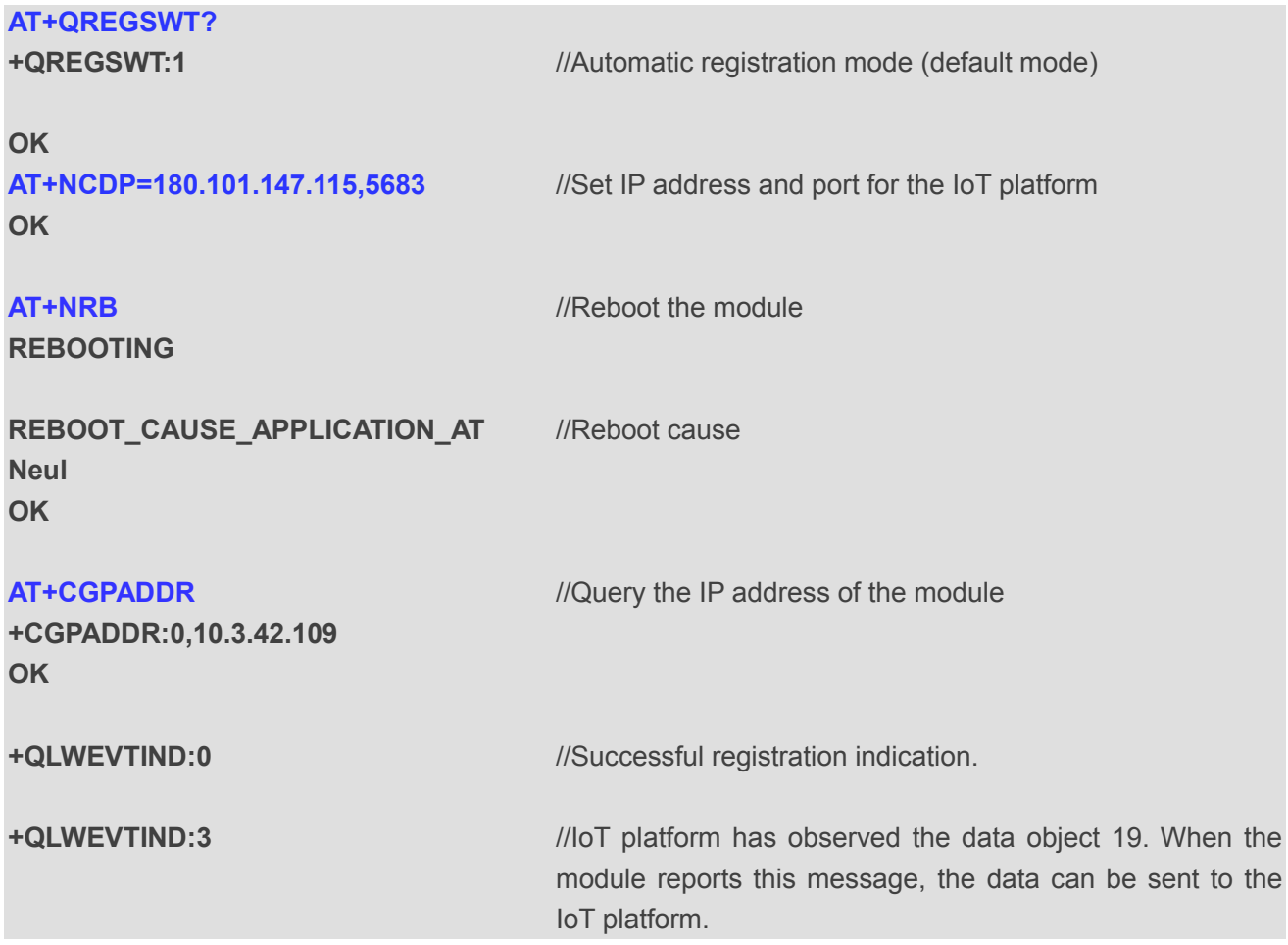

#### **8.4.1.2. Manual Registration Mode**

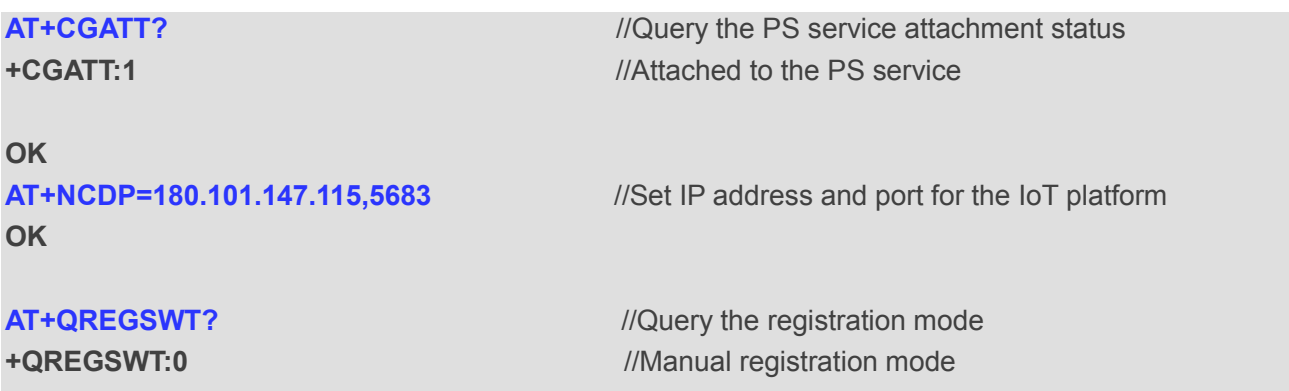

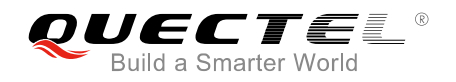

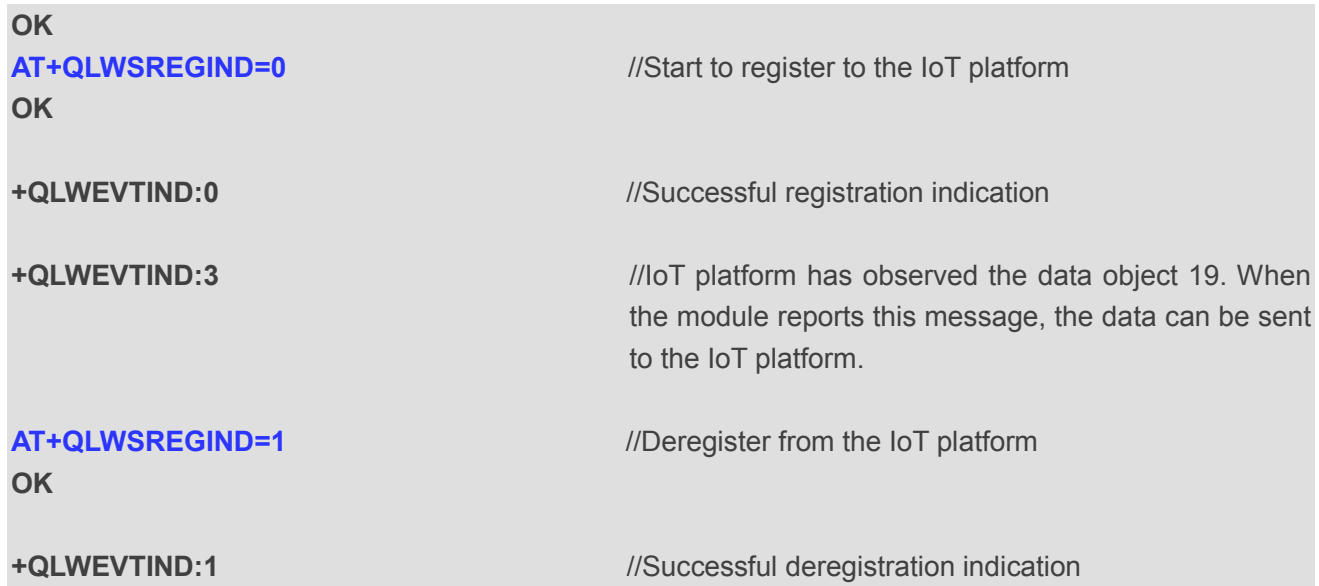

## **8.4.2. Send/Receive Data with Huawei's IoT Platform**

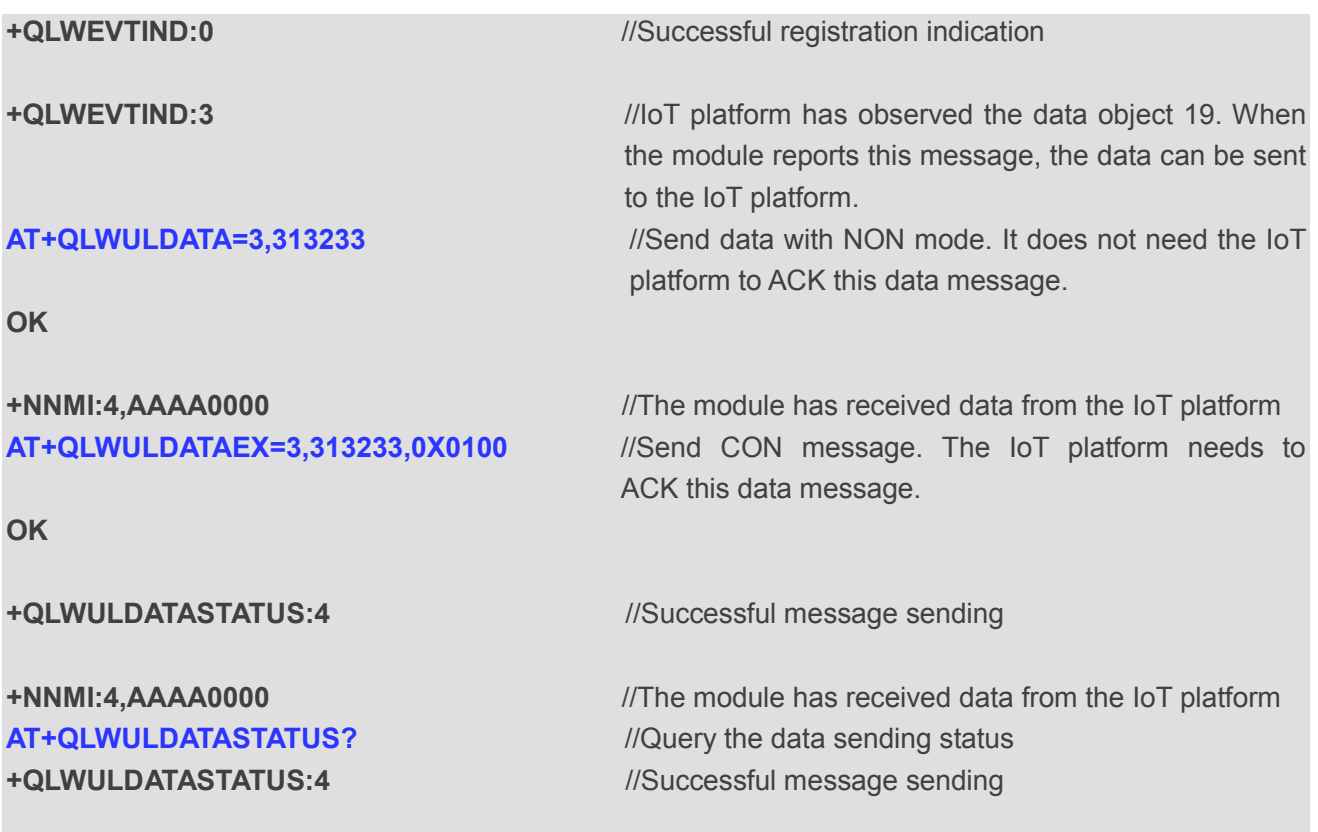

**OK**

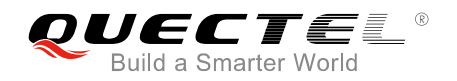

## **8.4.3. Upgrade Firmware on Huawei's IoT Platform**

### **8.4.3.1. Automatic Firmware Upgrade via DFOTA**

//Create a firmware upgrade task on the IoT platform.

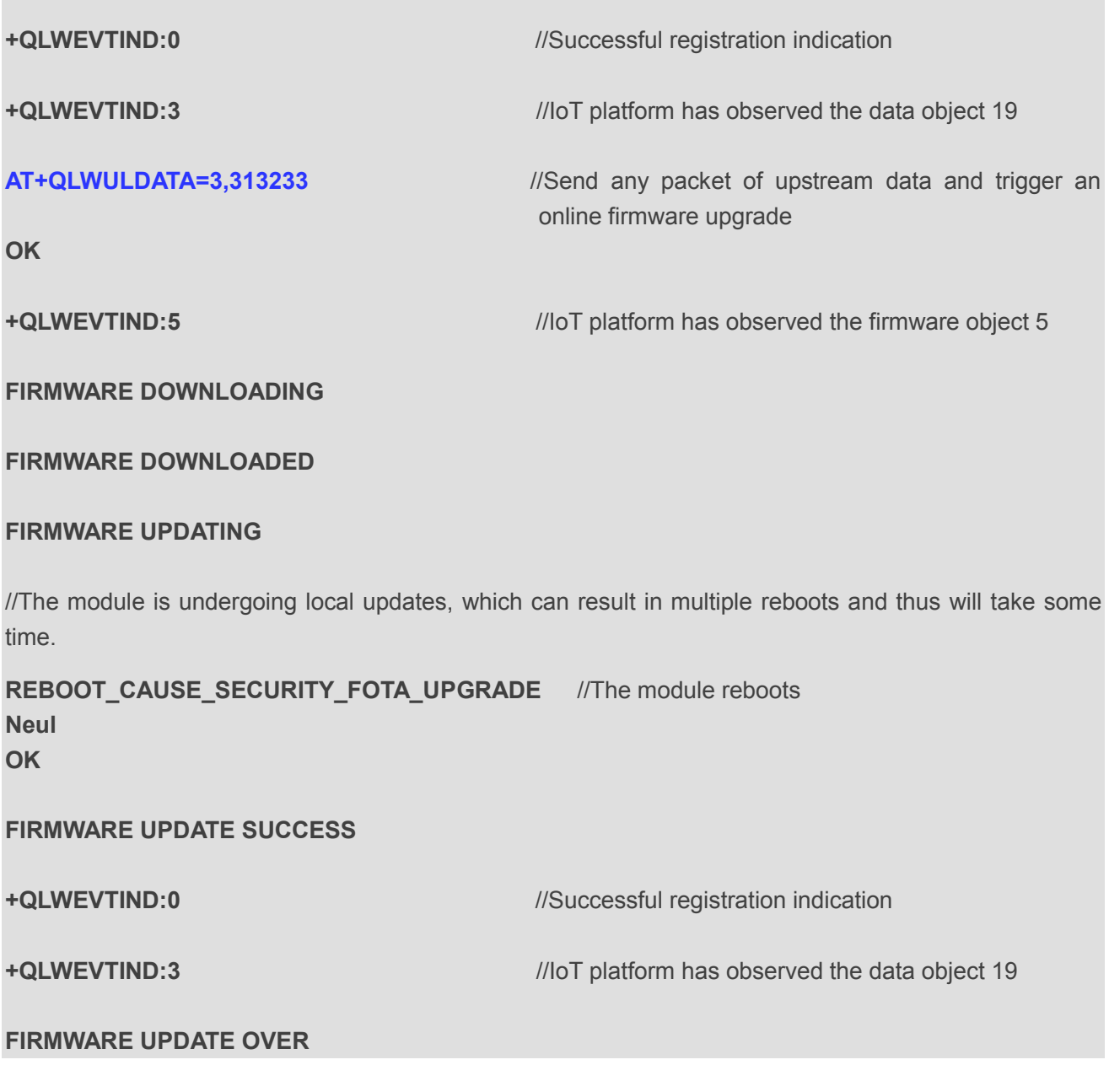

### **8.4.3.2. Manual Firmware Upgrade via DFOTA**

//Create a firmware upgrade task on the IoT platform.

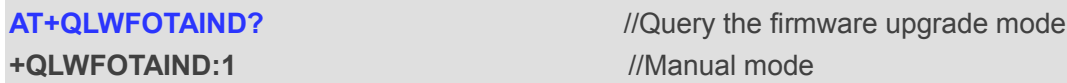

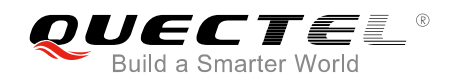

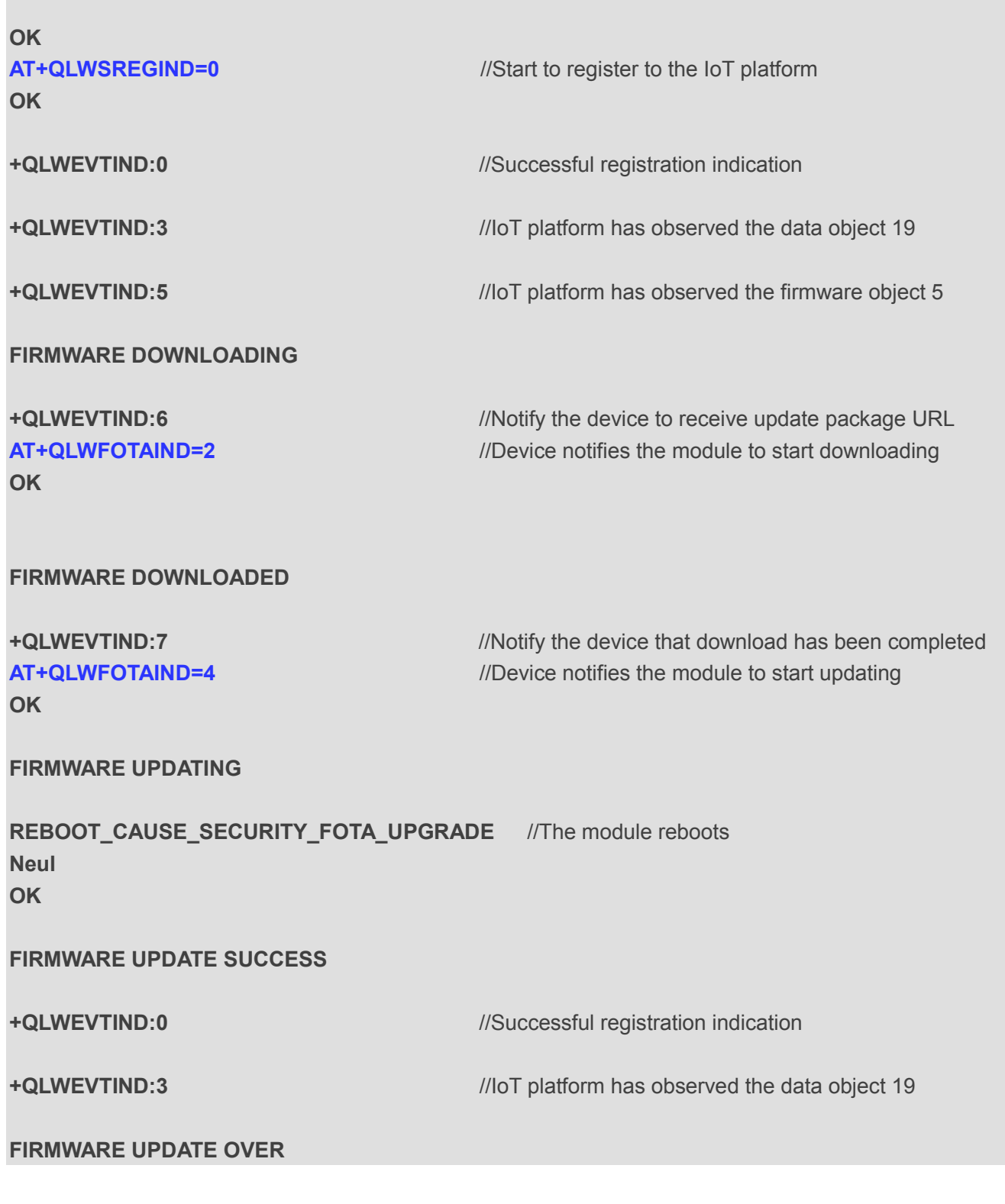

## **8.4.4. Register to Huawei's IoT Platform with DTLS**

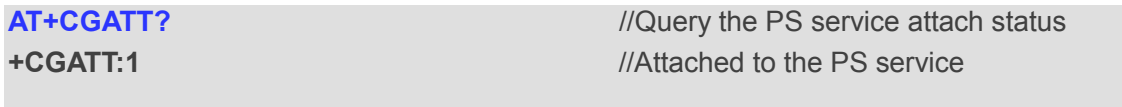

**OK**

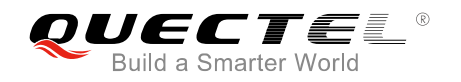

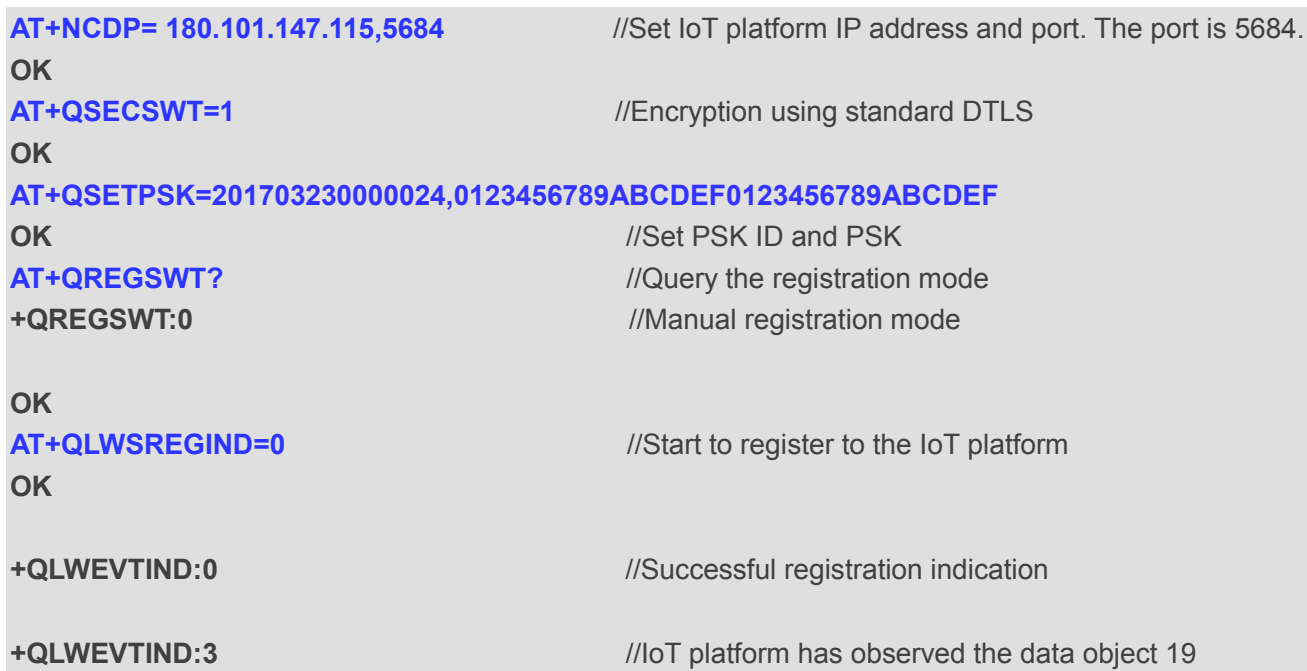

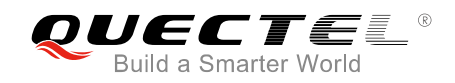

# **9 Appendix A Reference**

## **Table 7: Terms and Abbreviations**

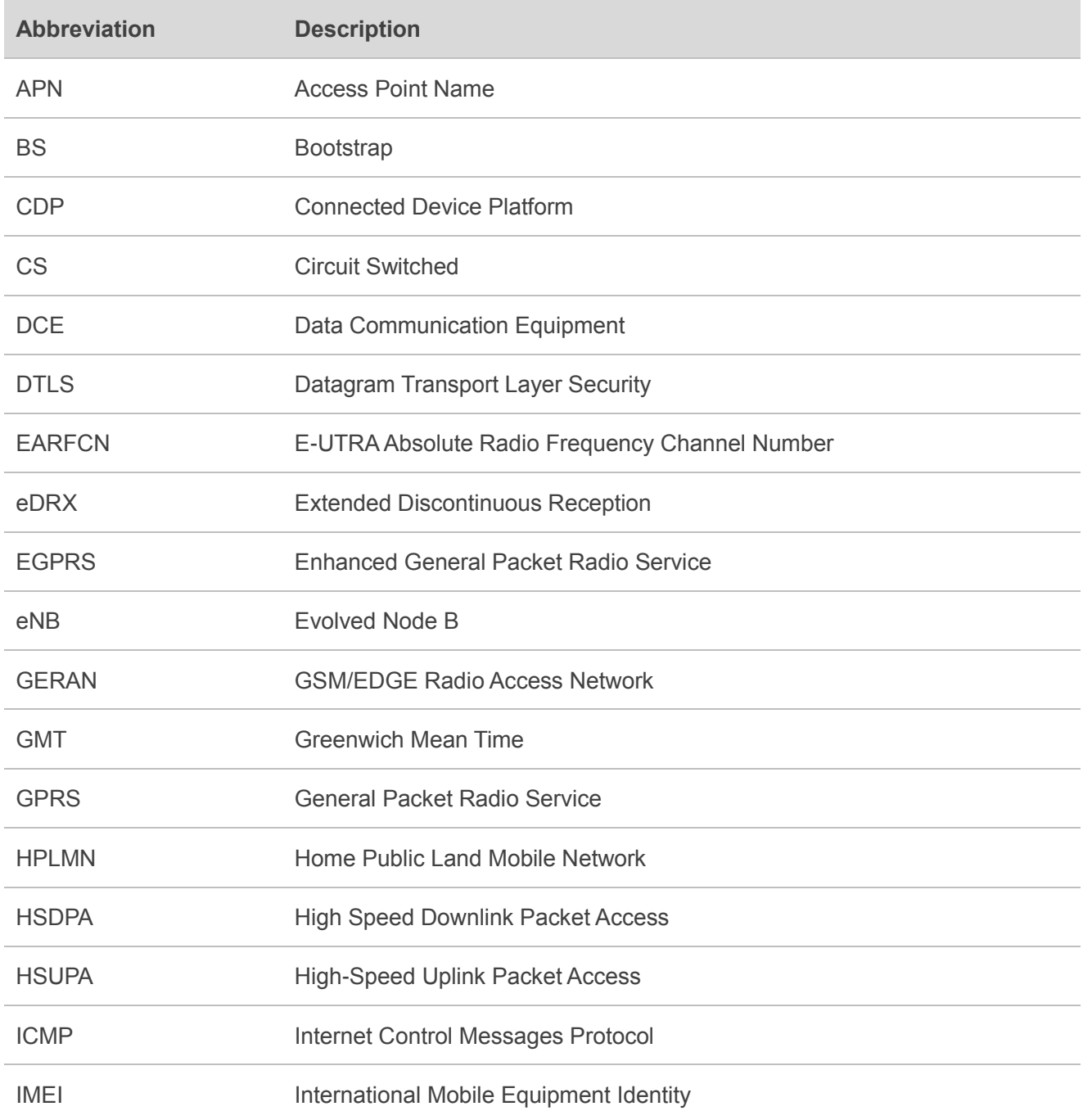

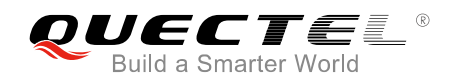

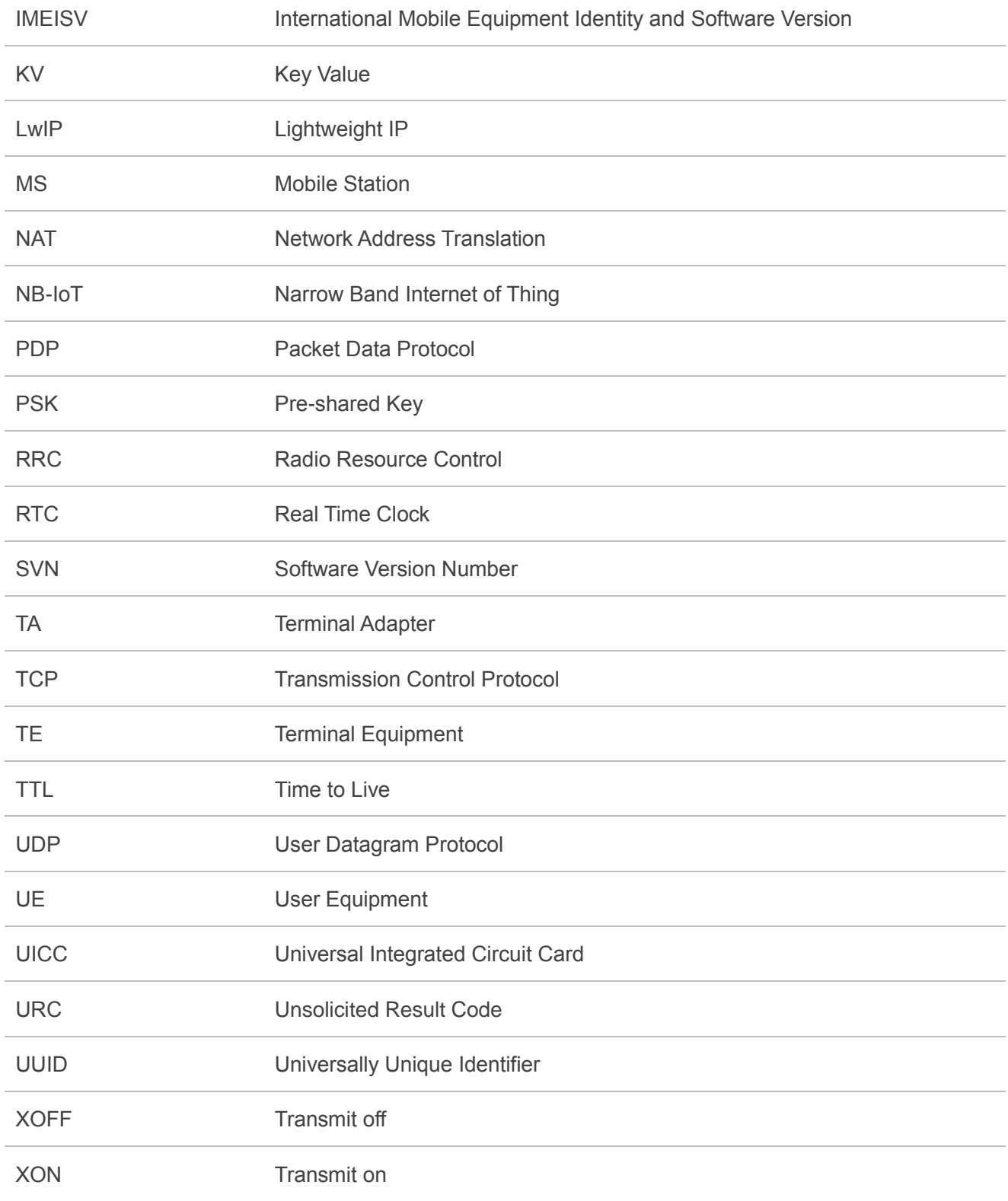